# SIEMENS

[Einleitung und Übersicht 1](#page-8-0)

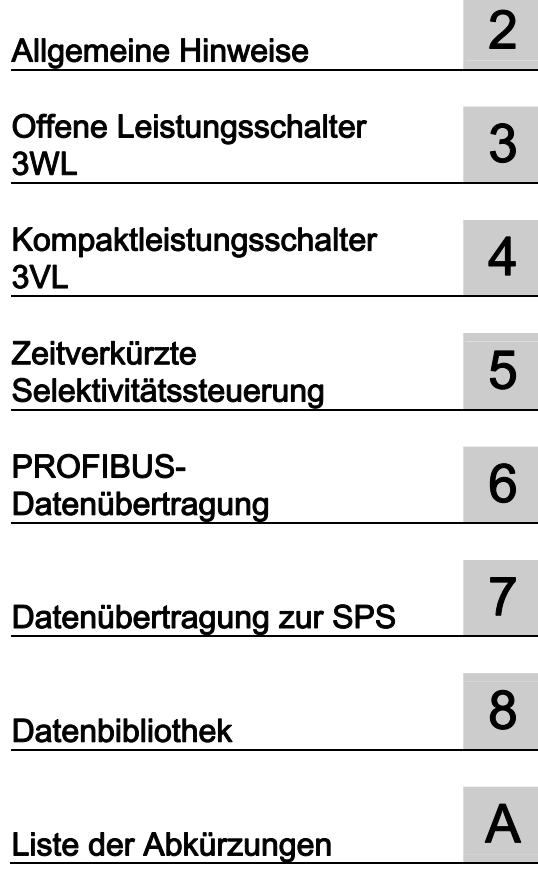

# **SENTRON**

**Schutzgeräte** Kommunikationsfähige Leistungsschalter 3WL / 3VL - **PROFIBUS** 

**Systemhandbuch** 

#### Rechtliche Hinweise

#### Warnhinweiskonzept

Dieses Handbuch enthält Hinweise, die Sie zu Ihrer persönlichen Sicherheit sowie zur Vermeidung von Sachschäden beachten müssen. Die Hinweise zu Ihrer persönlichen Sicherheit sind durch ein Warndreieck hervorgehoben, Hinweise zu alleinigen Sachschäden stehen ohne Warndreieck. Je nach Gefährdungsstufe werden die Warnhinweise in abnehmender Reihenfolge wie folgt dargestellt.

#### $\bigwedge$ GEFAHR

bedeutet, dass Tod oder schwere Körperverletzung eintreten wird, wenn die entsprechenden Vorsichtsmaßnahmen nicht getroffen werden.

#### $\nwedge$ WARNUNG

bedeutet, dass Tod oder schwere Körperverletzung eintreten kann, wenn die entsprechenden Vorsichtsmaßnahmen nicht getroffen werden.

#### $\land$  vorsicht

mit Warndreieck bedeutet, dass eine leichte Körperverletzung eintreten kann, wenn die entsprechenden Vorsichtsmaßnahmen nicht getroffen werden.

#### VORSICHT

ohne Warndreieck bedeutet, dass Sachschaden eintreten kann, wenn die entsprechenden Vorsichtsmaßnahmen nicht getroffen werden.

#### **ACHTUNG**

bedeutet, dass ein unerwünschtes Ergebnis oder Zustand eintreten kann, wenn der entsprechende Hinweis nicht beachtet wird.

Beim Auftreten mehrerer Gefährdungsstufen wird immer der Warnhinweis zur jeweils höchsten Stufe verwendet. Wenn in einem Warnhinweis mit dem Warndreieck vor Personenschäden gewarnt wird, dann kann im selben Warnhinweis zusätzlich eine Warnung vor Sachschäden angefügt sein.

#### Qualifiziertes Personal

Das zu dieser Dokumentation zugehörige Produkt/System darf nur von für die jeweilige Aufgabenstellung qualifiziertem Personal gehandhabt werden unter Beachtung der für die jeweilige Aufgabenstellung zugehörigen Dokumentation, insbesondere der darin enthaltenen Sicherheits- und Warnhinweise. Qualifiziertes Personal ist auf Grund seiner Ausbildung und Erfahrung befähigt, im Umgang mit diesen Produkten/Systemen Risiken zu erkennen und mögliche Gefährdungen zu vermeiden.

#### Bestimmungsgemäßer Gebrauch von Siemens-Produkten

Beachten Sie Folgendes:

#### WARNUNG

Siemens-Produkte dürfen nur für die im Katalog und in der zugehörigen technischen Dokumentation vorgesehenen Einsatzfälle verwendet werden. Falls Fremdprodukte und -komponenten zum Einsatz kommen, müssen diese von Siemens empfohlen bzw. zugelassen sein. Der einwandfreie und sichere Betrieb der Produkte setzt sachgemäßen Transport, sachgemäße Lagerung, Aufstellung, Montage, Installation, Inbetriebnahme, Bedienung und Instandhaltung voraus. Die zulässigen Umgebungsbedingungen müssen eingehalten werden. Hinweise in den zugehörigen Dokumentationen müssen beachtet werden.

#### Marken

Alle mit dem Schutzrechtsvermerk ® gekennzeichneten Bezeichnungen sind eingetragene Marken der Siemens AG. Die übrigen Bezeichnungen in dieser Schrift können Marken sein, deren Benutzung durch Dritte für deren Zwecke die Rechte der Inhaber verletzen kann.

#### Haftungsausschluss

Wir haben den Inhalt der Druckschrift auf Übereinstimmung mit der beschriebenen Hard- und Software geprüft. Dennoch können Abweichungen nicht ausgeschlossen werden, so dass wir für die vollständige Übereinstimmung keine Gewähr übernehmen. Die Angaben in dieser Druckschrift werden regelmäßig überprüft, notwendige Korrekturen sind in den nachfolgenden Auflagen enthalten.

# Inhaltsverzeichnis

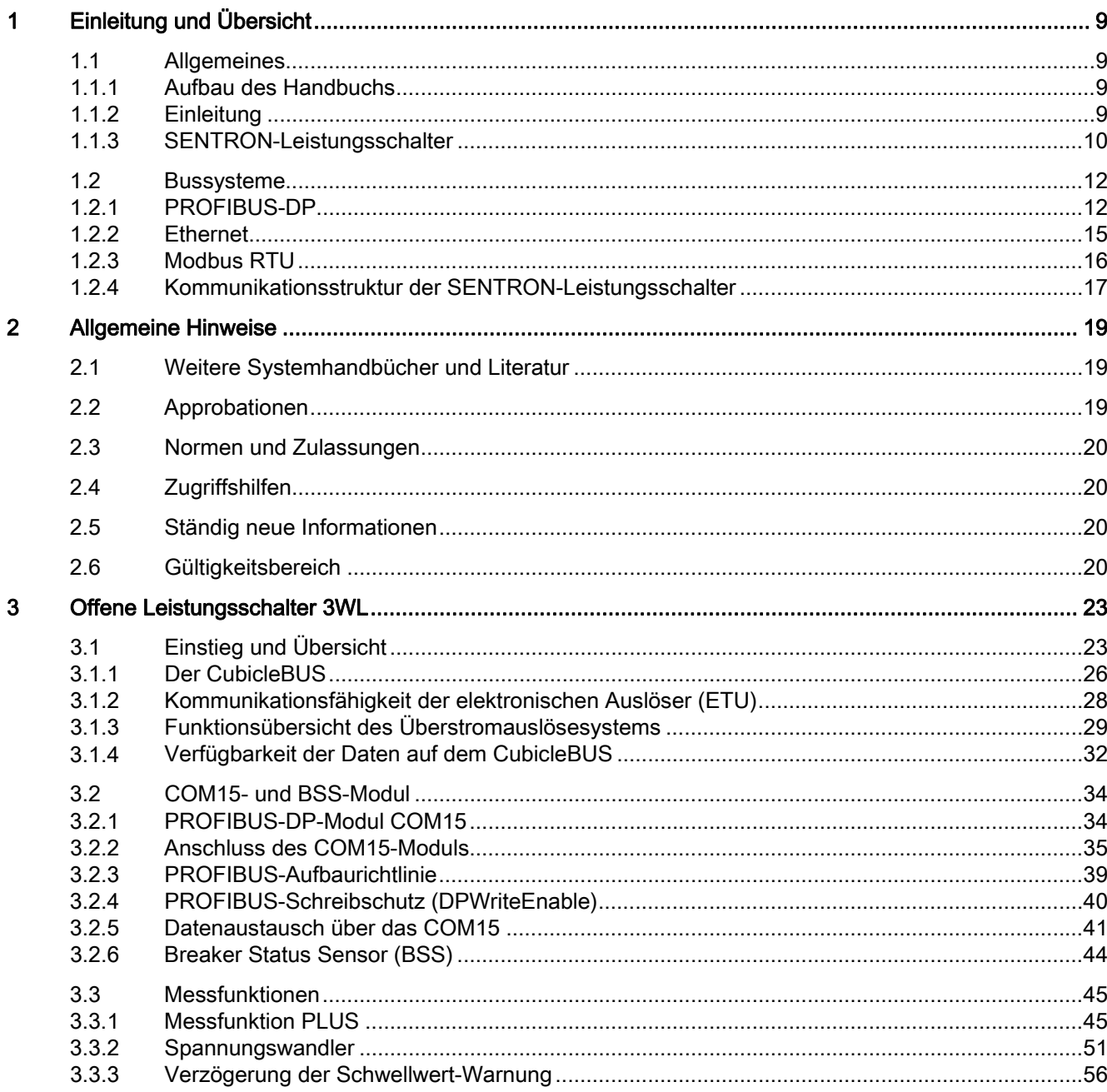

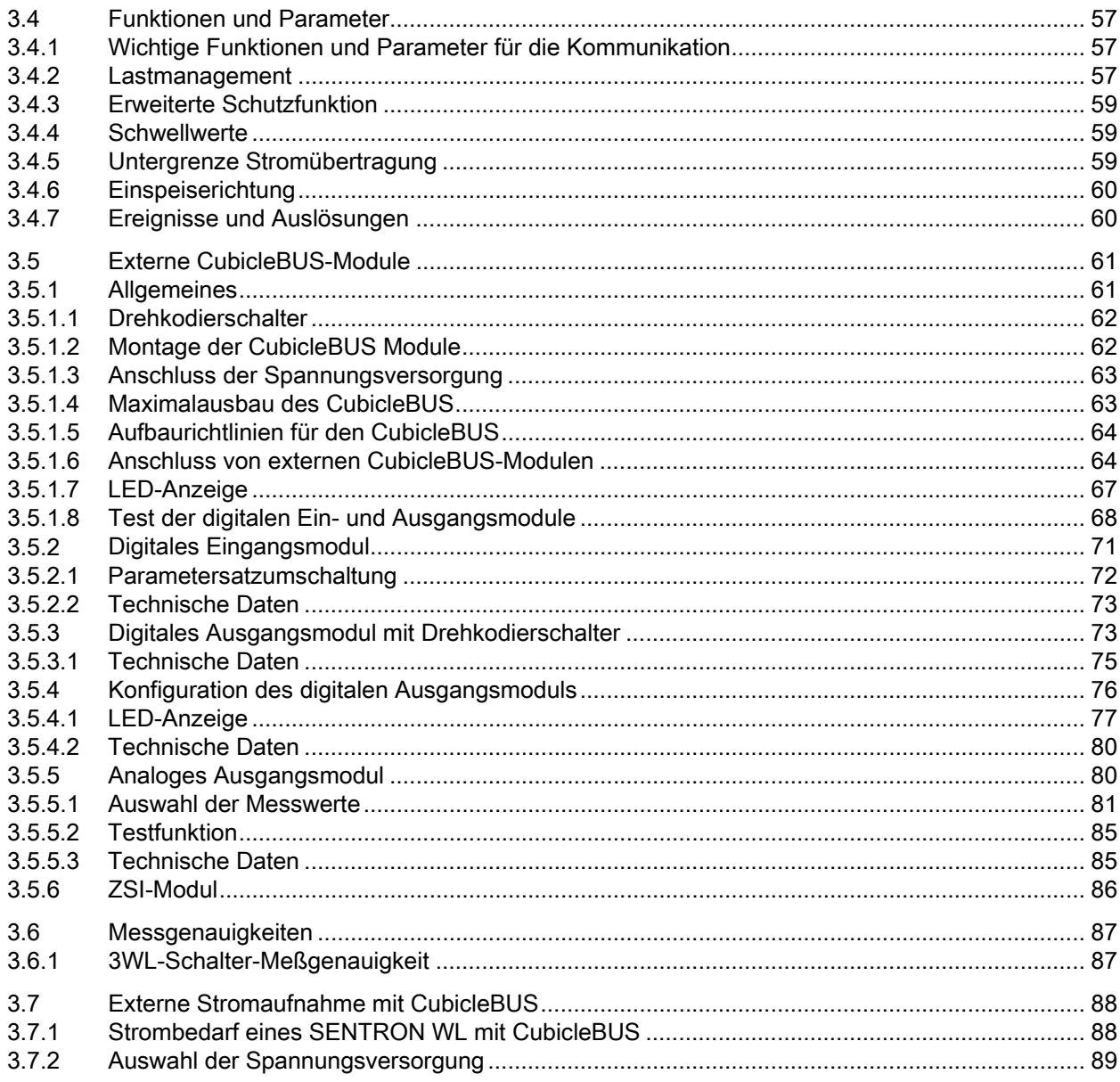

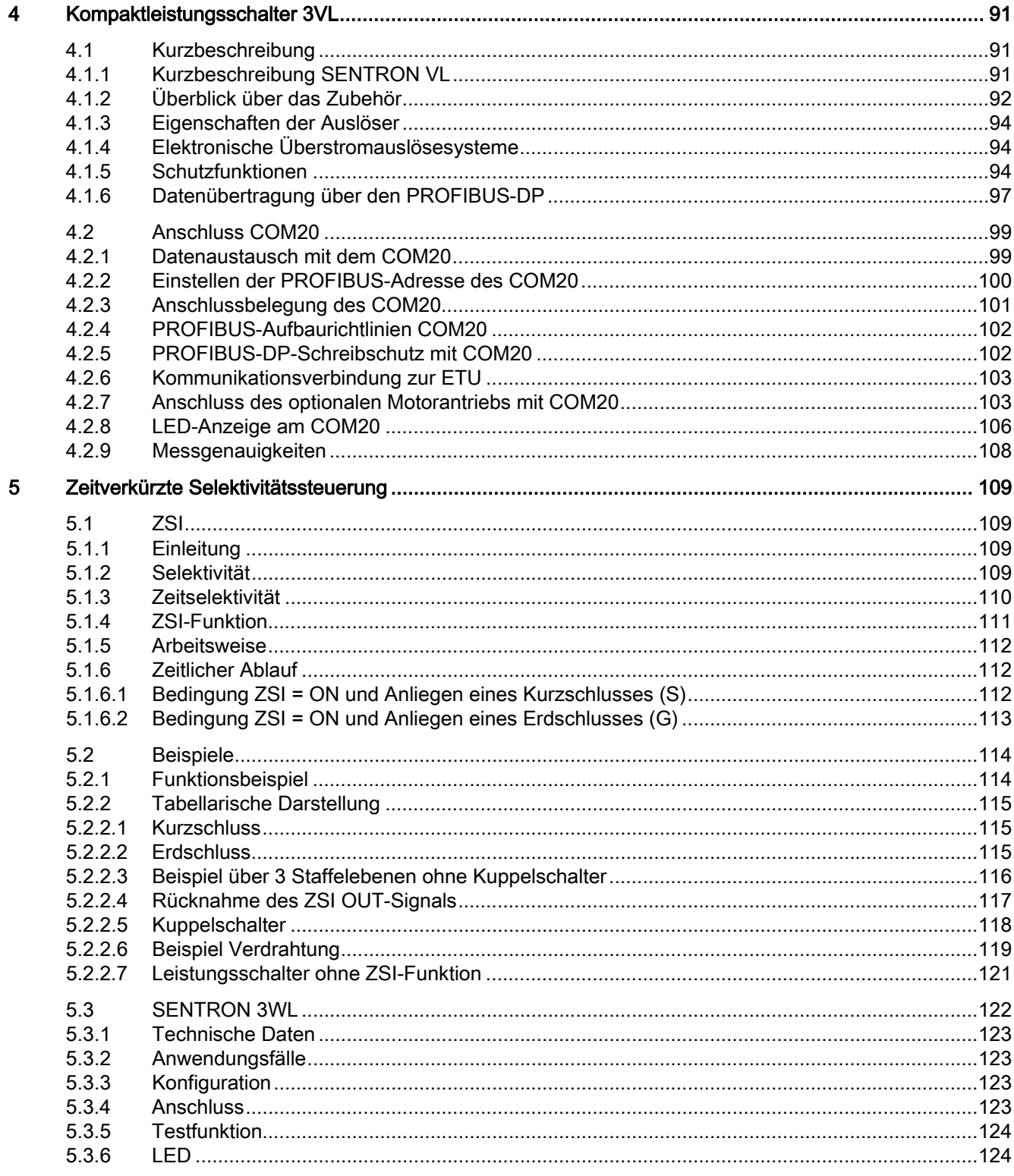

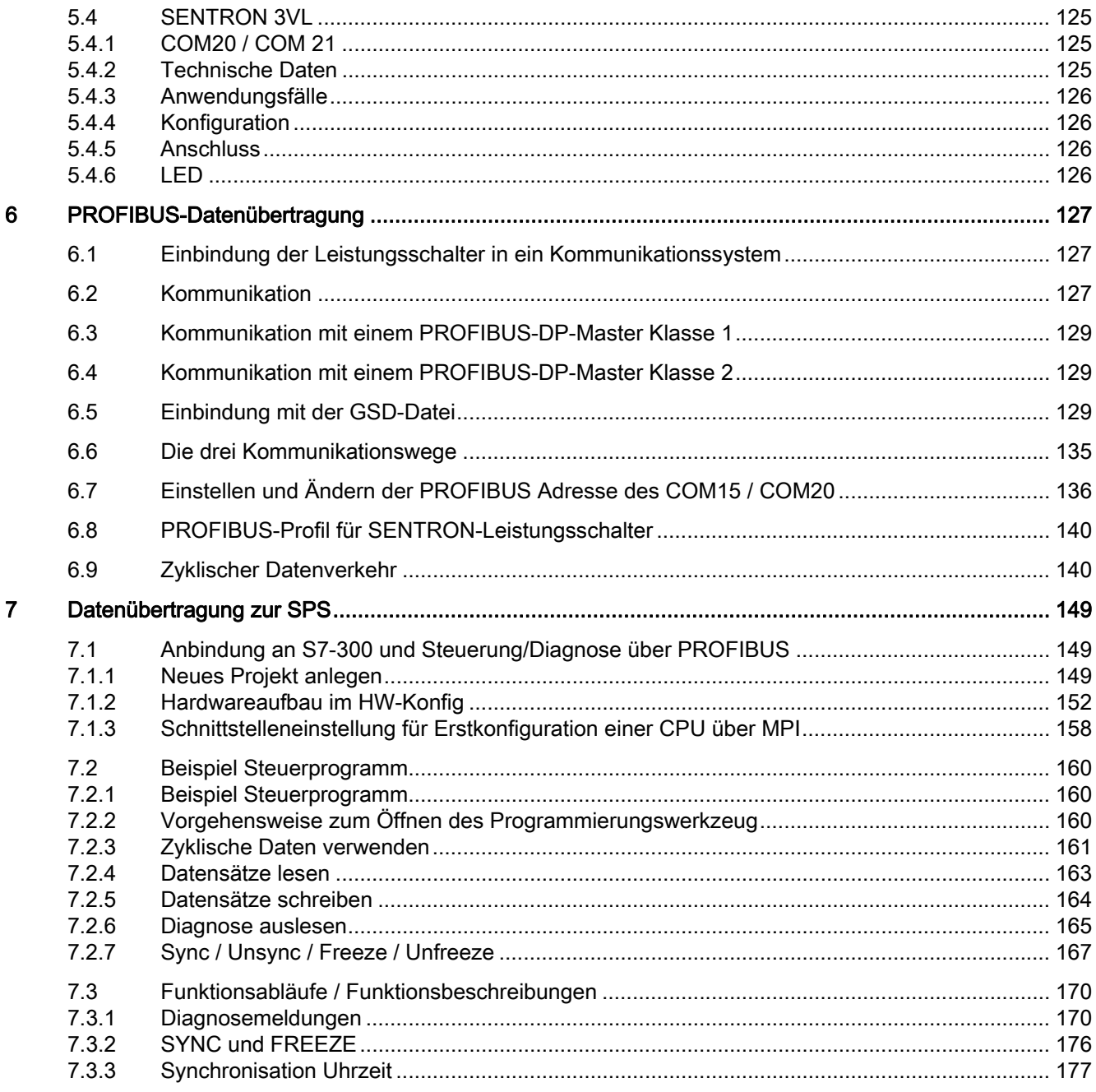

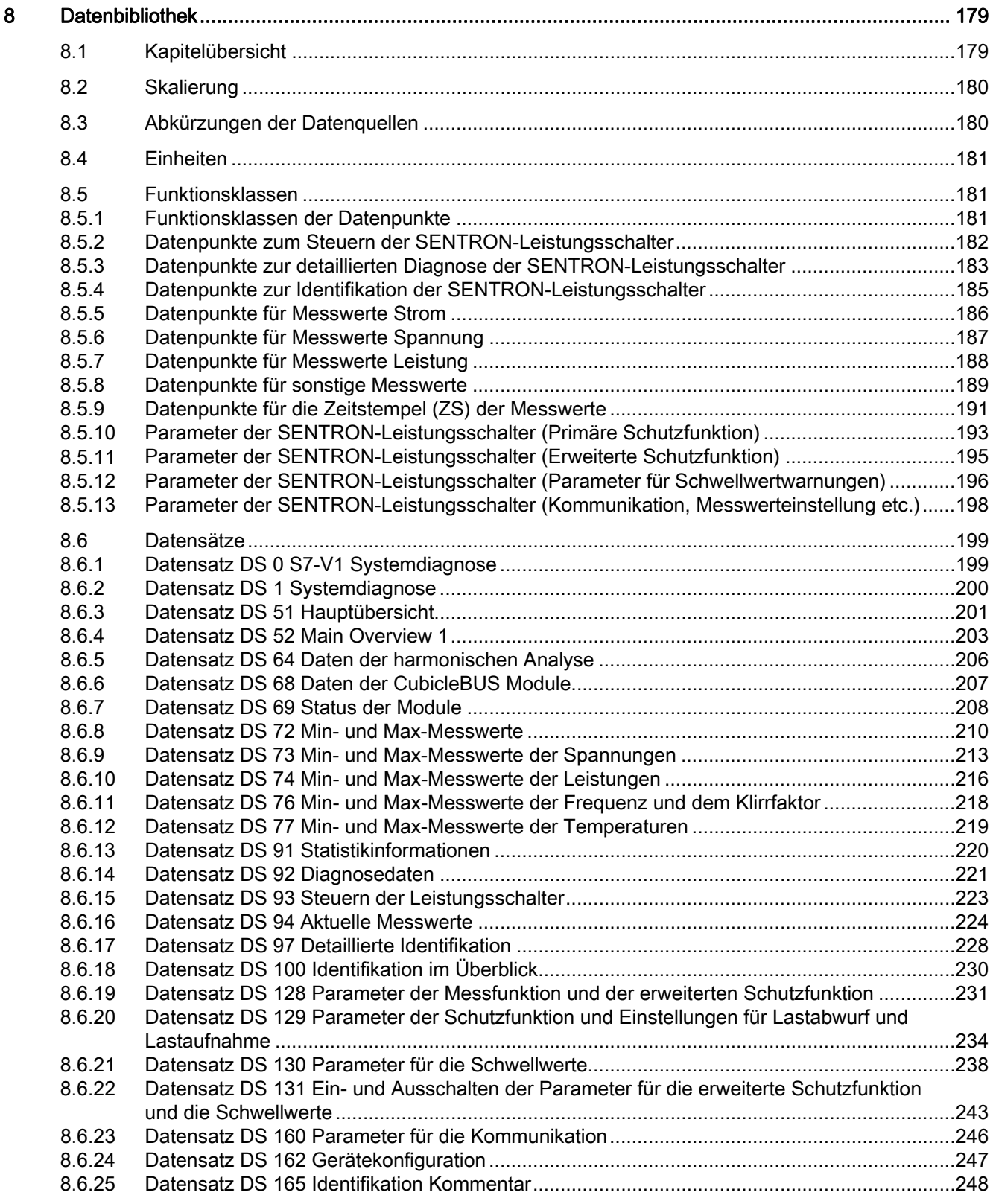

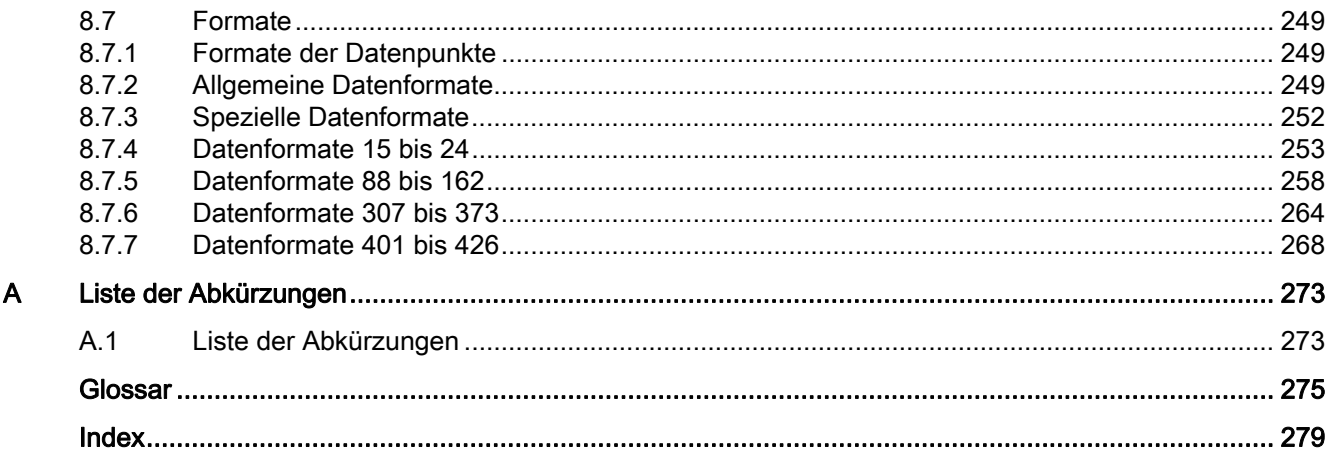

# <span id="page-8-1"></span><span id="page-8-0"></span>Einleitung und Übersicht 1

# <span id="page-8-2"></span>1.1 Allgemeines

#### <span id="page-8-3"></span>1.1.1 Aufbau des Handbuchs

#### Zweck des Handbuchs

Dieses Handbuch beschreibt die vielfältigen Verwendungsmöglichkeiten kommunikationsfähiger Leistungsschalter in der Energieverteilung.

#### <span id="page-8-4"></span>1.1.2 Einleitung

Die Ansprüche in der Industrieautomation in Bezug auf Kommunikationsfähigkeit, Datentransparenz und Flexibilität wachsen ständig. Damit die Industrie-Schaltgerätetechnik diesen Forderungen genügen kann, ist der Einsatz von Bussystemen und intelligenten Schaltgeräten unumgänglich, da die Kommunikationstechnologie nicht mehr aus dem Einsatz in der industriellen Produktion und im Gebäudemanagement wegzudenken ist.

Die Anforderungen an die elektrischen und mechanischen Eigenschaften der Leistungsschalter, an ihre Anpassungsfähigkeit und ihre Wirtschaftlichkeit haben dazu beigetragen, dass Leistungsschalter in den letzten Jahren in einem unerwarteten Umfang weiterentwickelt worden sind. Beschleunigt wurde dieser Prozess durch die fortschreitende Rationalisierung und Automatisierung.

1.1 Allgemeines

### <span id="page-9-0"></span>1.1.3 SENTRON-Leistungsschalter

SENTRON bezeichnet die Serie von kommunikationsfähigen Leistungsschaltern, bestehend aus zwei Modellen:

- SENTRON WL: offener Leistungsschalter
- SENTRON VL: Kompaktleistungsschalter

Sie können in Energieverteilungsanlagen über Bussysteme wichtige Informationen an eine zentrale Leitwarte übertragen für:

- Diagnosemanagement
- Störungsmanagement
- Instandhaltungsmanagement
- Kostenstellenmanagement

Bei der Nutzung der sich daraus ergebenden Möglichkeiten wird aus einem Leistungsschalter mehr als nur ein reines Schalt- und Schutzgerät. Nur wenn die eingesetzten Komponenten der Automatisierungs- und Niederspannungsschalttechnik in vollem Funktionsumfang anwenderfreundlich in eine Kommunikationslösung integrierbar sind, lassen sich folgende Funktionen realisieren:

- Durchgängige Kommunikation
- Datenerfassung
- Weiterleitung
- Auswertung
- Visualisierung der Daten

#### Datenerfassung und -auswertung

Statusinformationen, Warnmeldungen, Auslöseinformationen und Schwellwertüberschreitungen (z. B. Überstrom, Phasenunsymmetrie, Überspannung) werden erfasst und weitergeleitet. Die Transparenz in der Energieverteilung ermöglicht eine schnelle Reaktion auf solche Zustände. Wichtige Meldungen können über Zusatzmodule (z. B. WinCC und Funkserver Pro) via SMS auf das Handy des Wartungspersonals übertragen werden. Die rechtzeitige Auswertung dieser Daten ermöglicht den gezielten Eingriff in den Prozess und verhindert Anlagenausfälle.

#### Wartung

Informationen zur vorbeugenden Wartung (z. B. Anzahl der Schaltspiele oder Betriebsstunden) ermöglichen die rechtzeitige Einplanung von Personal und Material. Dadurch erhöht sich die Anlagenverfügbarkeit. Eine Zerstörung empfindlicher Anlagenteile durch Ausfälle wird verhindert. Mit Hilfe der Kommunikation erhält man schnell gezielte Informationen über Ort und Ursache von Energieausfällen. Durch die Aufzeichnung der Phasenströme kann die exakte Störungsursache ermittelt werden (z. B. Auslösung durch Kurzschluss von 2317 A in Phase L2 am 27.08.2007 um 14:27 Uhr). Das ist die Basis für eine schnelle Behebung der Störung und schafft ein erhebliches Potenzial für Kosteneinsparungen.

#### Statistik und Wirtschaftlichkeit

Die Erfassung der Leistungen, der Arbeit und des Leistungsfaktors cos φ eröffnet weitere Möglichkeiten. Durch die transparente Darstellung des Energieverbrauchs für die kaufmännische Auswertung lassen sich Energieprofile erstellen und die Kosten klar zuordnen. Nachgelagert lassen sich so durch den Ausgleich von Lastspitzen und Lasttälern die Energiekosten optimieren.

#### Modular und intelligent

Das SENTRON-Leistungsschalterprogramm besteht aus wenigen Bauteilen mit zahlreichen Kombinationsmöglichkeiten und umfasst ein Leistungsspektrum von 16 A bis 6300 A. Die durch diese Modularität erreichte Vielseitigkeit in der Energieverteilung ermöglicht es, die SENTRON-Leistungsschalter kostensparend, flexibel planbar und durch Kommunikation in übergreifende Systemlösungen zu integrieren.

#### Kosten sparen

Die Vorteile der SENTRON-Leistungsschalter ergeben sich sowohl aus dem modularen Aufbau als auch aus der kompakten Bauweise. Somit werden Kosten sowohl für Arbeitsprozesse in der Planung, im Handel, beim Schaltanlagenbauer und beim Betreiber von Anlagen als auch Raum und Energie gespart.

#### Leichte Planung

Bei Einsatz der SENTRON-Leistungsschalter und des Planungstools SIMARIS deSign, welches vor allem für Planungsbüros, aber auch für Schaltschrankbauer die Möglichkeit bietet, bislang langwierige und schwierige Prozesse zu lösen.

#### Systemlösungen

Durch die Einbettung der SENTRON-Leistungsschalter in ein übergeordnetes Kommunikationssystem ergibt sich die Möglichkeit, die Leistungsschalter über PROFIBUS-DP, Ethernet oder Internet zu parametrieren, oder die gesamte Energieverteilung durch ein integriertes Power Management System zu optimieren.

# <span id="page-11-0"></span>1.2 Bussysteme

Bussysteme dienen zur Verbindung von verteilten Geräten mit mehr oder weniger Intelligenz. Die verschiedenen Bussysteme sind durch unterschiedliche Strukturen und Mechanismen teils ganz spezifisch auf Anwendungsfälle, andere mehr auf offene Applikationen ausgerichtet.

#### Bussysteme in der Automatisierung

Die wichtigsten Bussysteme im Umfeld der Automatisierung und der Energieverteilung werden nachfolgend beschrieben:

- PROFIBUS-DP
- Ethernet
- Modbus RTU

# <span id="page-11-1"></span>1.2.1 PROFIBUS-DP

#### Definition / Norm

Der PROFIBUS-DP ist ein offenes, standardisiertes und herstellerunabhängiges Feldbussystem. Er ist nach IEC 61158 / EN 50170 genormt und damit die ideale Basis für die hohen Anforderungen beim Datenaustausch im Bereich der dezentralen Peripherie und der Feldgeräte. Bis heute (Stand: Juli 2007) bieten mehr als 1.100 Hersteller über 1.700 Produkte an und die Nutzerorganisationen in 23 Ländern betreuen weltweit die Anwender der über 4 Mio. installierten PROFIBUS-Knoten.

#### Integration in Automatisierungssysteme

Die Integration und Anbindung an gängige Konzepte der Automatisierung ist ebenso unproblematisch, da alle großen Hersteller für speicherprogrammierbare Steuerungen (SPS) PROFIBUS-DP-Masterbaugruppen anbieten und die Systeme durch die hohen Übertragungsraten von bis zu 12 MBaud annähernd in Echtzeit arbeiten.

#### Master-Master-Kommunikation

Das Protokoll, das für die Kommunikation der PROFIBUS-DP-Teilnehmer verwendet wird, gewährleistet eine Kommunikation zwischen den komplexen, gleichberechtigten Automatisierungsgeräten (Master). Dabei erledigt jeder Teilnehmer innerhalb eines festgelegten Zeitrasters seine Kommunikationsaufgaben.

#### Master-Slave-Kommunikation (Token-Passing-Verfahren)

Weiterhin wird für die Kommunikation zwischen einem Master und den zugeordneten einfachen Peripheriegeräten (Slaves) ein zyklischer Datenaustausch mit geringem Aufwand realisiert. Der PROFIBUS-DP verwendet dafür eine hybrid aufgebaute Buszugriffssteuerung, bestehend aus einem zentralen Token-Passing-Verfahren zwischen den aktiven Busteilnehmern (Master) und einem zentralen Master-Slave-Verfahren für den Datenaustausch zwischen den aktiven und passiven Busteilnehmern.

#### **Systemkonfiguration**

Mit dieser Buszugriffssteuerung können folgende Systemkonfigurationen realisiert werden:

- Reines Master-Slave-System
- Reines Master-Master-System mit Token-Passing
- Eine Kombination aus beiden Systemen

Die folgende Grafik zeigt die Kommunikation am PROFIBUS:

- Token-Passing zwischen den vorhandenen Mastern
- Polling zwischen Master- und Slaveteilnehmern

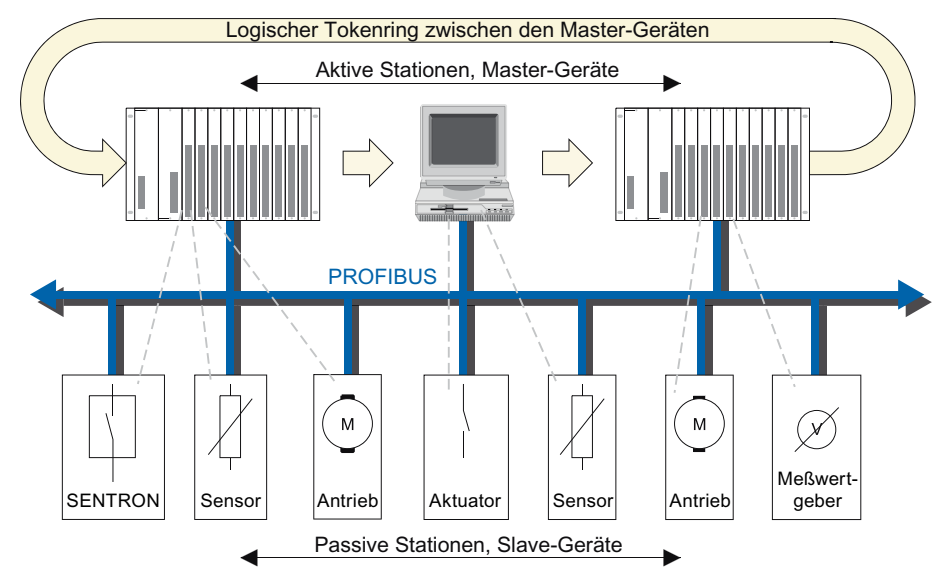

Bild 1-1 Kommunikation am PROFIBUS

Die obenstehende Grafik zeigt ein Beispiel mit drei Masterbaugruppen und sieben Slaves. Die drei Master-Geräte bilden einen logischen Ring. Die Kontrolle über das Token übernimmt die MAC (Buszugriffssteuerung). Sie erzeugt in der Hochlaufphase das Token und überwacht, ob wirklich nur ein Token im logischen Ring kreist.

1.2 Bussysteme

#### Masterklassen

Jedem Slave, der zyklisch über PROFIBUS-DP kommuniziert, ist ein Master Klasse 1 zugeordnet. Der zyklische Datenverkehr läuft dabei nach dem DP-Norm-Profil (DPV0) ab.

- Masterklasse 1 Ein Master Klasse 1 dient hauptsächlich dazu, Automatisierungsaufgaben zu erfüllen. Zusätzlich zum zyklischen Datenaustausch kann ein Master Klasse 1 auch eine azyklische Kommunikationsverbindung zu seinen Slaves aufbauen und damit die erweiterten Funktionen eines Slaves nutzen.
- Masterklasse 2 Ein Master Klasse 2 eignet sich besonders zur Inbetriebnahme, zur Diagnose und zu Visualisierungsaufgaben. Er wird zusätzlich zum Master Klasse 1 an den PROFIBUS-DP angeschlossen und kann über azyklische Dienste Slaves ansprechen und Daten austauschen, sofern das die Slaves zulassen.

#### Azyklische Datenübertragung

Die azyklische Datenübertragung wird über DPV1 realisiert. Die bestehende PROFIBUS-Norm wird durch DPV1 um einige Funktionen erweitert. Damit ist es unter anderem möglich, die Slavekonfiguration im laufenden Betrieb umzuparametrieren und einen azyklischen Datenverkehr aufzubauen. Mit Hilfe von DPV1 können auch Daten direkt vom Slave durch einen Master Klasse 2 gelesen werden, obwohl dieser noch eine logische Verbindung zu einem Master Klasse 1 hat. Physikalisch läuft sowohl die DPV1- als auch die DP-Norm-Übertragung über eine Leitung.

Die azyklische Datenübertragung findet beispielsweise Anwendung beim Einsatz von Bedien- und Beobachtungssystemen wie WinCC oder Konfigurationssoftware, wie Switch ES Power (siehe Kapitel ). Der dabei verwendete PC mit eingebauter PROFIBUS-DP-Schnittstellenkarte übernimmt dann die Funktion als Master Klasse 2. Von dort aus werden die Datensätze über DPV1 übermittelt und die neuen Werte gesetzt, z. B. bei einer Änderung des Werts für den Auslösestrom. Dabei läuft jedoch der zyklische Datenaustausch zwischen dem Leistungsschalter und der SPS weiter.

### <span id="page-14-0"></span>1.2.2 Ethernet

#### Definition / Norm

Das Industrial Ethernet ist ein leistungsfähiges Zellennetzwerk nach Standard IEE 802.3 (ETHERNET). Übertragungsraten bis 1Gbit/s in Verbindung mit "Switching Full Duplex" und "Autosensing" geben die Möglichkeit, die benötigte Leistung im Netz den jeweiligen Anforderungen anzupassen. Dabei wird die Datenrate je nach Bedarf gewählt, denn die durchgängige Kompatibilität erlaubt eine stufenweise Einführung der Technologie. Ethernet ist heute mit einem Anteil von 80 % das Netzwerk, das weltweit am häufigsten in der LAN-Landschaft eingesetzt wird.

#### Die Vorteile des Ethernet sind:

- Ethernet ist besonders für raue und EMV-belastete Bereiche der Industrie geeignet.
- Ethernet bietet mit der neuen Technologie des Internets vielfältige Möglichkeiten der weltweiten Vernetzung.
- SIMATIC NET ® bietet mit Industrial Ethernet das Medium, um Intranet, Extranet und Internet, welche im Bürobereich bereits zur Verfügung stehen, in EMV-belastete Fertigungsprozesse und Prozessautomatisierung zu nutzen.

#### Kommunikation zwischen Partnern

Das Ethernet ist nicht nach einem Master- / Slave-Prinzip wie der PROFIBUS-DP aufgebaut. Alle Teilnehmer sind gleichberechtigte Partner am Bus, jeder kann Sender und / oder Empfänger sein.

Ein Sender kann nur dann das Senden auf dem Bus beginnen, wenn momentan kein anderer Teilnehmer sendet. Dies wird dadurch realisiert, dass jeder Teilnehmer immer "lauscht", ob Telegramme für ihn bestimmt sind oder aktuell kein Sender aktiv ist. Hat ein Sender mit dem Senden begonnen, überprüft er sein versendetes Telegramm auf Verfälschungen. Erfolgt keine Veränderung seines Telegramms wird die Übertragung fortgesetzt.

Erkennt der Sender eine Verfälschung seiner Daten, muss ein anderer Sender bereits früher begonnen haben als er und beide beenden den Sendebetrieb. Nach einer Zufallszeit beginnt der Sender wieder zu senden.

Dieses Zugriffsverfahren wird CSMA / CD genannt. Durch dieses "zufällige" Zugriffsverfahren kann nicht gewährleistet werden, dass innerhalb einer Zeitspanne eine Antwort erfolgt. Dies hängt sehr stark von der Busauslastung ab. Deshalb ist es nicht möglich, Echtzeitanwendungen mit Ethernet zu realisieren.

1.2 Bussysteme

#### Datenübertragung

Um die Daten der SENTRON-Leistungsschalter am PROFIBUS-DP auf das Ethernet zu übertragen, gibt es mehrere Lösungen. Stellvertretend sollen hier zwei Lösungen mit SIEMENS-Komponenten genannt werden:

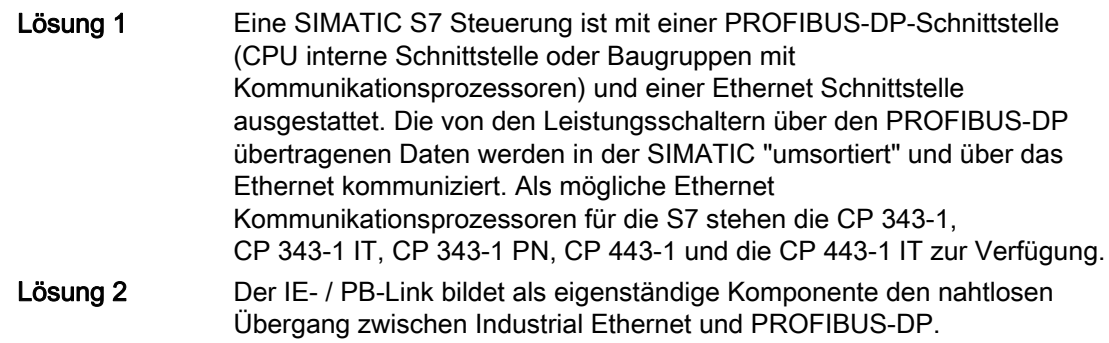

#### Bestellinformationen

Bestellinformationen sowie weitere Möglichkeiten der Netzübergänge befinden sich im Katalog "Industrielle Kommunikation" (IK PI) Kapitel 8.

#### <span id="page-15-0"></span>1.2.3 Modbus RTU

#### Definition / Norm

Modbus RTU ist ein offenes serielles Kommunikationsprotokoll, das auf der Master-Slave-Architektur basiert. Es kann sehr einfach auf beliebigen seriellen Schnittstellen implementiert werden. Modbus besteht aus einem Master und mehreren Slaves, wobei die Kommunikation ausschließlich durch den Master gesteuert wird.

#### Kommunikation

Modbus RTU verfügt über zwei grundlegende Kommunikationsmechanismen:

- Frage / Antwort (Polling): Der Master sendet ein Anfragetelegramm an eine beliebige Station und erwartet deren Antworttelegramm.
- Broadcast: Der Master sendet einen Befehl an alle Stationen im Netz, die diesen ohne Rückmeldung ausführen.

#### **Telegramme**

Die Telegramme erlauben das Schreiben und Lesen von Prozessdaten (Ein- / Ausgangsdaten) wahlweise einzeln oder gruppenweise.

Modbus RTU wird auf unterschiedlichen Übertragungsmedien verwendet. Weit verbreitet ist die Implementierung auf der RS485-Busphysik, eine verdrillte geschirmte Zweidrahtleitung mit Abschlusswiderständen wie bei PROFIBUS-DP.

#### Anwendungsgebiete

Das Modbus RTU-Protokoll wird verwendet für:

- Vernetzung von Steuerungen
- Anbindung von Ein- / Ausgangsbaugruppen

Der Einsatz von Modbus RTU empfiehlt sich vor allem für Applikationen mit:

● geringen zeitlichen Anforderungen

#### <span id="page-16-0"></span>1.2.4 Kommunikationsstruktur der SENTRON-Leistungsschalter

Das folgende Bild zeigt einen Überblick über die Kommunikationsmöglichkeiten der SENTRON-Leistungsschalter und ihrer Module.

Das System der SENTRON-Leistungsschalter ist sehr flexibel:

- Die unterste Ebene bildet die einfache Parametrierung der Leistungsschalter.
- Die Feldebene beinhaltet eine SPS und gegebenenfalls Softwaretools.

Die einzelnen Leistungsschalter und deren Module werden in den folgenden Kapiteln beschrieben.

Die folgende Grafik zeigt die Systemarchitektur der SENTRON-Leistungsschalter.

Da das Kommunikationsprofil identisch zu dem des PROFIBUS-DP ist, können Software-Werkzeuge gemeinsam genutzt werden.

#### Einleitung und Übersicht

#### 1.2 Bussysteme

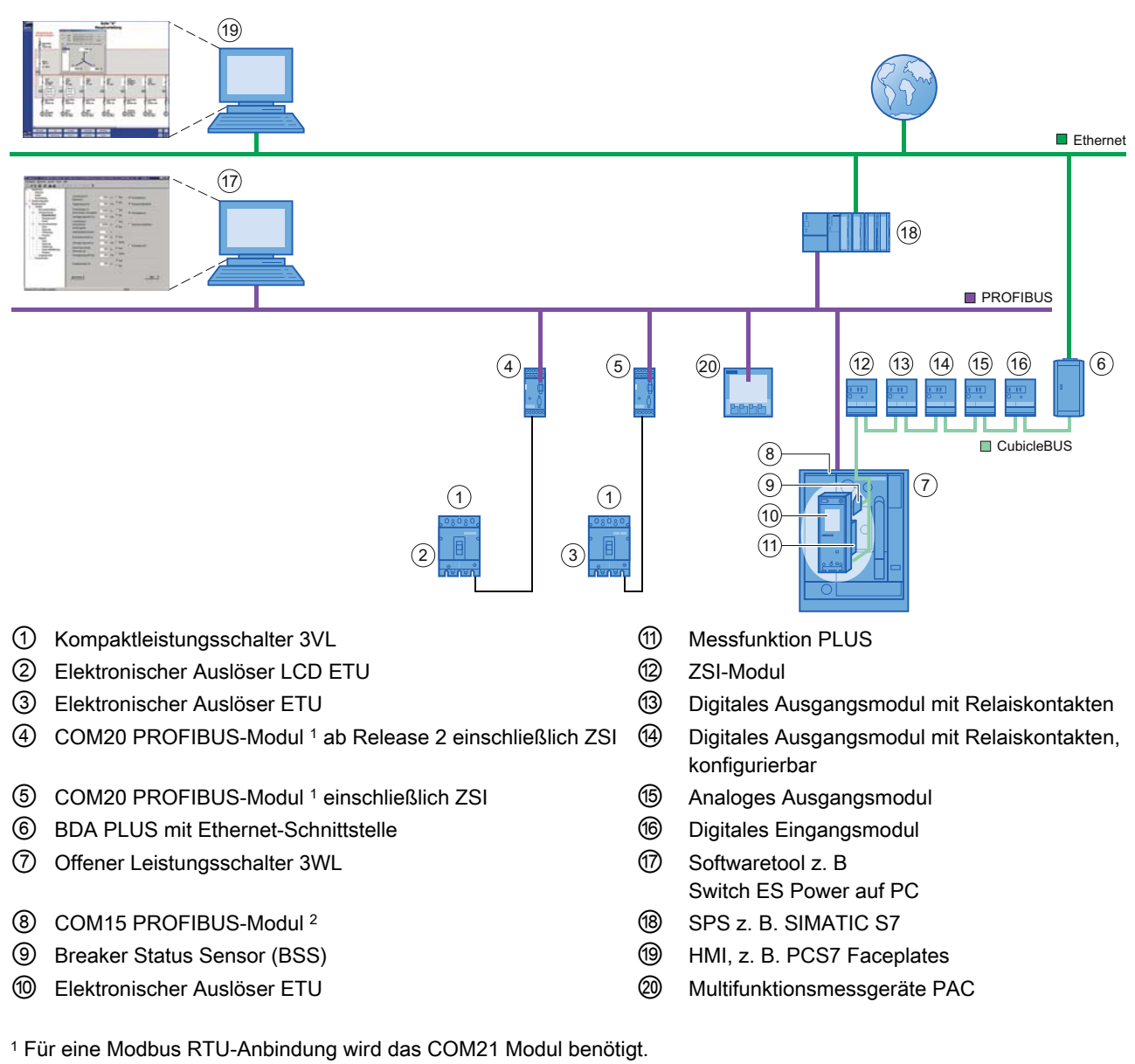

2 Für eine Modbus RTU-Anbindung wird das COM16 Modul benötigt.

Bild 1-2 Systemarchitektur der SENTRON Leistungsschalter

# <span id="page-18-2"></span><span id="page-18-1"></span><span id="page-18-0"></span>2.1 Weitere Systemhandbücher und Literatur

#### Weiterführende Literatur

Folgende Handbücher stellen eine Ergänzung zu dem vorliegenden Handbuch dar:

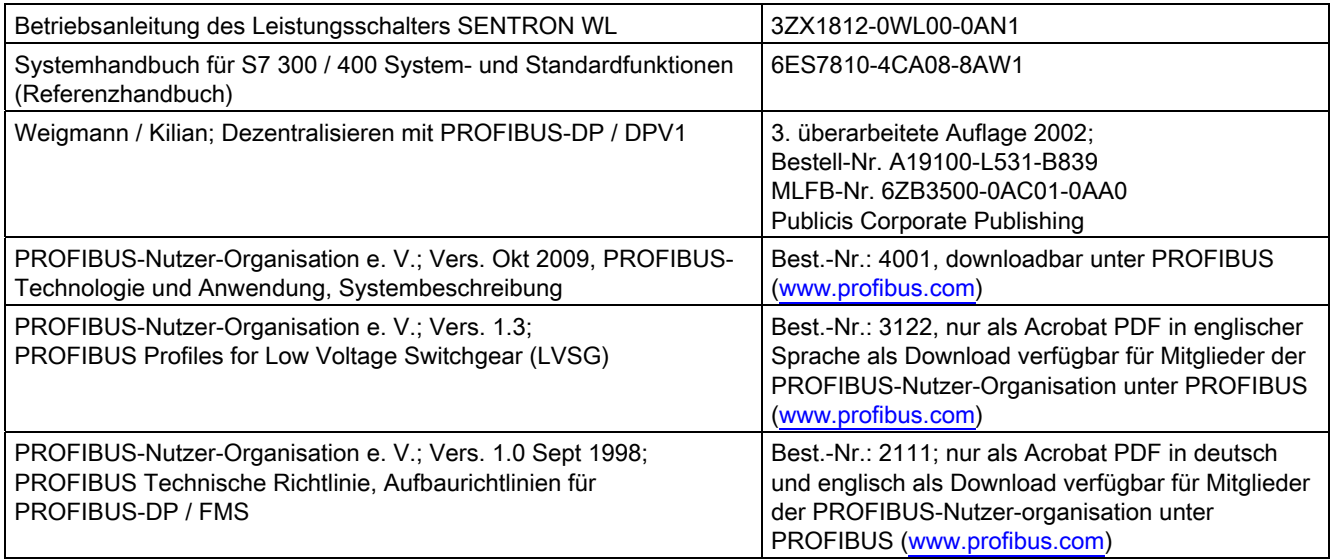

# <span id="page-18-3"></span>2.2 Approbationen

Die Produktreihe SENTRON entspricht folgenden Regelwerken:

- Niederspannungsrichtlinie 2006/95/EG
- EMV Richtlinie 2004/108/EG
- Underwriters Laboratories, Inc.: UL 508 registriert (Industrial Control Equipment)
- Canadian Standards Association: CSA C22.2 Nummer 142, geprüft (Process Control Equipment)

# <span id="page-19-0"></span>2.3 Normen und Zulassungen

Die Serie SENTRON basiert auf der Norm IEC 60947-2. Das PROFIBUS-DP erfüllt die Anforderungen und Kriterien der IEC 61131, Teil 2 und die Anforderungen zur CE-Kennzeichnung. Für 3VL / 3WL liegen die Zulassungen für CSA und UL vor.

Die Leistungsschalter SENTRON VL bzw. WL entsprechen den Bestimmungen:

- IEC 60947-1, EN 60947-1
- DIN VDE 0660, Teil 100
- IEC 60947-2, EN 60947-2
- DIN VDE 0660, Teil 101
- Trennereigenschaften gemäß IEC 60947-2, EN 60947-2

# <span id="page-19-1"></span>2.4 Zugriffshilfen

Um Ihnen den schnellen Zugriff auf spezielle Informationen zu erleichtern, enthält das Handbuch folgende Zugriffshilfen:

- Am Anfang des Handbuchs finden Sie ein Inhaltsverzeichnis.
- In den Kapiteln finden Sie Teilüberschriften, die Ihnen einen Überblick über den Inhalt des Abschnitts geben.
- Im Anschluss an die Anhänge finden Sie ein Glossar, in welchem wichtige Fachbegriffe definiert sind, die im Handbuch verwendet werden.
- Am Ende des Handbuchs finden Sie ein ausführliches Stichwortverzeichnis (Index), welches Ihnen den schnellen Zugriff auf die gewünschte Information ermöglicht.

# <span id="page-19-2"></span>2.5 Ständig neue Informationen

Bei Fragen zur Serie SENTRON stehen Ihnen die Ansprechpartner für kommunikationsfähige Niederspannungs-Schaltgeräte Ihrer Region zur Verfügung. Eine Ansprechpartnerliste sowie den neuesten Stand des Handbuchs finden Sie im Internet unter SENTRON (<http://www.siemens.de/sentron>)

# <span id="page-19-3"></span>2.6 Gültigkeitsbereich

Dieses Handbuch ist gültig für die Leistungsschalter mit den Bezeichnungen:

**SENTRON** 

- VL160 bis VL1600
- 3WL1 und 3WL5

#### **Haftungsausschluss**

Die hier beschriebenen Produkte wurden entwickelt, um als Teil einer Gesamtanlage oder Maschine sicherheitsgerichtete Funktionen zu übernehmen. Ein komplettes sicherheitsgerichtetes System enthält in der Regel Sensoren, Auswerteeinheiten, Meldegeräte und Konzepte für sichere Abschaltungen. Es liegt im Verantwortungsbereich des Herstellers einer Anlage oder Maschine die korrekte Gesamtfunktion sicherzustellen. Die Siemens AG, ihre Niederlassungen und Beteiligungsgesellschaften (im Folgenden "Siemens") ist nicht in der Lage, alle Eigenschaften einer Gesamtanlage oder Maschine, die nicht durch Siemens konzipiert wurde, zu garantieren.

Siemens übernimmt auch keine Haftung für Empfehlung; die durch die nachfolgende Beschreibung gegeben bzw. impliziert werden. Aufgrund der nachfolgenden Beschreibung können keine neuen, über die allgemeinen Siemens - Lieferbedingungen hinausgehenden, Garantie-, Gewährleitungs- oder Haftungsansprüche abgeleitet werden.

#### Ständig aktuelle Informationen

Weitere Unterstützung erhalten Sie im

Internet unter: Technical Support [\(http://www.siemens.de/lowvoltage/technical-support](http://www.siemens.de/lowvoltage/technical-support))

Allgemeine Hinweise 2.6 Gültigkeitsbereich

Kommunikationsfähige Leistungsschalter 3WL / 3VL - PROFIBUS 22 Systemhandbuch, 03/2011, A5E01051347-02

# <span id="page-22-1"></span><span id="page-22-0"></span>Offene Leistungsschalter 3WL

# <span id="page-22-2"></span>3.1 Einstieg und Übersicht

Neben den traditionellen Aufgaben von Leistungsschaltern, den Schutz von Anlagen, Transformatoren, Generatoren und Motoren sind zusätzliche Anforderungen hinzugekommen:

- Es wird ein kompletter Überblick über die Anlage von einer zentralen Warte aus benötigt
- Alle Informationen sollen jederzeit zur Verfügung stehen.

Die Vernetzung der Schalter untereinander sowie mit anderen Komponenten ist das Merkmal einer modernen Energieverteilung. Die Familie der offenen Leistungsschalter 3WL bietet zudem:

- Diagnose und Service sind aus der Ferne über Internet möglich.
- Das Bedienpersonal wird rechtzeitig über Störungen oder Warnmeldungen in der Anlage informiert.

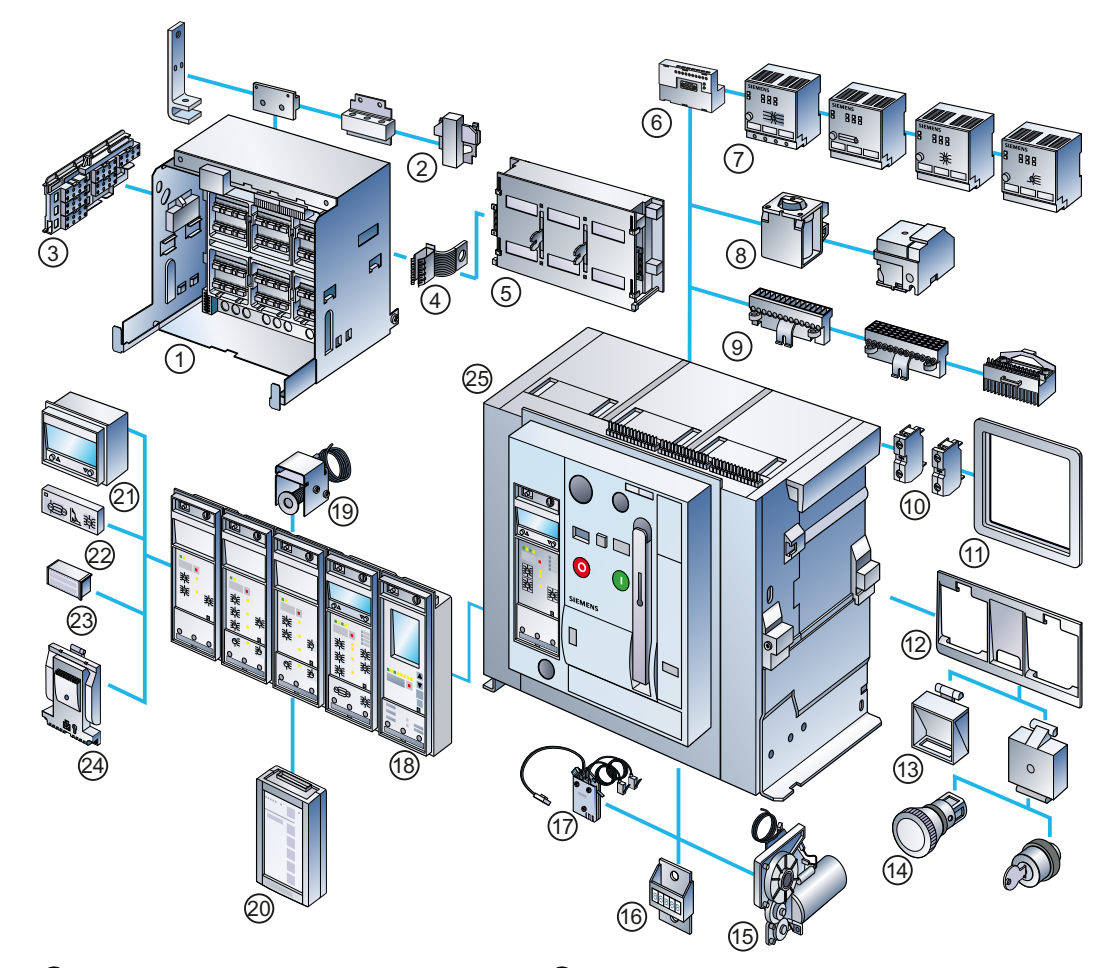

- 
- ② Hauptanschluss front, Flansch, horizontal, vertikal
- ③ Positionsmeldeschalter ⑯ Schaltspielzähler
- 
- 
- ⑥ COM15 PROFIBUS-Modul oder COM16 Modbus RTU-Modul
- 
- ⑧ Einschaltmagnet, Hilfsauslöser Vierzeiliges LCD-Modul
- 
- 
- *Türdichtungsrahmen* **Messfunktionsmodul**
- ⑫ Verriegelungsset Grundplatte Offene Leistungsschalter 3WL
- ⑬ Klarsichteinsatz, Funktionseinsatz
- Bild 3-1 Offene Leistungsschalter 3WL, Zubehör
- ① Einschubrahmen ⑭ NOT-AUS-Drucktaster, Schlüsselbetätigung
	- ⑮ Motorantrieb
	-
- ④ Erdungskontakt, voreilend ⑰ Breaker Status Sensor (BSS)
- ⑤ Shutter ⑱ Überstromauslöser (ETU)
	- ⑲ Rückstellmagnet
- ⑦ Externe CubicleBUS-Module ⑳ Breaker Data Adapter PLUS (BDA PLUS)
	-
- ⑨ Hilfsleiterstecksystem Erdschlussschutzmodul
- ⑩ Hilfsschalterblock Bemessungsstrommodul
	-
	-

#### Baugrößen und Ausführungen

- Der offene Leistungsschalter 3WL deckt mit drei Baugrößen den Bereich von 250 A bis 6300 A ab.
- Der 3WL steht sowohl in dreipoliger als auch in vierpoliger Ausführung zur Verfügung
- Den Leistungsschalter 3WL gibt es für den Festeinbau oder als Einschub-Variante.
- Die Geräte stehen in verschiedenen Schaltleistungsklassen zur Verfügung, so können Kurzschlussströme bis 150 kA sicher abgeschaltet werden.

#### Anpassung

Der offene Leistungsschalter 3WL können an die jeweiligen Anlagenverhältnisse abgepasst werden. Mittels eines Bemessungsstrommoduls kann z. B. jeder Leistungsschalter auf den passenden Bemessungsstrom eingestellt werden. Damit wird ein optimales Schutzverhalten auch bei Änderungen in der Anlage gewährleistet. Das Modul wird schnell gewechselt. Es ist kein aufwändiger Wandlerwechsel notwendig.

#### Parametersatz-Umschaltung (ETU76B)

Es ist möglich, zwischen zwei verschiedenen Parametersätzen umzuschalten. Diese Funktion ist erforderlich, wenn z. B. bei Stromausfall automatisch von Netzbetrieb auf Generatorbetrieb umgeschaltet wird und sich möglicherweise sämtliche Auslösebedingungen ändern.

#### **Sicherheit**

Es besteht die Möglichkeit durch Verriegelungen und Abschließmöglichkeiten am Schalter ungewolltes Einschalten zu verhindern.

#### Beispiel

Das Zubehör, vom Hilfsauslöser, Motorantrieb bis hin zur Kommunikation, ist einfach und schnell nachrüstbar. Das Zubehör ist über die gesamte Reihe gleich. Daraus ergibt sich weniger Bestellaufwand und die Lagerhaltung wird kostengünstiger.

#### Elektronischer Überstromauslöser (ETU)

Das Herzstück eines jeden Schalters ist der elektronische Überstromauslöser (ETU). Um die Schutzfunktionen, Messfunktionen und Meldefunktionen den Bedürfnissen der Anlage anzupassen, gibt es verschiedene Ausprägungen: Vom einfachen Überlastschutz und Kurzschlussschutz bis zum fernparametrierbaren Auslöser mit einer Vielzahl von Mess- und Meldefunktionen.

3.1 Einstieg und Übersicht

#### Kommunikationsfähigkeit

Kommunikationsfähig sind alle Leistungsschalter mit Auslösern des Typs ETU45B und ETU76B. Bei diesen kommunikationsfähigen Auslösern können zusätzliche Komponenten eingebaut werden, die intern über den CubicleBUS vernetzt werden. Um einen 3WL mit dem Auslöser ETU15B, ETU25B oder ETU27B kommunikationsfähig zu machen, muss der Überstromauslöser ausgetauscht werden, da dieser Auslöser keine Anschlussmöglichkeit an den CubicleBUS besitzt.

#### PROFIBUS-DP-Anbindung

Eine Anbindung des Leistungsschalters an den PROFIBUS-DP erfolgt über die RS485-Schnittstelle des COM15-Moduls. Über den Breaker Data Adapter PLUS ist es möglich, eine Vernetzung / Kommunikation auf höherer Ebene (Intranet / Internet) zu betreiben.

#### <span id="page-25-0"></span>3.1.1 Der CubicleBUS

Innerhalb der durchgängigen und modularen Architektur des SENTRON WL verbindet der CubicleBUS alle intelligenten Komponenten innerhalb des SENTRON WL und ermöglicht den einfachen und sicheren Anschluss weiterer externer Zusatzkomponenten. Der CubicleBUS ist in allen Komplettschaltern mit den Auslösern ETU45B und ETU76B bereits vorbereitet (CubicleBUS integrated). Nur in Verbindung mit COM15 und BSS sind alle Daten verfügbar und können über den CubicleBUS genutzt werden.

#### Komponenten nachrüsten

Die hohe Modularität des Systems erlaubt jederzeit die Nachrüstung von Kommunikationsfunktionen (z. B. der Messfunktion). Auch die Hochrüstung eines noch nicht kommunikationsfähigen SENTRON WL (z. B. Wechsel von ETU25B auf ETU45B, BSS und COM15 mit CubicleBUS) ist vor Ort in der Anlage möglich. Alle Module am CubicleBUS können direkt auf die vorhandenen Quelldaten des Leistungsschalters zugreifen und gewährleisten damit einen sehr schnellen Zugriff auf Informationen.

Darüber hinaus lassen sich durch den Anschluss externer Zusatzmodule an den CubicleBUS kostengünstige Lösungen zur Anbindung weiterer nicht kommunikationsfähiger Geräte in der Schaltanlage realisieren.

Die folgende Grafik zeigt die Systemarchitektur des SENTRON WL, die mit dem CubicleBUS eine gleichzeitige Kommunikation über den PROFIBUS-DP ermöglicht. Der Schalter kann über die Ethernet-Schnittstelle mit Hilfe des BDA PLUS parametriert werden.

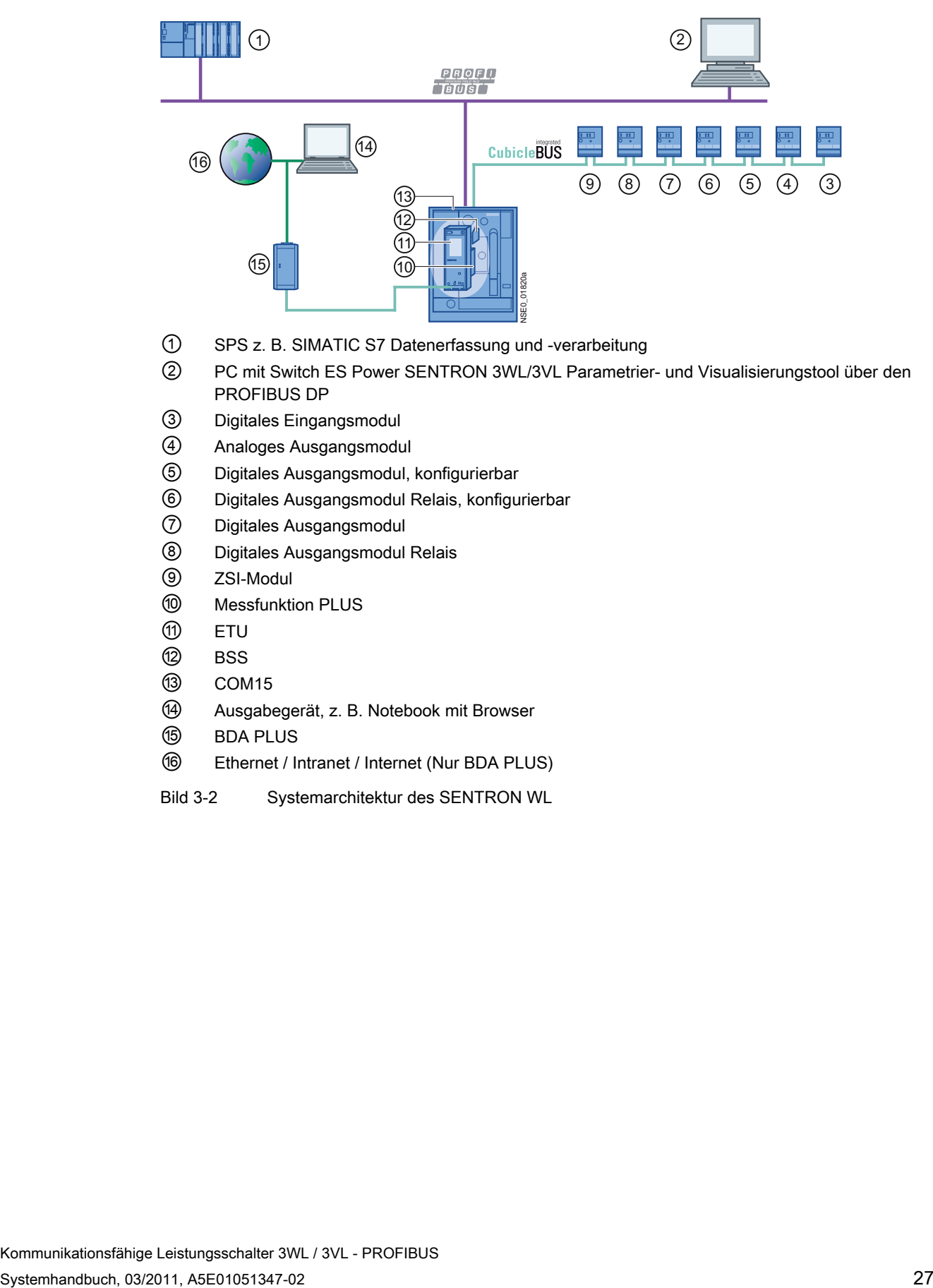

- ① SPS z. B. SIMATIC S7 Datenerfassung und -verarbeitung
- ② PC mit Switch ES Power SENTRON 3WL/3VL Parametrier- und Visualisierungstool über den PROFIBUS DP
- ③ Digitales Eingangsmodul
- ④ Analoges Ausgangsmodul
- ⑤ Digitales Ausgangsmodul, konfigurierbar
- ⑥ Digitales Ausgangsmodul Relais, konfigurierbar
- ⑦ Digitales Ausgangsmodul
- ⑧ Digitales Ausgangsmodul Relais
- ⑨ ZSI-Modul
- ⑩ Messfunktion PLUS
- ⑪ ETU
- ⑫ BSS
- ⑬ COM15
- ⑭ Ausgabegerät, z. B. Notebook mit Browser
- ⑮ BDA PLUS
- ⑯ Ethernet / Intranet / Internet (Nur BDA PLUS)
- Bild 3-2 Systemarchitektur des SENTRON WL

3.1 Einstieg und Übersicht

### <span id="page-27-0"></span>3.1.2 Kommunikationsfähigkeit der elektronischen Auslöser (ETU)

Die elektronischen Auslöser ETU45B und ETU76B sind grundsätzlich kommunikationsfähig. Der CubicleBUS ist im Leistungsschalter an den Klemmen X8:1 bis X8:4 herausgeführt.

#### Ausführungen

Die kommunikationsfähigen Auslöser unterscheiden sich in ihrer Ausführung:

- Die ETU45B besitzt an ihrer Front Drehkodierschalter zum Einstellen der Schutzparameter. Diese können über die Kommunikation nur gelesen werden.
- Optional kann die ETU45B mit einem vierzeiligen Display zur Anzeige der Messwerte ausgestattet werden. Die Schutzparameter können nur über PROFIBUS-DP verändert werden.
- Die ETU76B bietet ein vollgrafisches Display, welches über ein tastengeführtes, übersichtliches Menü verfügt. In diesem können nicht nur Messwerte, Statusinformationen und Wartungsinformationen angezeigt werden, sondern auch alle zur Verfügung stehenden Parameter gelesen und passwortgeschützt auch verändert werden.

#### Auslösesystem

Die folgende Tabelle bietet eine Übersicht über die Funktionen und Optionen des Auslösesystems der nicht kommunikationsfähigen Auslöser ETU15B, ETU25B und ETU27B sowie der kommunikationsfähigen Auslöser ETU45B und ETU76B.

# <span id="page-28-0"></span>3.1.3 Funktionsübersicht des Überstromauslösesystems

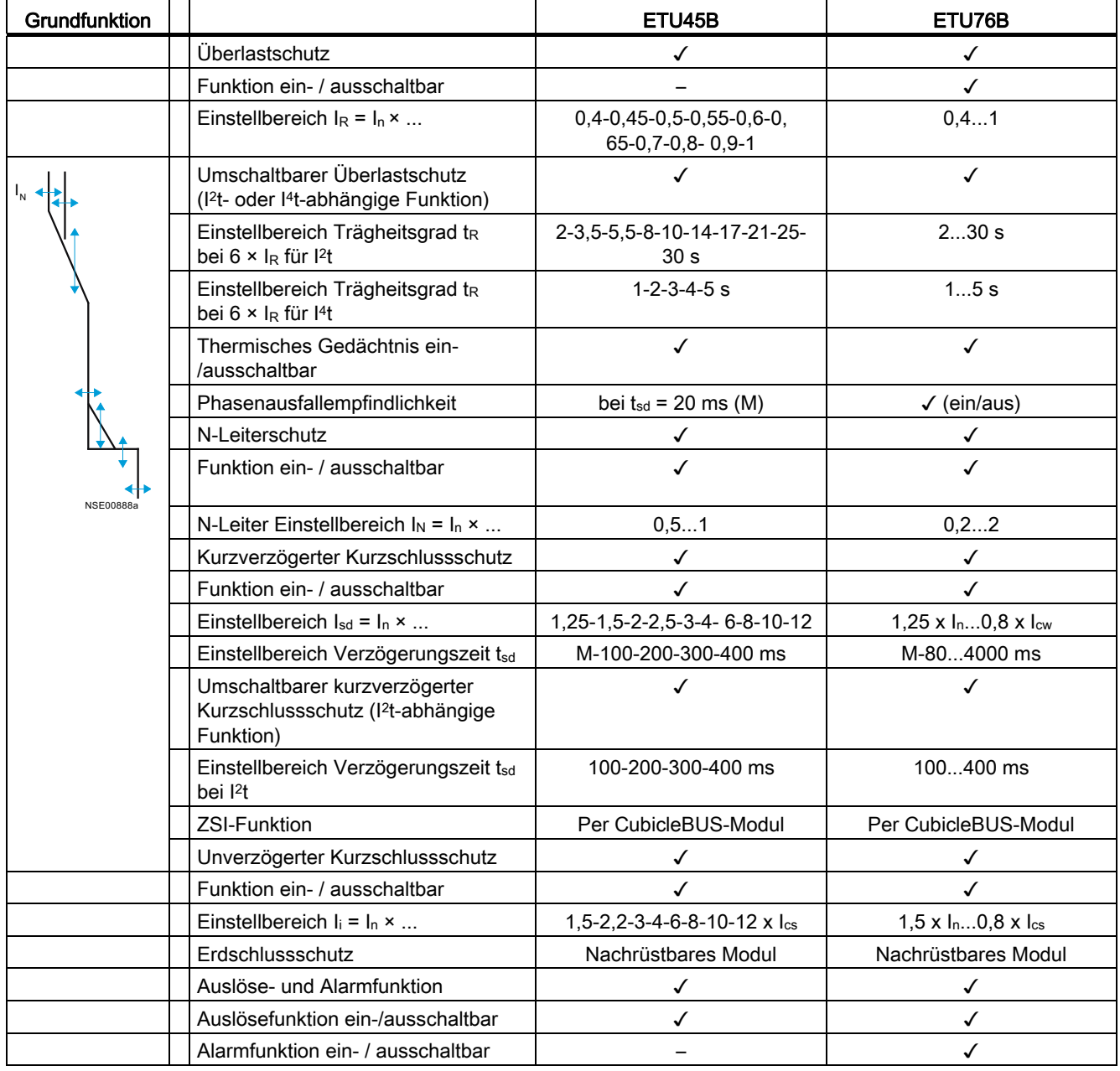

Tabelle 3- 1 Funktionsübersicht über das Auslösesystem der ETU

# 3.1 Einstieg und Übersicht

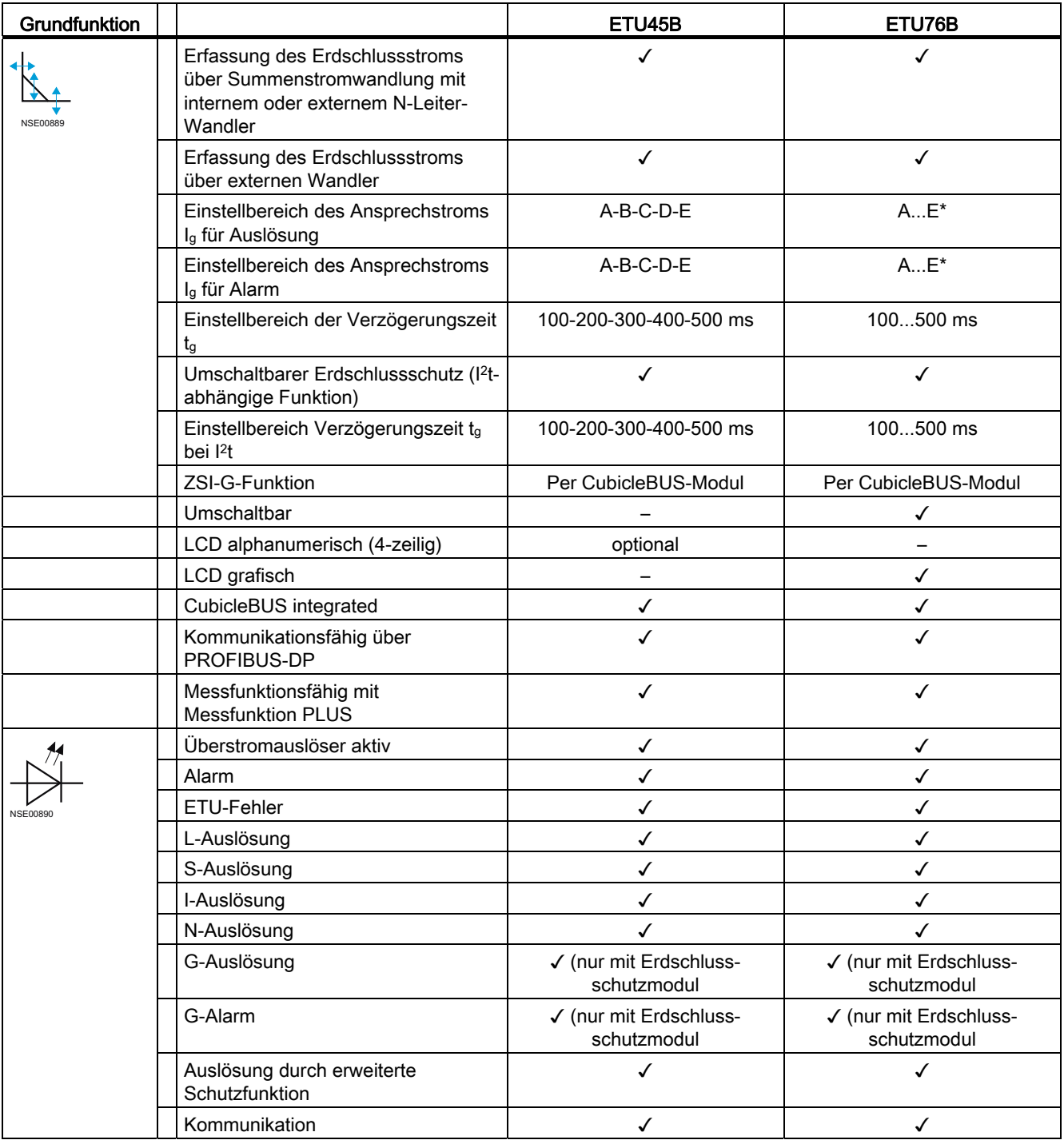

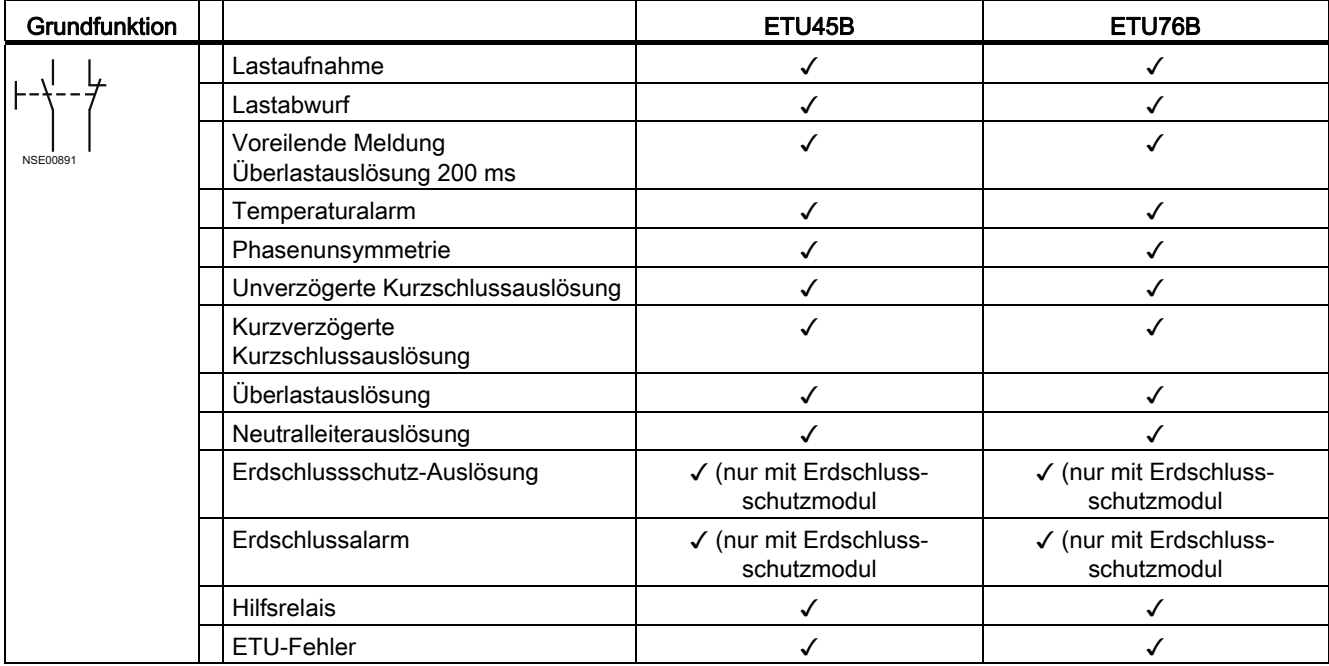

#### \* Einstellwerte für Ig

Baugröße I / II

- A 100 A
	- B 300 A
	- C 600 A
	- D 900 A
	- E 1200 A

#### Baugröße III

- A 400 A
	- B 600 A
	- C 800 A
	- D 1000 A
	- E 1200 A

<span id="page-31-0"></span>3.1.4 Verfügbarkeit der Daten auf dem CubicleBUS

#### Datenbibliothek

Jeder Datenpunkt aus der Datenbibliothek der SENTRON-Leistungsschalter kann nur von einem einzigen Modul erzeugt werden, die sogenannte Datenquelle. Ist diese Datenquelle (Teilnehmer) vorhanden, sind die der Datenquelle zugeordneten Datenpunkte ebenfalls vorhanden.

Das Vorhandensein wird in den sogenannten Eigenschaftsbytes beschrieben und auch kommuniziert. Ist eine Datenquelle (Teilnehmer) nicht vorhanden, existiert auch der Datenpunkt nicht, was auch in dem zugehörigen Eigenschaftsbyte erkannt werden kann. Eine genaue Beschreibung der einzelnen Datenpunkte ist im Kapitel [Datenbibliothek](#page-178-0) (Seite [179](#page-178-1)) beschrieben.

#### Datenpunktgruppen

Einen Überblick über die internen CubicleBUS Teilnehmer und deren zugeordneten Datenpunktgruppen (Zusammenfassung mehrerer Datenpunkte) gibt die nachfolgende Tabelle. Folgende Tabelle zeigt, welche Datenpunkte aus der Datenbibliothek von welchem CubicleBUS Modul erzeugt werden:

| Datenpunktgruppe<br>Datenpunkte mit gleicher Quelle            | <b>CubicleBUS Teilnehmer</b> |            |                   |                             |
|----------------------------------------------------------------|------------------------------|------------|-------------------|-----------------------------|
|                                                                | ETU ab ETU45B                | <b>BSS</b> | COM <sub>15</sub> | Messfunktion<br><b>PLUS</b> |
| Schutzparametersatz A                                          |                              |            |                   |                             |
| Schutzparametersatz B<br>(nicht für ETU45B)                    | ✓                            |            |                   |                             |
| Erweiterte Schutzparameter                                     |                              |            |                   |                             |
| Parameter für Schwellwerte                                     |                              |            |                   |                             |
| PROFIBUS-Kommunikationsparameter                               |                              |            | ✓                 |                             |
| Parameter zur Messwerteinstellung                              |                              |            |                   | ✓                           |
| Daten zur Geräteidentifikation                                 | ✓                            |            | ✓                 |                             |
| Schalterpositionsangaben                                       |                              |            | ✓                 |                             |
| Statusinformation (Schalter ein / aus,<br>Federspeicher, usw.) |                              | ✓          |                   |                             |
| Warnungen                                                      | ✓                            |            |                   |                             |
| Auslösungen                                                    | ✓                            |            |                   | ✓                           |
| Schwellwertmeldungen                                           |                              |            |                   |                             |
| Wartungsinformationen                                          | ✓                            |            | ✓                 |                             |
| Temperatur im Leistungsschalter                                |                              | ✓          |                   |                             |
| Temperatur im Schaltschrank                                    |                              |            | ✓                 |                             |
| Ströme 3-phasig                                                | ✓                            |            |                   |                             |
| Strom im N-Leiter, Erdschlussstrom; je<br>nach Ausstattung     | ✓                            |            |                   |                             |
| Spannungen 3-phasig                                            |                              |            |                   | ✓                           |
| Leistungen P, Q, S, Energie                                    |                              |            |                   | ✓                           |
| $Cos \varphi$                                                  |                              |            |                   | ✓                           |
| Frequenz, Klirrfaktor, Formfaktor,<br>Scheitelfaktor           |                              |            |                   |                             |
| Harmonische Analyse                                            |                              |            |                   | ✓                           |
| Kurvenformspeicher                                             |                              |            |                   |                             |
| Logbuch für Ereignisse und Auslösungen                         |                              |            | ✓                 |                             |
| Systemzeit                                                     |                              |            | ✓                 |                             |

Tabelle 3- 2 Zuordnung von Datenpunkten zu CubicleBUS-Modulen

# <span id="page-33-0"></span>3.2 COM15- und BSS-Modul

#### <span id="page-33-1"></span>3.2.1 PROFIBUS-DP-Modul COM15

Mit dem COM15 kann der SENTRON WL Leistungsschalter über den PROFIBUS-DP Daten austauschen. Einige der wichtigsten Informationen über den Status des Schalters (Ein / Aus, Federspeicher, Einschaltbereit, usw.) holt sich das COM15 über den CubicleBUS aus dem BSS (Breaker Status Sensor). Deshalb werden beide Module zusammen als PROFIBUS-DP-Kommunikationsanschluss (Option F02) angeboten.

#### PROFIBUS-DP-Modul COM15 und BSS

Das COM15 für den SENTRON WL ermöglicht den Anschluss des Leistungsschalters an den PROFIBUS-DP. Es unterstützt die PROFIBUS Protokolle DPV0 und DPV1 und kann damit mit zwei Mastern Klasse 1 und Klasse 2 gleichzeitig kommunizieren. Das erleichtert insbesondere die Inbetriebnahme von Parametrierwerkzeugen und Diagnosewerkzeugen wie Switch ES Power sowie von Bediensystemen und Beobachtungssystemen (z. B. WinCC) für den SENTRON WL.

#### Sichern

Es ist möglich, den steuernden / schreibenden Zugriff auf den Leistungsschalter über Hardware und Software zu verriegeln, falls dies aus Sicherheitsgründen notwendig ist, um z. B. das Schalten über den PROFIBUS (Handbetrieb / Automatikbetrieb) oder das Ändern von Parametern zu unterbinden.

#### Integrierte Uhr

Eine integrierte Uhr fügt allen Ereignissen wie minimalen, maximalen Messwerten sowie Warnungen und Auslösungen einen Zeitstempel hinzu. Diese Uhr kann ebenso wie die des COM15 des SENTRON WL, über PROFIBUS-DP synchronisiert werden.

#### **Temperatursensor**

Im COM15 ist ein Temperatursensor integriert, der bedingt durch den Einbauort außerhalb des Leistungsschalters die Temperatur im Schaltschrank zur Verfügung stellt.

Im BSS ist ebenfalls ein Temperatursensor enthalten der die Temperatur im Schalter zur Verfügung stellt. Beide Sensoren sind werkskalibriert.

#### Schalterposition-Erfassung

Über drei eingebaute Mikroschalter an der Unterseite des COM15 wird die Schalterposition (Betriebs-, Test-, Trennstellung und nicht anwesend) erfasst und kann über PROFIBUS-DP ausgelesen werden. Der Leistungsschalter kann nur in der Betriebsstellung und Teststellung eingeschaltet und ausgeschaltet werden.

### <span id="page-34-0"></span>3.2.2 Anschluss des COM15-Moduls

Das COM15 wird angeschlossen, indem es auf das Hilfsleiterstecksystem an der Stelle X7 aufgesteckt wird.

#### Anschlussbelegung

Die folgende Grafik zeigt den Aufdruck auf dem COM15, die externe Anschlussbelegung zum Anschluss des Einschaltmagnets und der Spannungsauslöser sowie des PROFIBUS-Schreibschutzes und des freien Eingangs / Ausgangs.

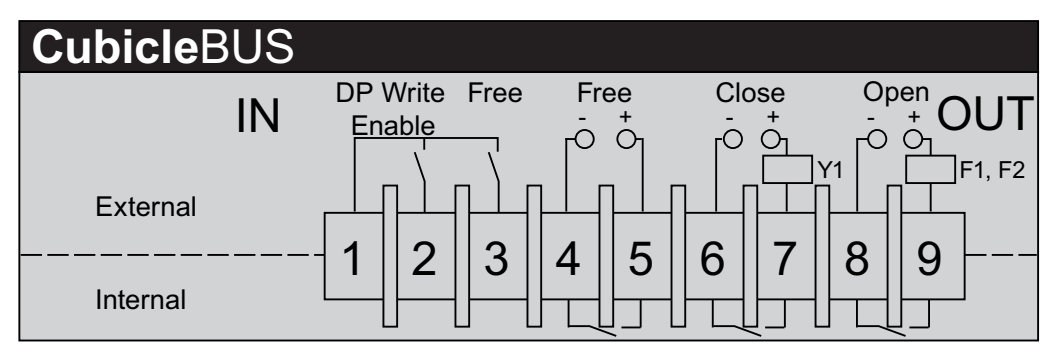

Bild 3-3 Anschlussbelegung des COM15

#### Elektrische Verbindung zum CubicleBUS

Die elektrische Verbindung zum Leistungsschalter und die CubicleBUS Verbindung zu den leistungsschalterinternen CubicleBUS-Teilnehmern (ETU, BSS, Messfunktion) müssen hergestellt werden. Dazu werden die auf der Rückseite des COM15 heraus geführten vier Leitungen am Hilfsleiterstecksystem Abschnitt X8 angeschlossen.

3.2 COM15- und BSS-Modul

#### Weitere Komponenten und Anschlüsse

- Sind die Ein- und Ausschaltmagneten für größere Spannungen als DC 24 V ausgelegt, müssen Koppelrelais eingesetzt werden.
- Wird zum Ausschalten über PROFIBUS-DP nicht der erste Hilfsauslöser (F1), sondern der zweite Hilfsauslöser (F2, F3, F4) benutzt, dann müssen die Anschlusspunkte X5:11 und X5:12 benutzt werden.
- Der freie Benutzerausgang kann beliebig genutzt werden. Der Anschluss muss wie der eines Koppelgliedes (siehe Grafik 2-4) vorgenommen werden. Ein Anwendungsbeispiel wäre z. B. die Ansteuerung des F7-Magneten zum Zurückholen des roten Ausgelöststößels, wenn die Option K10 installiert ist. Verwendet werden können wie bei Open und Close nur Spannungen bis DC 24 V (Polung beachten!), bei anderen Spannungen müssen Koppelglieder verwendet werden.
- Auf der Vorderseite des COM15 ist an der 9-poligen Schnittstelle die PROFIBUS-Leitung anzuschließen.
- Auf der Rückseite befindet sich der CubicleBUS Anschluss für RJ45-Stecker, an der die externen CubicleBUS-Module angeschlossen werden können. Wird kein externes CubicleBUS-Modul angeschlossen, so ist der mitgelieferte Abschlusswiderstand in Form eines RJ45-Steckers einzusetzen.
- Der freie Benutzereingang kann über ein Schaltglied mit der von Pin1 zur Verfügung gestellten Spannung von DC 24 V verbunden werden, um damit den Zustand des Schaltgliedes zu übertragen.
- Freien Benutzerausgang an der COM15 (ab Version 0907 bzw. 0905; Firmware-Version V1.13.0). Ab diesem Versionsstand bietet das COM-Modul eine alternative Funktion, bei der der Zustand des Ausgelöstmeldeschalters S45 des BSS-Moduls auf dem Benutzerausgang ausgegeben wird. Ein High-Pegel am Ausgang bedeutet dabei, dass der Leistungsschalter ausgelöst hat.

Die Umschaltung vom Modbus "Benutzerausgang" in dem Modbus "Ausgelöstmeldung" erfolgt über den Datenpunkt 19 (Datensatz 93, Byte 11) ,mit dem Bit 4 (Bit 4 auf 1). Die Umschaltung auf "Benutzerausgang" erfolgt automatisch durch Setzen oder Rücksetzen des Benutzerausgangs (Byte 11.0 oder Byte 11.1 im Datensatz 93).
# Anschluss des COM15

Die folgende Grafik zeigt, wie das COM15 mit den Hilfsstromsteckkontakten verdrahtet werden muss, wenn über den PROFIBUS eingeschaltet bzw. ausgeschaltet werden soll. Diese Grafik ist nur für Schaltglieder mit DC 24 V zutreffend!

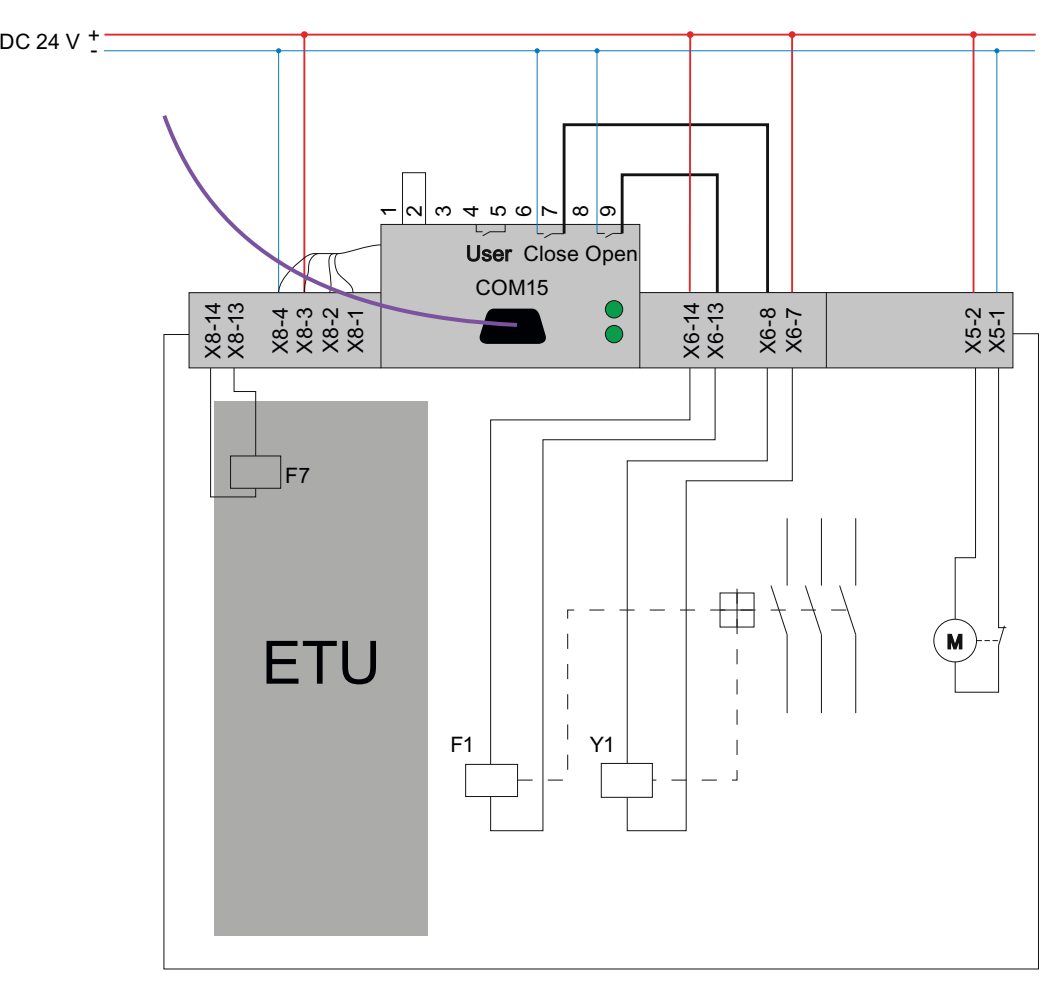

Bild 3-4 Verdrahtung des COM15 bei DC 24 V Spannung

Folgende Grafik zeigt die Verdrahtung, wenn Schaltglieder mit Spannungen ungleich DC 24 V eingebaut sind.

- Es müssen Koppelrelais eingesetzt werden.
- Wird nicht F1 zum Ausschalten verwendet, müssen die Anschlusspunkte X5:11 / X5:12 für F2 bis F4 angeschlossen werden.

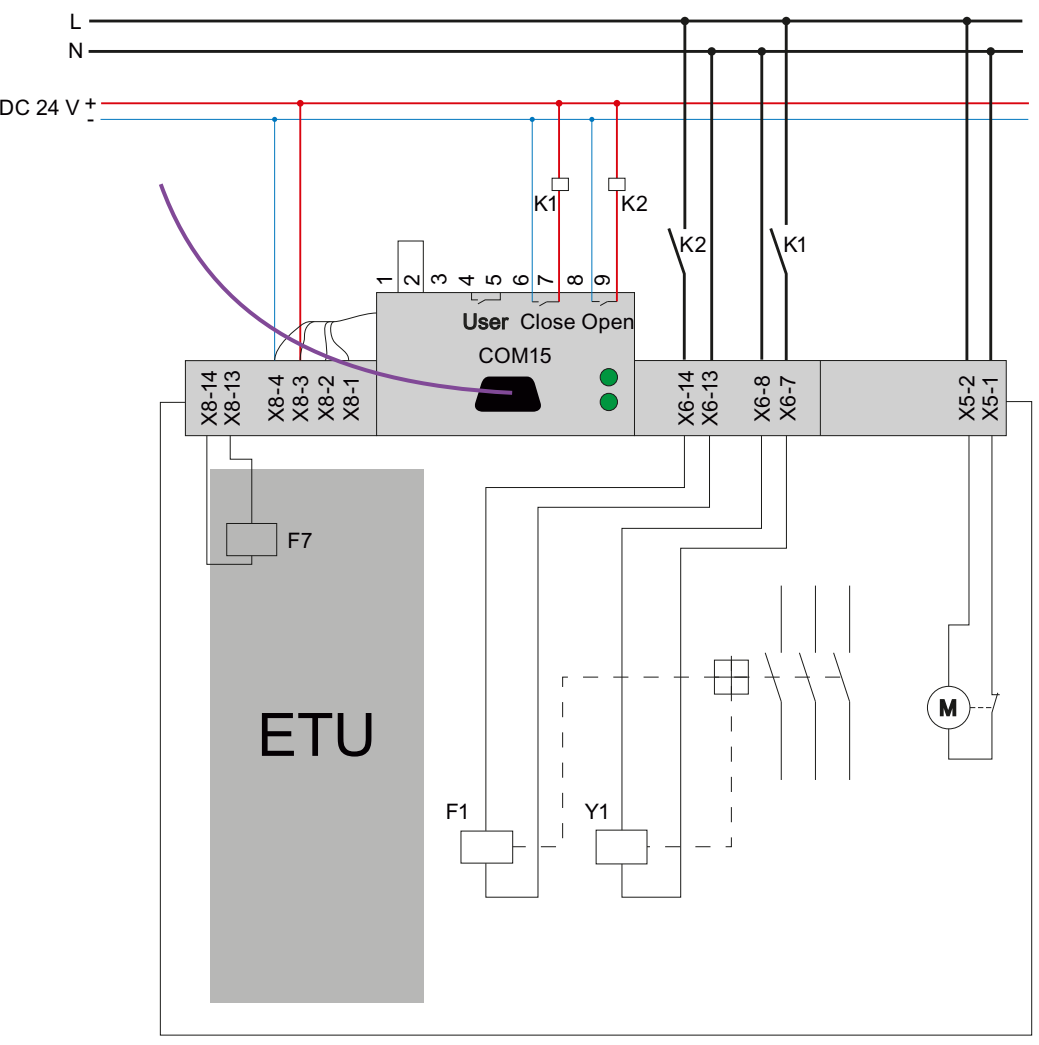

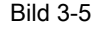

Bild 3-5 Verdrahtung des COM15 bei Spannung ungleich DC 24 V

# RJ45-Anschluss

Das folgende Bild zeigt das COM15 von hinten. Zu sehen ist der RJ45-Anschluss für die externen CubicleBUS-Module. Wird kein externes CubicleBUS-Modul angeschlossen, dann ist der Bus mit dem mitgelieferten Abschlusswiderstand abzuschließen.

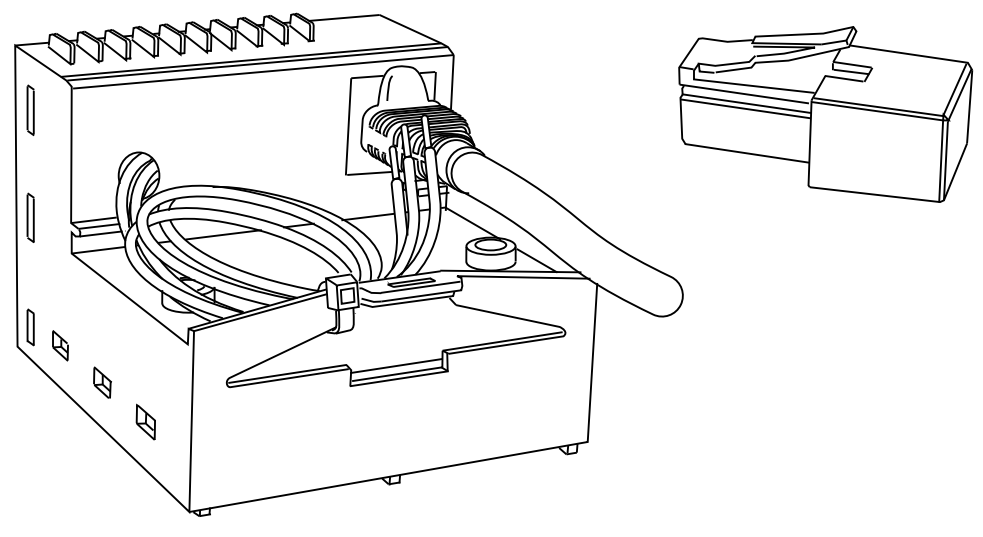

Bild 3-6 COM15 mit RJ45-Anschluss für CubicleBUS-Module

### Verbindung der CubicleBUS-Teilnehmer

Die vier schwarzen Kabel, die aus dem COM15 rausgeführt sind, müssen an die Klemmleiste X8 angeschlossen werden. Hierüber wird das COM15 mit den Teilnehmern am CubicleBUS im Leistungsschalter verbunden.

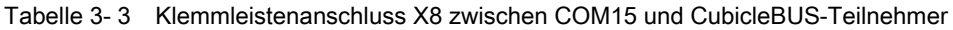

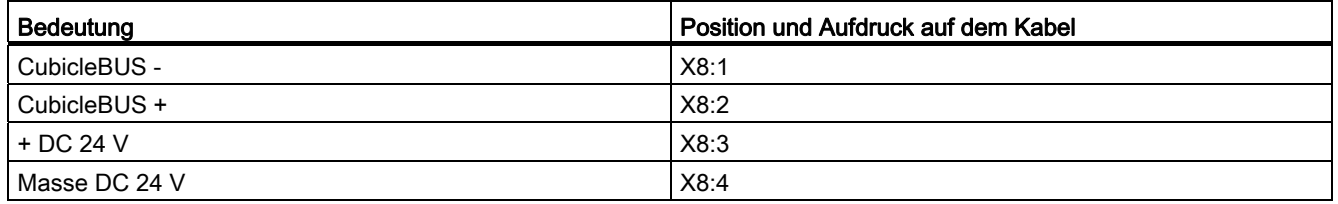

# 3.2.3 PROFIBUS-Aufbaurichtlinie

Das COM15 ist gemäß den Aufbaurichtlinien für PROFIBUS-DP, herausgegeben von der PROFIBUS-Nutzer-Organisationen (PNO, www.profibus.com), aufzubauen. Vor allem zu beachten ist dabei der Potentialausgleich und die Schirmung.

# 3.2.4 PROFIBUS-Schreibschutz (DPWriteEnable)

In Anwendungsfällen in der Energieverteilung ist es erforderlich, den Schreibzugriff über PROFIBUS vorübergehend oder permanent zu sperren. Dazu existiert auf dem COM15 ein Hardwareeingang. Pin1 stellt die DC 24 V Versorgung zur Verfügung, die z. B. über ein Schaltglied auf Pin 2 (DPWriteEnable) zurückgeführt werden kann.

Wird dieser Eingang nicht gebrückt (d. h. aktiv freigegeben), ist mit Ausnahmen kein Schreibzugriff möglich.

Ohne Brücke am Eingang des Schreibschutzes werden die nachfolgenden Aktionen gesperrt:

- Ein- bzw. Ausschalten
- Rücksetzen der aktuellen Auslösung
- Ändern der Schutzparameter
- Ändern der Parameter für die erweiterte Schutzfunktion (Messfunktion)
- Ändern der Parameter für die Kommunikation
- Ändern der Parameter für die Messwerteinstellung (Messfunktion)
- Rücksetzen von Wartungsinformationen (Zähler)
- "Forcen" der Digitalen Ausgänge (im Fenster Bedienen Module von Switch ES Power)
- DPV1-Anlaufparameter aus dem Objektmanager von Switch ES Power übernehmen

Folgende Aktionen sind auch im schreibgeschützten Modus zugelassen:

- Ändern und Setzen der Triggerfunktionen für den Kurvenformspeicher
- Auslesen des Inhalts des Kurvenformspeichers
- Ändern der Parameter für Schwellwerte
- Setzen / Ändern der Systemzeit
- Ändern der freien Texte (Kommentar, Anlagenkennzeichen)
- Rücksetzen der min. / max. Werte
- Ändern des freien Benutzerausgangs

#### Übertragung notwendiger Informationen

Trotz dieses Schreibschutzes können alle notwendigen Informationen übertragen werden, aber am Status des Leistungsschalters kann nichts verändert werden.

Dies bleibt dem Betreiber der Energieverteilungsanlage vorbehalten. Alle nicht gesperrten Aktionen dienen lediglich zur Ferndiagnose, sie wirken nicht auf den aktuellen Status. Es ist aber möglich, Auslösungen und Kurvenverläufe genauer, auch aus der Ferne, zu diagnostizieren.

# 3.2.5 Datenaustausch über das COM15

Bei der Konfiguration des COM15 für den Datenaustausch ist zu beachten, dass das COM15 standardmäßig mit der PROFIBUS-DP-Adresse 126 ausgeliefert wird. Diese muss bei der Konfiguration des Systems vom Anwender geändert werden (z. B. mit Display der ETU76B).

## Diagnose der Kommunikation

Zur Diagnose der Kommunikation besitzt das COM15 zwei LEDs mit den Bezeichnungen PROFIBUS und CubicleBUS. Daran lässt sich der Betriebszustand für den PROFIBUS-DP und den CubicleBUS ablesen.

Die folgende Abbildung zeigt das PROFIBUS-Modul des SENTRON WL in der Vorderansicht mit dem PROFIBUS-Anschluss und den beiden LEDs. Die untere Abbildung zeigt einen Ausschnitt der ETU45B und deren LEDs zur Zustandsanzeige.

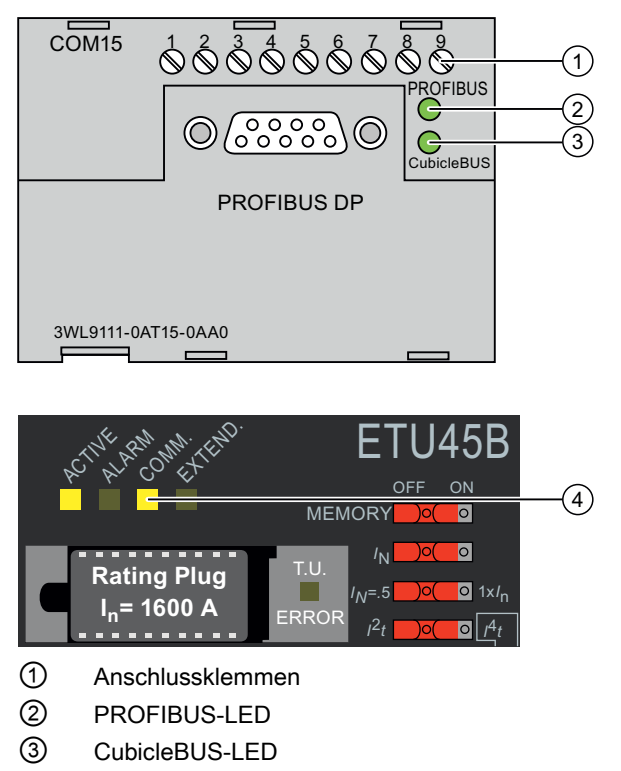

④ Kommunikations-LED am Auslöser

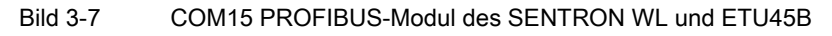

3.2 COM15- und BSS-Modul

# LED PROFIBUS

Die LED PROFIBUS zeigt den Zustand der PROFIBUS-Kommunikation des COM15- Moduls.

Tabelle 3- 4 LED PROFIBUS

| Leuchtdiode PROFIBUS | Bedeutung                                                                                    |
|----------------------|----------------------------------------------------------------------------------------------|
| Aus                  | Keine Spannung am COM15                                                                      |
| Rot                  | Keine Kommunikation mit Master Klasse 1, auch wenn<br>nur Master Klasse 2 angeschlossen ist. |
| Grün                 | <b>PROFIBUS Kommunikation funktioniert</b><br>zyklischer Datenverkehr mit Master Klasse 1    |

# LED CubicleBUS

Die LED CubicleBUS zeigt den Zustand der CubicleBUS Kommunikation des COM15- Moduls.

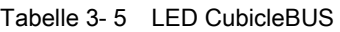

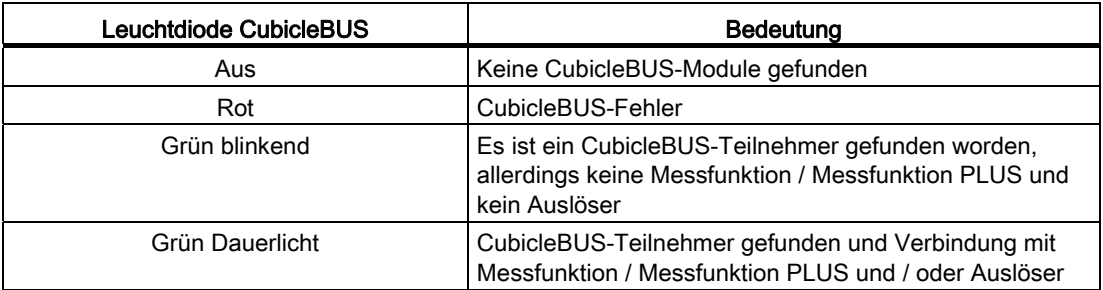

Zur Beurteilung eines funktionsfähigen CubicleBUS im Schalter müssen zwei LEDs betrachtet werden:

- Die LED "COMM" am Auslöser muss grün sein, d. h. mindestens ein weiterer CubicleBUS-Teilnehmer ist aus Sicht des Auslösers erkannt worden. Mindestens ist das nur die Messfunktion / Messfunktion PLUS, falls der CubicleBUS danach unterbrochen wurde.
- Als zweites muss die CubicleBUS-LED am COM15 betrachtet werden. Leuchtet diese mit grünem Dauerlicht, dann besteht eine Verbindung vom COM15 mindestens bis zur Messfunktion / Messfunktion PLUS.
- Leuchten beide LEDs grün (Dauerlicht von CubicleBUS am COM15 und COMM am Auslöser), besteht eine durchgängige Kommunikation zwischen Auslöser, COM15 und PROFIBUS-DP.

#### Datenaustausch über PROFIBUS-DP

Der Datenaustausch funktioniert dann folgendermaßen:

- Im COM15 ist immer ein aktuelles Abbild des gesamten Datenumfangs des SENTRON WL (mit Ausnahme des Kurvenformspeichers) abgelegt. Eine Abfrage nach Daten kann deshalb vom COM15 in Richtung SPS innerhalb weniger Millisekunden beantwortet werden.
- Schreibende Daten der SPS werden an den richtigen Adressaten am CubicleBUS weitergeleitet.

#### Schalterposition-Erfassung

Das COM15 besitzt an der Unterseite drei Mikrotaster, die die Position eines Einschubschalters im Einschubrahmen feststellen. Je nach betätigtem Schalter wird über Kommunikation die oben beschriebene Schalterstellung kommuniziert (1 = betätigt). Die folgende Tabelle gibt die Definition der Position an:

| Schalterstellung            | Schalter hinten (S46) | Schalter mittig (S47) | Schalter vorne (S48) |
|-----------------------------|-----------------------|-----------------------|----------------------|
| Betriebsstellung            |                       |                       |                      |
| Test- / Prüfstellung        |                       |                       |                      |
| Trennstellung               |                       |                       |                      |
| Schalter nicht<br>vorhanden |                       |                       |                      |

Tabelle 3- 6 COM15, Mikrotaster

Beim Verfahren des Schalters wird zuerst der betätigte Mikrotaster entlastet, bevor der nächste betätigt wird. In der Zwischenzeit wird kein Mikrotaster betätigt. Für die Kommunikation bedeutet das, dass beim Verfahren des Schalters der "alte" Zustand so lange kommuniziert wird, bis ein neuer definierter Zustand erreicht ist.

Nach der Entlastung des Schalters "Trennstellung" kann nicht erkannt werden, in welche Richtung der Schalter bewegt wird.

Wird er eingefahren, ist die nächste Position die "Teststellung". Bis der Taster "Teststellung" betätigt wird, kommuniziert das COM15, dass der "Schalter nicht anwesend" ist. Damit beim Einfahren des Schalters trotz der Meldung des fehlenden Schalters nicht eine Diagnose auslöst, wird diese um 10 Sekunden verzögert. Das heißt, wird der Taster "Trennstellung" entlastet, wird über den zyklischen Kanal und auch über die DPV1 Datensätze sofort "Schalter nicht anwesend" kommuniziert, die Diagnosemeldung erscheint aber verzögert. Wird vor Ablauf der 10 Sekunden der Mikrotaster "Teststellung" betätigt, wird keine Diagnose ausgelöst.

Wird er nach außen gefahren, wird kein Mikrotaster mehr betätigt. Im zyklischen Kanal sowie in den DPV1-Datensätzen wird sofort die Stellung "Schalter nicht vorhanden" kommuniziert.

Bei Festeinbauschaltern ist eine Gegenplatte fest mit dem COM15 verschraubt, damit wird die Betriebsstellung übertragen.

# 3.2.6 Breaker Status Sensor (BSS)

Um z. B. schalterinterne Zustände am Schaltschrank anzuzeigen oder über PROFIBUS-DP auszulesen, muss ein BSS-Modul einschließlich der benötigten Meldeschalter eingebaut werden. Voraussetzung dafür ist, dass der Leistungsschalter einen elektronischen Auslöser vom Typ ETU45B oder höher besitzt. Alle Mikrotaster, die Informationen über den Zustand des Leistungsschalters aufnehmen, sind auf dem BSS angebracht oder mit ihm verbunden. Diese digitalen Informationen stellt das BSS auf dem CubicleBUS zur Verfügung.

# Nachträgliche Ausrüstung

Ein SENTRON WL kann auch nachträglich mit dem BSS ausgerüstet werden. Das BSS erfasst folgende Informationen:

- Zustand des Federspeichers
- Stellung der Hauptkontakte (Schalter Ein / Aus)
- Einschaltbereitschaftsmeldung
- Ausgelöst-Meldeschalter am Auslöser (verbunden mit dem roten Ausgelöststößel)
- Meldeschalter am Hilfsauslöser
- Temperatur im Leistungsschalter bedingt durch den Einbauort im Schalter (der Sensor ist werkskalibriert)

#### Hinweis

#### Bestelldaten

Das BSS ist in der Bestelloption "Z=F02" (PROFIBUS-DP-Kommunikation) bereits enthalten. Wird ein BSS ohne PROFIBUS-DP-Kommunikation gewünscht, so kann dies bereits bei der Bestellung des Schalters mit der Option "Z=F01" angegeben, oder als Ersatzteil nachträglich bestellt werden.

# 3.3.1 Messfunktion PLUS

Die integrierte Messfunktion PLUS kann mit allen Auslösern mit CubicleBUS-Anschluss betrieben werden. Sie erweitert die Schutzfunktionen des Auslösers und stellt weitere Warnschwellen und zusätzliche Diagnosemöglichkeiten zur Verfügung. Mit den umfangreichen Messwerten stellt die integrierte Messfunktion PLUS im SENTRON WL alle elektrischen Messwerte für die Kommunikation bereit.

# Messfunktion PLUS

Die Eigenschaften der Messfunktion PLUS sind:

- Die Messfunktion PLUS stellt zusätzlich zu den vom Auslöser gelieferten Stromwerten alle notwendigen Messwerte in der Energieverteilung (Spannungen, Leistungen, etc.) zur Verfügung, um Power Management betreiben zu können.
- Die Messfunktion PLUS bietet Möglichkeiten zur Überwachung und zum Schutz der angeschlossenen Energieverteilungsanlage durch die erweiterte Schutzfunktion (z. B. Überspannung).
- Durch die Möglichkeit, Warnungen bei Überschreitung von einstellbaren Schwellwerten generieren zu lassen, kann sehr früh auf Störungen in der Anlage bzw. ungewöhnliche Anlagenzustände reagiert werden.
- Mit dem Einsatz der Messfunktion PLUS kann die Anlagenverfügbarkeit erhöht werden.

Das folgende Bild zeigt, dass die Messfunktion PLUS auf der Rückseite des Auslösers (ETU) montiert ist.

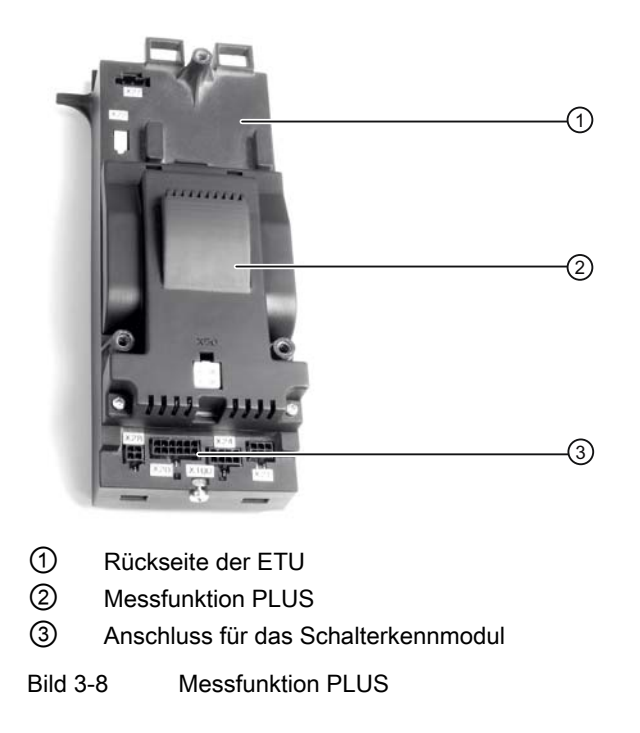

#### Datenaustausch mit Auslöser

Über eine High-Speed-Synchronschnittstelle tauschen der Auslöser und die Messfunktion PLUS alle Stromdaten untereinander aus. Die Messfunktion PLUS stellt über den CubicleBUS allen angeschlossenen Modulen (z. B. COM15) für eine Weiterverarbeitung folgende Daten zur Verfügung:

- die Parameter für die erweiterte Schutzfunktion
- die Parameter für die Schwellwerte
- die Messwerteinstellungen
- die ermittelten Messwerte

### Anschluss

Über den CubicleBUS-Anschluss wird die interne Schalterverdrahtung weitergeführt. Das Kabel führt je nach Ausstattung des Schalters zu der BSS oder direkt an die Klemmen X8.

#### Anbau

Die Messfunktion PLUS kann mit allen Schaltern mit ETU45B und ETU76B betrieben werden. Wird die Messfunktion PLUS mit der Kurzangabe "Z=F05" zusammen mit dem Leistungsschalter bestellt, ist diese bereits eingebaut und betriebsbereit. Die Messfunktion PLUS kann jederzeit nachgerüstet werden, wenn der Schalter mit einem der oben genannten Auslöser bestückt ist. Die Messfunktion PLUS wird an den Auslöser angeschraubt und die CubicleBUS-Leitungen werden eingeklickt.

### ACHTUNG

Im Falle einer kundenseitigen Nachrüstung ist die Messfunktion PLUS nicht mit dem Auslöser zusammen kalibriert. Für die Genauigkeitsangaben in der Tabelle "Messfunktion PLUS - Messwerte für die Kommunikation" übernimmt Siemens keine Gewähr.

### Harmonische Analyse

Die Messfunktion PLUS tastet die anliegenden Ströme und die Spannung ab, speichert die Messwerte und führt eine Fast Fourier-Transformation durch. Das Ergebnis ist die prozentuale Verteilung der harmonischen Schwingungen bis zur 29. Harmonischen. Die ermittelten Werte stehen über den CubicleBUS zur Verfügung und können über Switch ES Power (siehe Kapitel ) angezeigt und als eine Excel-kompatible "\*.csv"-Datei zur späteren Diagnose abgespeichert werden. Beim Auslöser der ETU76B können die gemessenen und errechneten Werte zusätzlich auch im Display angezeigt werden.

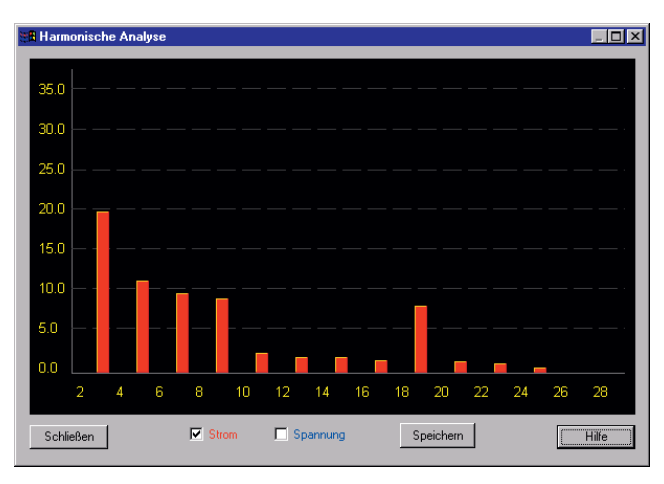

Bild 3-9 Harmonische Analyse der Messfunktion PLUS

#### Oberschwingungen können entstehen durch:

- Hauselektronik, Beleuchtung und Computer
- Einphasig getaktete Netzgeräte
- Unterbrechungsfreie Stromversorgungen über Wechselrichter
- Gesättigte Eisenkerne mit Induktivitäten (Transformatoren und Drosseln)
- Stromrichter
- Gleich- und Umrichter, (im Besonderen bei drehzahlgeregelten Asynchronmaschinen)
- Induktions- und Lichtbogenöfen, Schweißgeräte
- Funkenerodiermaschinen

Die hierdurch hervorgerufenen Oberschwingungsströme rufen an den Blindwiderständen (Netzreaktanzen), Spannungsabfälle hervor. Diese führen bei Resonanzbedingung durch zusätzliche Reihen- und Parallelschwingkreise zu erheblichen Überspannungen bzw. Stromüberhöhungen.

#### Oberschwingungsströme können in Anlagen nachfolgende Probleme verursachen:

Überlastung des Neutralleiters

- Überhitzen von Transformatoren und Drosseln
- Überhitzen von Kabeln und Schaltelementen
- Überbeanspruchung von Kompensations-Kondensatoren
- Spannungsverzerrungen
- Überhitzen und Hochlaufschwierigkeiten von Drehfeldmotoren
- Nulldurchgangsstörungen
- Signalverfälschung auf Busleitungen
- Störung von Elektronikkomponenten

#### Kosten entstehen durch:

- Mangelnde Netzqualität erhöht das Ausfallrisiko von Anlagenteilen und kann zu Produktionsstillständen führen.
- Überschreitung der bereitgestellten Leistung erhöhten die Energiekosten
- Störungen in Steuer- und Regeltechnik führen zu Fehlproduktion und Ausfällen
- Auftreten von Leuchtdichteänderungen, Lichtflackern Leuchtmittelausfall
- Defekte Kompensationsanlagen und somit zu Anlagenstillstand
- Fehlauslösung von Schutzeinrichtungen können zu Stillständen von Anlagenbereichen führen
- Überlastung des Trafos und der Kabel führen zu erhöhter Brandgefahr
- Verringerung der Lebensdauer von Elektronikkomponenten

Werden verstärkt Oberschwingungen gemessen, so ist es ratsam eine professionelle 3 phasige Netzanalyse durchzuführen. Diese Messung sollte einschließlich des Neutralleiters mit entsprechenden Oberschwingungsmessgeräten über einen längeren Zeitraum bis zur 100sten Oberwelle durchgeführt werden. Die richtige Auswahl des Messanschlusspunktes und die professionelle Auswertung der gemessenen Daten ist ein wesentlicher Bestandteil zur Entwicklung eines Konzeptes, die die Oberschwingungen und die damit zusammenhängenden Störungen entfernt oder zumindest verringert.

#### Normen

Weitere Informationen finden sie in der Norm EN 6100-2-4, dort werden Obergrenzen für Oberschwingungen festgelegt. Der Anwendungsbereich dieser Norm bezieht sich Oberschwingungen bis zur 50. Oberschwingungsordnung, Zwischenharmonische bis zur 50. Oberschwingungsordnung und Spannungsanteile bei höheren Frequenzen oberhalb der 50. Oberschwingungsordnung.

### Kurvenformspeicher

Die Messfunktion PLUS besitzt zwei unabhängige Kurvenformspeicher (A und B), mit denen aktuelle Messwerte erfasst und eine Sekunde zwischengespeichert werden. Der Speicher wird ständig mit neuen Messwerten überschrieben. Sollte jetzt ein Ereignis (Trigger-Ereignis) eintreten, so werden die 1 s-Messwerte für eine spätere Analyse des Ereignisses gespeichert.

Klassischerweise wird die Funktion dazu genutzt einen Kurzschluss (Trigger-Ereignis) zu analysieren. Aber auch andere Ereignisse sind für die Analyse möglich.

Jeder dieser Kurvenformspeicher besitzt 8 Kanäle, je einen für die Ströme I<sub>L1</sub>, I<sub>L2</sub>, I<sub>L3</sub>, IN und  $I_q$  sowie für die Spannungen U<sub>L1N</sub>, U<sub>L2N</sub> und U<sub>L3N</sub>. Jeder Kanal wird mit einer Frequenz von 1,649 kHz abgetastet und die Werte in einem Speicher 1 s lang zwischengespeichert werden.

Die Kurvenform lässt sich z. B. mit Switch ES Power darstellen und exportieren.

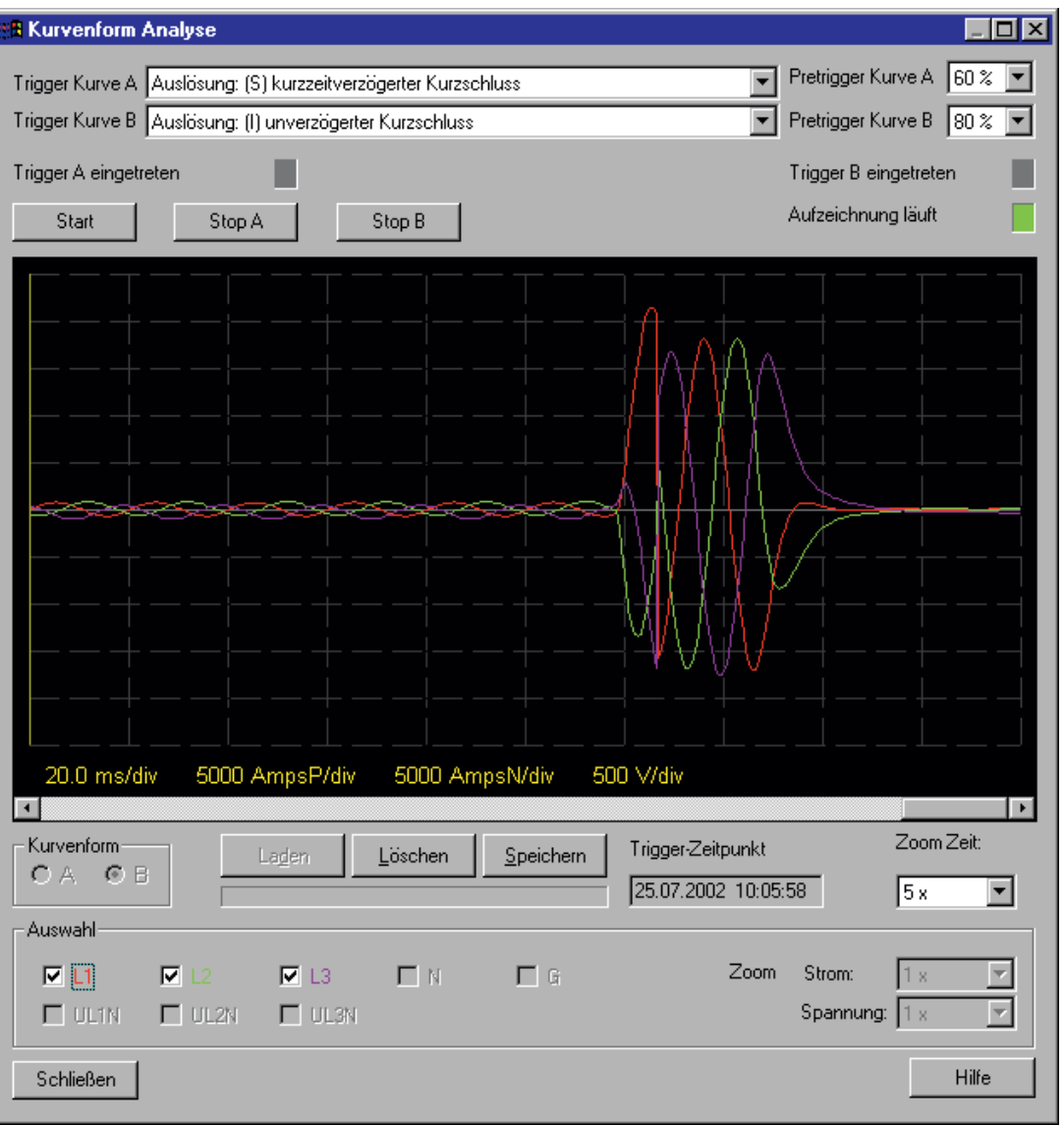

Bild 3-10 Kurvenformerfassung der Messfunktion PLUS

Das Beispiel im Bild zeigt die 3 Phasen L1, L2 und L3. Angezeigt wird ein Ereignis im Kurvenformspeicher B mit einem 3-phasigen unverzögerten Kurzschluss. Man kann anhand der Aufzeichnung sehen, dass um 10:05:58 Uhr der Kurzschluss aufgetreten ist. Weiter sieht man, dass in L1 ein maximaler Kurzschlussstrom von ca. 23 kA aufgetreten ist, und dass der Kurzschluss nach ca. 50 ms komplett abgeschaltet wurde.

# Trigger-Ereignis

Als Trigger-Ereignisse stehen Auslösungen, Warnungen und Schwellwertwarnungen zur Verfügung, so dass z. B. der Spannungsverlauf bei einer Unterspannungsauslösung aufgezeichnet werden kann. Das Trigger-Ereignis kann für jeden Kurvenformspeicher einzeln eingestellt werden. Zusätzlich kann hinterlegt werden, an welcher Position im gestoppten Kurvenformspeicher sich der Trigger befinden soll.

Mit dieser Einstellung kann das Verhältnis von Vorgeschichte zu Nachgeschichte eingestellt werden. Soll die Vorgeschichte des Trigger-Ereignisses analysiert werden, kann die Position z. B. auf 80 % eingestellt werden. Wenn das Ereignis eintritt, stehen 0,8 Sekunden Vorgeschichte und 0,2 Sekunden Nachgeschichte im Kurvenformspeicher bereit, ein vorhandenes COM15 fügt dem Trigger-Ereignis einen Zeitstempel hinzu.

### **Datenexport**

Die umfangreichen Daten der Analyse (ca. 25 kByte pro Kurvenform) können mit Switch ES Power und dem Display der ETU76B heruntergeladen und analysiert werden. Dabei stehen je nach Programm verschiedene Zoom-Möglichkeiten sowie Exportfunktionen zur Verfügung.

Bei einem Download sollte vorher selektiert werden, welche Kanäle notwendig sind, da pro Kanal ca. 1 Minute Downloadzeit vergeht. Die Dauer der Zeit lässt sich damit erklären, dass einerseits die Messfunktion neben den Messwerterfassungen, der Berechnung der Harmonischen und der erweiterten Schutzfunktion Aufgaben mit höherer Priorität zyklisch zu erledigen hat und deshalb der Kommunikationsprozess länger dauert. Zudem wird eine große Datenmenge übermittelt. Der Fortschritt dieses Prozesses wird in Switch ES Power mit einem Fortschrittsbalken dargestellt.

# <span id="page-50-0"></span>3.3.2 Spannungswandler

Aus Sicherheitsgründen wird für den Betrieb der Messfunktion PLUS ein Spannungswandler verwendet. Damit wird unterbunden, dass Spannungssignale von bis zu 1 kV direkt über die Hilfsleiteranschlüsse bis auf die Rückseite der ETU gelangen.

Der Spannungswandler wandelt die hohe Primärspannung in eine Sekundärspannung von 100 V bis 120 V je nach Ausführung.

## Anschluss

Auf der Primärseite kann der Spannungswandler als Stern oder als Dreieck angeschlossen werden. Sekundärseitig wird er immer in einer Sternschaltung an das Hilfsleiterstecksystem (X8:5 bis X8:8) angeschlossen. Die folgende Abbildung zeigt den Anschluss des Spannungswandlers für den Betrieb mit einer Messfunktion. Primärseitig besteht die Möglichkeit, den Wandler in Stern oder in Dreieck zu beschalten. Details hierzu siehe Betriebsanleitung.

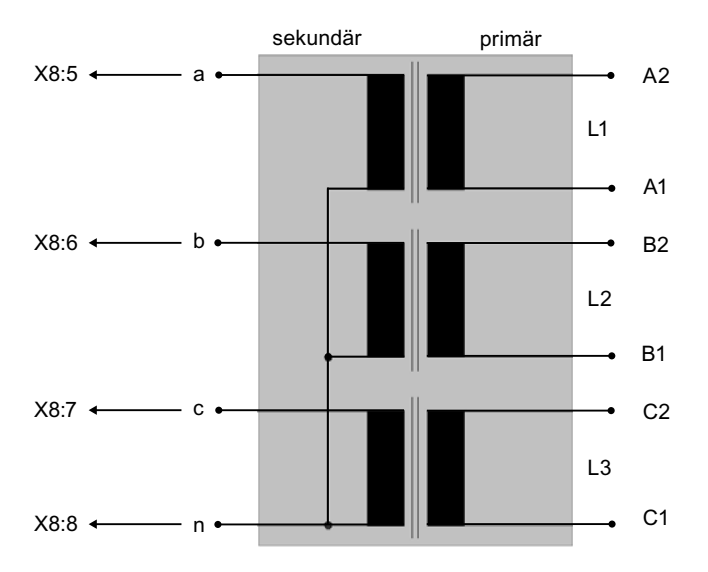

Bild 3-11 Anschluss des Spannungswandlers für Messfunktion

### Maximale Entfernung vom Spannungswandler

Die maximale Entfernung ist abhängig vom Querschnitt und von der zu erreichenden Genauigkeitsklasse. Bei einem angenommenen Querschnitt von 1,5 mm2 beträgt die maximale Entfernung vom Spannungswandler bei Klasse 0,5 50 m und bei Klasse 3 100 m. Bei zu erwartender EMV-Belastung sind geschirmte Leitungen zu verwenden.

# Parameter für die Messwerteinstellung

Für die Ermittlung der Messwerte müssen die Daten des Spannungswandlers berücksichtigt und in der Messfunktion eingestellt werden. Hierzu zählen unter anderem:

- Primärspannung des Spannungswandlers (Werkseinstellung: 400 V)
- Sekundärspannung des Spannungswandlers (Werkseinstellung: 100 V)
- Art des Anschlusses auf der Primärseite (Werkseinstellung: Stern)

Müssen die Parameter verändert werden, so gibt es folgende Einstellmöglichkeiten:

- mit dem BDA PLUS
- mit dem Display der ETU76B
- Datensatz 128 über PROFIBUS-DP

### **Genauigkeit**

Die Bürde der Messfunktion PLUS beträgt 27 kΩ, so dass an einen Spannungswandler mit einer Scheinleistung von 2,5 VA gleichzeitig bis zu sechs Messfunktionen angeschlossen werden können (Genauigkeitsklasse und Kabellänge beachten!).

Die Genauigkeit der Spannungswandler ist von der Anzahl der angeschlossenen Messfunktionen pro Spannungswandler abhängig:

- Klasse 0,5 für 1 bis 3 Messfunktionen
- Klasse 3 für 4 bis 6 Messfunktionen

Diese Angaben gelten für Umgebungstemperaturen von 30 bis 50 °C und einer primärseitigen Spannung von 80 bis 120 % für die Dauer von einem Jahr.

Soll die in den nachfolgenden Tabellen genannte Genauigkeit erreicht werden, dann muss ein Spannungswandler der Klasse 0,5 eingesetzt werden. Neben den in der Tabelle angegebenen Messwerten stellt die Messfunktion je einen minimalen und einen maximalen Messwert zur Verfügung.

#### Hinweis

Die angegebenen Genauigkeitswerte können bei kundenseitiger Nachrüstung der Messfunktion aufgrund der fehlenden Kalibrierung mit dem Auslöser nicht garantiert werden.

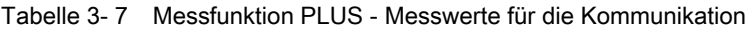

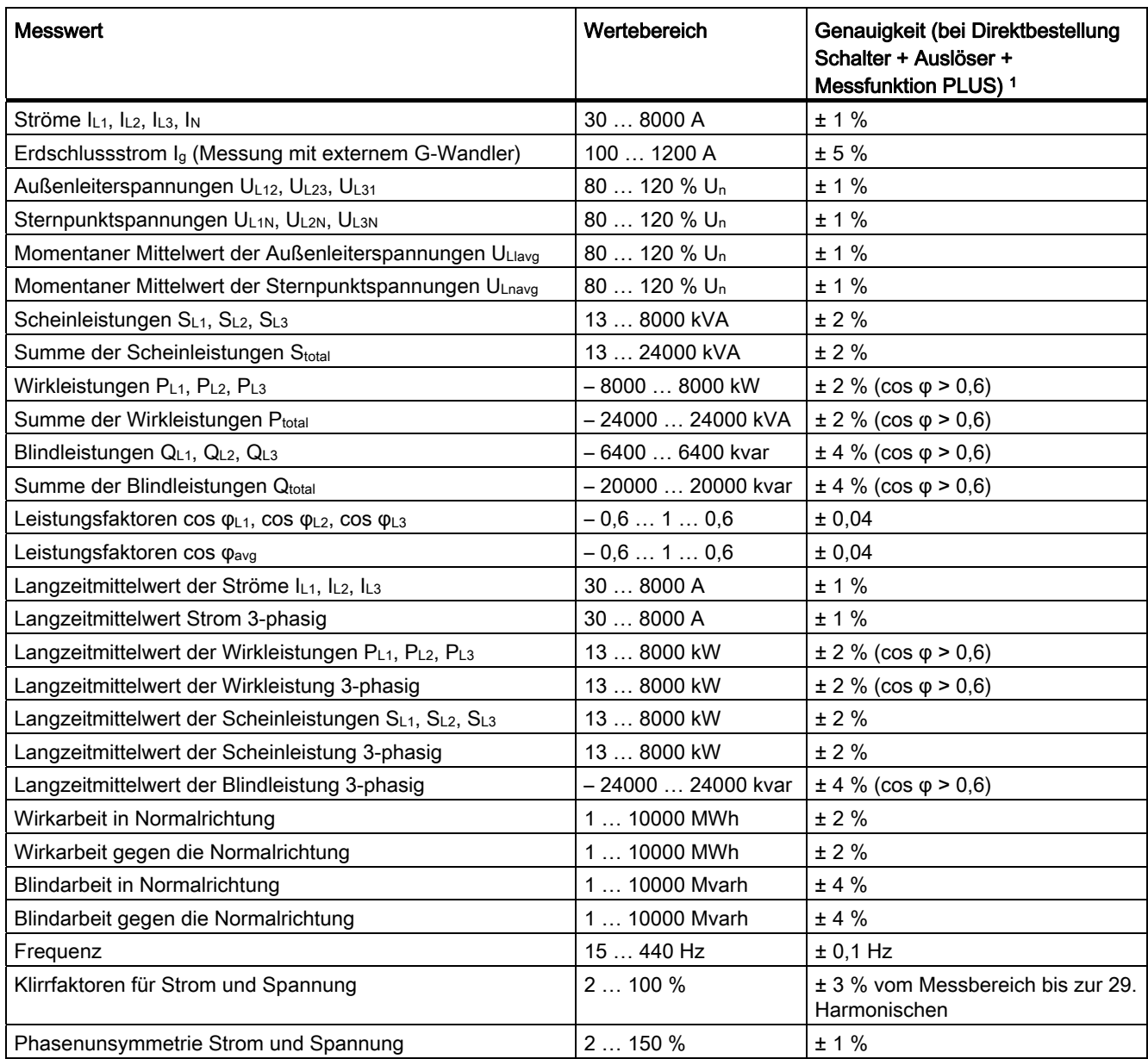

1 Genauigkeit wird folgendermaßen angegeben: ± (x %) vom Messbereichsendwert + 2 LSD (Least Significant Digit) für ein Jahr nach der Kalibrierung; Verwendung eines Spannungswandlers der Klasse 0,5 sowie der maximale Anschluss von 3 SENTRON WL an diesen Spannungswandler.

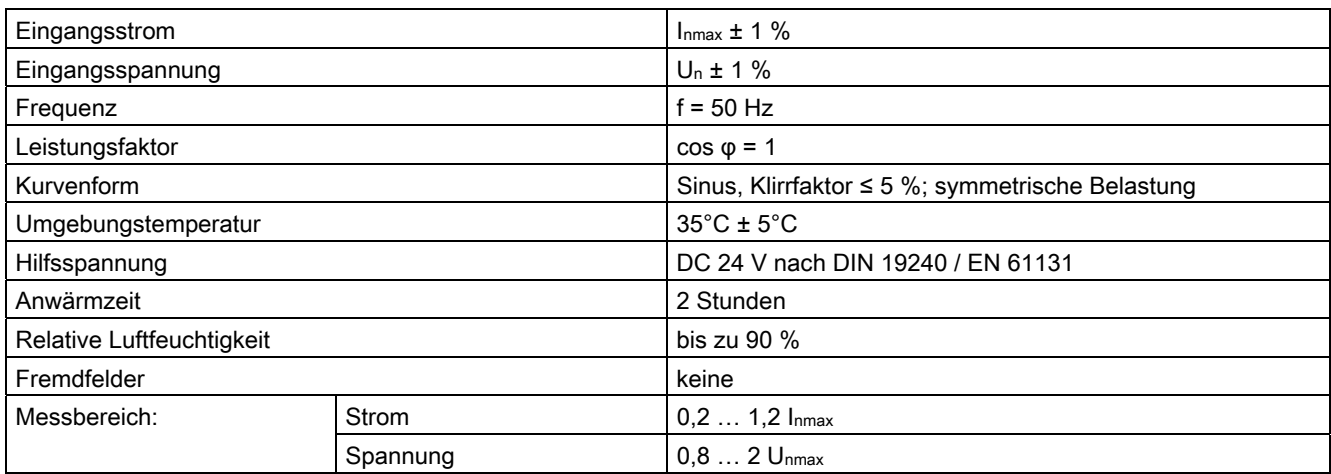

Tabelle 3- 8 Referenzbedingungen:

#### Erweiterte Schutzfunktion

Über die erweiterte Schutzfunktion der Messfunktion PLUS können zusätzliche Auslösekriterien eingestellt werden. Durch eine parametrierbare Verzögerungszeit kann ein "Entprellen" von kurzzeitig auftretenden Ereignissen erreicht werden. Der Schalter löst damit erst aus, wenn das eingestellte Ereignis länger als die Verzögerungszeit anliegt.

Die erweiterte Schutzfunktion der Messfunktion PLUS kann nachfolgende Kriterien beobachten und bei Überschreiten eine Auslösung des Auslösers initiieren:

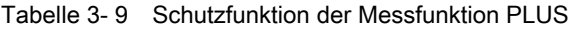

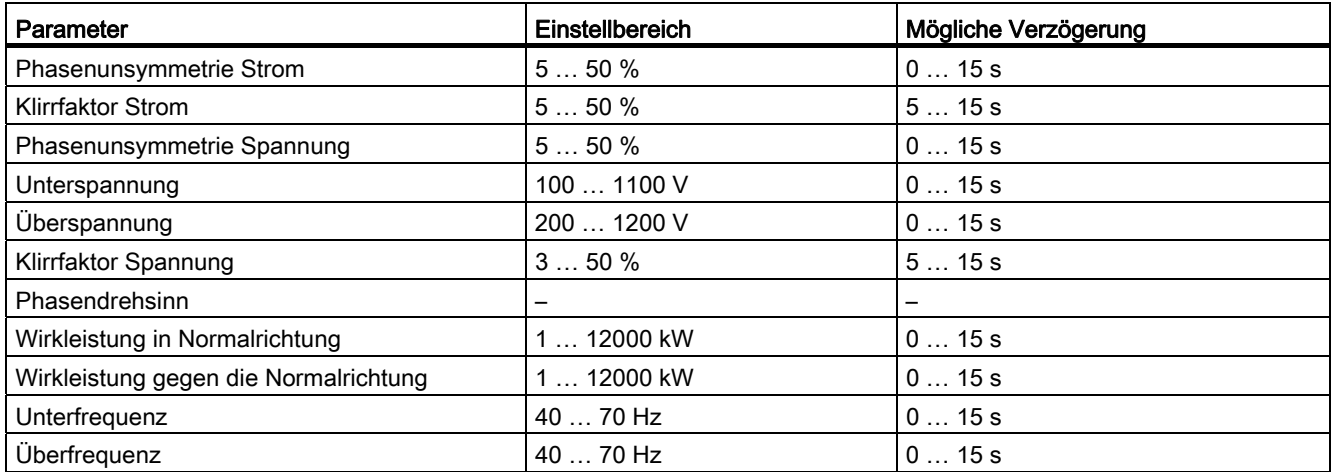

# 3.3.3 Verzögerung der Schwellwert-Warnung

Es kann parametriert werden, ob beim Überschreiten / Unterschreiten eines Schwellwerts eine Warnung generiert werden soll. Diese kann wie auch schon die erweiterte Schutzfunktion verzögert werden. Diese Warnungen werden auf dem CubicleBUS kommuniziert (z. B. für das konfigurierbare Ausgangsmodul oder als Trigger für die Kurvenformspeicher) und über das COM15 übertragen.

| Parameter                              | Einstellbereich  | Mögliche Verzögerung |
|----------------------------------------|------------------|----------------------|
| Überstrom                              | 30  10000 A      | 0255s                |
| Überstrom Erdschluss                   | 3012000A         | 0255s                |
| Überstrom N-Leiter                     | 30  10000 A      | 0255s                |
| Phasenunsymmetrie Strom                | 550%             | 0255s                |
| Langzeitmittelwert Strom               | 30  10000 A      | 0255s                |
| Klirrfaktor Strom                      | 550%             | 0255s                |
| Unterspannung                          | 100  1100 V      | 0255s                |
| Überspannung                           | 100  1100 V      | 0255s                |
| Phasenunsymmetrie Spannung             | 350%             | 0255s                |
| Klirrfaktor Spannung                   | 350%             | 0255s                |
| Scheitelfaktor und Formfaktor          | 12,550           | 5255s                |
| Wirkleistung in Normalrichtung         | 1  12000 kW      | 5255s                |
| Wirkleistung gegen die Normalrichtung  | 1  12000 kW      | 0255s                |
| Leistungsfaktor kapazitiv              | $-0,999 - 1,000$ | 0255s                |
| Leistungsfaktor induktiv               | $-0,999 - 1,000$ | 0255s                |
| Langzeitmittelwert Wirkleistung        | $112000$ kW      | 0255s                |
| Scheinleistung                         | $112000$ kVA     | 0255s                |
| Blindleistung in Normalrichtung        | 1  12000 kvar    | 0255s                |
| Blindleistung gegen die Normalrichtung | 1  12000 kvar    | 0255s                |
| Langzeitmittelwert Scheinleistung      | 1  12000 kVA     | 0255s                |
| Langzeitmittelwert Blindleistung       | 1  12000 kvar    | 0255s                |
| Unterfrequenz                          | 40  70 Hz        | 0255s                |
| Überfrequenz                           | 40  70 Hz        | 0255s                |

Tabelle 3- 10 Schwellwerte der Messfunktion

# 3.4 Funktionen und Parameter

# 3.4.1 Wichtige Funktionen und Parameter für die Kommunikation

Die SENTRON WL-Leistungsschalter bieten durch ihren modularen Aufbau und die vielfältigen Module einen sehr großen Funktionsumfang, der weit über die reinen Schutzfunktionen hinausgeht. Es handelt sich dabei z. B. um Lastmanagement, Schwellwerte oder um die zusätzlichen Auslösebedingungen der erweiterten Schutzfunktion. Die Nutzung dieser Funktionen ist auch ohne Kommunikation möglich.

# 3.4.2 Lastmanagement

Das Lastmanagement wird dazu verwendet, Spitzen im Lastverlauf zu vermeiden oder deren Auswirkungen abzumildern. Kurzeitige Spitzen können zu einer Überlastung des Leistungsschalters und somit zu einer Auslösung führen, oder eine Erhöhung des Strompreises durch den Energieversorger zur Folge haben. Energiepreise werden generell mit den maximalen Verbrauchswerten berechnet. Kurzeitige Spitzen können dazu führen, dass sie in einen anderen Tarifbereich eingruppiert werden und sie so einen höheren Strompreis bezahlen müssen.

Für ein lokales Lastmanagement stellt der SENTRON WL, ab dem Auslöser ETU45B, zwei Stromschwellen zur Verfügung. Dabei ist Lastabwurf die obere Schwelle, Lastaufnahme die untere Schwelle. Die beiden Werte können lokal oder in übergeordneten Systemen, wie z. B. einer SPS, dazu genutzt werden, Teile der Verbraucher (z. B. Klimaanlagen) kurzzeitig abzuschalten, so dass die Spitzen im Lastverlauf angemildert werden.

Die folgende Abbildung erklärt die Funktionsweise der Lastmanagement-Funktionen Lastabwurf und Lastaufnahme. Zu Grunde gelegt wird ein Leistungsschalter mit einem Überlastparameter von 1000 A.

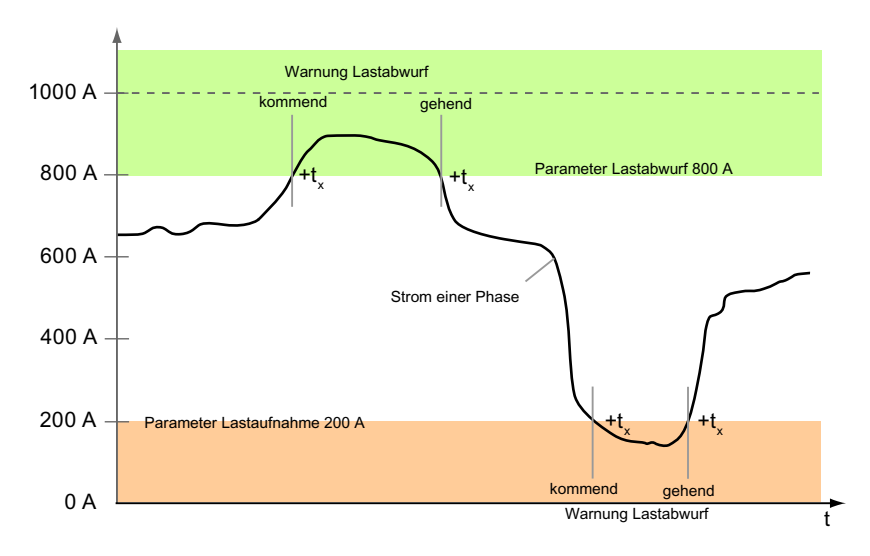

Bild 3-12 Lastmanagement-Funktionen: Lastabwurf und Lastaufnahme

Kommunikationsfähige Leistungsschalter 3WL / 3VL - PROFIBUS Systemhandbuch, 03/2011, A5E01051347-02 57 Wichtig: Ein Überschreiten oder Unterschreiten dieser Schwellen führt niemals zu einer Auslösung des Leistungsschalters, sondern erzeugt immer nur eine Meldung!

#### Schwelle "Lastabwurf"

Überschreitet der Strom in einer Phase den eingestellten Parameter Lastabwurf, so wird eine Meldung "Lastabwurfwarnung" erzeugt. Erst beim Unterschreiten dieser Schwelle mit allen drei Phasen wird die Meldung "Lastabwurfwarnung" zurückgesetzt. Die Warnmeldungen werden direkt als Warnungen im Switch ES Power angezeigt und führen zu einem gelben Hintergrund im Statusbild in der Hauptübersicht. Sie fließen aber ebenso in das Ereignisbuch ein und werden dort mit einem Zeitstempel versehen.

#### **Hinweis**

Das Ereignisbuch ist nur mit COM15 verfügbar!

#### Schwelle "Lastaufnahme"

Bei der Schwelle Lastaufnahme ist es entsprechend umgekehrt. Unterschreiten alle drei Phasen den eingestellten Parameter, so wird eine Meldung "Lastaufnahmewarnung" erzeugt. Überschreitet nur einer der drei Ströme den Wert des Parameters, so wird die Meldung "Lastaufnahmewarnung" zurückgesetzt.

#### Verzögerungszeit tx

Um zu vermeiden, dass kurzzeitige Stromspitzen und Stromtäler diese Meldung erzeugen, können diese um die Verzögerungszeit tx von 1 s bis 15 s verzögert werden.

#### Wo können die Parameter eingestellt werden?

Die Parameter für das Lastmanagement sind im Parameterbaum von Switch ES Power unter "Geräteparameter – Schalter – Schutzfunktion – Zusatz" zu finden.

#### Lokale Schaltsignale

Zum automatischen Abschalten und Zuschalten von Verbrauchern stehen die Signale Lastabwurf / Lastaufnahme als Ausgänge am digitalen Ausgangsmodul mit Drehkodierschalter zur Verfügung. Auch das konfigurierbare Ausgangsmodul kann so eingestellt werden, dass die Ausgänge den Status von Lastabwurf und Lastaufnahme ausgeben.

# 3.4.3 Erweiterte Schutzfunktion

Die erweiterte Schutzfunktion Messfunktion PLUS fügt den Auslösekriterien des Auslösers weitere hinzu. Wird eine zusätzliche Auslösebedingung aus der erweiterten Schutzfunktion aktiviert (z. B. Phasenunsymmetrie Spannung > 8%), so führt dies immer zu einer Auslösung, welche die Messfunktion über den Auslöser initiiert.

Als zusätzliche Überwachungskriterien stehen die in der Tabelle "Schutzfunktion der Messfunktion PLUS" im Kapitel [Spannungswandler](#page-50-0) (Seite [51](#page-50-0)) angegebene Möglichkeiten zur Verfügung.

# 3.4.4 Schwellwerte

Die Messfunktion PLUS stellt neben der Möglichkeit zum Lastmanagement (Lastabwurf / Lastaufnahme) noch eine weitere Möglichkeit zur Verfügung, Betriebsdaten automatisch zu überwachen und beim Verlassen eines Normalzustandes eine Warnung zu generieren.

Im Allgemeinen stehen die gleichen Überwachungsfunktionen für die Schwellwerte zur Verfügung wie für die erweiterte Schutzfunktion. Der größte Unterschied ist allerdings, dass das Überschreiten eines Schwellwerts niemals zu einer Auslösung führt.

Zusammen mit der erweiterten Schutzfunktion lassen sich so zwei Schwellen definieren (z. B. für Überspannung), bei der niedrigeren wird über die Schwellwertfunktion (z. B. > 410 V) lediglich eine Warnung generiert und bei einem weiteren Ansteigen der Spannung wird eine Auslösung (z. B. > 430 V) angestoßen.

# 3.4.5 Untergrenze Stromübertragung

Trotz einer sehr hohen Genauigkeit der Stromerfassung über einen großen Dynamikbereich entsteht bei einem Schalter mit großem Nennstrom (z. B. 4000 A) bei 1 % Genauigkeit im unteren Bereich ein Fehlerstrom. Dies kann unter anderem dazu führen, dass bei ausgeschaltetem Schalter (Hauptkontakte geöffnet) ein Stromfluss von bis zu 40 A angezeigt und über die Kommunikation übertragen wird. Um dies zu vermeiden, gibt es die Möglichkeit über den Parameter "Untergrenze Stromübertragung" alle erfassten Stromwerte kleiner gleich dieses Parameters zu Null zu machen. Im Auslieferzustand ist dieser Wert auf 50 A eingestellt. Das heißt, alle Werte kleiner gleich 50 A werden sowohl im Display als 0 angezeigt, für interne Berechnungen (Leistung) als 0 verwendet als auch über die Kommunikation mit 0 übertragen.

Wird dieser Parameter auf 0 verändert, so ist diese Funktion ausgeschaltet, alle erfassten Strommesswerte werden direkt verwendet.

Der Parameter dafür ist im Parameterbaum von Switch ES Power unter "Geräteparameter – Schalter – Messwerteinstellungen" zu finden.

3.4 Funktionen und Parameter

# 3.4.6 Einspeiserichtung

Vor allem für Kuppelschalter ist es wichtig, in welcher Richtung momentan die Energie "fließt" bzw. wie viel Energie bisher in beide Richtungen "geflossen" ist. Dafür ist es notwendig, eine "Normalrichtung" zu definieren. Diese kann entweder "von oben nach unten" oder "von unten nach oben" sein.

In Abhängigkeit davon erhalten die gemessenen Wirkleistungen ein positives Vorzeichen (in Normalrichtung) oder ein negatives Vorzeichen (gegen die Normalrichtung). Die gemessenen Ströme sind dagegen immer mit einem positiven Vorzeichen behaftet!

Bei der Energie fließen die übertragenen Energiewerte in zwei Zähler ein, Wirkarbeit in die Normalrichtung und Wirkarbeit gegen die Normalrichtung. Beide Energiezähler haben kein Vorzeichen.

# 3.4.7 Ereignisse und Auslösungen

Alle Ereignisse (mit Ausnahme von Auslösungen) werden mit einem Zeitstempel und einer kommenden (+) oder ein gehenden (–) Indikation versehen und in das Ereignisbuch eingetragen.

Im Ereignisbuch werden die letzten zehn Ereignisse die auf dem CubicleBUS registriert wurden im COM15 gespeichert. Das Auslösebuch beinhaltet die letzten fünf Auslösungen. Beide können über den Switch ES Power ausgewertet werden.

Ereignisse

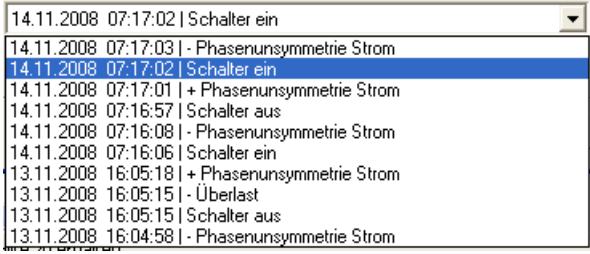

Auslösungen

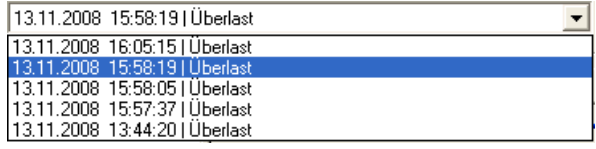

Das Ereignisbuch hat eine Tiefe von zehn Ereignissen und arbeitet wie ein FIFO-Speicher, d. h. bei Eintreffen eines neuen Ereignisses fällt das letzte aus dem Ereignisbuch heraus.

Das Auslösebuch funktioniert ähnlich wie das Ereignisbuch, allerdings werden dort nur die letzten fünf Auslösungen mit Zeitstempel eingetragen. Eine kommende oder gehende Meldung erübrigt sich in diesem Fall.

#### Hinweis

Das Ereignis- und das Auslösebuch sind nur mit dem COM15-Modul verfügbar.

# 3.5.1 Allgemeines

## Allgemeines (Beschreibung und Ausstattung)

Externe CubicleBUS-Module ermöglichen die Kommunikation des Leistungsschalters SENTRON WL mit Sekundärgeräten im Leistungsschalterfeld. Mit Ihrer Hilfe lassen sich z. B. Analoganzeigen ansteuern, Warnmeldungen und Auslösegrund des Leistungsschalters übertragen und zusätzliche Steuersignale einlesen. Mit Hilfe eines dieser Module kann des Weiteren eine zeitverkürzte Selektivitätssteuerung für den Kurzschlussfall realisiert werden.

Fünf verschiedene CubicleBUS-Module können dabei Daten aus dem CubicleBUS-System ausgeben.

Alle externen CubicleBUS-Module besitzen das gleiche Gehäuse. Der CubicleBUS kann an X1 und X2 mit einem RJ45-Stecker angeschlossen oder an X3 angeklemmt werden. Dies hängt davon ab, ob ein COM15 vorhanden ist.

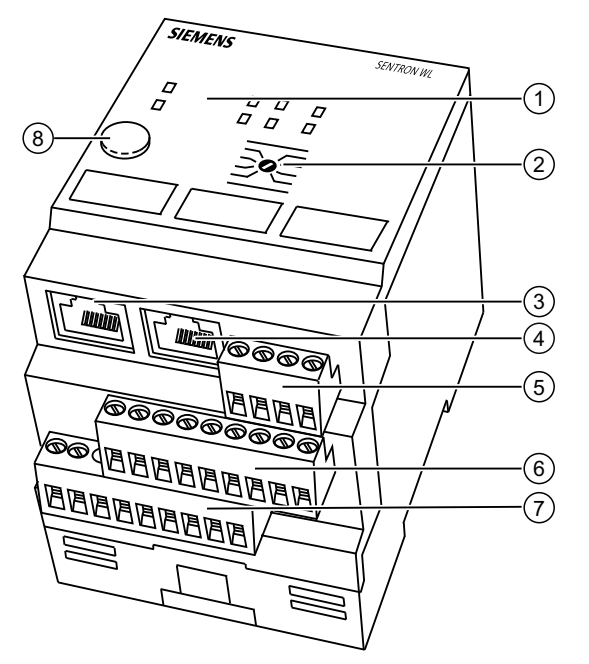

- ① Anzeige LED
- ② Drehkodierschalter
- ③ X1: CubicleBUS
- ④ X2: CubicleBUS
- ⑤ X3: CubicleBUS
- ⑥ X5: Ein- / Ausgänge
- ⑦ X4: Ein- / Ausgänge
- ⑧ Testknopf

Bild 3-13 Externes CubicleBUS-Modul

### 3.5.1.1 Drehkodierschalter

Bis auf das konfigurierbare Ausgangsmodul werden alle externen CubicleBUS-Module über Drehkodierschalter konfiguriert.

Es ist jeweils die Funktion aktiv, auf die der Zeiger des Drehkodierschalters zeigt. Bei einigen Modulen (z. B. digitales Ausgangsmodul) ist zuerst auf die Gruppenauswahl (z. B. "1st Module" in Stellung links; farblich gekennzeichnet) und danach auf eine eventuelle zusätzliche Bedeutung (z. B. Zeitverzögerung) zu achten. Näheres hierzu ist auch bei den einzelnen Modulen beschrieben.

In der folgenden Grafik wurde der Drehkodierschalter so eingestellt:

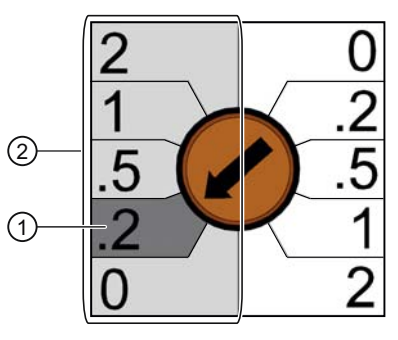

① 0,2 = Verzögerung von 0,2 s

② Schalterstellung links = Modul 1

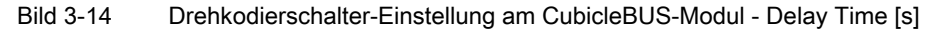

# 3.5.1.2 Montage der CubicleBUS Module

Die externen CubicleBUS-Module werden im Schaltfeld auf eine standardmäßige 35 mm Hutschiene aufgeschnappt. Dabei ist zu beachten, dass die Länge der Anschlussleitung des ersten Moduls zum Leistungsschalter maximal 2 m betragen darf.

Für die Verbindung der CubicleBUS-Module untereinander und zum Leistungsschalter sollten ausschließlich die vorkonfektionierten, mitgelieferten oder extra zu bestellenden Leitungen verwendet werden. Diese Leitungen ermöglichen sowohl die Kommunikation als auch die Spannungsversorgung der CubicleBUS-Module mit DC 24 V.

# 3.5.1.3 Anschluss der Spannungsversorgung

Der CubicleBUS muss einmal auf seiner Länge mit DC 24 V versorgt werden. Hierzu bieten sich entweder die Anschlüsse X8:3 und X8:4 oder die 4-poligen Stecker der externen CubicleBUS-Module (X3) an. Die 24 V werden über die CubicleBUS-Leitungen mit übertragen. Die benötigte Leistung der DC 24 V-Versorgung hängt vom Ausbau des CubicleBUS ab, die technischen Daten der externen CubicleBUS-Module sind in diesem Kapitel aufgeführt. Das Steuerungssystem der CubicleBUS muss an eine gesicherte Spannungsversorgung angeschlossen werden, da im Falle eines Kurzschlusses die Netzspannung auf einen unbestimmten Wert zurückgeht.

#### Hinweis

Hotplugging (Stecken und Ziehen unter Spannung) von CubicleBUS-Leitungen / -Modulen ist nicht erlaubt.

An X3 wird der CubicleBUS mit DC 24 V versorgt. Folgende Tabelle zeigt die Anschlussbelegung der X3 am CubicleBUS-Modul:

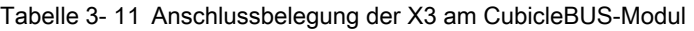

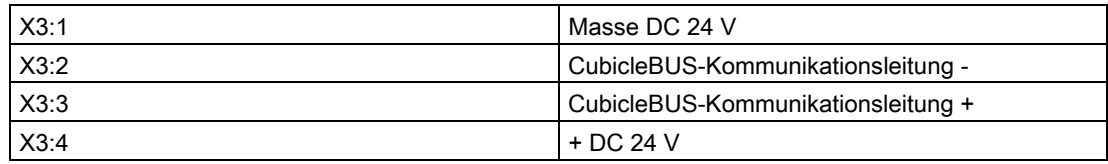

### 3.5.1.4 Maximalausbau des CubicleBUS

Der CubicleBUS kann aus maximal 13 Teilnehmern bestehen.

Diese sind:

- Auslöser ETU
- Messfunktion PLUS
- Breaker Status Sensor (BSS)
- COM15
- BDA PLUS
- ZSI-Modul
- Digitales Ausgangsmodul mit Schalterstellung links (1. Modul)
- Digitales Ausgangsmodul mit Schalterstellung rechts (2. Modul)
- Digitales konfigurierbares Ausgangsmodul
- Digitales Eingangsmodul mit Schalterstellung links (1. Modul: "Parameterswitch")
- Digitales Eingangsmodul mit Schalterstellung rechts (2. Modul: "PROFIBUS-Inputs")
- Analoges Ausgangsmodul mit Schalterstellung links (1. Modul)
- Analoges Ausgangsmodul mit Schalterstellung rechts (2. Modul).

In der Praxis wird in der Regel nur eine Auswahl dieser Module benötigt.

# 3.5.1.5 Aufbaurichtlinien für den CubicleBUS

Folgende Richtlinien gelten für den Aufbau des CubicleBUS:

- Gesamtlänge der CubicleBUS-Leitungen max. 10 m.
- Für die Verbindung der CubicleBUS-Module sind ausschließlich die vorkonfektionierten Leitungen zu verwenden.
- $\bullet$  An dem letzten Modul ist die Leitung mit einem Abschlusswiderstand von 120 Ω, der jedem Modul beiliegt, abzuschließen.
- Die Verbindung der Leitungen hat immer von Modul zu Modul zu erfolgen. Stichleitungen sind nicht zulässig!
- Die Spannungsversorgung ist durch ein Netzteil DC 24 V üblicher Toleranz und den unter Kapitel [Externe Stromaufnahme mit CubicleBUS](#page-87-0) (Seite [88](#page-87-0)), aufgeführten Eigenschaften sicher zu stellen.
- Beim Einsatz des ZSI-Moduls ist dieses als erstes externes Modul anzuschließen.

### 3.5.1.6 Anschluss von externen CubicleBUS-Modulen

#### Hinweis

#### Auswahl der Spannungsversorgung

Eine ausreichende externe Spannungsversorgung DC 24 V ist sicherzustellen. Weitere Informationen hierzu finden Sie im Kapitel [Externe Stromaufnahme mit CubicleBUS](#page-87-0)  (Seite [88\)](#page-87-0)

# Anschluss des CubicleBUS ohne COM15

Das folgende Bild zeigt den Anschluss von externen CubicleBUS-Modulen an den SENTRON WL ohne COM15.

- Die erste Verbindung mit vier Drähten vornehmen.
- CubicleBUS mit den mitgelieferten CubicleBUS-Leitungen mit RJ45-Steckern verbinden.
- die Spannungsversorgung an die X3-Schnittstelle anschließen.

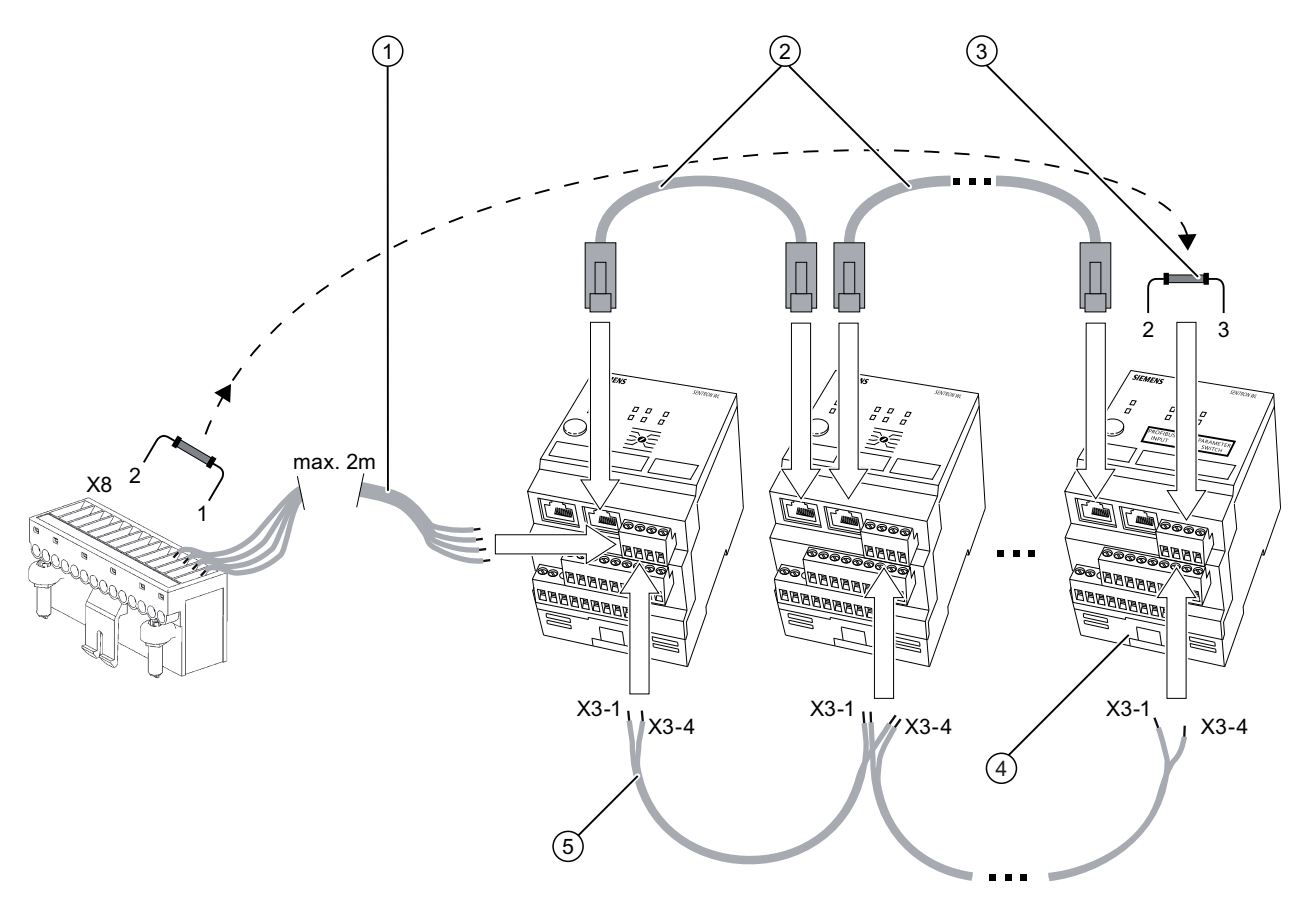

- ① Nur bei mehr als 2 CubicleBUS-Modulen: Verbindungsleitung zwischen X8 und dem ersten CubicleBUS-Modul zur Spannungsversorgung mit DC 24 V
- ② Verbindungsleitungen zwischen den Modulen
- ③ Abschlusswiderstand 120 Ω 0,5 W am letzten Modul
- ④ CubicleBUS-Module
- ⑤ Leitungsverbindung zur Spannungsversorgung mit DC 24 V
- Bild 3-15 Anschluss des CubicleBUS ohne COM15

## Anschluss des CubicleBUS mit COM15

Das folgende Bild zeigt den Anschluss von externen CubicleBUS-Modulen an den SENTRON WL mit COM15:

- Die externen CubicleBUS-Module mit den mitgelieferten 0,5 m CubicleBUS-Leitungen anschließen und in das System integrieren.
- Der CubicleBUS mit einem Abschlusswiderstand versehen.
- Die Spannungsversorgung an die X3-Schnittstelle anschließen.

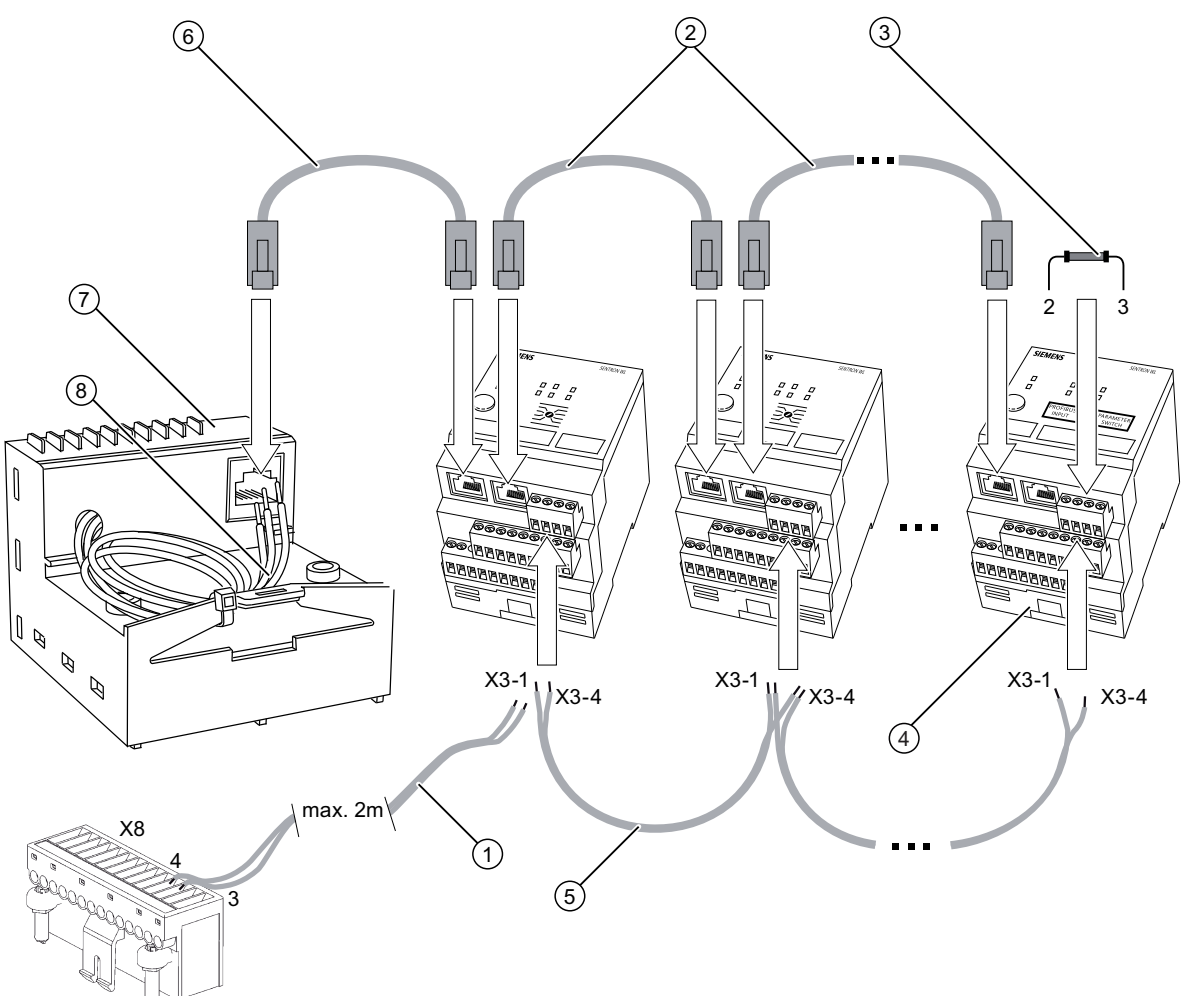

- ① Nur bei mehr als 2 CubicleBUS-Modulen: Verbindungsleitung zwischen X8 und dem ersten CubicleBUS-Modul zur Spannungsversorgung mit DC 24 V
- ② Verbindungsleitungen zwischen den CubicleBUS-Modulen
- ③ Abschlusswiderstand 120 Ω 0,5 W am letzten Modul
- ④ CubicleBUS-Modul
- ⑤ Verbindungsleitungen zwischen den CubicleBUS-Modulen zur Spannungsversorgung mit DC 24 V
- ⑥ Verbindungsleitung zwischen COM15 und 1. CubicleBUS-Modul (mit zwei RJ45-Steckern)
- ⑦ COM15
- ⑧ Vier Leitungen verdrahten auf X8
- Bild 3-16 Anschluss des CubicleBUS mit COM15

# 3.5.1.7 LED-Anzeige

Die LEDs an den externen CubicleBUS-Modulen ermöglichen eine einfache Diagnose und den Test des Moduls. Wie in den folgenden Tabellen erklärt, kann der interne Status sowie die Kommunikationsverbindung diagnostiziert und damit auf korrekte Verkabelung überprüft werden.

Folgende Tabellen geben einen Überblick über die LED-Anzeigen:

# LED DEVICE

Die LED DEVICE zeigt den Zustand des externen CubicleBUS-Moduls an:

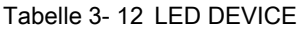

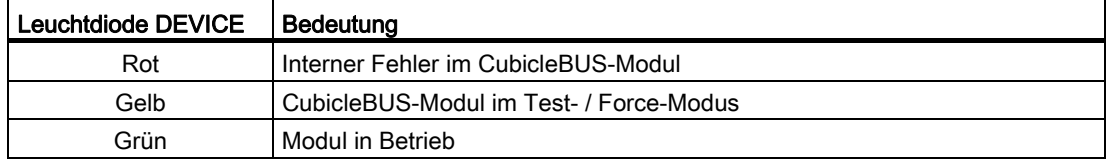

### CubicleBUS-LED

Die CubicleBUS-LED an den externen CubicleBUS-Modulen zeigt an, ob eine Kommunikationsbeziehung mit anderen Modulen besteht:

Tabelle 3- 13 LED CubicleBUS

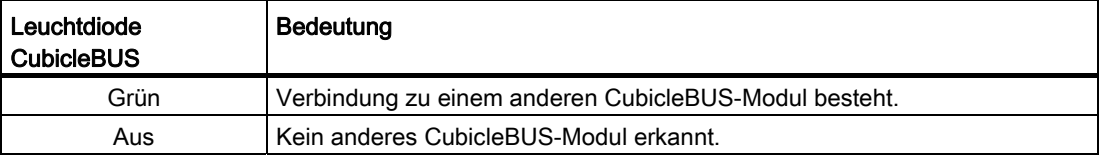

## Sonstige LEDs

Alle anderen LEDs zeigen an, ob die Ausgänge gesetzt oder die Eingänge mit DC 24 V versorgt und damit aktiviert wurden.

Tabelle 3- 14 LEDs

| Alle anderen<br>Leuchtdioden | Bedeutung                                                                                                    |
|------------------------------|----------------------------------------------------------------------------------------------------|
| Gelb                         | Beim Eingangsmodul bedeutet dies ein High-Signal am entsprechenden<br>Eingang.                                                                                                    |
|                              | Bei digitalen Ausgangsmodulen ist der Ausgang aktiv und der Kontakt<br>geschlossen.                                                                                                    |
|                              | Beim analogen Ausgangsmodul ist bei einer gelben LED entweder 20 %<br>des Werts bei Endausschlag überschritten (bei U, I, P).<br>der cos Phi größer als 0,8<br>oder die Frequenz größer als 45 Hz. |
| Aus                          | Wenn keiner der oben genannten Zustände vorliegt, ist die LED aus.                                                                                                    |

#### 3.5.1.8 Test der digitalen Ein- und Ausgangsmodule

Um Fehlfunktionen des Leistungsschalters oder einer seiner Komponenten zu vermeiden, darf der Test nur vor einer Inbetriebnahme durchgeführt werden. Die korrekte Funktion der CubicleBUS-Module kann im Testmodus überprüft werden. Dabei ist zwischen den einzelnen Modulen zu unterscheiden.

#### Testmodus durchführen

- Ein einmaliges Drücken der Taste "Test" am CubicleBUS-Modul startet den Testmodus.
- Daraufhin werden alle Ein- bzw. Ausgänge und die dazugehörigen LEDs ausgeschaltet.
- Die Farbe der DEVICE-LED wechselt von grün auf gelb.
- Mehrmaliges Betätigen der Taste "Test" kurz hintereinander bewirkt bei eingeschalteter LED abwechselndes Ein- und Ausschalten des jeweiligen Ein- bzw. Ausgangs.
- Beim Eingangsmodul werden neben den LEDs der Eingänge auch die Signale über den CubicleBUS und dann auch auf einen eventuell angeschlossenen PROFIBUS-DP übertragen.
- Bei den digitalen Ausgängen werden jeweils die LEDs sowie die zugehörigen Ausgänge durchgeschaltet. Damit ist eine Überprüfung der angeschlossenen Geräte möglich.

### "Forcen"

Die Eingänge des Eingangsmoduls, die Ausgänge des Ausgangsmoduls, der ZSI-Eingang und der ZSI-Ausgang können über die Kommunikation des Switch ES Power "geforced" werden. Das heißt, der Testmodus kann über die Kommunikation eingeschaltet werden und die Eingänge bzw. Ausgänge zu Testzwecken überschrieben werden.

Wird die Taste "Test" länger als 30 s nicht betätigt oder über Kommunikation keine Veränderung angesteuert, wird der Testmodus automatisch verlassen.

#### **Testschema**

Die folgende Tabelle zeigt das Testschema zum Prüfen der digitalen Ein- und Ausgänge am CubicleBUS.

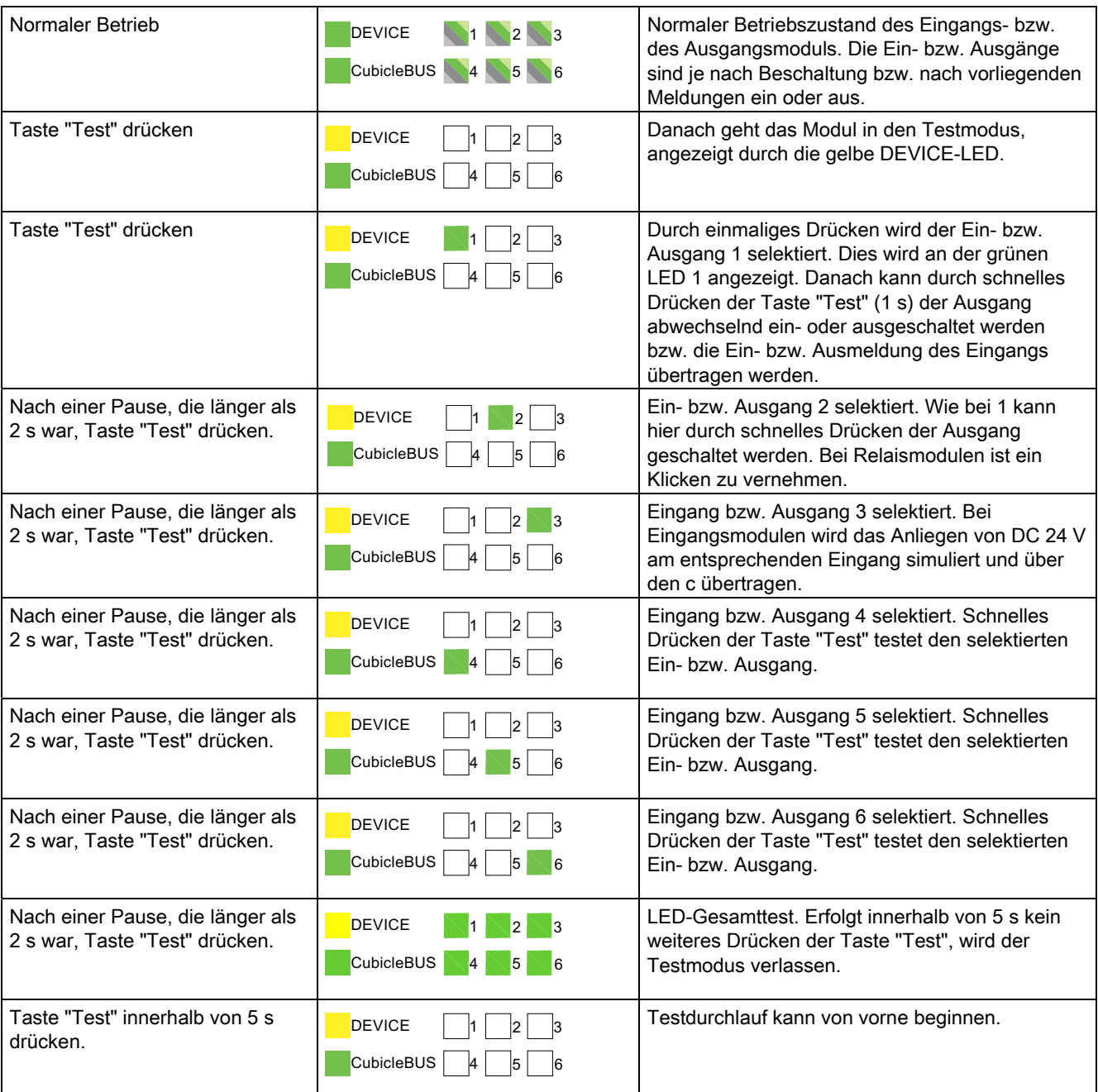

Tabelle 3- 15 Prüf-Testschema der digitalen Eingänge / Ausgänge am CubicleBUS

leuchtet gelb

leuchtet grün

leuchtet nicht

# 3.5.2 Digitales Eingangsmodul

Es können maximal zwei digitale Eingangsmodule gleichzeitig an einem CubicleBUS betrieben werden, einmal als Modul mit der Stellung "PROFIBUS INPUT" und einmal als "PARAMETER SWITCH". Die Polarität der Eingänge muss nicht beachtet werden.

# Funktion Eingangsmodul

Das digitale Eingangsmodul bietet die Anschlussmöglichkeit für bis zu sechs zusätzliche binäre Signale (DC 24 V). Die Signale werden direkt über PROFIBUS-DP übertragen und auf Feldbusebene verarbeitet. Solche Signale sind z. B.:

- der Zustand eines Buchholzrelais
- die Offen- / Geschlossen-Meldung der Schaltschranktür
- die Überschreitung einer vorgegebenen Temperatur
- Ebenso kann der Status eines nicht direkt kommunikationsfähigen MCCBs oder eines Lasttrennschalters auf den PROFIBUS-DP übertragen werden.

Im Zusammenspiel mit dem konfigurierbaren Ausgangsmodul können diese Schutzgeräte auch geschaltet werden, sodass sich eine kostengünstige Alternative zu anderen Lösungen mit zusätzlichen PROFIBUS-DP-Ein- / Ausgabebaugruppen ergibt.

# Schalterstellung "PROFIBUS INPUT"

In der Schalterstellung "PROFIBUS INPUT" stehen insgesamt sechs Eingänge zur Verfügung.

# Schalterstellung "PARAMETER SWITCH"

Befindet sich der Drehkodierschalter in der Stellung "PARAMETER SWITCH", stehen ebenfalls sechs Eingänge zur Verfügung, allerdings bewirkt in dieser Konfiguration der erste Eingang das Umschalten des aktiven Parametersatzes. Besitzt die angeschlossene ETU keine zwei Parametersätze (z. B. ETU45B), so kann auch dieser Eingang ohne Einschränkung benutzt werden.

### Drehkodierschalter

Die Stellung des Drehkodierschalters wählt die Betriebsart aus.

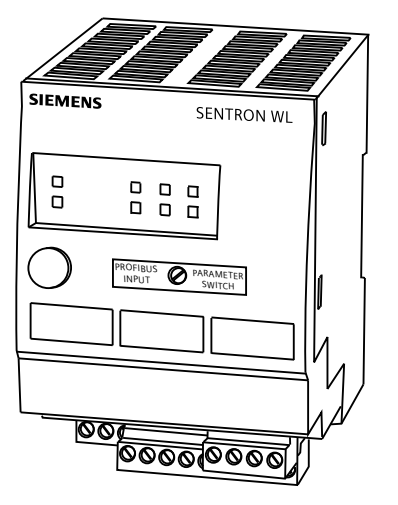

Bild 3-17 Digitales Eingangsmodul

#### 3.5.2.1 Parametersatzumschaltung

Im Auslöser ETU76B gibt es zwei verschiedene Parametersätze für die Schutzfunktion. Die Schutzfunktion ist wichtig, wenn bei Stromausfall automatisch von Netz- auf Generatorbetrieb umgeschaltet wird und sich möglicherweise sämtliche Auslösebedingungen ändern.

#### **Umschaltung**

Die Umschaltung zwischen den beiden Parametersätzen kann vorgenommen werden durch:

- PROFIBUS-DP-Kommunikation
- Display in der ETU76B
- digitales Eingangsmodul

Da der CubicleBUS ein ereignisgesteuerter Bus ist, schaltet der Auslöser ETU76B jeweils dann auf den anderen Parametersatz um, wenn über den CubicleBUS eine Umschaltanforderung gestellt wird.

Das heißt, wird auf den Parametersatz B umgeschaltet, obwohl der Eingang am digitalen Eingangsmodul auf "0" (Parametersatz A) steht, wechselt der aktive Parametersatz im Auslöser auf Parametersatz B. Erst wenn der Eingang am digitalen Eingangsmodul auf "1" und danach wieder auf "0" gesetzt wird, wird auf dem CubicleBUS ein Ereignis zur Umschaltung auf den Parametersatz A initiiert.

Dazu wird in der Stellung "PARAMETER SWITCH" des Drehkodierschalters der erste Eingang am Modul verwendet. Wird dort ein "1"-Signal (LED am Eingang 1 ist gelb) erkannt, wird die Umschaltung auf den Parametersatz B an den Auslöser gemeldet. Wechselt das Eingangssignal zurück auf "0", wird die Umschaltung auf Parametersatz A kommuniziert und die LED am Eingang 1 erlischt.
## 3.5.2.2 Technische Daten

Folgende Tabelle enthält die technischen Daten des digitalen Eingangsmoduls am CubicleBUS:

Tabelle 3- 16 Technische Daten des digitalen Eingangsmoduls

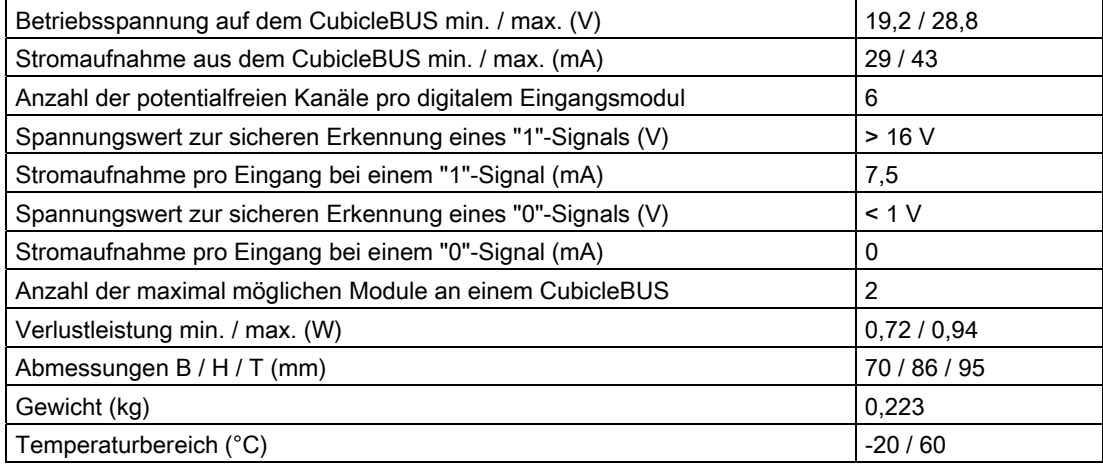

## 3.5.3 Digitales Ausgangsmodul mit Drehkodierschalter

Über das digitale Ausgangsmodul können sechs binäre Informationen über den Schalterzustand (Warnungen und Auslösungen) an externe Meldegeräte (z. B. Leuchten, Hupen) ausgegeben werden oder zum gezielten Abschalten weiterer Anlagenteile (z. B. Frequenzumrichter) genutzt werden.

Die Schalterstellung links selektiert die Ereignisse im nebenstehenden dunkelgrauen Feld, die Schalterstellung rechts selektiert die Ereignisse im nebenstehenden hellgrauen Feld.

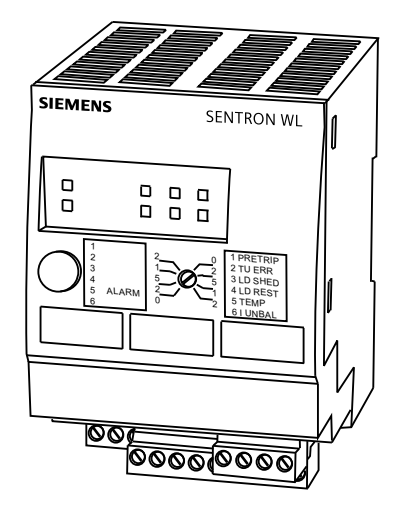

Bild 3-18 Digitales Ausgangsmodul

3.5 Externe CubicleBUS-Module

## Ausführungen

Die Stromtragfähigkeit eines Ausgangs beträgt dabei 150 mA, die maximale Spannung beträgt DC 24 V. Es kann nur Gleichspannung geschaltet werden. Das Ausgangsmodul bietet als Kontakte je einen Wechsler an mit einer maximalen Belastung von bis zu 12 A, Spannungen bis 230 V und Wechselspannung sind möglich. Zusätzlich sind die Relaiskontakte potentialfrei.

## Meldung Lastabwurf

Durch die Meldungen Lastabwurf und Lastaufnahme kann eine Last abhängig von der Auslastung des Leistungsschalters automatisch abgeschaltet oder zugeschaltet werden. Dies ist die erste Stufe eines Energiemanagements.

## Konfiguration

Die Konfiguration des Moduls wird über einen Drehkodierschalter eingestellt, der sowohl eine der zwei Ausgangsbelegungen als auch die zugehörige Verzögerungszeit auswählt.

## Schalterstellung Links

Wird der Drehkodierschalter auf eine der Positionen im linken dunkelgrauen Feld gestellt, werden die Ausgänge 1 bis 6 mit den nachfolgenden Ereignismeldungen belegt:

- 1. Auslösung durch Überlast (L)
- 2. Kurzzeitverzögerte Kurzschlussauslösung (S)
- 3. Unverzögerte Kurzschlussauslösung (I)
- 4. Erdschlussauslösung (G)
- 5. Erdschlussalarmmeldung
- 6. Auslösung durch Überlast im Neutralleiter (N)

## Schalterstellung Rechts

Wird der Drehkodierschalter auf eine der Positionen im rechten hellgrauen Feld gestellt, werden die Ausgänge 1 bis 6 mit folgenden Funktionen belegt:

- 1. Voreilende Meldung der Überlastauslösung (Verzögerungszeit 0 s)
- 2. Fehler im Auslöser (ETU)
- 3. Lastabwurf
- 4. Lastaufnahme
- 5. Temperaturalarm
- 6. Phasenunsymmetrie Strom

## Verzögerungszeit

Neben der Belegung der Ausgänge kann über den Drehkodierschalter eine zusätzliche Verzögerungszeit eingestellt werden. Zur Verfügung stehen 0 / 0,2 s / 0,5 s / 1 s und 2 s. Dies kann z. B. dafür genutzt werden, nur kurz andauernde Ereignisse zu unterdrücken und erst nach längerem Anstehen diese auszugeben (z. B. Phasenunsymmetrie). Die Meldung der voreilenden Überlastauslösung, welche zum vorzeitigen Abschalten und Schutz angeschlossener Frequenzumrichter genutzt werden kann, ist unabhängig von der eingestellten Verzögerungszeit immer unverzögert.

## Maximalbelegung am CubicleBUS

An einem CubicleBUS können maximal zwei digitale Ausgangsmodule mit Drehkodierschalter gleichzeitig betrieben werden. Dazu müssen diese einmal in der Betriebsart Schalterstellung Links und einmal in der Betriebsart Schalterstellung Rechts konfiguriert werden.

## LED-Anzeigen

Die LEDs zeigen den aktuellen Zustand der sechs Ausgänge an. Ist eine LED aus, ist der zugehörige Ausgang nicht gesetzt. Ist der Ausgang aktiviert, leuchtet die gelbe LED.

## 3.5.3.1 Technische Daten

Folgende Tabelle gibt die technischen Daten des digitalen Ausgangsmoduls mit Drehkodierschalter am CubicleBUS an:

Tabelle 3- 17 Technische Daten des digitalen Ausgangsmoduls mit Drehkodierschalter

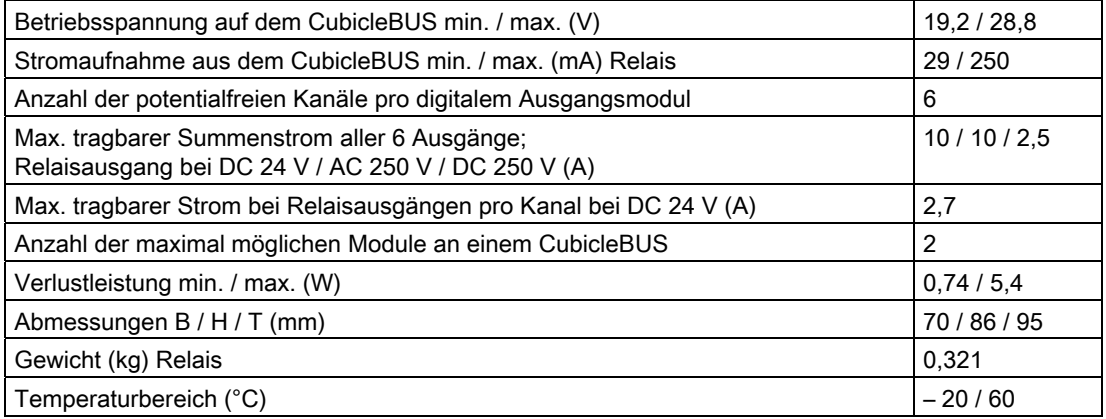

3.5 Externe CubicleBUS-Module

## 3.5.4 Konfiguration des digitalen Ausgangsmoduls

### Digitales konfigurierbares Ausgangsmodul

Das digitale konfigurierbare Ausgangsmodul besitzt sechs Ausgänge. Die Konfiguration der Ausgänge wird ausschließlich über Software vorgenommen.

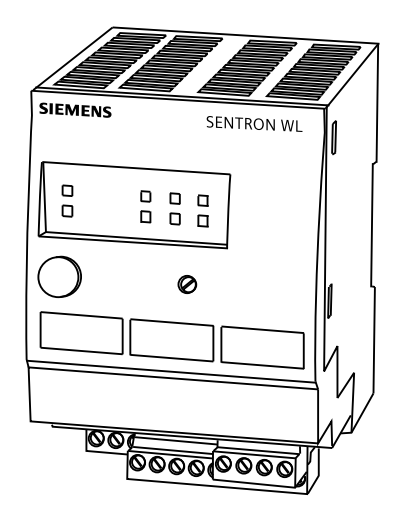

Bild 3-19 Digitales konfigurierbares Ausgangsmodul

## Konfiguration

Im Unterschied zu den Modulen mit Drehkodierschalter wird die Belegung der Ausgänge nicht über einen Auswahlschalter, sondern über Software vorgenommen. Als Konfigurationssoftware steht Switch ES Power zur Verfügung. Im Tool ist im Navigationsbaum ein eigener Knoten "Konfig. Ausgangsmodul" verfügbar, über den die Belegung der Ausgänge mit den in der nebenstehenden Tabelle angegebenen Ereignissen mittels Drop-Down-Feldern möglich ist.

## Belegung der Ausgänge

Die ersten drei Ausgänge des Moduls können mit bis zu sechs Ereignissen belegt werden, die über eine ODER-Verknüpfung auf den Ausgang verschaltet werden. Damit lässt sich z. B. eine Sammelmeldung realisieren, wenn sich der Schalter entweder in einer Überlastanregung befindet oder eine Warnung für eine Phasenunsymmetrie vorliegt. Die letzten drei Ausgänge können nur direkt mit einem der Ereignisse belegt werden.

### Ereignisse

Als Ereignisse zur Konfiguration stehen Statusmeldungen, Warnungen, Ausgelöstmeldungen, Meldungen über Schwellwertüberschreitungen, eingetretene Trigger der Kurvenformspeicher sowie direkt über den PROFIBUS ansprechbare Bit und der aktive Parametersatz zur Verfügung.

## Ansteuerung über PROFIBUS-DP

Über die PROFIBUS-DP-Bits, die über den Datensatz 69 an Byteposition 13 übertragen werden, können die Ausgänge des Moduls direkt über PROFIBUS-DP (z. B. von einer SPS) angesteuert werden. Zusammen mit dem digitalen Eingangsmodul ist es möglich, nicht direkt kommunikationsfähige Schaltgeräte in ein Kommunikationssystem einzubinden.

### Statuserkennung

Der Status kann über das Eingangsmodul eingelesen werden, über das digitale konfigurierbare Ausgangsmodul könnte damit z. B. ein Motorantrieb ein- und ausgeschaltet werden. Es sind aber noch weitere vielfältige Applikationen denkbar.

### Schwellwertverzögerung

Im Gegensatz zu dem digitalen Ausgangsmodul mit Drehkodierschalter ist es nicht möglich, dem Ereignis noch eine Zeitverzögerung hinzuzufügen. Soll z. B. ein Schwellwert über das digitale konfigurierbare Ausgangsmodul verzögert ausgegeben werden, dann kann dies allerdings dadurch erreicht werden, dass der Schwellwert an sich schon verzögert wird.

## 3.5.4.1 LED-Anzeige

Wie bei dem digitalen Ausgangsmodul mit Drehkodierschalter zeigt auch dieses Modul den Status der Ausgänge über die beschrifteten LEDs an. Die folgende Tabelle enthält eine Auflistung aller Ereignis am CubicleBUS, die über das digitale konfigurierbare Ausgangsmodul ausgegeben werden können.

Diese Ereignisse stehen dem digitalen konfigurierbaren Ausgangsmodul zur Verfügung

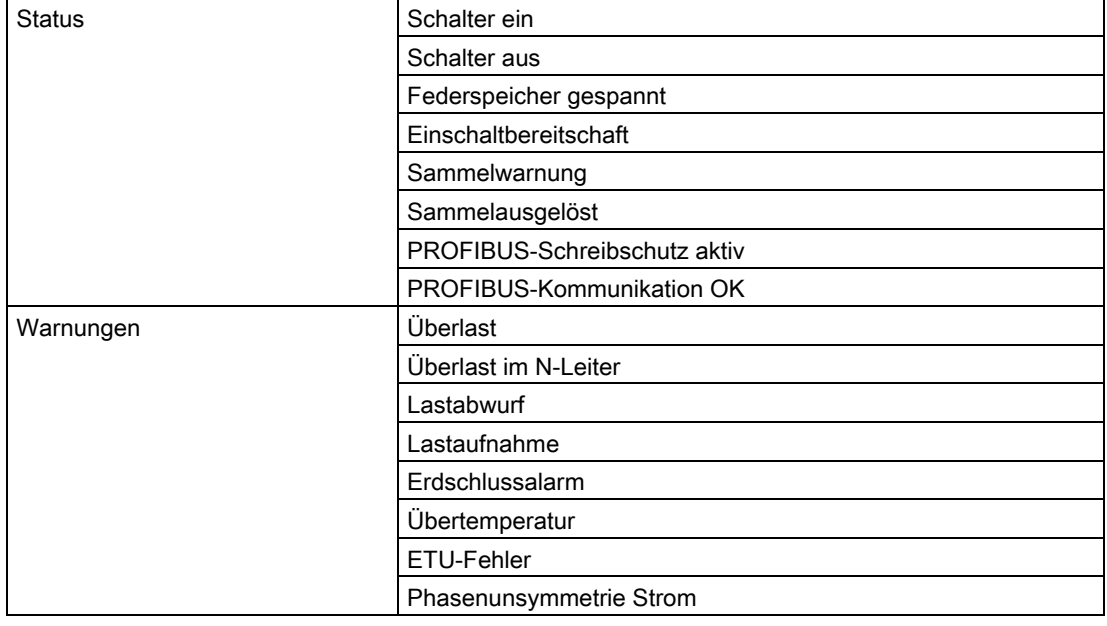

Tabelle 3- 18 Ereignisse am CubicleBUS

## Offene Leistungsschalter 3WL

## 3.5 Externe CubicleBUS-Module

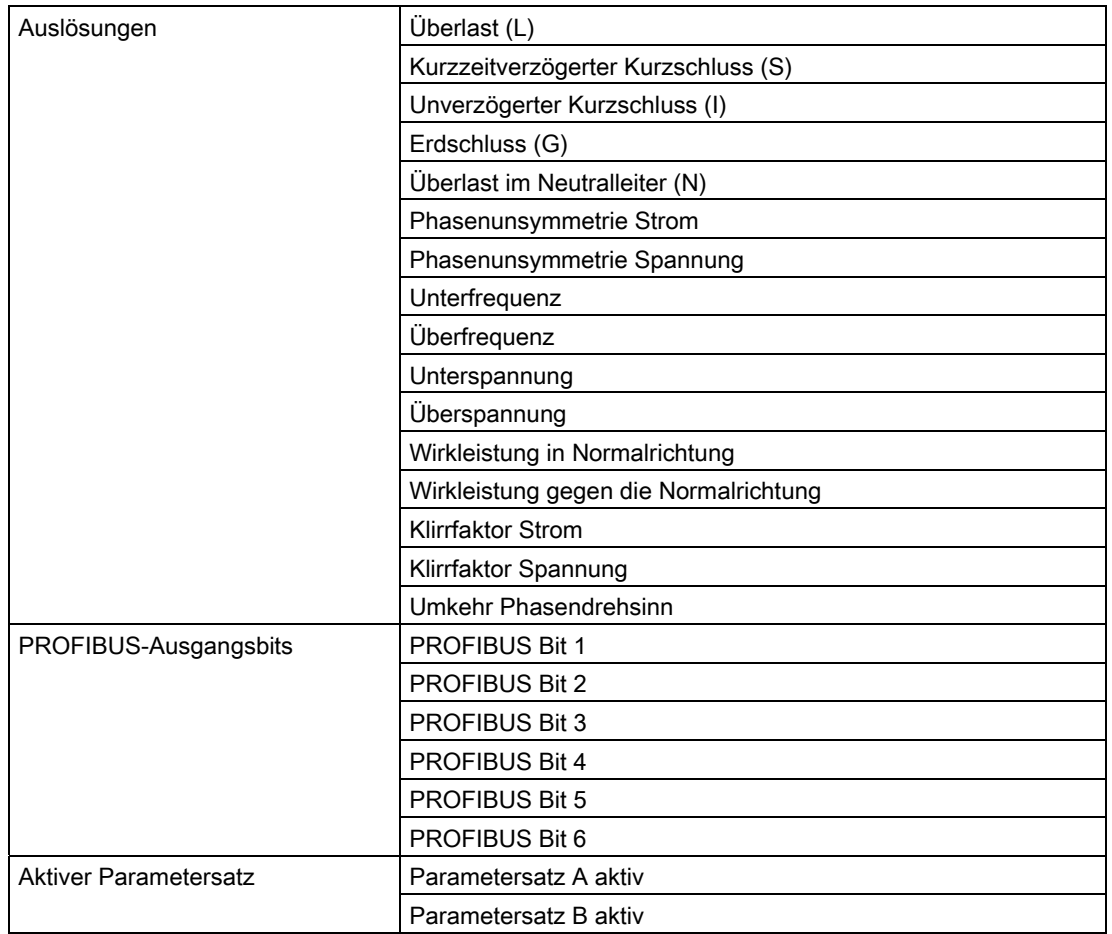

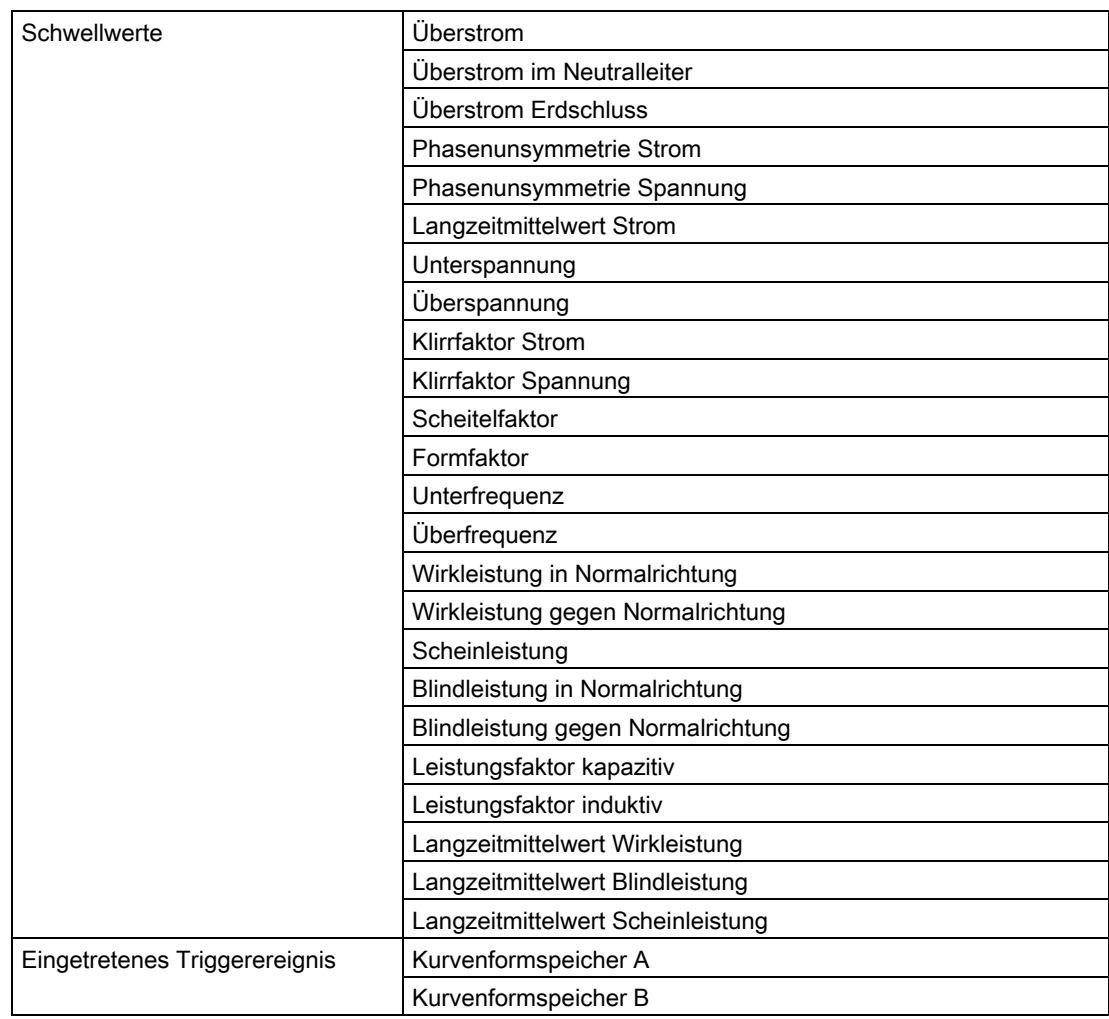

3.5 Externe CubicleBUS-Module

## 3.5.4.2 Technische Daten

Folgende Tabelle gibt die technischen Daten des digitalen konfigurierbaren Ausgangsmoduls am CubicleBUS an:

Tabelle 3- 19 Technische Daten des digitalen konfigurierbaren Ausgangsmoduls

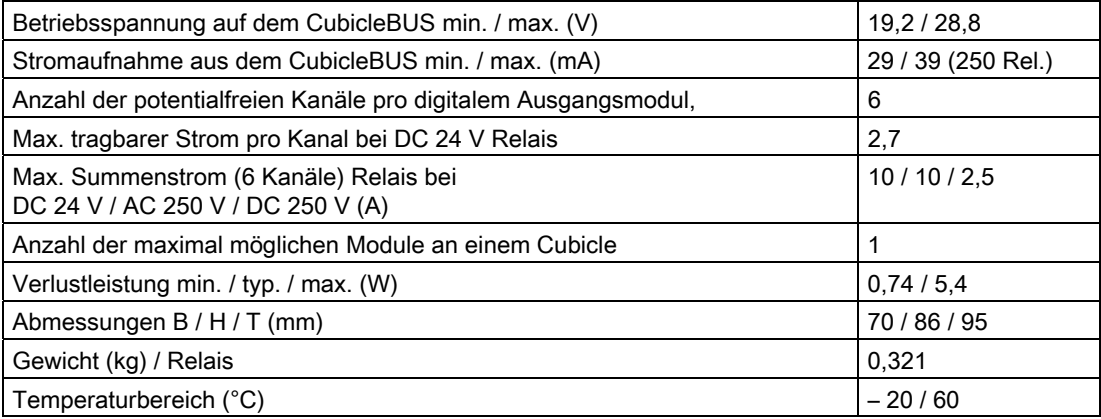

## 3.5.5 Analoges Ausgangsmodul

Über das analoge Ausgangsmodul können die wichtigsten, über den CubicleBUS publizierten, Messwerte an analoge Anzeigeinstrumente, z. B. Drehspulinstrumente, in der Schaltschranktür ausgegeben werden. Dafür stehen in jedem analogen Ausgangsmodul vier Kanäle zur Verfügung. Die Signale stehen an zwei physikalischen Schnittstellen zur Verfügung, einer 4 bis 20 mA- und einer 0 bis 10 V-Schnittstelle.

### **Schnittstellen**

Über den Stecker X4 am CubicleBUS Modul können die Messwerte in der Form als 0 bis 10 V abgegriffen werden, an X5 ist die 4 bis 20 mA-Schnittstelle verfügbar. Beide Ausgabeformen sind immer gleichzeitig aktiv.

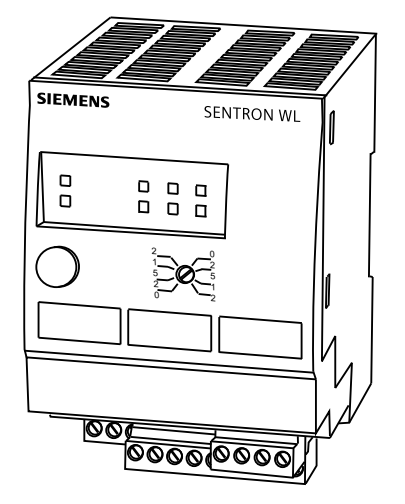

Bild 3-20 Analoges Ausgangsmodul

### 3.5.5.1 Auswahl der Messwerte

Die Auswahl der Messwerte, die über die vier analogen Kanäle ausgegeben werden, wird über einen Drehkodierschalter vorgenommen. Es stehen die Ausgabeformen I, U, P, f und cos ϕ zur Verfügung. Das Auswahlfeld des Drehkodierschalters ist vertikal geteilt. Wird der Schalter auf einen Wert in der linken Hälfte gestellt, ist das Modul automatisch als Modul 1 adressiert, ein mögliches zweites Modul muss deshalb zwangsweise auf einen Wert in der rechten Hälfte gestellt werden. Nur so ist ein gleichzeitiger Betrieb mit zwei analogen Ausgangsmodulen möglich.

## Maximalbelegung

An einem CubicleBUS können maximal 2 analoge Ausgangsmodule betrieben werden.

## Anzeigegeräte

Als Anzeigegerät können alle Drehspulinstrumente eingesetzt werden, die einen Innenwiderstand von mehr als 20 kΩ (als Spannungsausgang) und zwischen 50 Ω und 250 Ω (als Stromausgang) besitzen. Die LEDs für die Kanäle leuchten gelb, wenn der aktuelle Wert 20 % des Endausschlages übersteigt (bei U, I, P), der cos ϕ größer als 0,8 oder die Frequenz größer als 45 Hz ist.

3.5 Externe CubicleBUS-Module

## Schalterstellung "I"

Steht der Drehkodierschalter in der Schalterstellung "I", werden die gemessenen Stromwerte linear ausgegeben:

A01: Strom in Phase I<sub>L1</sub>

A02: Strom in Phase I<sub>L2</sub>

A03: Strom in Phase IL<sub>3</sub>

A04: Strom im Neutralleiter

### Skalenendwertberechnung

Da der Leistungsschalter für unterschiedliche Bemessungsströme ausgelegt werden kann, muss eine automatische Skalierung auf den Skalenendwert bzw. die Interpretation des maximalen Ausgabewerts des analogen Ausgangsmoduls erfolgen. Hierfür wird der Wert des momentan eingesetzten Bemessungsstromsteckers (Rating Plug) benutzt.

Der Maximalwert wird berechnet, in dem der Wert des Bemessungsstromsteckers mit 1,2 multipliziert und dann auf den nächst höheren 100er Wert aufgerundet wird.

Beispiel: Bei einem Rating Plug von 1600 A muss der Skalenendwert des Drehspulinstruments 2000 A sein (1600 x 1,2 = 1920 ⇒ 2000 A).D. h. 0 V / 4 mA entsprechen 0 A, 10 V / 20 mA entsprechen 2000 A.

### Schalterstellung "U"

Steht der Drehkodierschalter in der Schalterstellung "U", werden die nachfolgenden

Spannungen an die vier Analogausgänge gelegt:

A01: Außenleiterspannung UL12

A02: Außenleiterspannung UL23

A03: Außenleiterspannung UL31

A04: Phasenspannung UL1N

In den meisten Fällen werden die Außenleiterspannungen an den Schaltschranktüren ausgegeben. Deshalb sind die ersten drei Kanäle mit diesen Messwerten belegt. Sollte die Spannung zwischen einer Phase und dem Neutralleiter benötigt werden, steht diese über den Ausgang vier zur Verfügung.

Der Endausschlag für das Drehspulinstrument ergibt sich aus der Multiplikation der Bemessungsspannung des Netzes mit 1,1 und dem nachfolgenden Aufrunden auf den nächst höheren 50er Wert.

Beispiel: Die Bemessungsspannung des Netzes beträgt 400 V. Der Skalenendwert beträgt dann 450 V (400 V x 1,1 = 440 V ⇒ 450 V).

### Schalterstellung "P"

Steht der Drehkodierschalter auf der Stellung "P", werden die Messwerte der Leistungen über die vier Kanäle ausgegeben:

A01: Wirkleistung Phase PL1

A02: Wirkleistung Phase PL2

A03: Wirkleistung Phase PL3

A04: Summe der Scheinleistungen S<sub>ges</sub>.

Zur Ermittlung des Endausschlages der Wirkleistung pro Phase muss der Wert des Bemessungsstromsteckers (Rating Plug) mit der Bemessungsspannung des Netzes multipliziert werden. Der Wert des Endausschlags wird danach in einen Wertebereich eingeteilt, welcher in folgender Tabelle abgebildet ist.

Für die Summe der Scheinleistungen und die Summe der Wirkleistungen (Stellung f) muss der berechnete Wert noch mit 3 multipliziert werden, bevor der Endausschlag aus der Tabelle entnommen werden kann.

Die folgende Tabelle gibt die Wertebereiche für Leistungen [W / VA] an:

| Von        | <b>Bis</b> | Endausschlag |
|------------|------------|--------------|
| 0          | 49.999     | 50.000       |
| 50.000     | 99.999     | 100.000      |
| 100.000    | 199.999    | 200.000      |
| 200,000    | 299.999    | 300,000      |
| 300.000    | 399.999    | 400.000      |
| 400.000    | 499.999    | 500.000      |
| 500.000    | 999.999    | 1.000.000    |
| 1.000.000  | 1.999.999  | 2.000.000    |
| 2.000.000  | 2.999.999  | 3.000.000    |
| 3.000.000  | 4.999.999  | 5.000.000    |
| 5.000.000  | 9.999.999  | 10.000.000   |
| 10.000.000 | 19.999.999 | 20.000.000   |
| 20.000.000 | $\infty$   | 30.000.000   |

Tabelle 3- 20 Wertebereiche für Leistungen [W / VA] beim analogen Ausgangsmodul

### Beispiel:

IR = 1600 A, Bemessungsspannung = 400 V; ⇒ Endausschlag = 1.000.000 W

### 3.5 Externe CubicleBUS-Module

### Schalterstellung "f"

Steht der Drehkodierschalter auf der Stellung "f", werden die wichtigsten Messwerte, außer den Strömen, ausgegeben. In Zusammenarbeit mit einem weiteren Modul in der Stellung "I" werden so alle wichtigen Messwerte angezeigt:

A01: Frequenz des Netzes

A02: Mittelwert der Außenleiterspannung

A03: Summe der Wirkleistungen

A04: Mittelwert der Leistungsfaktoren

Die Skala für die Anzeige der Frequenz muss von 45 Hz bis 65 Hz gehen. Damit ist es möglich, die Standardfrequenzen in den IEC- und UL-geprägten Ländern anzuzeigen. Beispiel: 45 Hz entsprechen 0 V / 4 mA und 65 Hz entsprechen 10 V / 20 mA. Die Skalierungen der anderen Messwerte können in den jeweiligen Schalterstellungen nachgelesen werden.

### Schalterstellung "cos φ"

Die nachfolgenden Messwerte werden in der Schalterstellung "cos φ" ausgegeben:

- A01: Leistungsfaktor cos φL1
- A02: Leistungsfaktor cos φL2
- A03: Leistungsfaktor cos φL3
- A04: Phasenunsymmetrie Strom in %

Die Anzeige der Leistungsfaktoren geht von 0,7 kapazitiv (entspricht 0 V / 4 mA) über 1 (entspricht 5 V 12 mA) bis 0,7 induktiv (entspricht 10 V / 20 mA). Die Ausgabe der Phasenunsymmetrie der drei Ströme erfolgt von 0 % (0 V / 4 mA) bis hin zu 50 % (10 V / 20 mA).

Beim Anschluss ist auf die richtige Polung zu achten.

## 3.5.5.2 Testfunktion

Der Testmodus wird durch Drücken der Taste "TEST" aktiviert. Der Testmodus wird durch die gelbe DEVICE-LED angezeigt. Während des Testmodus werden die Messwerte weiterhin aktualisiert, aber nicht an dem entsprechenden Kanal ausgegeben.

Der Testmodus wird folgendermaßen durchgeführt:

- Durch Drücken der Taste "TEST" wird in den Testmodus geschaltet.
- Mit dem nächsten Tastendruck auf "TEST" wird der Ausgang 1 gewählt, was durch die LED A01 angezeigt wird. Das Testausgangssignal wird ausgegeben. Bei Strömen, Spannungen und Leistungen entspricht dies dem Skalenendwert, beim cos  $\varphi_1$  und bei der Frequenz 55 Hz.
- Mit dem nächsten Tastendruck wird der Ausgang 2 gewählt, was durch die LED A02 angezeigt wird. Damit wird automatisch der Wert am Ausgang 1 gelöscht und der Wert am Ausgang 2 gesetzt.
- Durch Wiederholen des vorhergehenden Schrittes können nach und nach alle vier Ausgänge bezüglich ihrer Verdrahtung und korrekten Skalierung geprüft werden.
- Ist der Ausgang A04 gewählt und die Taste "TEST" wird betätigt, werden alle vier LEDs aktiviert, aber kein Ausgang ausgegeben. Mit dem nächsten Tastendruck wird wieder der Ausgang 1 gewählt.
- Wenn nach dem Auswählen eines Ausgangs 30 Sekunden die Taste "TEST" nicht mehr betätigt wird, dann wird der Testmodus automatisch verlassen und der normale Betriebsmodus aktiviert. Die im Hintergrund immer aktuell vorliegenden Werte werden nun wieder an den Ausgängen ausgegeben.

## 3.5.5.3 Technische Daten

Folgende Tabelle gibt die technischen Daten des analogen Ausgangsmoduls am CubicleBUS an:

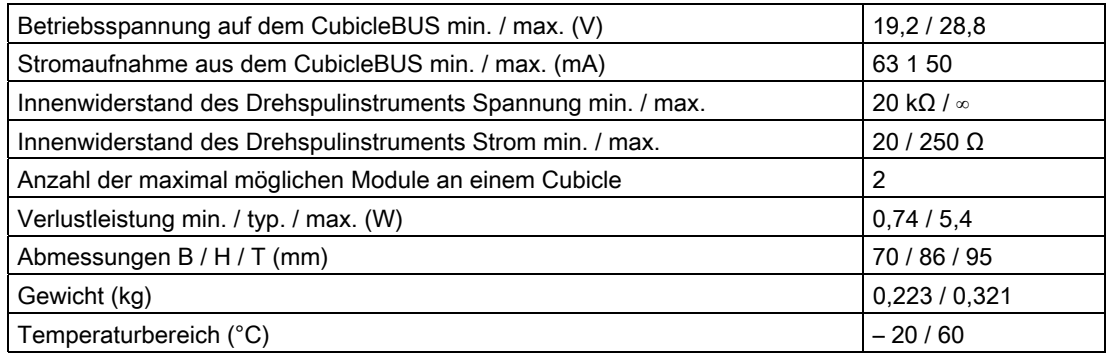

Tabelle 3- 21 Technische Daten des analogen konfigurierbaren Ausgangsmoduls

3.5 Externe CubicleBUS-Module

## 3.5.6 ZSI-Modul

Um die ZSI-Funktion beim SENTRON WL Leistungsschalter verwenden zu können, muss das externe CubicleBUS-ZSI-Modul eingesetzt werden.

## Vorteile

Die Zeitverkürzte Selektivitätssteuerung ZSI bietet volle Selektivität bei der sehr geringen Verzögerungszeit tzsi = 50 ms, unabhängig von der Anzahl der Staffelebenen und dem Ort des Kurzschlusses in der Verteilungsanlage. Der Vorteil wird umso größer, je mehr Staffelebenen in ausgedehnten Anlagen vorhanden sind und je länger die dadurch erforderlichen Verzögerungszeiten bei der üblichen Zeitstaffelung werden.

Durch diese Verkürzung der Abschaltzeit durch ZSI werden die im Kurzschlussfall in der Schaltanlage auftretenden Beanspruchungen und Schäden wesentlich verringert.

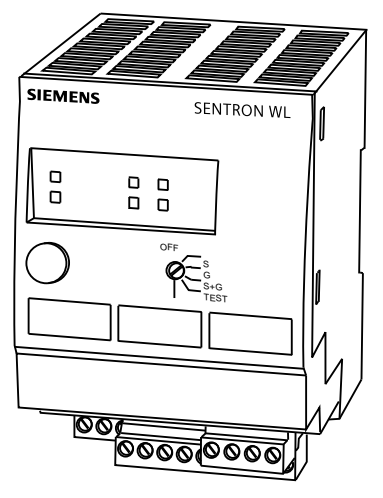

Bild 3-21 ZSI-Modul

Nähere Informationen hierzu erhalten Sie im Kapitel [Zeitverkürzte Selektivitätssteuerung](#page-108-0) (Seite [109](#page-108-1))

## 3.6 Messgenauigkeiten

## 3.6.1 3WL-Schalter-Meßgenauigkeit

Die Messgenauigkeiten sind von den Schalterkomponenten abhängig.

Die Genauigkeit (bei Direktbestellung Schalter + Auslöser + Messfunktion PLUS) bezieht sich auf den Messbereichsendwert.

Der Messbereichsendwert bezieht sich auf den maximalen Schalterbemessungsstrom In max des Schalters, unabhängig von der Größe des Rating Plugs und des damit eingestellten Bemessungsstroms In.

### Beispiel:

Wird bei einem 1000 A Schalter ein Rating Plug 630 A eingesetzt ist die Genauigkeit auf den Messbereichsendwert 1000 A.

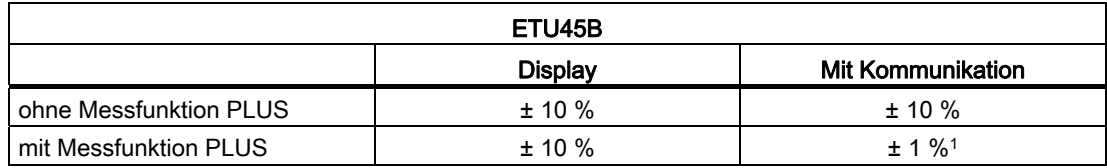

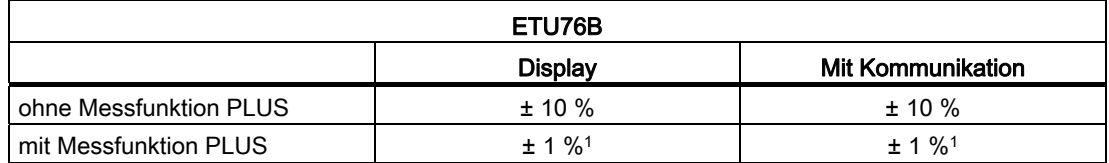

1 Wird eine Messfunktion PLUS nachgerüstet steht eine Genauigkeit von ±3 % zur Verfügung, die sich wiederum nach dem Messbereichsendwert richtet.

3.7 Externe Stromaufnahme mit CubicleBUS

# 3.7 Externe Stromaufnahme mit CubicleBUS

## 3.7.1 Strombedarf eines SENTRON WL mit CubicleBUS

Die Leistungsschalter SENTRON WL mit CubicleBUS sollen auch dann intern und extern kommunizieren und anzeigen, wenn die Hauptkontakte geöffnet sind. Deshalb ist es notwendig, eine externe Stromversorgung anzuschließen. Der Strombedarf ist dabei je nach Ausbaugrad / Optionen unterschiedlich.

## Allgemeines

Die Wandler bei den Leistungsschaltern SENTRON WL bestehen aus zwei Teilen:

- Rogowski Spulen: liefern die Stromwerte,
- Energiewandler: versorgen die Auslöser mit Energie.

Bei Schaltern ohne zusätzliche externe Versorgung werden die Auslöser bereits ab 80 A 3-phasig für Baugröße 1 und 2 sowie ab 150 A 3-phasig für Baugröße 3 aktiviert und überwachen die Energieverteilung.

## Energiebedarf

Die Energie aus den Wandlern ist ausreichend, um bei dem Auslöser ETU45B nicht nur die Schutzfunktionen zu aktivieren, sie ist auch ausreichend, um das vierzeilige Display zu aktivieren. Lediglich für die Hintergrundbeleuchtung wird eine Hilfsenergie benötigt. Ist der CubicleBUS mit DC 24 V angeschlossen, so nimmt sich das Display der ETU45B die Energie aus dieser Spannung.

Das vollgrafische Display der ETU76B benötigt zum Betrieb mehr Energie als der Energiewandler liefern kann. Deshalb funktioniert das Display der ETU76B nur dann, wenn eine externe CubicleBUS Versorgungsspannung angeschlossen ist. Die Schutzfunktionen sind davon nicht betroffen!

## ACHTUNG

### Anzahl der CubicleBUS-Komponenten

Werden in einem Leistungsschalter SENTRON WL mehr CubicleBUS-Komponenten eingesetzt als nur der Auslöser, so muss dieser Schalter mit einer externen DC 24 V Hilfsspannung versorgt werden.

### CubicleBUS-Anschluss

Der CubicleBUS besteht aus vier Adern, zwei für die Kommunikation und zwei für die DC 24 V Energieversorgung.

Schließen Sie den CubicleBUS wie folgt an der externen Klemme X8:1 bis X8:4 an:

- DC 24 V an X8:3
- Masse von DC 24 V an X8:4

## 3.7.2 Auswahl der Spannungsversorgung

Beachten Sie bei der Auswahl der Spannungsversorgung folgendes:

- Zuerst muss anhand der vorhandenen CubicleBUS-Module der maximale Dauerstrom, den die CubicleBUS-Module aus der CubicleBUS-Versorgung ziehen, berechnet werden.
- Als zweite Größe muss die Einschaltspitze aller Module berechnet werden. Die Stromversorgung muss für eine Dauer von 100 ms die maximale Einschaltspitze tragen können.

Die folgende Tabelle enthält die Angaben zur Dauerstromentnahme und des maximalen Hochlaufstroms zur Auswahl der geeigneten Spannungsversorgung für einen SENTRON WL Leistungsschalter mit CubicleBUS.

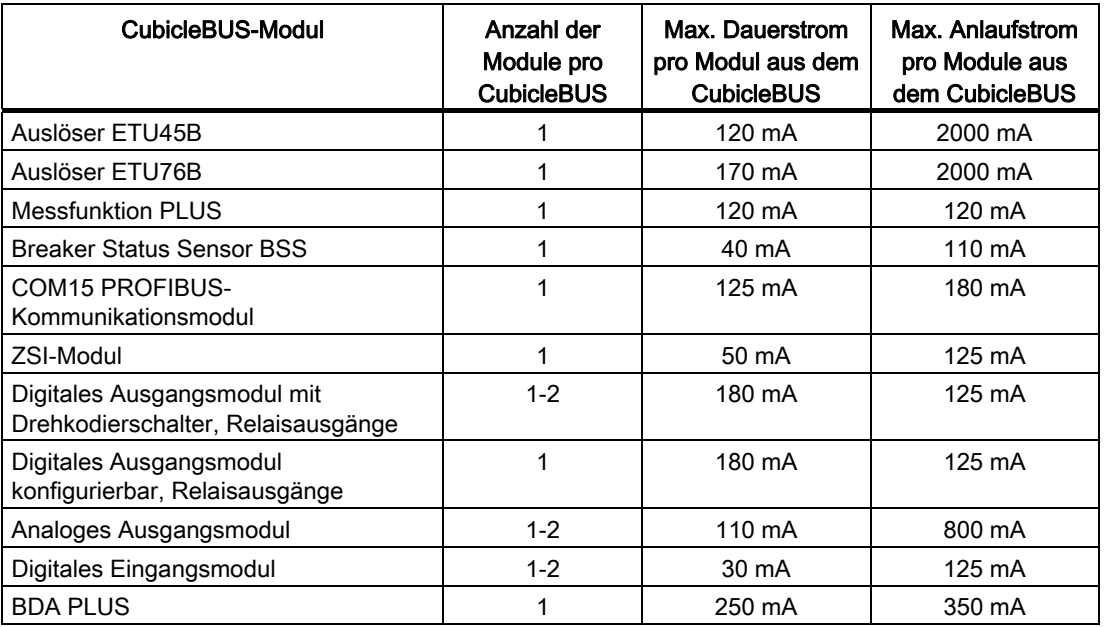

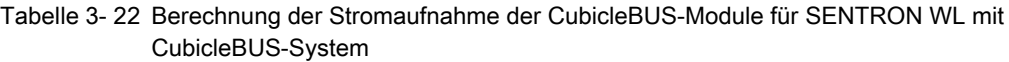

3.7 Externe Stromaufnahme mit CubicleBUS

### Anschluss mehrerer SENTRON WL

Um mehrere SENTRON WL-Leistungsschalter an eine Spannungsversorgung anzuschließen, müssen die Summen der Dauerströme und Anlaufströme berücksichtigt werden.

### Spannungsversorgung SITOP Power

Aus dem Siemens Spektrum der SITOP Power-Reihe können die entsprechenden Spannungsversorgungen ausgewählt werden.

### Beispiel:

Ein Schalter besteht aus einer ETU45B, BSS, COM15, Messfunktion und einem Ausgangsmodul mit Relaiskontakten.

Der maximale Dauerstrom beträgt 585 mA, der maximale Anlaufstrom 2635 mA. D. h. ein SITOP Power 2 ist ausreichend für die Energieversorgung. Für einen oder mehrere SENTRON WL kann eine Spannungsversorgung aus dem SITOP-Spektrum ausgewählt werden. Weitere technische Daten finden Sie im Katalog KT 10.1 oder in der Mall online (https://mall.automation.siemens.com [\(https://mall.automation.siemens.com\)](https://mall.automation.siemens.com/)).

Die folgende Tabelle gibt die Werte zur Auswahl der Spannungsversorgung mit SITOP an:

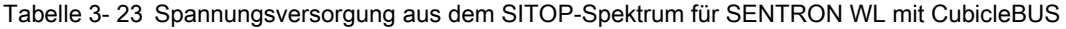

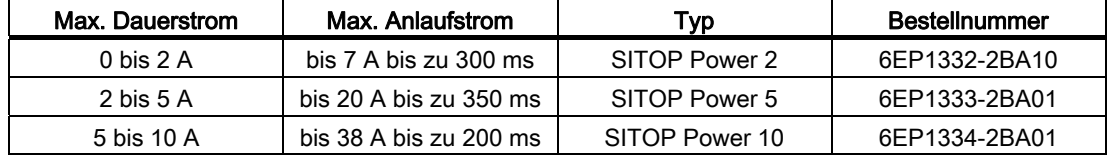

# Kompaktleistungsschalter 3VL 4

## 4.1 Kurzbeschreibung

## 4.1.1 Kurzbeschreibung SENTRON VL

Die Leistungsschalter SENTRON VL160 bis VL1600 erfüllen durch ihr kompaktes Design die hohen Anforderungen heutiger elektrischer Verteilungsanlagen. Sie sind sowohl mit thermisch-magnetischen Überstromauslöser (16 A bis 630 A) als auch mit elektronischem Überstromauslöser (63 A bis 1600 A) erhältlich. Abhängig von der gewünschten Vielfalt der Daten kann der SENTRON VL, abhängig von der verwendeten ETU, über das COM20- Modul oder über den SIMOCODE-DP an den PROFIBUS-DP angeschlossen werden.

### Allgemeines

Der Leistungsschalter, der in der Grundausführung für den Festeinbau konzipiert ist, lässt sich mit dem passenden Bausatz einfach in eine steckbare oder eine Einschub-Ausführung ändern. Die 3- und 4-polig erhältlichen Leistungsschalter SENTRON VL eignen sich insbesondere für Anwendungen im Bereich des Anlagen-, Motor- bzw. Generatorschutzes, bei Starterkombinationen oder als Leistungs-Trennschalter.

### Hinweis

### Gültigkeit der Werte

Die in diesem Kapitel angegebenen Werte gelten nur für ETUs mit einer Bestellnummer gleich 3VLxxx-xMxxx, 3VLxxx-xNxxx bzw. 3VLxxx-xUxx. Für andere Bestellnummern können die angegebenen Werte leicht abweichen.

### **Anschluss**

Der SENTRON VL kann, abhängig von der Verwendeten ETU, über das PROFIBUS-DP-Modul COM20 oder über SIMOCODE-DP am PROFIBUS-DP angeschlossen werden.

### Zubehör

Für erhöhte Sicherheit bei kritischen Prozessen sorgen Verriegelungs- und Abschließmöglichkeiten. Zubehör, wie Hilfsauslöser, Motorantrieb bis hin zur Kommunikation, ist einfach und schnell nachrüstbar.

4.1 Kurzbeschreibung

## Systemarchitektur

Die Systemarchitektur des SENTRON VL erlaubt sowohl die Kommunikation über den PROFIBUS-DP auf ein Notebook bzw. ins Ethernet / Intranet / Internet. Ein gemeinsames PROFIBUS-Profil zusammen mit den SENTRON WL ermöglicht die Nutzung von gemeinsamen Programmen, sowohl in einer SPS, als auch auf einem PC.

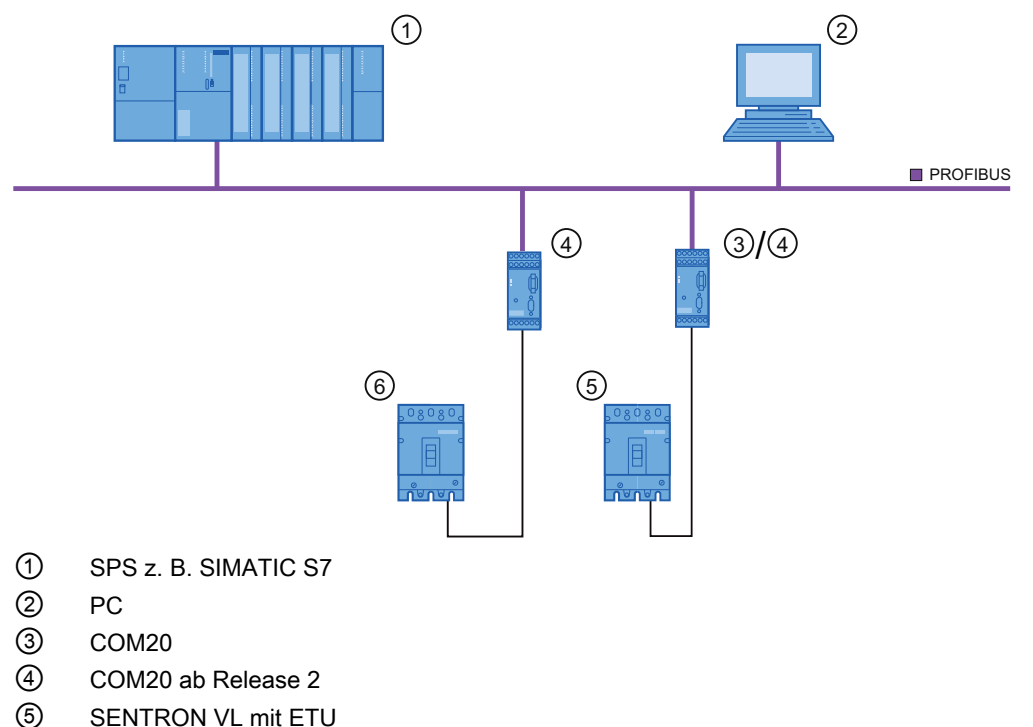

- ⑥ SENTRON VL mit LCD ETU
- 

Bild 4-1 Systemarchitektur des SENTRON VL

## 4.1.2 Überblick über das Zubehör

Für die Leistungsschalter SENTRON VL ist zahlreiches Zubehör erhältlich. Es gibt:

- Äußeres Zubehör, z. B. Überstromauslöser, PROFIBUS-DP-Modul COM20, Frontdrehantrieb. Äußeres Zubehör wird außerhalb des SENTRON VL montiert.
- Inneres Zubehör, z. B. Alarmschalter, Spannungsauslöser. Inneres Zubehör wird innerhalb des SENTRON VL unter der Frontplatte in sogenannten "Taschen" montiert. Dadurch wird kein zusätzlicher Platz benötigt. Die Taschen befinden sich links und rechts neben dem Kipphebel. Dabei ist zu beachten, dass bestimmtes inneres Zubehör nur in bestimmten Taschen montiert werden darf (siehe Absatz "Bestückung der Zubehörfächer")!

Das folgende Bild zeigt eine Übersicht über das Zubehör des SENTRON VL:

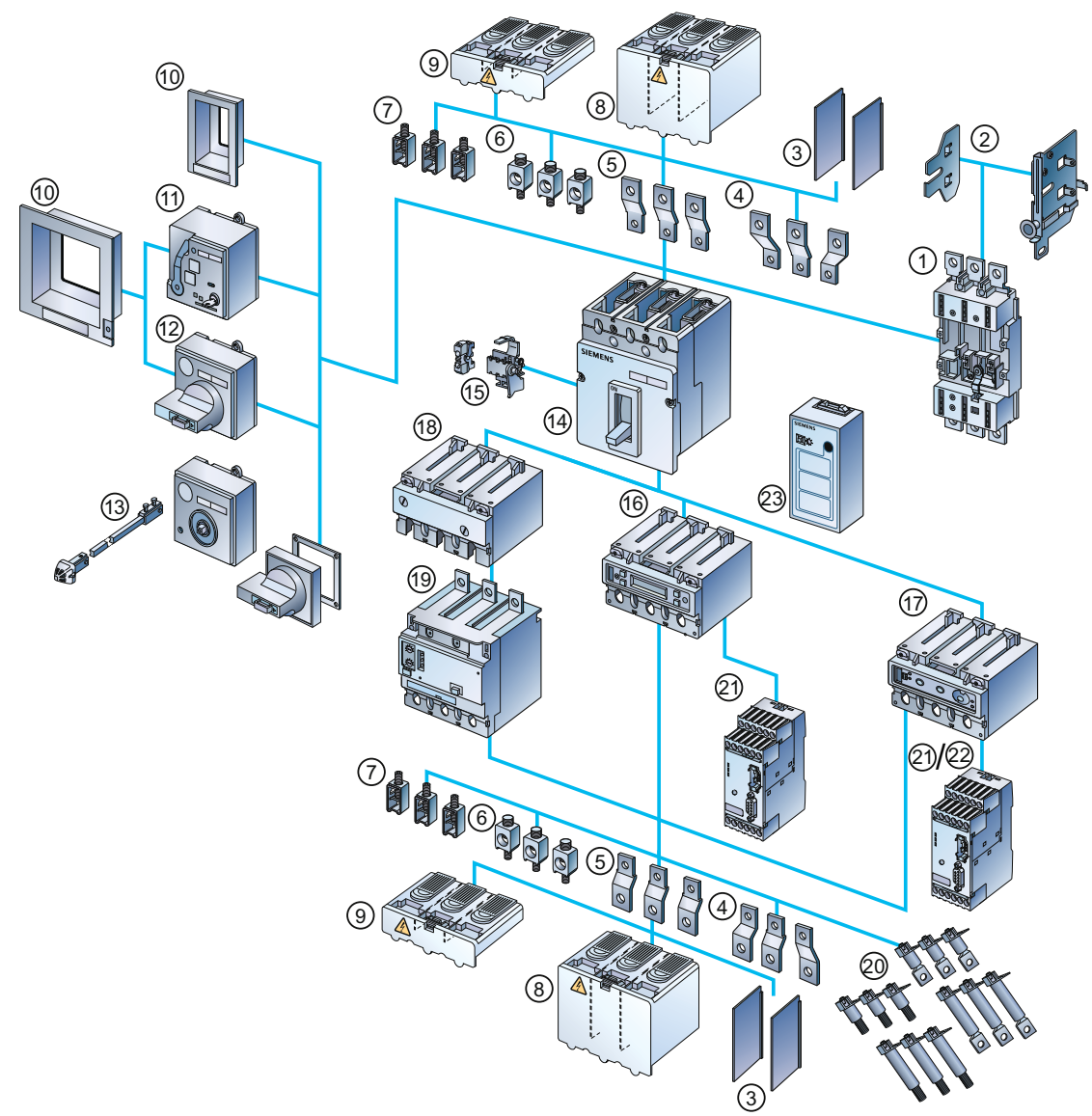

- ① Einschub- / Stecksockel ⑬ Türkupplungsdrehantrieb
- 
- ③ Phasentrennwände ⑮ Internes Zubehör
- ④ Anschlussschienen für vergrößerten Polabstand ⑯ Elektronischer Überstromauslöser LCD ETU
- 
- 
- ⑦ Rahmenklemme für Cu ⑲ RCD-Baustein
- 
- ⑨ Standardanschlussabdeckung 21
- ⑩ Blend- / Abdeckrahmen für Türausschnitt
- 
- ⑫ Frontdrehantrieb
- Bild 4-2 SENTRON VL, Zubehör
- 
- ② Einschubseitenteile ⑭ Leistungsschalter SENTRON 3VL
	-
	-
- ⑤ Gerade Anschlussschienen ⑰ Elektronischer Überstromauslöser mit Kommunikationsfunktion
- ⑥ Mehrfacheinspeiseklemme für Al / Cu ⑱ Thermisch/magnetischer Überstromauslöser
	-
- ⑧ Verlängerte Anschlussabdeckung ⑳ Rückseitige Anschlüsse flach und rund
	- COM20 Kommunikationsmodul zum PROFIBUS-DP ab R2
	- $22$ COM20 Kommunikationsmodul zum PROFIBUS-DP
- ⑪ Motorantrieb mit Federspeicher 23 Batteriestromversorgung mit Testfunktion für elektr. Auslöser

Kommunikationsfähige Leistungsschalter 3WL / 3VL - PROFIBUS Systemhandbuch, 03/2011, A5E01051347-02 93 and the state of the state of the state of the state of the state of the state of the state of the state of the state of the state of the state of the state of the state of the st 4.1 Kurzbeschreibung

## 4.1.3 Eigenschaften der Auslöser

Grundsätzlich kann jeder Auslöser des SENTRON VL mit dem entsprechenden Zubehör kommunikationsfähig gemacht werden. Sie unterscheiden sich jedoch in ihrer Ausstattung (u. a. Display) und den Einstellmöglichkeiten der Schutzparameter (Drehkodierschalter, Tastatur, Software).

Die thermisch-magnetischen Überstromauslöser sind für Bemessungsströme im Bereich von 16 A bis 630 A einsetzbar. Eine Kommunikation über den PROFIBUS-DP mit einem SENTRON VL mit thermisch-magnetischem Auslöser ist nur über den SIMOCODE-DP möglich.

## 4.1.4 Elektronische Überstromauslösesysteme

Die elektronischen Überstromauslösesysteme ETU und LCD ETU sind für Bemessungsströme im Bereich von 63 A bis 1600 A geeignet.

Die beiden ETUs unterscheiden sich dadurch, dass bei der ETU ohne LCD die Einstellungen für Auslösestrom, Verzögerungszeit, etc. per Drehkodierschalter vorgenommen werden müssen.

Beim SENTRON VL mit LCD ETU hingegen können die Einstellungen komfortabel über ein menügeführtes Display vorgenommen werden, worauf auch während des Betriebs aktuelle Werte z. B. für den Strom einzelner Phasen, abgelesen werden können.

## **ETU**

Bei den elektronischen Auslösern mit Drehkodierschalter (ETU) ist für die PROFIBUS-DP-Anbindung das COM20 erforderlich.

## LCD ETU

Bei den elektronischen Auslösern mit Display (LCD ETU, Bestellnummer 3VLx7xx-xU) ist der Anschluss an den PROFIBUS-DP mit Hilfe des PROFIBUS-DP-Moduls COM20 Release 2 möglich.

## 4.1.5 Schutzfunktionen

Die nachfolgende Tabelle zeigt die Schutzfunktionen der verschiedenen Auslöser und deren Einstellbereiche auf.

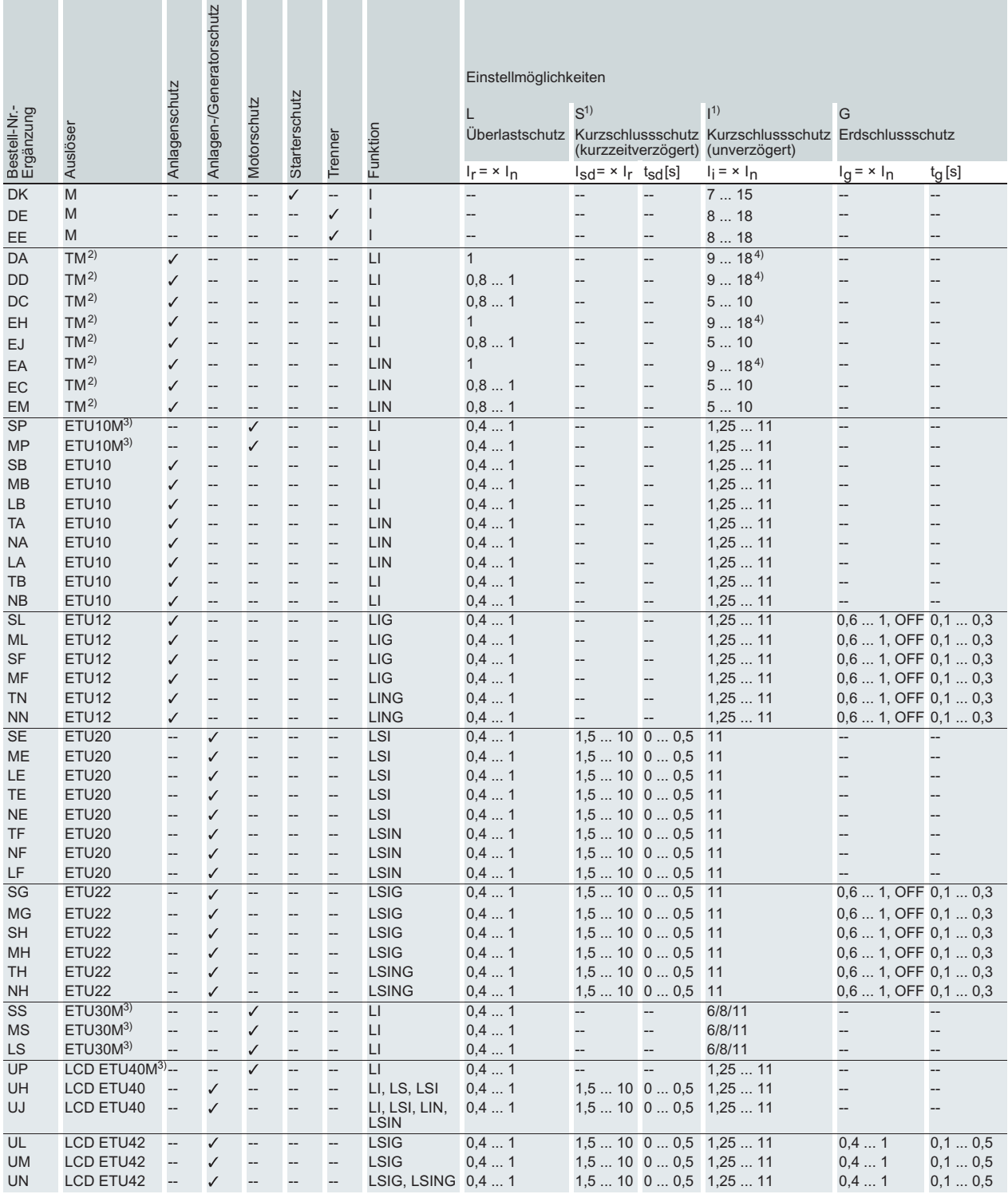

## Überstromauslöser VL160 bis VL1600 - Funktionsübersicht

1) Baugrößenabhängig

<sup>2)</sup> TM bis  $\ln = 630$  A

 $3$  Motorschutz bis  $\ln = 500$  A

4.1 Kurzbeschreibung

## Allgemeine Daten

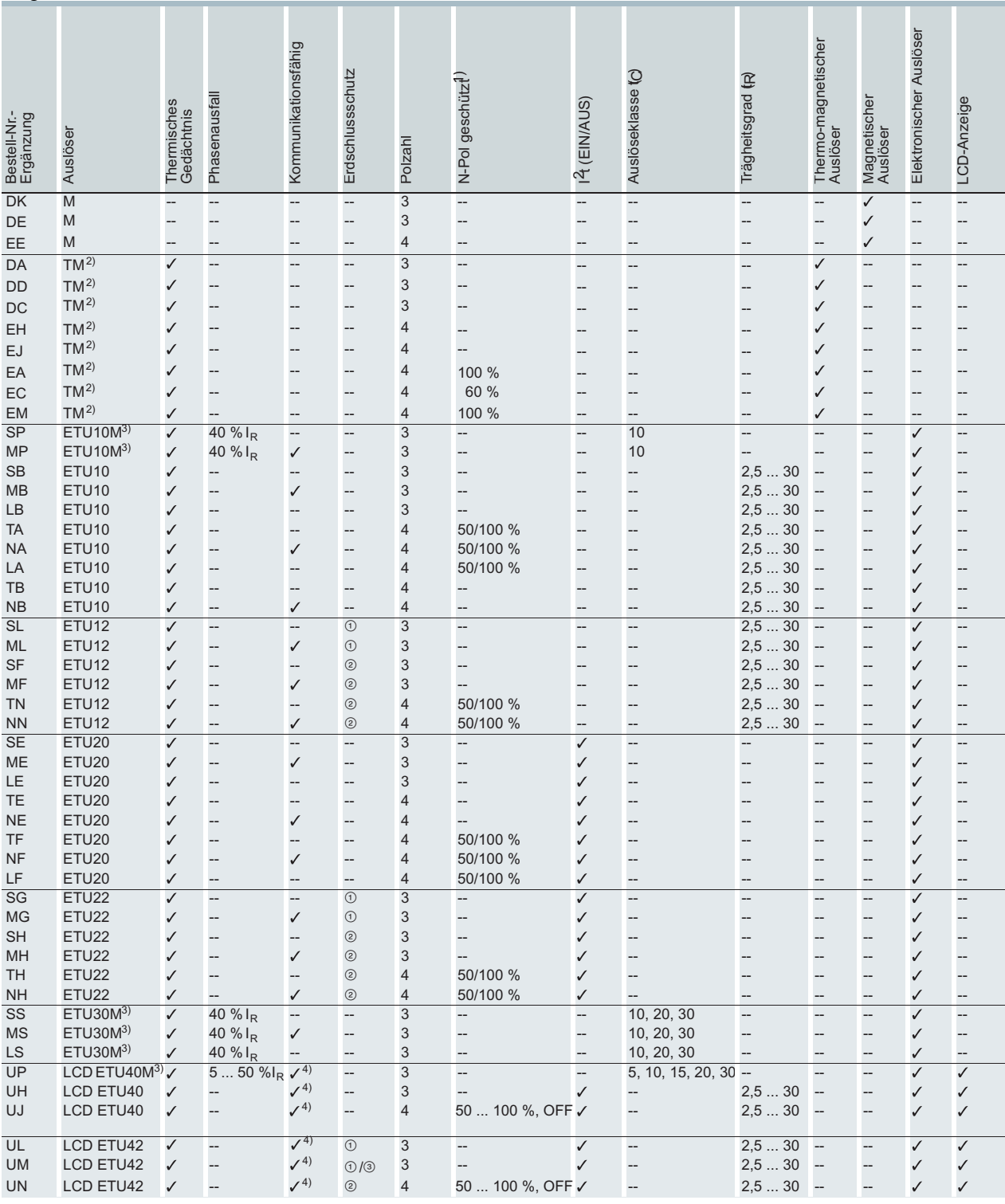

<sup>1)</sup> Baugrößenabhängig Erdschlussschutz

<sup>2)</sup> TM bis  $I_n = 630 \text{ A}$  <sup>(1)</sup> vektorielle Summenstrombildung (3-Leitersystem)

<sup>3)</sup> Motorschutz bis  $I_n = 500 \text{ A}$  (2) vektorielle Summenstrombildung (4-Leitersystem)

4) Mit COM20/COM21 ab Release 2 ③ direkte Erfassung des Erdschlussstroms im Sternpunkt des Transformators

## 4.1.6 Datenübertragung über den PROFIBUS-DP

Um Daten des Leistungsschalter SENTRON VL über den PROFIBUS-DP zu übertragen, gibt es zwei Möglichkeiten, erstens über das COM20 und zweitens über den SIMOCODE-DP. Die Varianten unterscheiden sich vor allem im Datenumfang, in der Flexibilität und im Installationsaufwand.

## Anschluss über das COM20-Modul

Das COM20 Modul wird an die ETU des SENTRON VL angeschlossen. Über diese Verbindung werden alle verfügbaren Daten (siehe Tabelle unten) aus dem Auslöser ausgelesen und über den Bus zur Verfügung gestellt. Diese Möglichkeit stellt die direkte Kommunikation des SENTRON VL an den PROFIBUS-DP dar. Für den Anschluss an das COM20 muss der SENTRON VL-Leistungsschalter mit einer kommunikationsfähigen ETU, ausgerüstet sein.

## Anschluss über den SIMOCODE-DP

Die Alternative über den SIMOCODE-DP stellt eine indirekte Kommunikation zum SENTRON VL dar. Eine direkte Kommunikationsbeziehung zum Auslöser besteht nicht.

Der Maximalstrom wird durch die im SIMOCODE-DP integrierten Wandler ermittelt und in Prozentanteilen des Einstellstroms übermittelt. Über die Eingänge des SIMOCODE-DP werden die Schalterzustände über die Hilfs- und Alarmschalter auf den PROFIBUS-DP gelegt. Die Ausgänge des SIMOCODE-DP können genutzt werden, um über einen optionalen Motorantrieb den Schalter einzuschalten bzw. auszuschalten. Warnungen und Fehlermeldungen vom Leistungsschalter werden nicht übertragen.

Die folgende Aufzählung gibt einen Überblick über die übertragbaren Daten des COM20.

4.1 Kurzbeschreibung

Tabelle 4- 1 Anbindung der Auslöser des SENTRON VL

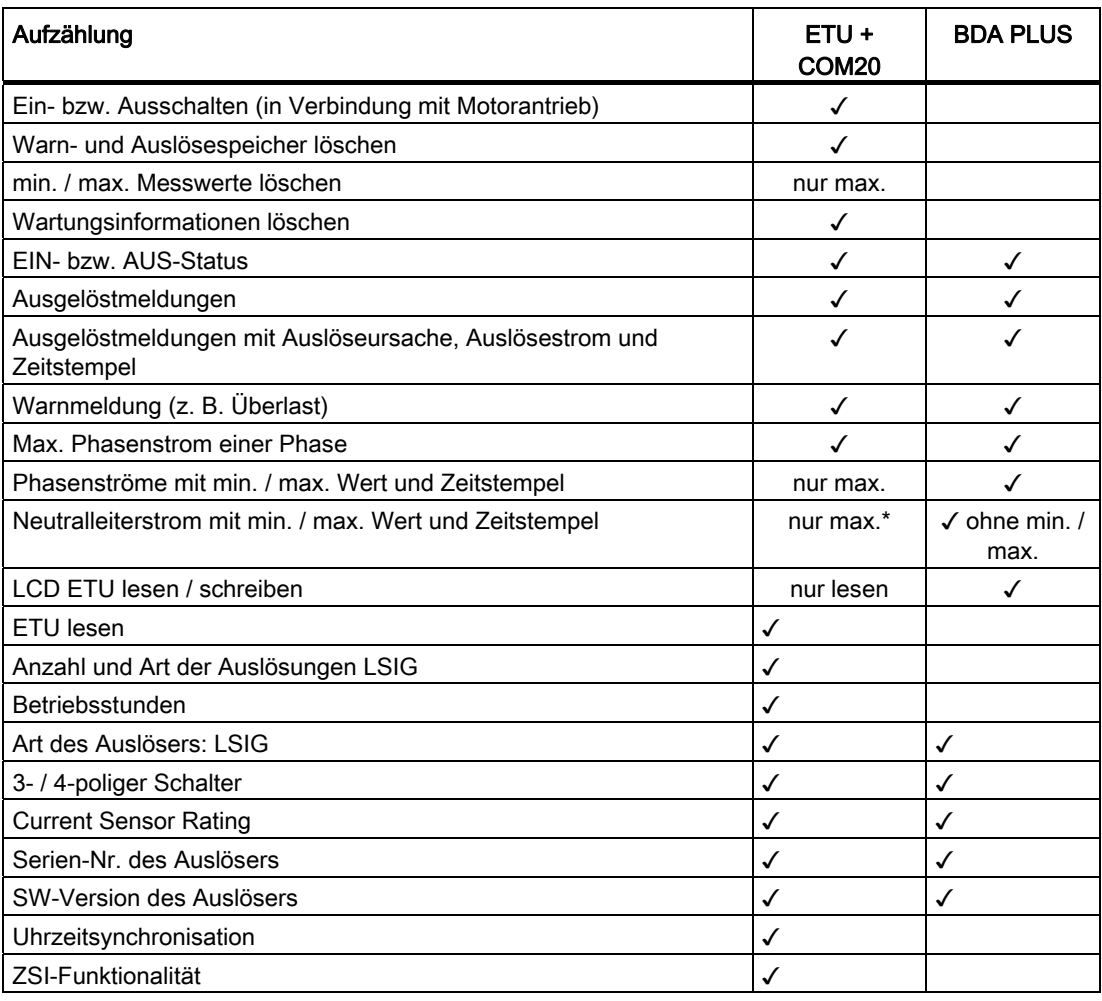

\* ohne Zeitstempel

# 4.2 Anschluss COM20

## 4.2.1 Datenaustausch mit dem COM20

Mit dem COM20 kann der SENTRON VL Leistungsschalter über den PROFIBUS-DP zeitgleich mit zwei Mastern z. B. Master Klasse 1 und Master Klasse 2, Daten austauschen. Das erleichtert insbesondere die Inbetriebnahme mit Parametrier- und Diagnosewerkzeugen, sowie von Bedien- und Beobachtungssystemen (z. B. WinCC) für den SENTRON VL.

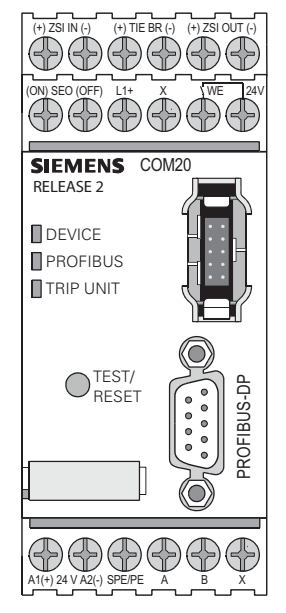

Bild 4-3 PROFIBUS COM20

Nach der Projektierung und dem Anlauf kommuniziert das COM20 mit dem PROFIBUS-Master Klasse 1 über das zyklische Telegramm. In diesem stehen drei Basistypen mit variablen Inhalten zur Verfügung. Zusätzlich können vom Anwenderprogramm (PC und / oder SPS) aus größere Datenblöcke, die sogenannten Datensätze, auf Anfrage angefordert werden. Durch die Vorbelegung in den Basistypen wird ein einfacher und schneller Einstieg/Inbetriebnahme sichergestellt. Das mit dem SENTRON WL gemeinsame PROFIBUS-Profil ist im Kapitel [PROFIBUS-Profil für SENTRON-Leistungsschalter](#page-139-0)  (Seite [140](#page-139-0)) beschrieben, die Datensätze sind im Kapitel [Datenbibliothek](#page-178-0) (Seite [179](#page-178-1)) aufgelistet.

## Verriegeln und Sichern

Durch eine Hardwarebrücke (WE-Klemme) ist es möglich, den steuernden / schreibenden Zugriff auf den Leistungsschalter über Hardware und Software zu verriegeln, falls dies aus Sicherheitsgründen, z. B. bei Wartungsarbeiten, notwendig ist.

Zum Beispiel, um das Schalten über PROFIBUS-DP (Hand- / Automatikbetrieb bei angeschlossenem Motorantrieb) oder das Ändern von Parametern zu unterbinden.

4.2 Anschluss COM20

## **Zeitstempel**

Alle wichtigen Ereignisse erhalten von der integrierten Uhr einen Zeitstempel (Zeitstempel für die Auslösungen (TripLog), keine Zeitstempel für Warnungen (WarningLog), keine Zeitstempel für Maximalwerte (Tstamp), um beispielsweise den exakten Verlauf einer Störung nachverfolgen zu können. Die Uhr kann über einen einfachen Mechanismus mit der Uhr des Automatisierungssystems synchronisiert werden.

## 4.2.2 Einstellen der PROFIBUS-Adresse des COM20

Bei der Konfiguration des COM20 für den Datenaustausch ist zu beachten, dass das COM20 standardmäßig mit der PROFIBUS-DP-Adresse 126 ausgeliefert wird. Diese muss dann bei der Konfiguration des Systems vom Anwender geändert werden.

Die Adresse wird über den sog. Adressierstecker (3UF7910-0AA00-0) eingestellt bzw. geändert. Dazu wird die Adresse am Adressierstecker eingestellt und der Adressierstecker mit dem COM20 verbunden (oberhalb der PROFIBUS-Schnittstelle). Die Taste TEST / RESET an der COM20 muss für ca. 3 Sekunden gedrückt werden. Sobald die Adresse übernommen wurde, blinkt die LED DEVICE und der Adressierstecker kann wieder entfernt werden.

### Beispiel PROFIBUS-Adresse: 58

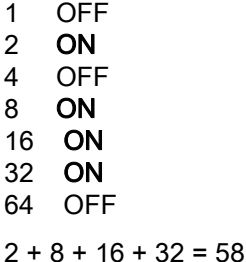

### Hinweis

### Adressierstecker

Der Adressierstecker muss einmalig mitbestellt werden.

Weitere Möglichkeiten zur Änderung der PROFIBUS-Adresse sind im Kapitel [Einstellen und](#page-135-0)  [Ändern der PROFIBUS Adresse des COM15 / COM20](#page-135-0) (Seite [136\)](#page-135-0) beschrieben.

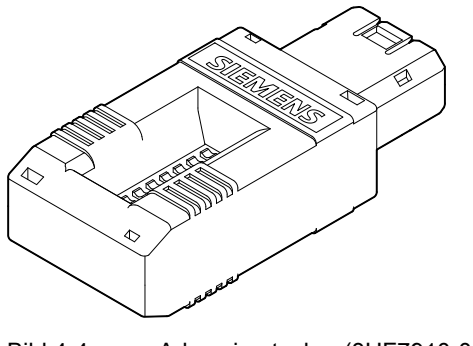

Bild 4-4 Adressierstecker (3UF7910-0AA00-0)

## 4.2.3 Anschlussbelegung des COM20

Das COM20 muss zum Betrieb mit DC 24 V versorgt werden, die an den Klemmen A2 (Masse) und A1 (+) angelegt werden müssen. Diese Spannung wird über die Kommunikationsleitung zur ETU (Auslöser) des 3VL-Schalters weitergeschleift, so dass diese auch bei geöffneten Hauptkontakten in Betrieb ist. Ohne diese Versorgung wäre die ETU nicht in der Lage, bei fehlender Eigenversorgung Diagnoseinformationen, wie z. B. der Grund der letzten Auslösung, zu kommunizieren.

Die Hilfs- und Alarmschalter werden nicht zur COM20 verdrahtet, sondern direkt zur ETU, und der Status über Kommunikation zur COM20 weitergeleitet.

Die folgende Grafik zeigt den prinzipiellen Anschluss des COM20 an einen SENTRON VL einschließlich der LEDs und des PROFIBUS-Schreibschutzes DPWriteEnable.

4.2 Anschluss COM20

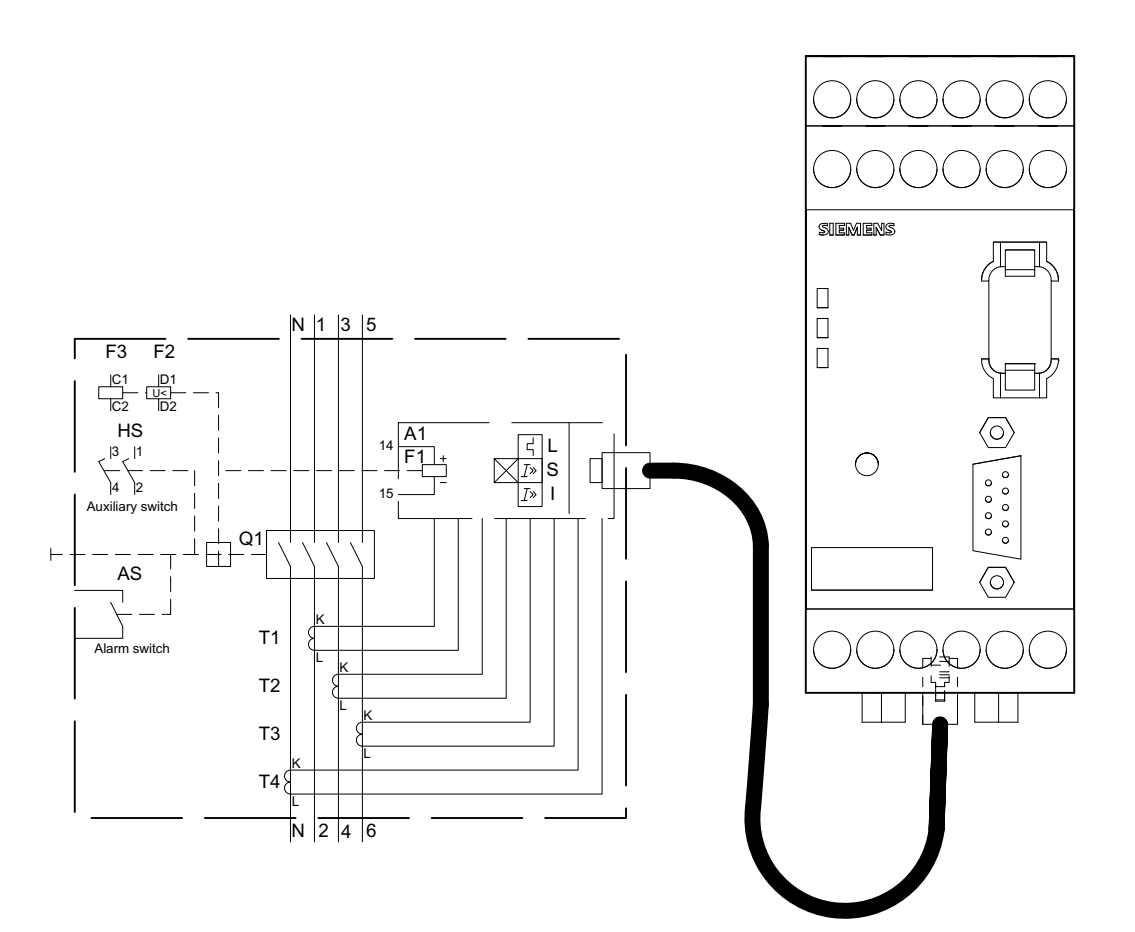

Bild 4-5 Anschluss des COM20 an SENTRON VL

## 4.2.4 PROFIBUS-Aufbaurichtlinien COM20

Das COM20 ist gemäß den Aufbaurichtlinien für PROFIBUS-DP, herausgegeben von der PROFIBUS-Nutzer-Organisation (PNO, www.profibus.com), aufzubauen. Vor allem zu beachten ist dabei der Potentialausgleich und die Schirmung.

## 4.2.5 PROFIBUS-DP-Schreibschutz mit COM20

In realen Anwendungsfällen in der Energieverteilung ist es erforderlich, den Schreibzugriff über PROFIBUS, z. B. bei Wartungsarbeiten, vorübergehend oder permanent zu sperren.

Für die Einstellung der PROFIBUS-DP-Adresse und der Auslöserwerte, ist darauf zu achten, dass der Fernzugriff möglich ist. Dazu müssen die Eingänge WE und DC 24 V (DPWriteEnable) am COM20 gebrückt oder über einen Schalter geschlossen werden.

Ist das nicht der Fall, so können keine Einstellungen in das COM20 und in die LCD ETU geschrieben werden. Außerdem ist keine Bedienung des Motorantriebs über PROFIBUS-DP möglich.

## 4.2.6 Kommunikationsverbindung zur ETU

Auf der nachfolgenden Seite ist beschrieben, wie die Kommunikationsverbindung vom COM20 zum SENTRON VL mit ETU aufzubauen ist.

Die EIN- / AUS Position (Hilfsschalter), die Ausgelöstmeldung (Alarmschalter), des Schalters werden durch Verdrahtung an die ETU gemeldet. Die Hilfs- und Alarmschalter werden bei der kommunikationsfähigen ETU mitgeliefert. Details finden Sie in den Bedienungsanleitungen zu den kommunikationsfähigen, elektronischen Überstromauslösern ETU.

Je nach verwendetem SENTRON VL Schalter müssen unterschiedliche Kommunikationsleitungen verwendet werden. Ein Verbindungskabel von 1,5 m Länge liegt der kommunikationsfähigen ETU bei. In der nachfolgenden Tabelle sind diese Leitungen in den unterschiedlichen Längen und Schalterzuordnung gelistet und können als Zubehör bestellt werden.

| 3VL9000-8AQ60 | 3VL4 - 1.5 m                      | UG - 59.05 in.                |
|---------------|-----------------------------------|-------------------------------|
| 3VL9000-8AQ61 | l 3VL4 - 3 m                      | UG - 118.1 in.                |
| 3VL9000-8AQ70 | 3VL5 / 3VL6 / 3VL7 / 3VL8 - 1.5 m | LG / MG / NG / PG - 59.05 in. |
| 3VL9000-8AQ71 | 3VL5 / 3VL6 / 3VL7 / 3VL8 - 3 m   | LG / MG / NG / PG - 118.1 in. |
| 3VL9000-8AQ80 | 3VL2 / 3VL3 - 1.5 m               | DG / FG - 59.05 in.           |
| 3VL9000-8AQ81 | 3VL2 / 3VL3 - 3 m                 | DG / FG - 118.1 in.           |

Tabelle 4- 2 Bestellbare Kommunikationskabel

Eine Verlängerung der Leitungen über die angegebenen Maße hinaus ist nicht zulässig!

## 4.2.7 Anschluss des optionalen Motorantriebs mit COM20

Soll der Leistungsschalter auch über den Bus eingeschaltet oder ausgeschaltet werden, so ist hierfür der elektrische Motorantrieb mit Federspeicher erforderlich.

### Hinweis

Für die Remote-Funktion muss der Kontakt zwischen WE und 24 V geschlossen sein! Ohne diese Brücke kann über den PROFIBUS-DP der SENTRON VL nicht eingeschaltet bzw. ausgeschaltet werden.

Nähere Informationen zum Einbau des Motorantriebs befinden sich in der Montageanleitung zum Motorantrieb.

Anschlussplan des COM20 an den Motorantrieb, SENTRON VL

4.2 Anschluss COM20

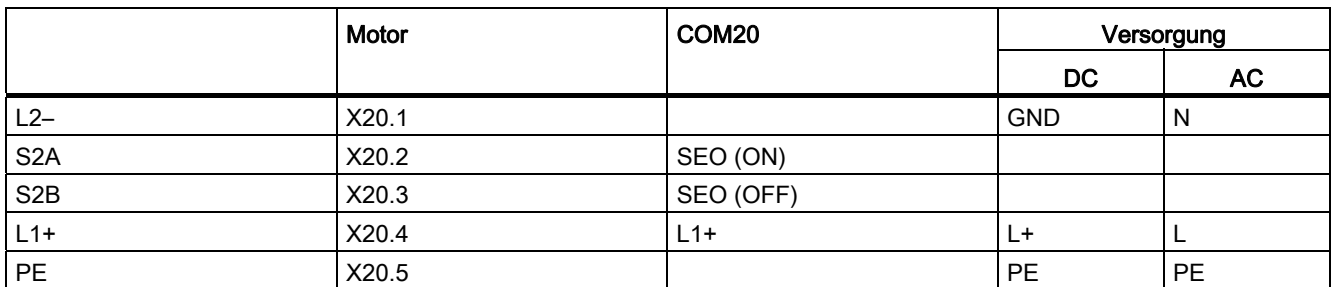

### Tabelle 4- 3 Anschluss des Motorantriebs, SENTRON VL

### Tabelle 4- 4 Technische Daten des COM20 PROFIBUS-Moduls

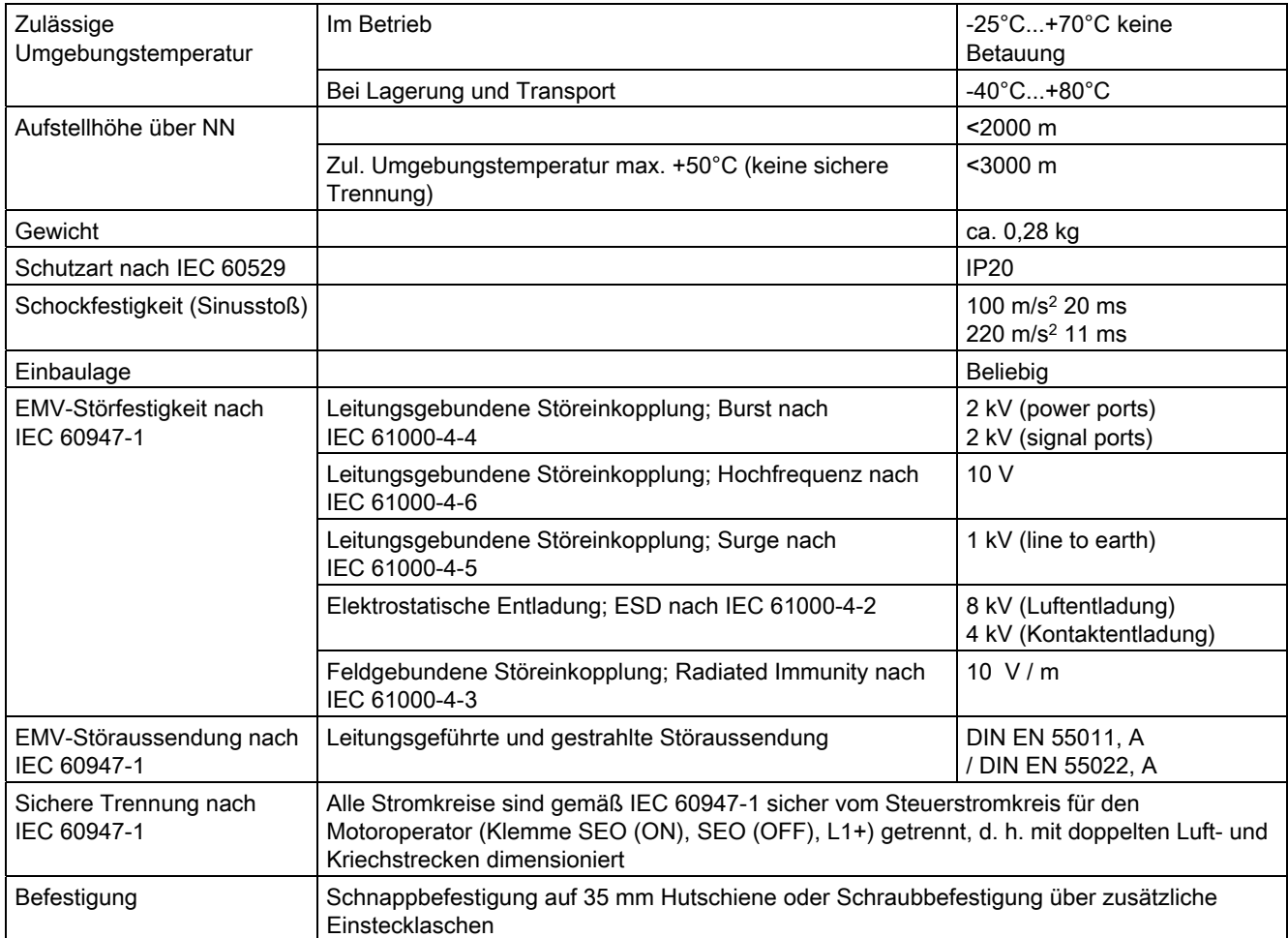

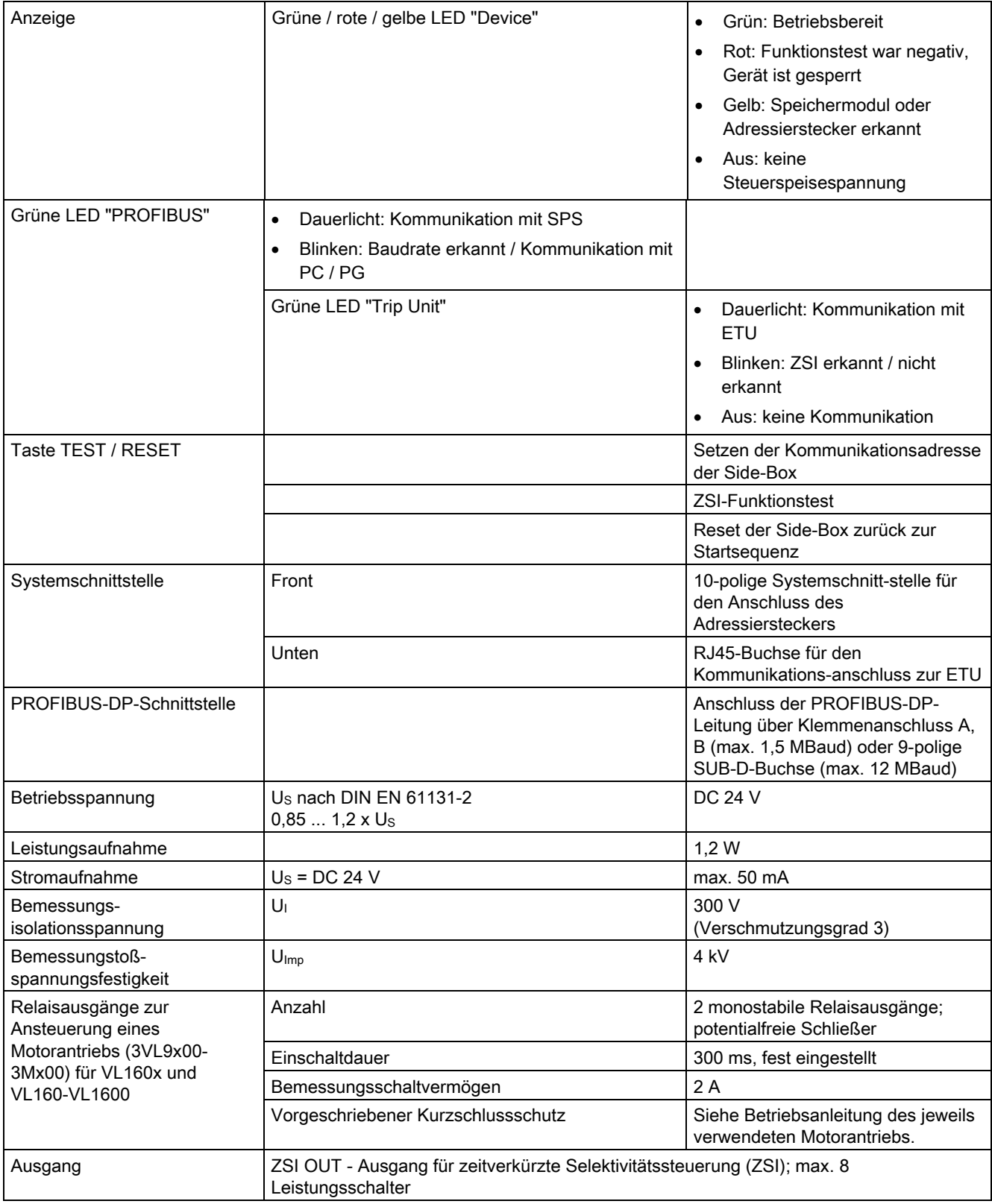

### 4.2 Anschluss COM20

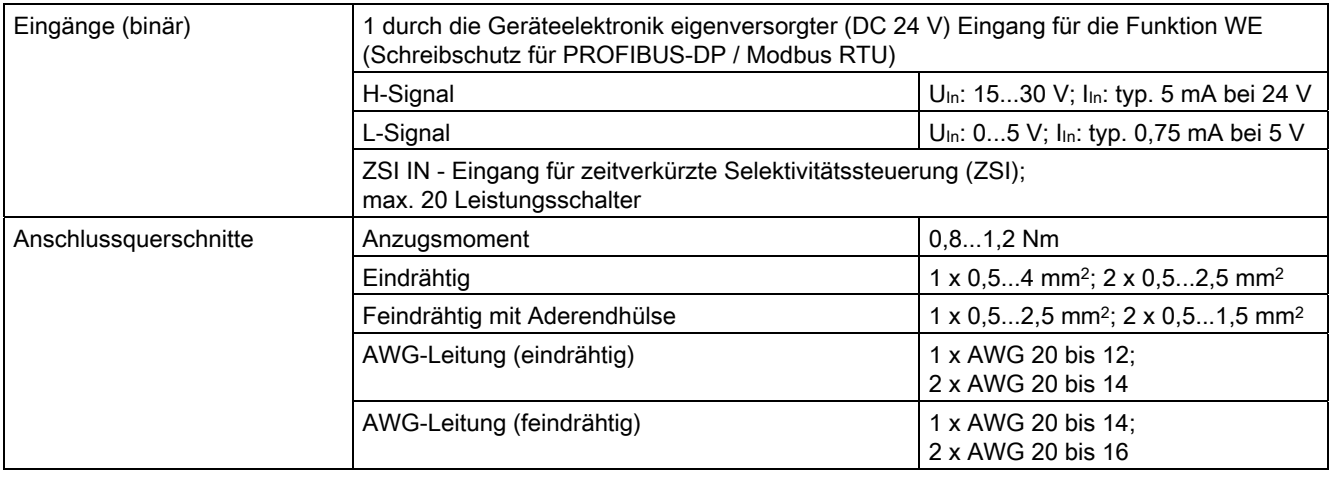

### Hinweis

### Übertragungsleitung

Es wird empfohlen, das ZSI-Signal über eine paarweise verdrillte Signalleitung von mindestens 0,75 mm2 Querschnitt zu übertragen. Die maximale Länge darf 400 m nicht übersteigen. Empfohlener Leitungstyp: Geschirmte MSR-Leitung LSYCY (2 x 0,75 mm2); Fabrikat: Siemens

### Hinweis

Für das Schalten über PROFIBUS-DP muss sich der Motorantrieb im Automatikbetrieb befinden!

## 4.2.8 LED-Anzeige am COM20

Zur Überwachung, ob das COM20 betriebsbereit ist und ein Datenaustausch stattfindet, sind drei Leuchtdioden mit den Bezeichnungen TRIP UNIT, PROFIBUS und DEVICE auf der Frontblende des COM20 untergebracht. Daran lassen sich die in den nachfolgenden Tabellen erklärten Betriebszustände ablesen.

## LED DEVICE

Die LED DEVICE gibt Aufschluss über den Zustand des COM20.

Tabelle 4- 5 LED DEVICE

| Leuchtdiode DEVICE   | Bedeutung                                                                                                    |
|----------------------|----------------------------------------------------------------------------------------------------|
| Aus                  | Keine Spannung am COM20                                                                                                    |
| Dauerleuchtend grün  | COM20 wird versorgt, es liegt kein Fehler vor, es ist kein<br>Adressierstecker angeschlossen                                               |
| Dauerleuchtend gelb  | Der Adressierstecker ist angeschlossen; die<br>Adresseneinstellung wurde noch nicht gelesen und im nicht-<br>flüchtigen Speicher abgelegt. |
| Gelb blinkend        | Der Adressierstecker ist angeschlossen; die<br>Adresseneinstellung wurde gelesen und im nicht-flüchtigen<br>Speicher abgelegt.             |
| Rot blinkend         | Der Adressierstecker ist angeschlossen und ist fehlerhaft.                                                                                 |
| Schnell rot blinkend | COM20 hat einen schweren internen Fehler                                                                                                   |

## LED PROFIBUS

Die LED PROFIBUS zeigt den Zustand der PROFIBUS-DP-Kommunikation des COM20 an.

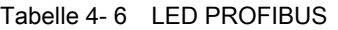

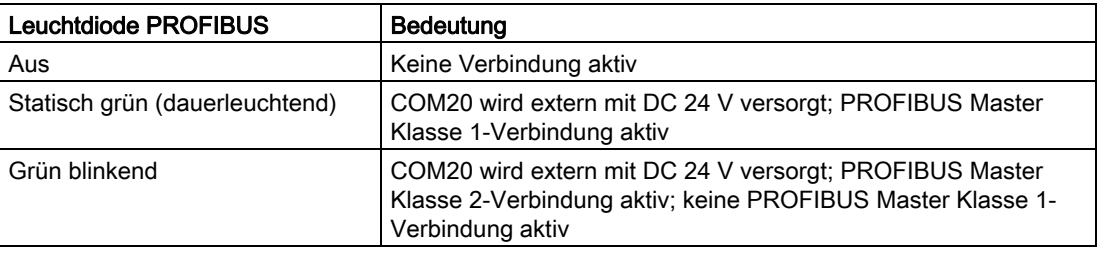

## LED TRIP UNIT (ETU)

Die LED TRIP UNIT gibt Aufschluss über den Status der Auslöseeinheit

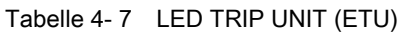

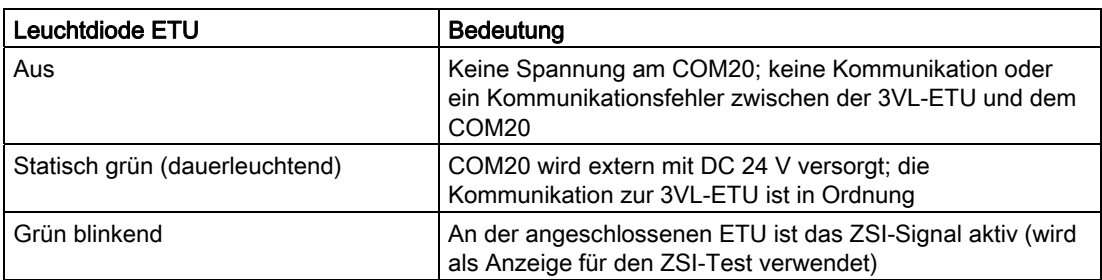

## 4.2.9 Messgenauigkeiten

Die folgenden Werte gelten für die Stromwerte der ETU und der LCD ETU die über Kommunikation übertragen oder im Display der LCD ETU angezeigt werden.

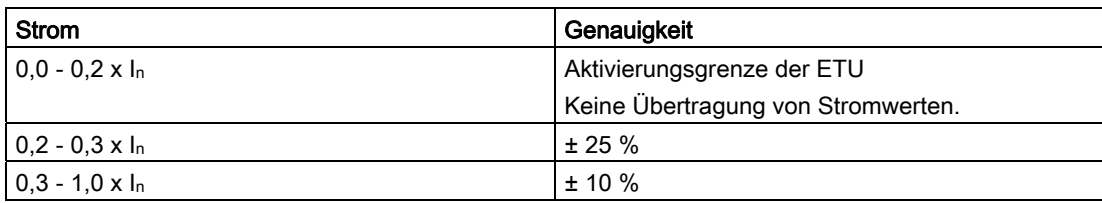
# Zeitverkürzte Selektivitätssteuerung 1988 auch 1988 Superiorische Superiorische Superiorische Superiorische Su

5.1 ZSI

# 5.1.1 Einleitung

Bei Leistungsschaltern in mehreren Staffelebenen ist es Ziel, diese selektiv zueinander anzuordnen, so dass bei einem Überstrom nur der direkt vorgeordnete Leistungsschalter den Überstrom ausschaltet.

# 5.1.2 Selektivität

Eine Anlage mit mehreren in Reihe geschalteten Schutzorganen ist selektiv, wenn im Überstromfall nur das direkt vor der Fehlerstelle liegende Schutzorgan anspricht und allein den Überstrom abschaltet. Nichtbetroffene Abzweige werden weiterhin versorgt.

# 5.1.3 Zeitselektivität

Eine Möglichkeit dieses Ziel im Kurzschluss oder Erdschluss zu erreichen ist eine Zeitselektivität der Leistungsschalter.

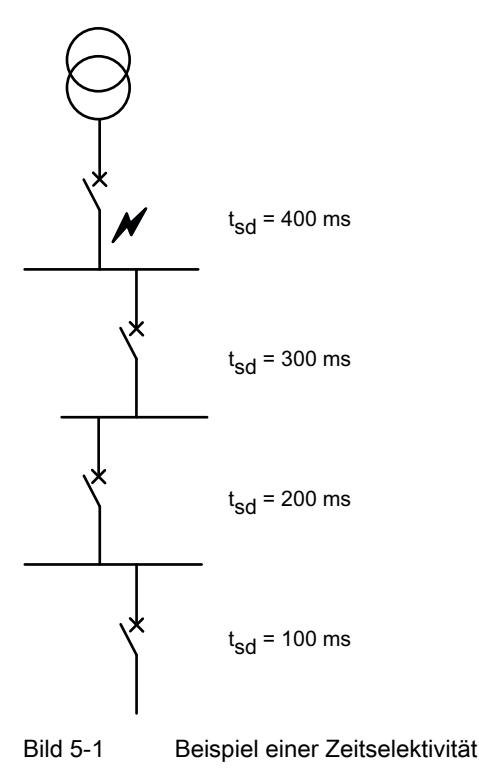

Das bedeutet, jede Ebene der Leistungsschalter erhält eine andere Zeitverzögerung (tsd) die in Richtung Einspeisung ansteigt. Somit wird die Auslösung der Leistungsschalter, die dem Kurzschluss weiter entfernt sind, verzögert und dem Leistungsschalter, der den Kurzschluss an nächsten ist, die Zeit gegeben den Kurzschluss abzuschalten.

Der Nachteil bei einem solchen System ist aber, dass Grundsätzlich eine Kurzschlussauslösung verzögert wird und dass die Abschaltung bei einem Kurzschluss nah bei der Einspeisung eine lange Verzögerungszeit hat und die Anlage damit länger als notwendig mit dem Kurzschluss-Strom belastet wird. Dies kann eine größere Dimensionierung der Anlage erfordern.

# 5.1.4 ZSI-Funktion

Die ZSI-Funktion (ZSI = Zeitverkürzte Selektivitäts-Steuerung) bietet volle Selektivität bei einer äußerst kurzen Verzögerungszeit (tzsi), unabhängig von der Anzahl der Staffelebenen und dem Fehlerort in der Verteilungsanlage im kurzzeitverzögertem S-Bereich und G-Bereich der Auslösekennlinie.

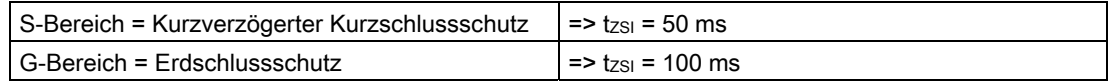

Der Vorteil von ZSI wird umso größer, je mehr Staffelebenen in ausgedehnten und vermaschten Netzen vorhanden sind und je länger die dadurch erforderlichen Verzögerungszeiten bei der üblichen Zeitstaffelung werden.

Durch die Verkürzung der Abschaltzeit mit der ZSI-Funktion werden die im Kurzschluss- und / oder Erdschlussfall in der Schaltanlage auftretenden Belastungen wesentlich verringert.

### Hinweis

Die ZSI-Funktion wirkt nur bei kurzzeitverzögertem Kurzschlussschutz S (S = Short Time Delay) bis zur Höhe des voreingestellten maximalen kurzzeitverzögerten Kurzschlussstroms. Übersteigt der Kurzschlussstrom diesen zulässigen Maximalwert, ist der Kurzschlussstrom so groß, dass zum Schutz der Anlage immer eine unverzögerte Auslösung des Leistungsschalters erfolgt.

# 5.1.5 Arbeitsweise

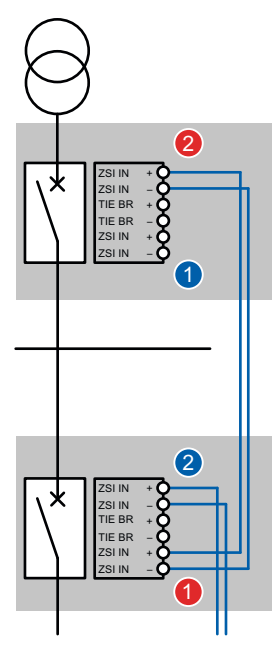

- Jeder Leistungsschalter wird mit einem ZSI-Modul ausgestattet
- Die ZSI-Module werden über eine Zweidrahtverbindung miteinander verbunden
- Der ZSI-Ausgang (ZSI OUT) ①, werden mit den ZSI-Eingang (ZSI IN) ② verbunden
- ZSI-Module in einer Staffelebene werden parallel geschaltet (siehe Beispiele)
- Einbindung von Kuppelschalter ist möglich (siehe Beispiele)
- Einbindung der Mittelspannung ist möglich (siehe Beispiele)
- Sehr einfache Parametrierung der ZSI-Module

# 5.1.6 Zeitlicher Ablauf

### 5.1.6.1 Bedingung ZSI = ON und Anliegen eines Kurzschlusses (S)

- 1. Die Überstromauslöser erkennen einen Kurzschluss (S) und starten die eingestellten Verzögerungszeiten tsd
- 2. Jeder Leistungsschalter der den Kurzschluss erkennt, informiert die übergeordneten Schalter über den erkannten Kurzschluss (ZSI\_OUT ⇒ ZSI\_IN ⇒ ZSI\_OUT ...)
- 3. Jeder Leistungsschalter, der keine Information (ZSI IN) aus unterlagerten Staffelebenen erhält und den Kurzschluss erkennt, erzwingt nach 50 ms (tzsi) eine Kurzschlussauslösung.
- 4. Ansonsten erfolgt eine Kurzschlussauslösung nach Ablauf der Verzögerungszeit tsd

Ergebnis: Durch das ZSI-Modul wird die Kurzschlussabschaltung nach 50 ms in der, dem Fehler nächstgelegenen Ebene, erfolgen.

# 5.1.6.2 Bedingung ZSI = ON und Anliegen eines Erdschlusses (G)

- 1. Die Überstromauslöser erkennen den Erdschluss und starten die eingestellten Verzögerungszeiten  $t<sub>g</sub>$  = Erdschluss (G)
- 2. Jeder Leistungsschalter der den Erdschluss erkennt, informiert die übergeordneten Schalter über den erkannten Erdschluss (ZSI\_OUT ⇒ ZSI\_IN ⇒ ZSI\_OUT ...)
- 3. Jeder Leistungsschalter, der keine Information (ZSI IN) aus unterlagerten Staffelebenen erhält und den Erdschluss erkennt, erzwingt nach 100 ms (tzsi) eine Kurzschlussauslösung.
- 4. Ansonsten erfolgt eine Auslösung nach Ablauf der Verzögerungszeit  $t<sub>g</sub>$  (100 500 ms)

Ergebnis: Durch das ZSI-Modul wird die Erdschlussabschaltung nach 100 ms in der, dem Fehler nächstgelegenen Ebene, erfolgen.

# Übersicht der Zeiten:

tzsi = Garantierte Nichtauslösezeit: 50 ms Kurzschluss / 100 ms Erdschluss

t<sub>sd</sub> = Abhängig von der Auslöseeinheit ETU von 80 - 4000 ms

 $t<sub>q</sub>$  = 100 – 500 ms

Plus die typische mechanische Auslösezeit ja nach Leistungsschalter 20 – 40 ms

# 5.2 Beispiele

# 5.2.1 Funktionsbeispiel

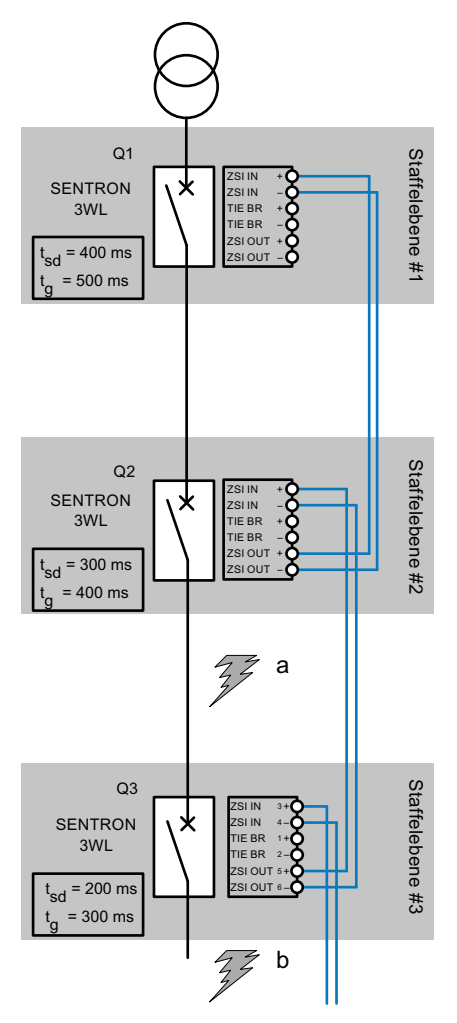

Beispiel aus der Sicht vom Leistungsschalter (Q2) und anhand der folgenden Grafik wird die Arbeitsweise des ZSI exemplarisch erklärt.

# 5.2.2 Tabellarische Darstellung

# 5.2.2.1 Kurzschluss

Tabellarische Darstellung aus der Sicht des Leistungsschalters Q2:

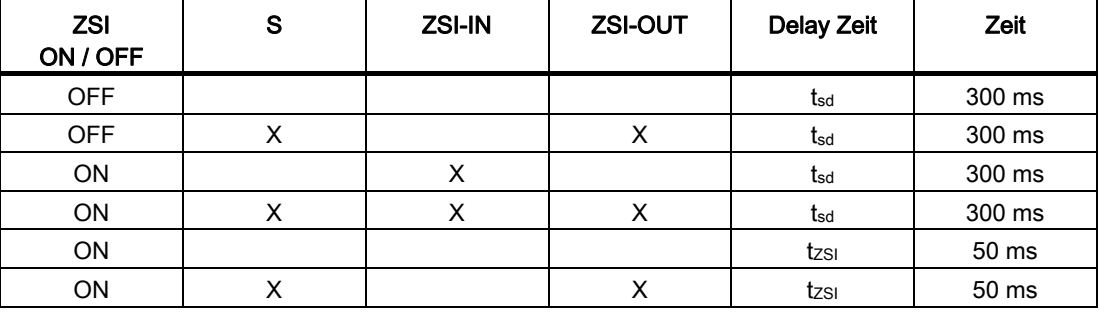

Tabelle 5- 1 Kurzschluss

# 5.2.2.2 Erdschluss

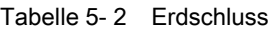

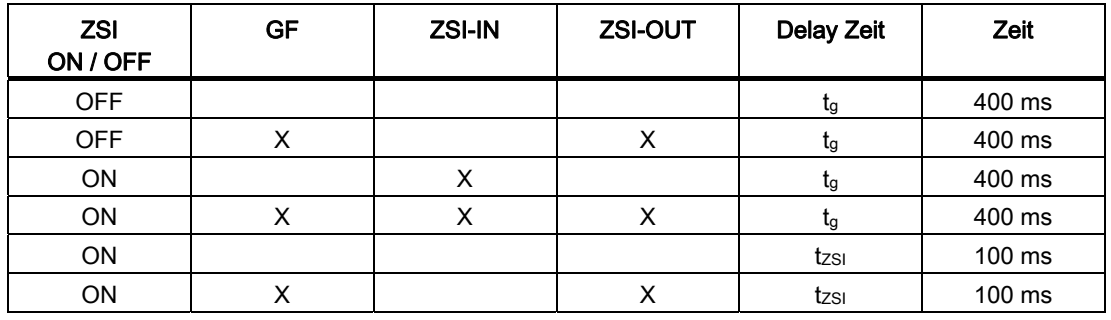

# 5.2.2.3 Beispiel über 3 Staffelebenen ohne Kuppelschalter

Die folgende Grafik zeigt die Funktionsweise der ZSI-Funktion anhand eines Beispiels in der Energieverteilung auf. Es sind sowohl SENTRON VL als auch SENTRON WL Leistungsschalter in verschiedenen Staffelebenen eingesetzt.

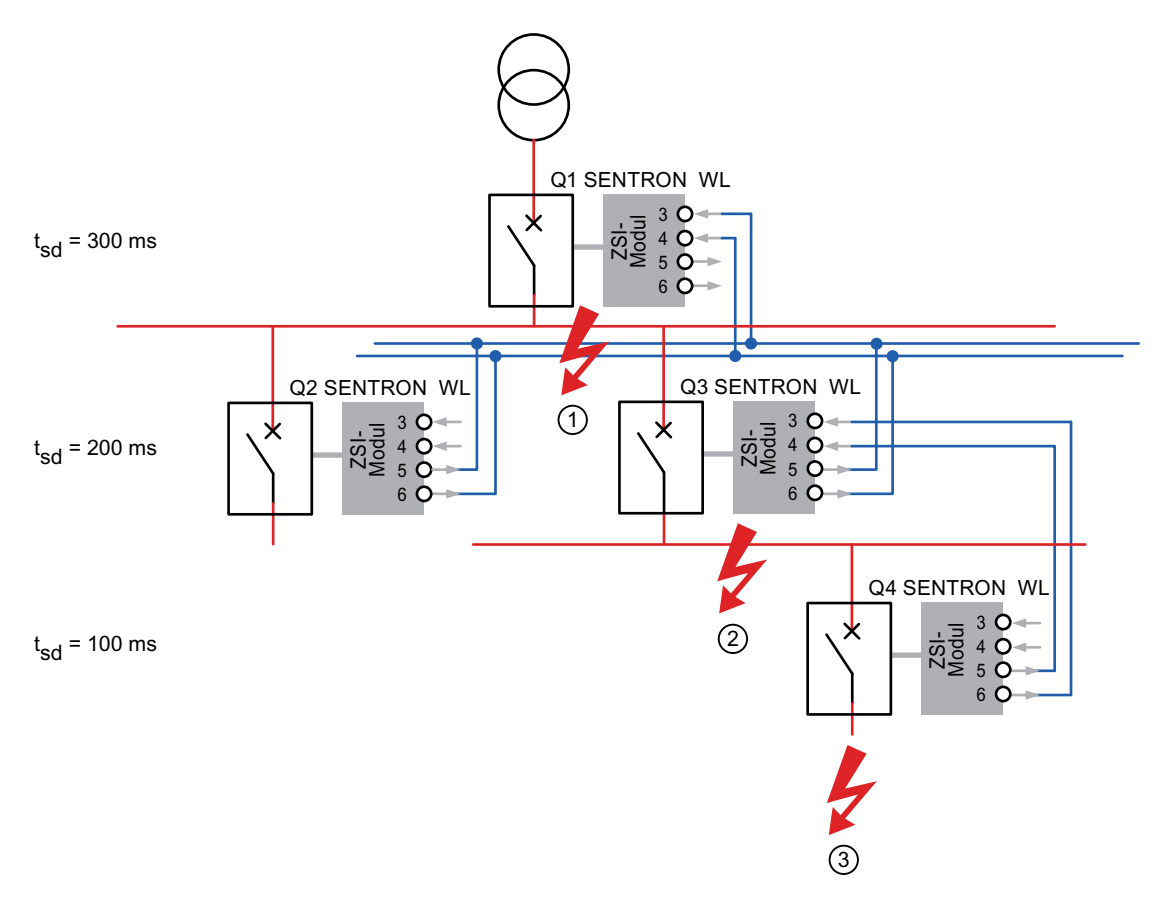

### Kurzschluss in Staffelebene 3

- Der Schalter Q4, Q3 und Q1 stellen einen Kurzschluss fest. Q4 informiert durch das  $ZSI-Signal Q3$  und Q1, so dass diese nicht in t $zSI = 50$  ms auslösen.
- Da Q4 seinerseits keine Informationen (ZSI IN) eines untergeordneten Schalters bekommt, liegt es an ihm, den Kurzschluss schnellstmöglich mit der Verzögerungszeit tzsi = 50 ms) abzuschalten. Passiert dies nicht, weil z. B. der Schalter funktionsunfähig ist, löst Q3 als Backup nach der zeitselektiven Einstellzeit von  $t_{sd}$  = 200 ms aus.
- Q2 bekommt zwar das ZSI-IN Signal wird aber nicht vom Überstrom durchflossen. Daher werden bei Q2 keine Aktionen durchgeführt.

# Kurzschluss in Staffelebene 2

- Q1 und Q3 stellen den Kurzschluss fest, Q4 stellt ihn nicht fest. Deshalb bekommt Q3 auch keine ZSI-Informationen von Q4, stellt seinerseits aber eine ZSI-Information für Q1 bereit. Aufgrund dieser Information weiß Q3, dass er dem Kurzschluss am nächsten liegt und löst mit einer Verzögerung von  $t_{z} = 50$  ms statt  $t_{sd} = 200$  ms aus. Zeitersparnis = 150 ms.
- Q2 bekommt zwar das ZSI-IN Signal wird aber nicht vom Überstrom durchflossen. Daher werden bei Q2 keine Aktionen durchgeführt.

# Kurzschluss in Staffelebene 1

Nur Q1 stellt diesen Kurzschluss fest, bekommt auch keine Informationen einer untergeordneten Staffelebene und löst deshalb nach  $t_{ZSI}$  = 50 ms aus. Zeitersparnis = 250 ms.

# 5.2.2.4 Rücknahme des ZSI OUT-Signals

- ZSI OUT bei Kurzschluss nach Beseitigung des Kurzschluss-Stroms, frühestens jedoch nach 100 ms
- ZSI OUT bei Erdschluss nach Beseitigung des Erdschluss-Stroms, frühestens jedoch nach 500 ms
- MV OUT zur Mittelspannung nach Beseitigung des Überstromes, frühestens jedoch nach 500 ms
- Das ZSI OUT-Signal wird spätestens nach 3 s zurückgenommen

# 5.2.2.5 Kuppelschalter

Verdrahtungs-Beispiel über 3 Staffelebenen mit Kuppelschalter

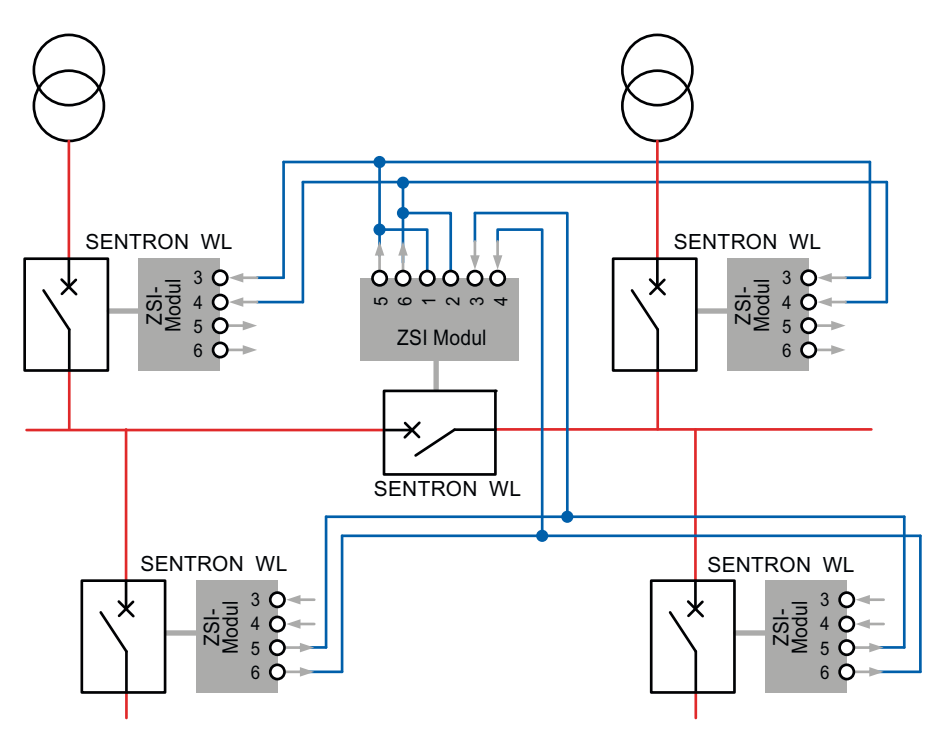

Die TIE BRKR-Funktion (X4-1, 2) sorgt dafür, dass auch bei ausgeschaltetem Kuppelschalter, das ZSI IN-Signal (3, 4) sofort an den Ausgang ZSI OUT (5, 6) weitergeleitet wird. Ohne TIE BRKR-Funktion würde das ZSI-Signal nicht durchgeleitet.

Der Kuppelschalter ist eine eigene Staffelebene und bekommt eine eigene Verzögerungszeit tsd.

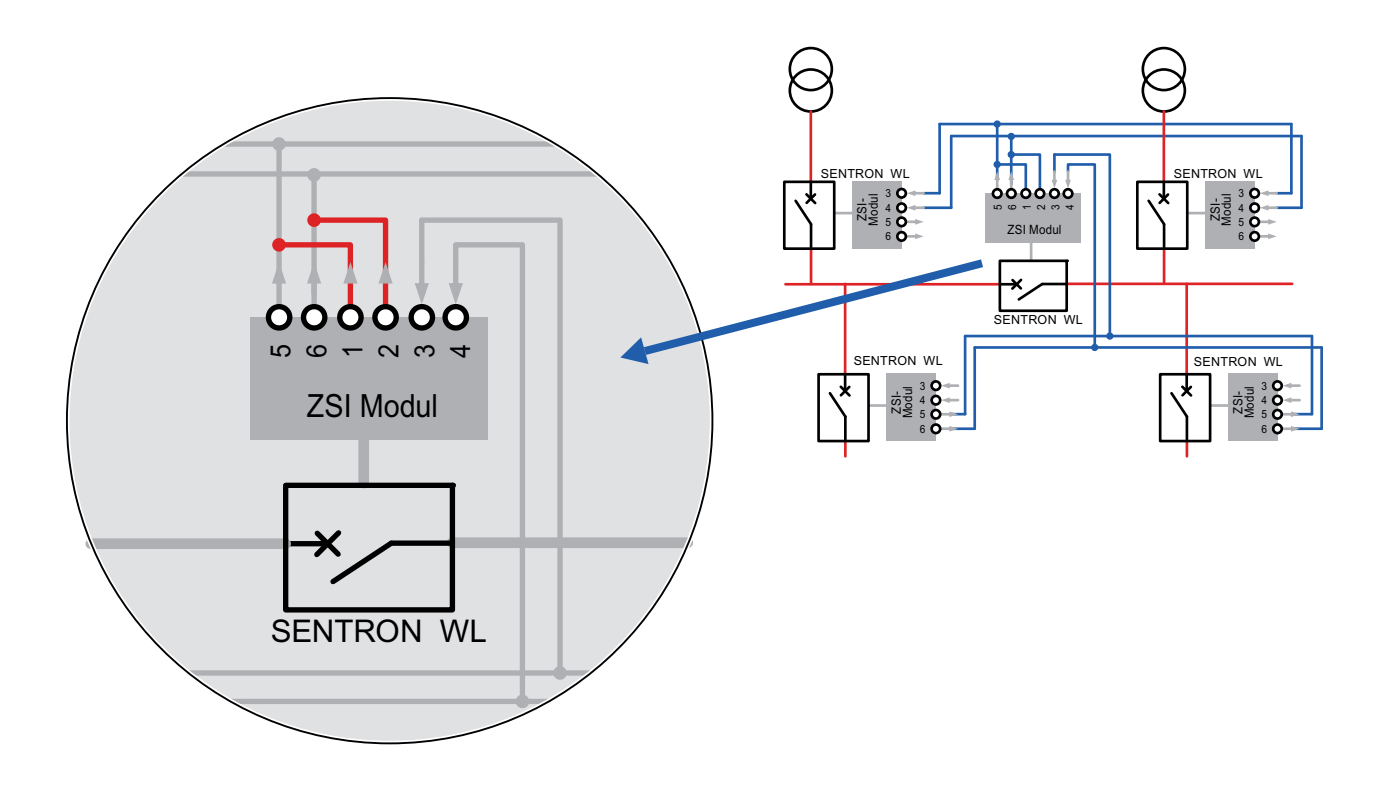

# 5.2.2.6 Beispiel Verdrahtung

Das Beispiel zeigt eine ZSI-Verdrahtung und die eingestellten Verzögerungszeiten in eine gemischte Anlage mit 3WL und 3VL.

Staffelebene 2 ist ein Kuppelschalter. Kuppelschalter werden als eigene Staffelebene behandelt und bekommt eine eigene Verzögerungszeit.

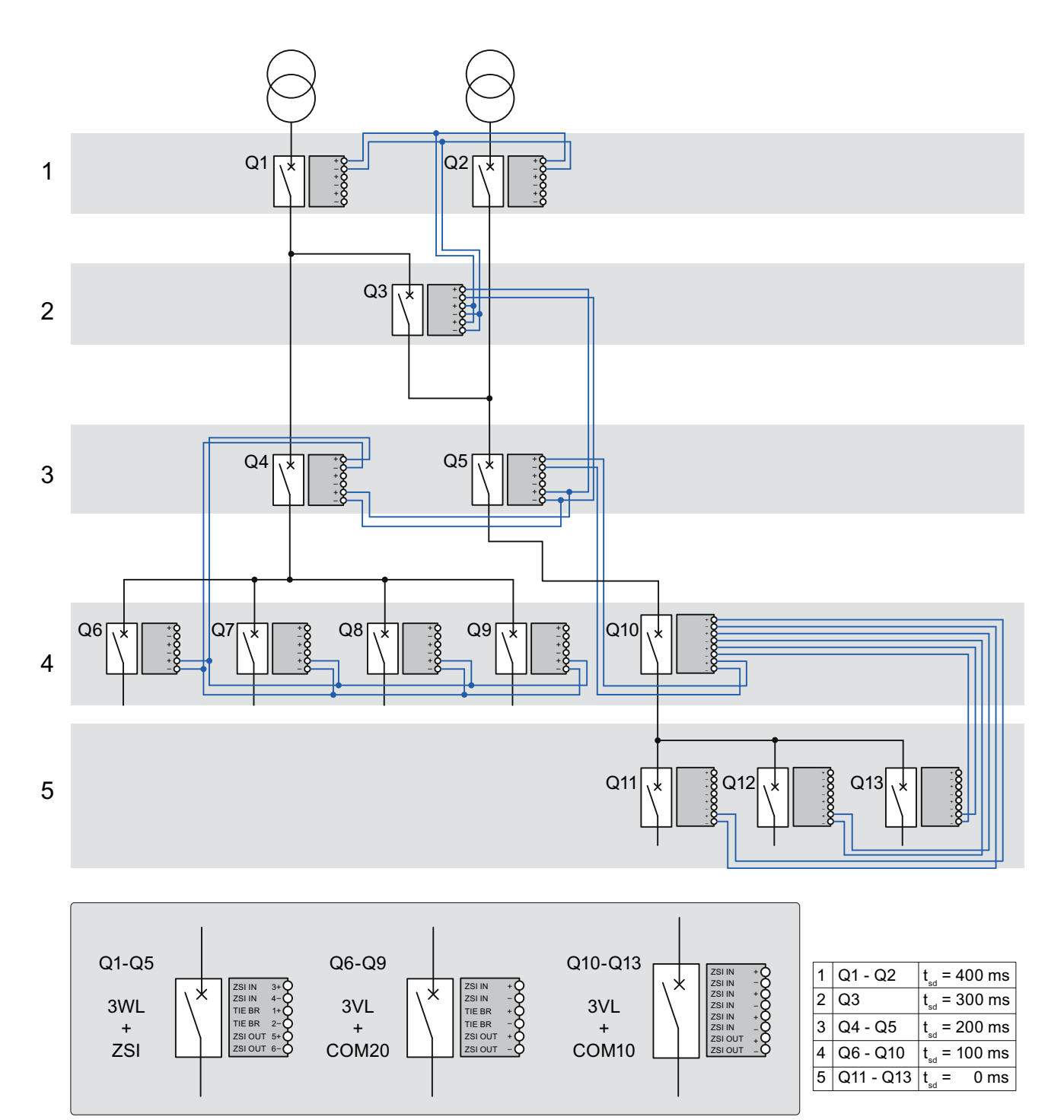

# 5.2.2.7 Leistungsschalter ohne ZSI-Funktion

Leistungsschalter ohne ZSI-Funktion können in eine mit ZSI ausgerüsteten Anlage integriert werden. Sie dürfen aber keine Verzögerungszeit haben, da sonst die Selektivität der Leistungsschalter nicht gewährleistet werden kann.

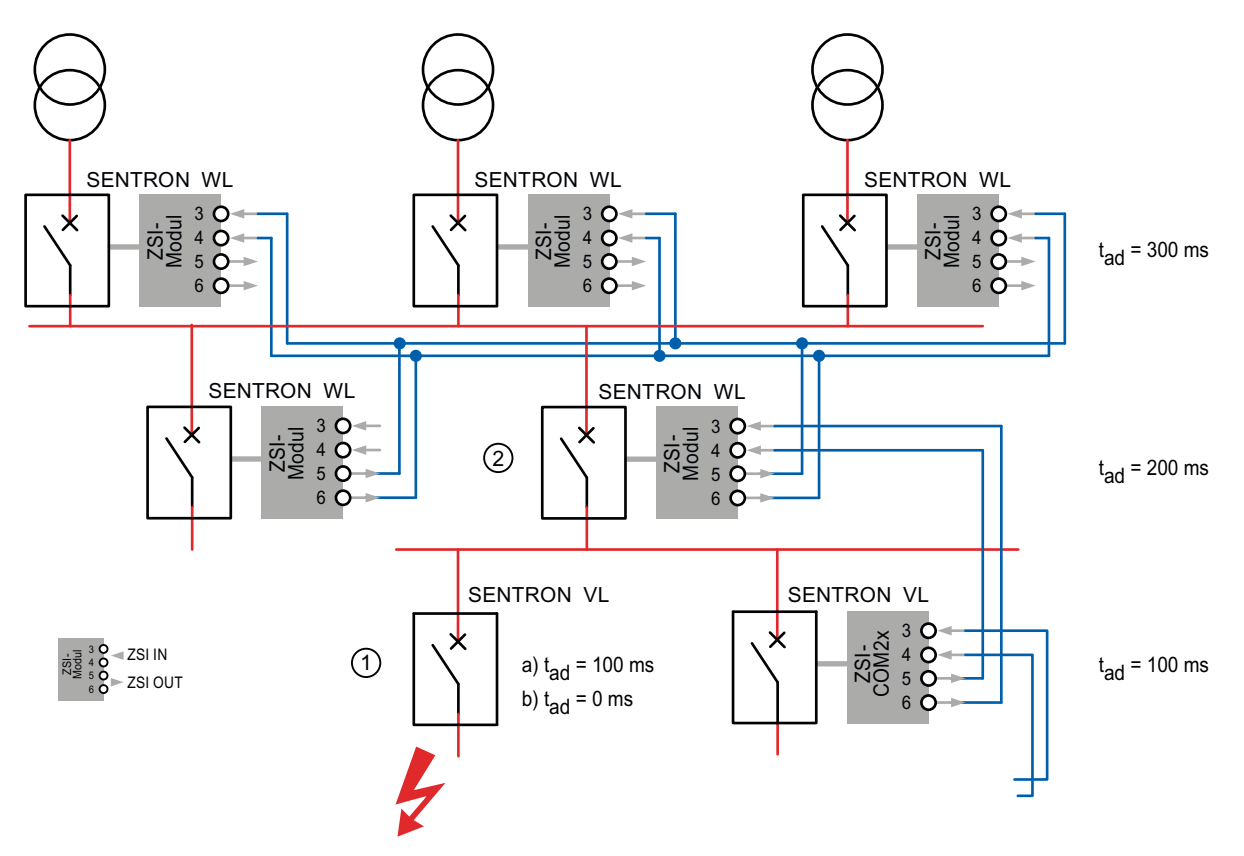

### Kurzschluss bei Leistungsschalter ①

 $\bullet$  t<sub>sd</sub> = 100 ms

Kurzschluss beim Leistungsschalter ①. Leistungsschalter ① wird den Kurzschluss mit einer Verzögerungszeit tsd von 100 ms abschalten. Der Kurzschluss wird auch vom Leistungsschalter ② erkannt und da kein ZSI-IN Signal erkannt wird, wird mit einer Verzögerungszeit tzsi von 50 ms abgeschaltet.

 $t_{sd}$  >  $t_{ZSI}$ 

100 ms ① > 50 ms ②

⇒ Leistungsschalter ② löst vor dem Leistungsschalter ① aus.

Der Kurzschluss wird nicht selektiv abgeschaltet.

5.3 SENTRON 3WL

 $\bullet$  t<sub>sd</sub> = 0 ms

Kurzschluss beim Leistungsschalter ①. Leistungsschalter ① wird den Kurzschluss mit einer Verzögerungszeit tsd vom 0 ms (unverzögert) abschalten. Der Kurzschluss wird auch vom Leistungsschalter ② erkannt und da kein ZSI-IN Signal erkannt wird, wird mit einer Verzögerungszeit tzsi von 50 ms abgeschaltet.

 $t_{ZSI}$  >  $t_{sd}$ 

50 ms ② > 0 ms ①

⇒ Leistungsschalter ① löst vor dem Leistungsschalter ② aus.

Der Kurzschluss wird selektiv abgeschaltet.

# 5.3 SENTRON 3WL

Um die ZSI-Funktion beim SENTRON WL-Leistungsschalter verwenden zu können, muss das externe CubicleBUS-ZSI-Modul eingesetzt werden.

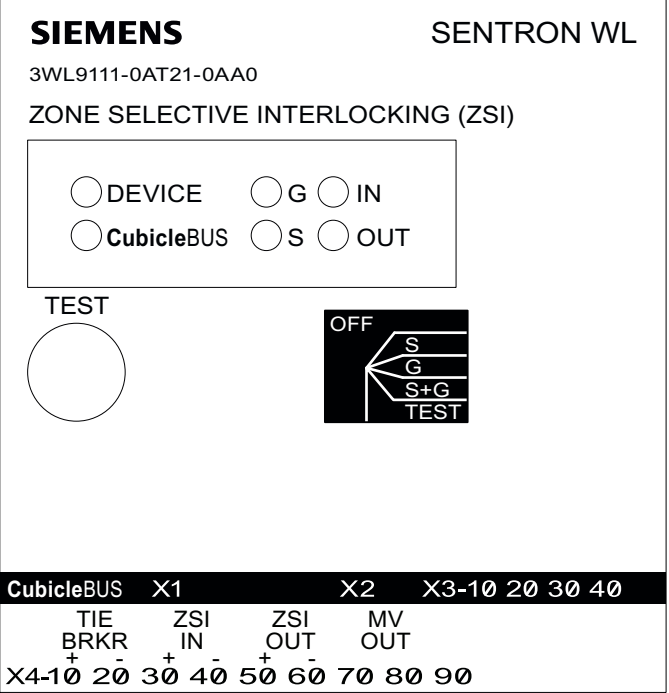

# 5.3.1 Technische Daten

Tabelle 5- 3

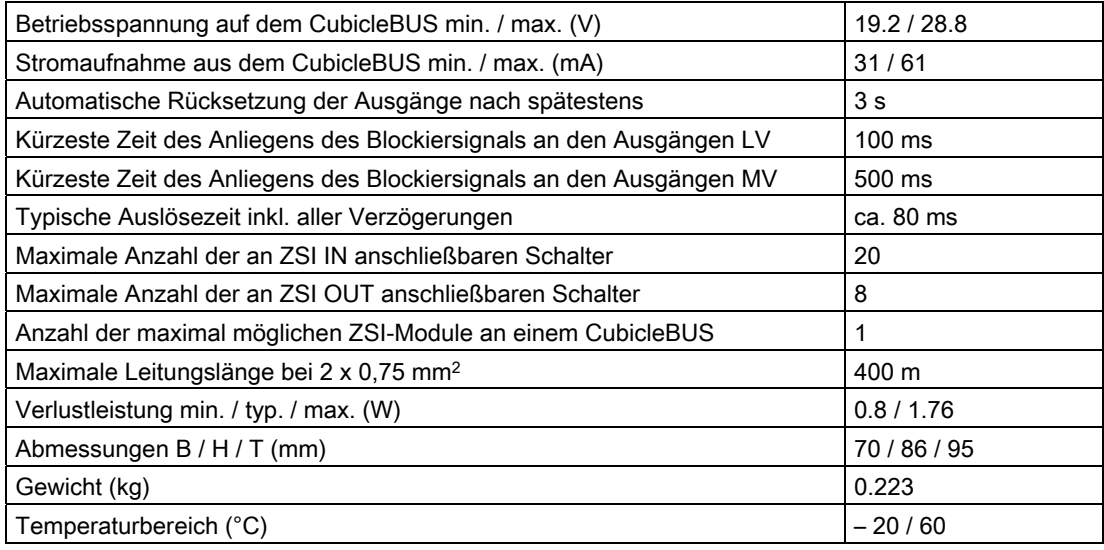

# 5.3.2 Anwendungsfälle

Die Funktion des ZSI kann für den Kurzschluss zwischen den Phasen (S), den Kurzschluss gegen Erde (G) oder für beide gleichzeitig (S + G) benutzt werden. Das ZSI-Modul stellt durch das MV-OUT Signal eine ZSI Information für die Mittelspannungsebene zur Verfügung.

Wird in der Energieverteilung ein Kuppelschalter eingesetzt, so kann dieser in das ZSI-Konzept eingebunden werden.

# 5.3.3 Konfiguration

Die Betriebsart wird über einen Drehkodierschalter eingestellt. Steht dieser in der Stellung "OFF", ist die ZSI-Funktion ausgeschaltet.

# 5.3.4 Anschluss

Das ZSI-Modul muss immer als erstes externes CubicleBUS-Modul an das COM1x oder an X8 angeschlossen werden.

An den ZSI IN können bis zu 20, an den ZSI OUT bis zu 8 Leistungsschalter parallel angeschlossen werden.

# 5.3.5 Testfunktion

In der Schalterstellung "TEST" am Drehkodierschalter werden die Ausgänge gesetzt (d. h. ein Blockiersignal wird an andere Schalter gesendet).

Beim Drücken der Taste "TEST" wechselt das ZSI-Modul in den Testmodus. Der Testmodus wird durch die gelbe DEVICE-LED angezeigt. Das Auswählen der Eingänge bzw. Ausgänge funktioniert wie bei den digitalen Eingangs- / Ausgangsmodulen. Wenn der Eingang des ZSI-Moduls angewählt ist, kann durch Drücken und Loslassen der "TEST"-Taste der Eingang aktiviert werden. Wenn die Ausgänge angewählt sind, können durch Drücken und Loslassen der "TEST"-Taste die Ausgänge aktiviert werden.

Eine Überprüfung der Verkabelung ist somit möglich.

Die Auslösezeiten können mit dem Funktionsprüfgerät (3WL9111-0AT44-0AA0) überprüft werden.

# 5.3.6 LED

Die aktivierten Eingänge bzw. Ausgänge werden durch eine gelbe LED angezeigt.

# 5.4 SENTRON 3VL

# 5.4.1 COM20 / COM 21

Um die ZSI-Funktion beim SENTRON VL-Leistungsschalter verwenden zu können, muss das externe Kommunikationsmodul COM20 (PROFIBUS DP) oder das COM21 (Modbus RTU) und eine kommunikationsfähige ETU oder LCD ETU eingesetzt werden.

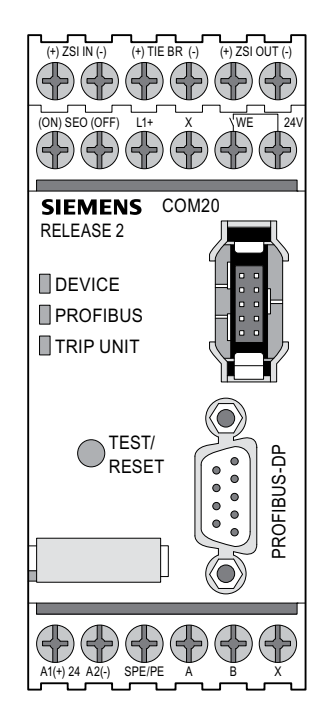

# 5.4.2 Technische Daten

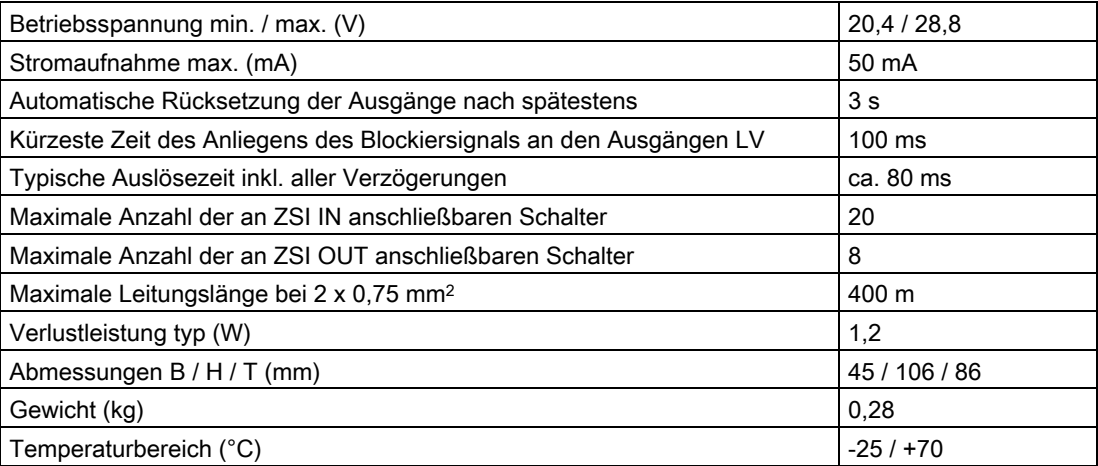

### Hinweis Empfehlung zum Leitungstyp

Es wird empfohlen, das ZSI-Signal über eine paarweise verdrillte Signalleitung von mindestens 0,75 mm2 Querschnitt zu übertragen. Die maximale Länge darf 400 m nicht übersteigen. (Ausnahme: Wenn der übergeordnete Schalter mit einer COM10 ausgestattet ist, ist die maximale Kabellänge auf 20 m begrenzt). Empfohlener Leitungstyp: Geschirmte MSR-Leitung LSYCY (2 x 0,75 mm2); Fabrikat: Siemens

Die Kommunikation mit LCD-Auslösern, die an der 9. Stelle der Bestellnummer ein "U" haben, ist nur mit COM2x RELEASE 2 oder höher möglich.

# 5.4.3 Anwendungsfälle

Die Funktion des ZSI kann für den Kurzschluss zwischen den Phasen (S), den Kurzschluss gegen Erde (G) oder für beide gleichzeitig (S + G) benutzt werden.

Wird in der Energieverteilung ein Kuppelschalter eingesetzt, so kann dieser in das ZSI-Konzept eingebunden werden.

# 5.4.4 Konfiguration

Für die Steuerung der ZSI-Funktionalität mithilfe der Kommunikation steht der [Datenpunkt](#page-267-0)  [421](#page-267-0) (Seite [268\)](#page-267-0) (Tabelle 8-86) und im [Datensatz 129](#page-233-0) (Seite [234](#page-233-0)) zur Verfügung.

Weitere Informationen dazu erhalten Sie im Service & Support Portal ([http://www.siemens.de/lowvoltage/support\)](http://www.siemens.de/lowvoltage/support).

Alternativ ist bei den Auslösern, die an der 9. Stelle der Bestellnummer ein "U" haben, die Einstellung über das Menü der Auslöser möglich. Werkseitig ist die ZSI-Funktion bei Auslösern, die mittels Drehkodierschalter parametriert werden können, ab- und bei Auslösern, die über ein Menü verfügen eingeschaltet.

### 5.4.5 Anschluss

An den ZSI IN können bis zu 20, an den ZSI OUT bis zu 8 Leistungsschalter parallel angeschlossen werden.

### 5.4.6 LED

IDEVICE ther ZSI-Funktion blinkt die Trip Unit LED am COM2x grün.  $\blacksquare$  PROFIBUS  $\blacksquare$  TRIP UNIT

# 6.1 Einbindung der Leistungsschalter in ein Kommunikationssystem

Für die Einbindung der SENTRON-Leistungsschalter in ein Kommunikationssystem gibt es vielseitige Möglichkeiten. Ein gemeinsames Profil (Art und Inhalt der Datenübertragung) für SENTRON WL und SENTRON VL ermöglicht zudem die Nutzung von identischen Programmen auf der Automatisierungs-Ebene und PC-Ebene.

# 6.2 Kommunikation

In den vorangegangenen Kapiteln wurden die PROFIBUS-DP-Module COM15 für den SENTRON WL und COM20 für den SENTRON VL kurz vorgestellt. Beide Module sind Schnittstellen der Leistungsschalter mit der Informationswelt. Dabei verhalten sich COM15 und COM20 aus Sicht des PROFIBUS-DP identisch. Dies hat den Vorteil, dass für alle Leistungsschalter von 16 A bis 6300 A eine gemeinsame GSD-Datei (Geräte-Stamm-Datei) zur Einbindung in PROFIBUS-DP-Systeme benutzt werden kann. Eine Unterscheidung kann und muss nicht vorgenommen werden. Bei einem identischen PROFIBUS-DP-Profil besteht die Möglichkeit, den angesprochenen Leistungsschalter im Detail zu identifizieren (z. B. Gerätebeschreibung, Bestellnummer, Prüfdatum, etc.).

Ein weiterer großer Vorteil eines gemeinsamen Kommunikationsprofils ist die Nutzung identischer Software für Automatisierungssysteme, PCs und für Bediensoftware und Beobachtungssoftware wie WinCC und PCS7.

In der folgenden Grafik sind die verschiedenen Kommunikationsmöglichkeiten in einem Chart wiedergegeben.

#### 6.2 Kommunikation

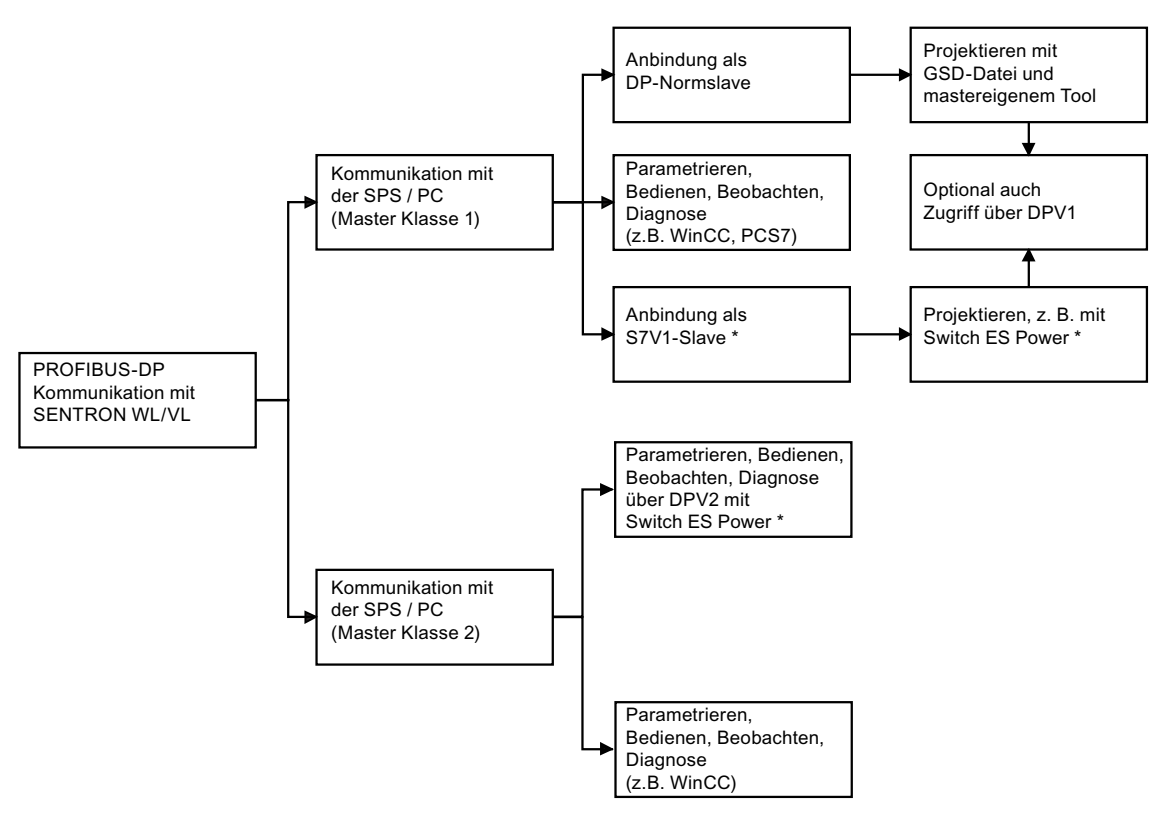

\* ohne COM20

Bild 6-1 Kommunikationsmöglichkeiten von PROFIBUS-DP mit SENTRON WL und SENTRON VL

# Profilgrundlage

Als Grundlage des Profils dient das bei der PNO (PROFIBUS-Nutzer-Organisation) hinterlegte und genormte Profil für Leistungsschalter (PNO-Profile 3.122).

6.3 Kommunikation mit einem PROFIBUS-DP-Master Klasse 1

# 6.3 Kommunikation mit einem PROFIBUS-DP-Master Klasse 1

Ein Master Klasse 1 ist der sogenannte Projektierungsmaster, der im Anlauf bestimmt, in welchem Modus der Slave kommunizieren soll. Ein Master Klasse 1 ist in den meisten Fällen eine SPS, z. B. eine SIMATIC S7 mit PROFIBUS-DP-Schnittstelle.

# Projektierung

Es gibt folgende Arten der Projektierung:

- über eine GSD-Datei
- über einen Objektmanager

Beide Projektierungen werden auf den nachfolgenden Seiten im Detail erklärt.

Wichtig ist aber, dass unabhängig von der gewählten Projektierung immer die Möglichkeit besteht, zusätzlich eine Kommunikation mit DPV1 aufzunehmen und azyklisch Datensätze zu lesen oder zu schreiben.

# 6.4 Kommunikation mit einem PROFIBUS-DP-Master Klasse 2

Meistens sind PCs mit PROFIBUS-DP-Karten Master Klasse 2, z. B. bei Verwendung von Switch ES Power.

Die Kommunikation mit einem Master Klasse 2 erfolgt immer über DPV2.

# 6.5 Einbindung mit der GSD-Datei

### Download der GSD-Datei

Die aktuelle Version der GSD-Datei für die SENTRON-Leistungsschalter kann von der Service and Support Homepage heruntergeladen werden:

- 1. Navigieren Sie auf Service and Support [\(http://support.automation.siemens.com](http://support.automation.siemens.com/))
- 2. Geben Sie im Bereich "Suche nach Produktinformationen" "sentron gsd" ein und wählen Sie "GO"

Im Suchergebnis enthält die Datei "3WL\_3VL.zip" alle benötigten Dateien.

### Projektierungstool

Die Geräteparameter werden mit einem Projektierungstool projektiert, das jeder PROFIBUS--DP--Master besitzt:

- Bei einer SIMATC S7 als Master ist dies die HW-Konfig des SIMATIC STEP7-Pakets.
- Handelt es sich nicht um eine SIMATIC S7, so kann masterabhängig z. B. mit dem entsprechenden Tool des Herstellers projektiert werden.

6.5 Einbindung mit der GSD-Datei

### GSD installieren

Wenn die GSD-Datei, die die Geräte-Stamm-Daten des Leistungsschalters enthält, noch nicht installiert ist, muss diese vorab in das Projektierungs-Tool eingebunden werden.

Sie binden die GSD-Datei in die SIMATIC-Entwicklungsumgebung mit dem Hardware Konfigurationseditor "HW-Konfig" folgendermaßen ein:

- 1. Öffnen Sie im SIMATIC-Manager das Objekt "Hardware"
- 2. Wählen Sie im Menü "Extra" den Menübefehl "Neue GSD installieren ..." aus.
- 3. Wählen Sie die Quelle und die Datei "Siem80C0.gs\*" aus. Der Platzhalter "\*" steht für den jeweiligen Sprachindex, g = deutsch, e = englisch.

Danach steht der SENTRON WL/VL für die weitere Projektierung im HW-Katalog, unter "PROFIBUS-DP\Weitere Feldgeräte\Schaltgeräte", zur Verfügung.

#### Hinweis

Die GSD-Datei unterstützt sowohl DPV0 als auch DPV1.

#### Beispiel

Das folgende Bild zeigt das Konfigurationstool von STEP7 HW-Konfig, mit dem sowohl das Automatisierungssystem der S7 als auch deren Feldbusse konfiguriert werden können.

Um einen SENTRON-Leistungsschalter einzufügen, muss entweder eine CPU mit integrierter PROFIBUS-DP-Schnittstelle oder eine PROFIBUS-DP-CP-Karte im Rack konfiguriert und PROFIBUS-DP zugewiesen sein.

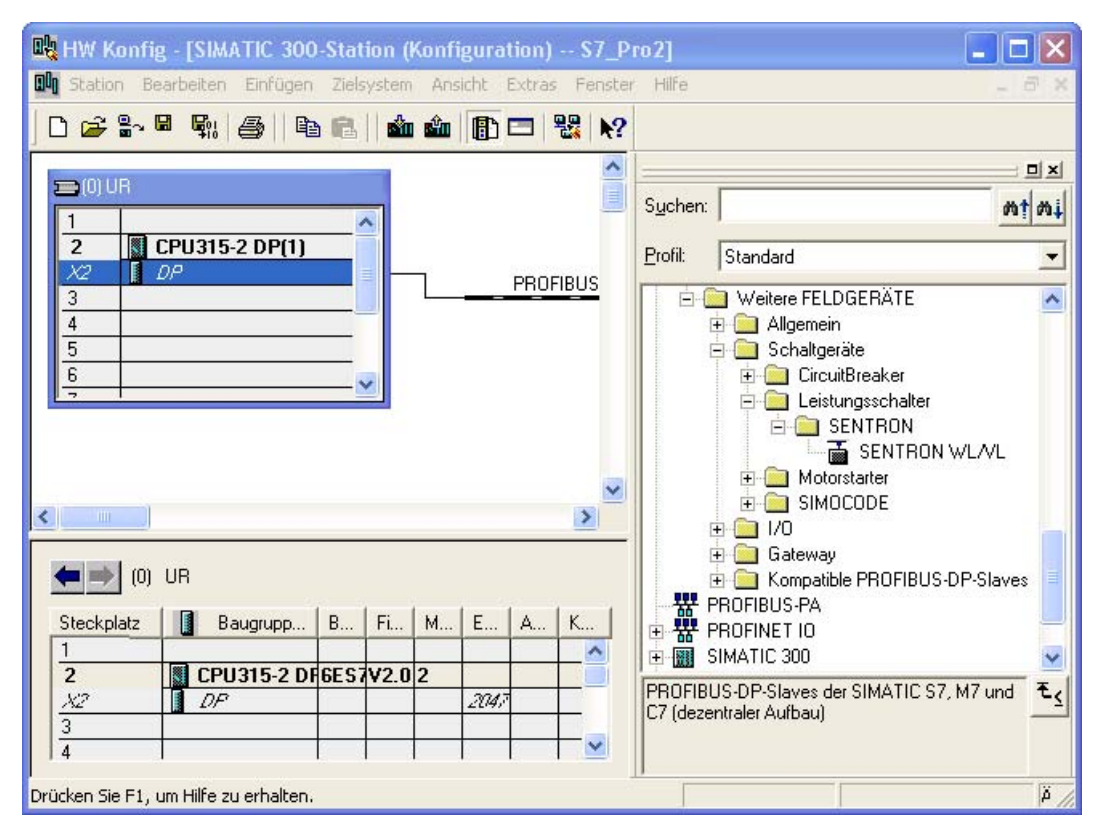

Bild 6-2 Konfigurationstool von STEP7 HW-Konfig

#### Mastersystem erzeugen

Sie können mit dem Konfigurationseditor "HW-Konfig" folgendermaßen ein DP-Mastersystem erzeugen:

- Vergeben Sie eine Masteradresse zwischen 1 und 125 (z. B. 11).
- Wählen Sie die gewünschte Übertragungsgeschwindigkeit (z. B. 1,5 Mbit/s) aus.
- Wählen Sie das Profil PROFIBUS-DP aus.

#### Hinweis

Je nach PROFIBUS-DP-Konfiguration können weitere Einstellungen im Mastersystem erforderlich sein. Auf diese wird hier nicht näher eingegangen.

#### 6.5 Einbindung mit der GSD-Datei

#### Slave einfügen und adressieren

- Im "Hardware Katalog" wird der "SENTRON WL/VL" ausgewählt und per Drag & Drop auf das Mastersystem gezogen.
- Zum Betrieb des Slaves am PROFIBUS-DP eine an diesem PROFIBUS-DP-Strang einmalige Adresse vergeben und einstellen.
- Einen Basistyp zwischen 1 und 3 auswählen und mit "OK" bestätigen.
- Sollen an den Eigenschaften Änderungen vorgenommen werden, muss dies nach dem Auswählen des Slaves mit dem Aufruf von "Eigenschaften DP-Slave" durchgeführt werden.

Das folgende Bild zeigt das Popup-Fenster, das nach "Drag & Drop" des SENTRON VL/WL aus der Gerätebibliothek erscheint, worin der Basistyp des Leistungsschalters ausgewählt werden muss, mit dem er von der SPS konfiguriert wird.

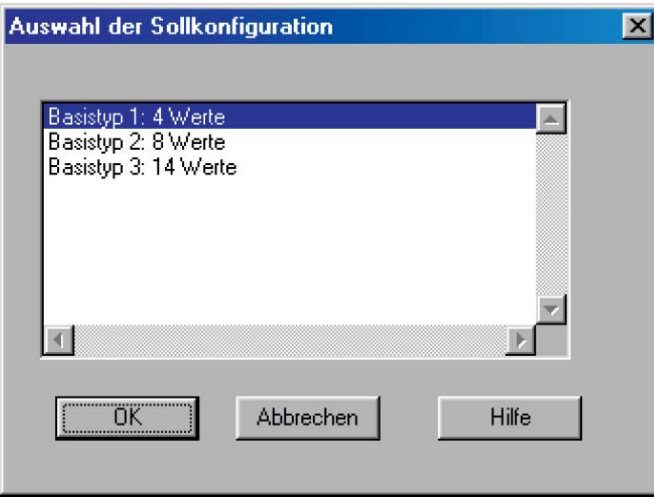

Bild 6-3 Auswahl der Sollkonfiguration

#### Hinweis

Bei Anwahl vom Slave "SENTRON WL/VL" wird als Information nur eine MLFB-Nummer (z. B. 3WL9111-0AT15-0AA0) angezeigt.

#### Hinweis

Die Einstellungen in der Registerkarte "Hex-Parametrierung" brauchen hier nicht berücksichtigt werden. Die PROFIBUS-DP-Adressen 0 und 126 können nicht vergeben werden. Adresse 0 ist für das PG vorgesehen (Master Klasse 2) und 126 dient vorwiegend für Inbetriebnahmezwecke oder wird auch häufig als Auslieferzustand von DP-Slaves verwendet.

Durch die Einbindung mit der GSD-Datei ist der SENTRON-Leistungsschalter immer als ein DP-Normslave eingebunden. Optional ist es möglich über DPV1 zusätzliche Daten zu übertragen und z. B. Parameter zu verändern.

# Eingangsadresse / Ausgangsadresse der S7 einstellen

Nach der Auswahl des Basistyps ist ein SENTRON-Leistungsschaltersymbol am PROFIBUS-DP dargestellt. Im unteren Bereich des Splitterfensters kann / muss die Eingangsadresse / Ausgangsadresse der S7 eingestellt werden, auf die im STEP7- Programm zugegriffen werden kann.

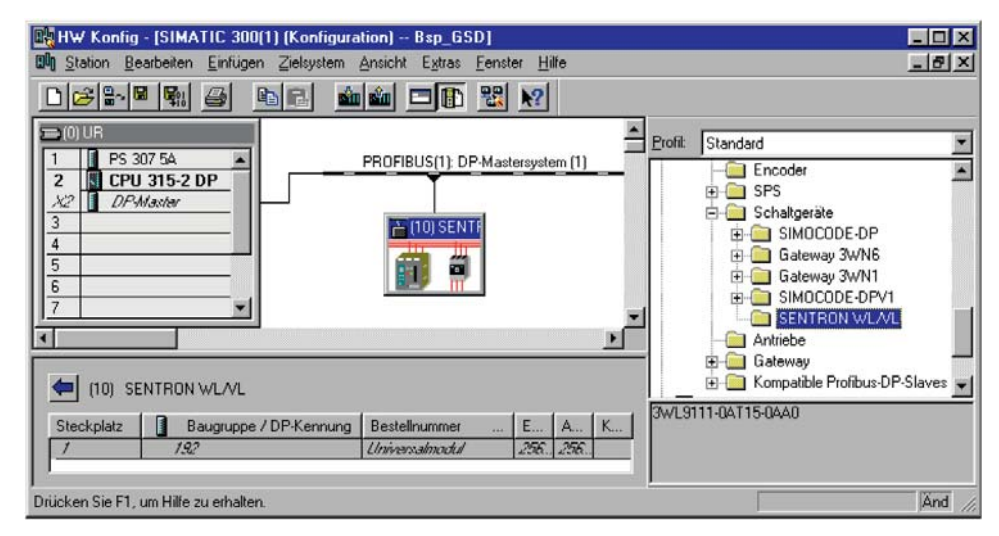

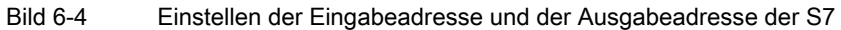

6.5 Einbindung mit der GSD-Datei

#### Diagnoseadresse für S7 Funktionen auslesen

Für bestimmte Funktionen (z. B. Diagnose auslesen) wird im weiteren Verlauf die Diagnoseadresse notwendig. Sie erhalten diese über das Kontextmenü (Rechtsklick auf den Slave) über die Funktion "Objekteigenschaften". Im Anschluss können Sie das Fenster über die Schaltfläche "OK" wieder schließen.

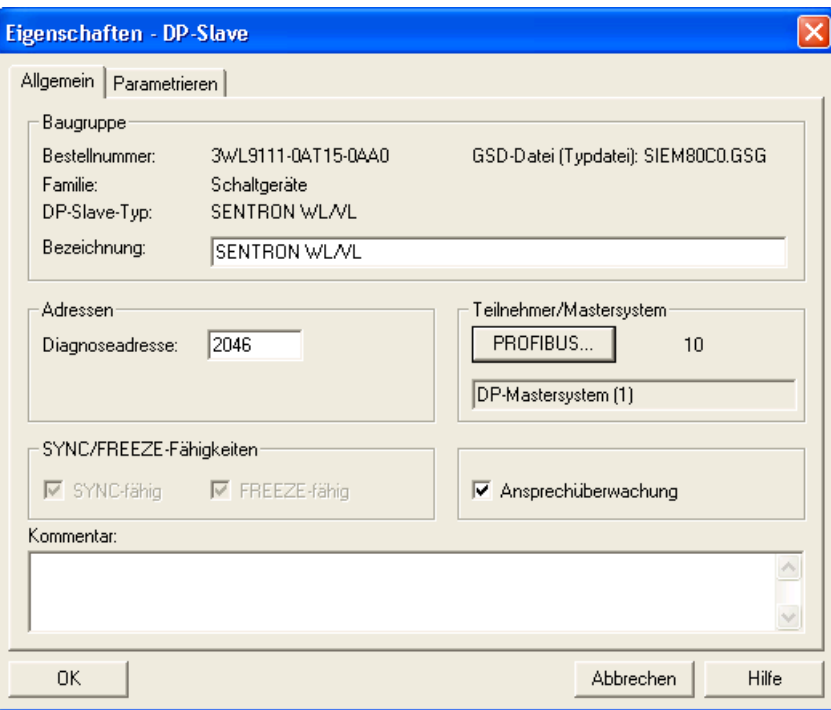

# 6.6 Die drei Kommunikationswege

Dieses Konzept ermöglicht einen schnellen und einfachen Einstieg in die PROFIBUS-DP-Kommunikation mit SENTRON-Leistungsschaltern.

Die folgenden Bilder zeigen die drei möglichen Kommunikationswege, die sowohl einen einfachen und schnellen Einstieg als auch eine Anpassung für komplexe Anwendungen ermöglichen.

Weg 1

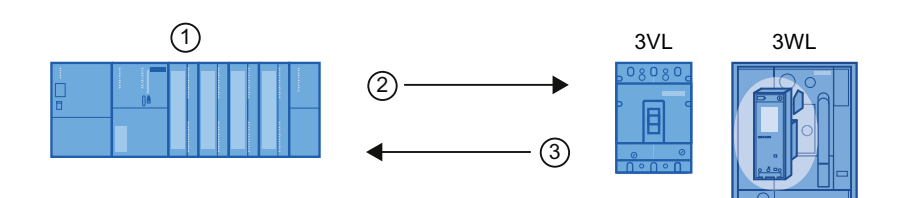

- ① S7 Master Klasse 1
- ② Anforderung DPV0 zyklisch
- ③ Antwort DPV0 zyklisch

Weg 1 ermöglicht einen schnellen und einfachen Einstieg in die PROFIBUS-DP-Kommunikation. Dieser Weg enthält so viele Daten, dass die meisten Anforderungen erfüllt werden. Kommunikation beim Weg 1 findet immer mit einem Master Klasse 1 statt. Bei den zyklischen Daten sind bestimmte Inhalte vordefiniert. Diese können in den drei Basistypen verändert werden und damit an die Anforderungen einfach angepasst werden (z. B. Ersetzen der Außenleiterspannung UL12 durch die Anzahl der Betriebsstunden).

### Weg 2

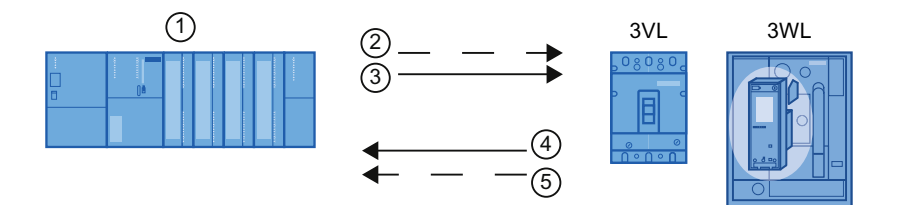

- ① S7 Master Klasse 1
- ② Anforderung DPV1 azyklisch
- ③ Anforderung DPV0 zyklisch
- ④ Antwort DPV0 zyklisch
- ⑤ Antwort DPV1 azyklisch

Damit können mit dem SENTRON-Leistungsschalter von einem Master Klasse 1 zusätzlich azyklische Datensätze gelesen oder geschrieben werden. Dies ist sinnvoll, um z. B. Daten anzufordern, die sehr umfangreich sind. Diese müssen dafür aber nicht zyklisch gelesen werden, z. B. Daten des Kurvenformspeichers.

# Weg 3

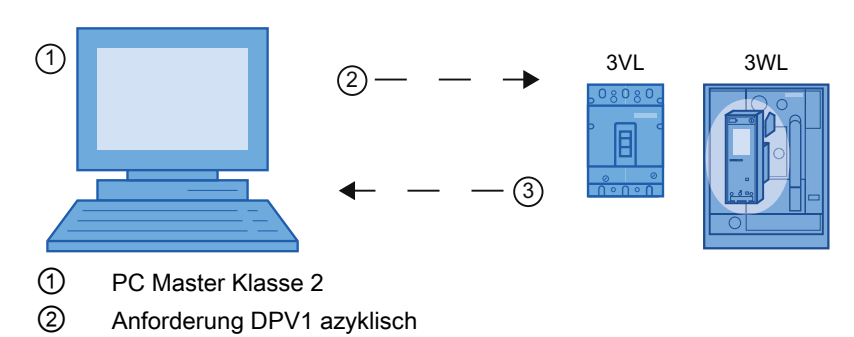

③ Antwort DPV1 azyklisch

Damit können mit dem SENTRON-Leistungsschalter von einem Master Klasse 2 azyklische Datensätze gelesen oder geschrieben werden. Dies ist sinnvoll, um z. B. Daten anzufordern, die sehr umfangreich sind. Switch ES Power nutzt diesen Weg zur Kommunikation mit dem 3WL-Leistungsschalter.

# 6.7 Einstellen und Ändern der PROFIBUS Adresse des COM15 / COM20

### Voreinstellungen

In den PROFIBUS-DP-Modulen COM15 und COM20 der Leistungsschalter sind die PROFIBUS-DP-Adressen gespeichert. Im Auslieferzustand ist die Adresse 126 voreingestellt. Auf dem PROFIBUS-DP müssen alle Teilnehmer eine eineindeutige Adresse haben. Deshalb muss bei der Inbetriebnahme den PROFIBUS-DP-Modulen eine neue Adresse zugewiesen werden.

### Adresse zuweisen (COM20)

- Besteht kein zyklischer Datenaustausch mit einem Master Klasse 1, dann wird die geänderte Adresse sofort wirksam. Bei Switch ES Power äußert sich das so: Während des Downloads von Parametern mit einer neuen Adresse wird diese übernommen, aktiviert und deshalb die Verbindung mit Switch ES Power sofort unterbrochen. Der Slave ist ab jetzt unter der neuen Adresse erreichbar, Switch ES Power muss neu gestartet werden.
- Die Adresse wird über den sog. Adressierstecker (3UF7910-0AA0) eingestellt bzw. geändert. Dazu wird der Adressierstecker mit dem COM20 verbunden (oberhalb der PROFIBUS-Schnittstelle) und die Taste TEST / RESET an der COM20 für ca. 3 Sekunden gehalten. Sobald die Adresse übernommen wurde, blinkt die LED PROFIBUS und der Adressierstecker kann wieder entfernt werden.

### Adresse zuweisen (COM15)

Das COM15 des SENTRON WL übernimmt die neue Adresse, der Betrieb mit der geänderten Adresse wird aber erst später wirksam, wenn die DC 24 V Versorgungsspannung des CubicleBUS für kurze Zeit unterbrochen wurde. Erst bei Spannungswiederkehr wird die neue Adresse aktiv.

### PROFIBUS-Adresse ändern über PROFIBUS DP

#### Hinweis

Um die PROFIBUS-DP-Adresse z. B. über Switch ES Power zu verändern, muss zuerst sichergestellt sein, dass die aktuelle Adresse (z. B. 126 bei Erstinbetriebnahme) nur einmal vergeben ist. Deshalb dürfen niemals alle neuen COM15-Module gleichzeitig am PROFIBUS-DP angeschlossen werden, da sonst alle Module mit der selben Adresse überschrieben werden. Es ist daher erforderlich, dass die neuen Module nach und nach am PROFIBUS-DP angeschlossen und jeweils einzeln adressiert werden.

#### Zum Ändern der Adresse gehen Sie folgendermaßen vor:

Aus dem Menü "Schaltgerät" den Punkt "Online Öffnen" auswählen.

- 1. Im darauf erscheinenden Dialog über den entsprechenden Zugangspunkt der Applikation und die gewählte PROFIBUS-DP-Schnittstelle die aktuell wirksame PROFIBUS-DP-Adresse des Slaves auswählen dessen Adresse verändert werden soll. Bei neuen PROFIBUS-DP-Modulen COM20 / COM15 muss die 126 gewählt werden.
- 2. Mit OK sämtliche Parameter einschließlich der Kommunikationsparameter aus dem Gerät in Switch ES Power laden, wo sie verändert werden können.
- 3. Im Baum auf der linken Seite den Punkt "Kommunikation" auswählen und aus dem "Drop Down"-Feld die gewünschte neue Adresse aussuchen.
- 4. Im Menü "Zielsystem" den Eintrag "Laden in Schaltgerät" wählen. Damit werden alle aktuell in Switch ES Power angezeigten Parameter an das Schaltgerät übertragen.

#### ACHTUNG

#### **Schreibschutz**

Ohne die Brücke "DPWriteEnable" ist der PROFIBUS-Schreibschutz am COM15 aktiv und die Änderungen werden nicht übernommen.

Das folgende Bild zeigt, wie die PROFIBUS-Adresse sowie der Inhalt des zyklischen Datenverkehrs mit Hilfe von Switch ES Power eingestellt werden kann.

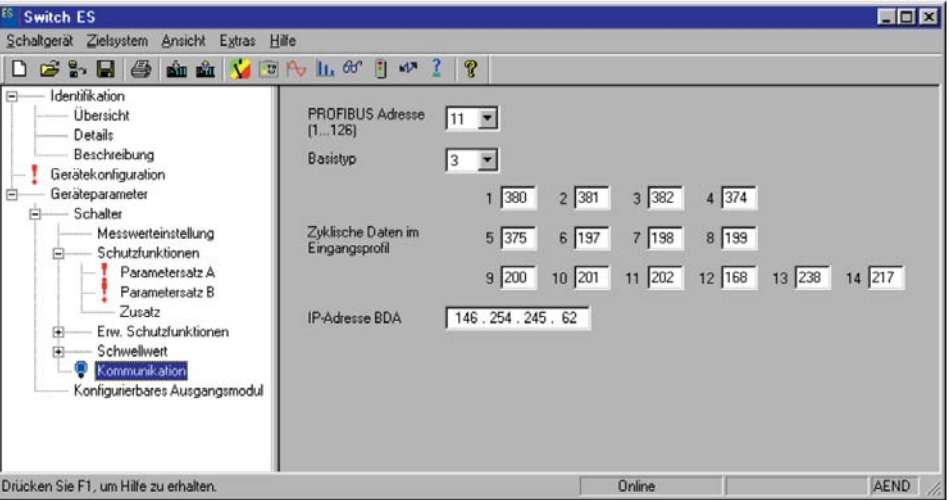

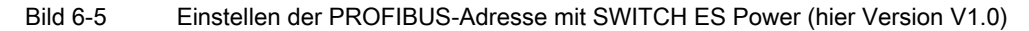

PROFIBUS-Adresse ändern über den BDA PLUS; COM15).

Wenn die Verbindung mit dem Leistungsschalter hergestellt wurde (z. B. über eine lokale Point-To-Point (PPP) Kommunikation oder über Ethernet) wird wie bei Switch ES Power vorgegangen:

Den Punkt "Geräteparameter - Schalter - Kommunikation" wählen und darin die Adresse verändern.

#### PROFIBUS-Adresse einstellen über STEP7 (Set\_Slave\_Address)

Beide PROFIBUS-DP-Module unterstützen die PROFIBUS-DP-Funktion Set\_Slave\_Add. Mit Hilfe dieser Master Klasse 2-Funktion kann die Adresse eines Slaves am PROFIBUS-DP verändert werden.

Die Adresse kann entweder im SIMATIC Manager oder in HW Konfig aus dem STEP7- Software-Paket geändert werden. Dazu wird folgendermaßen vorgegangen: Wählen Sie in einem der beiden Programme aus dem Menü "Zielsystem" den Eintrag "PROFIBUS-Adresse vergeben" aus.

Im Fenster, das sich darauf öffnet und in dem die angeschlossenen Teilnehmer erkannt werden, ändern Sie die Adresse der DP-Slaves.

#### Hinweis

Die Änderung der Adresse ist nur im Wait\_Prm-Zustand möglich, das heißt, der Slave darf keine zyklische Verbindung mit einem Master Klasse 1 haben. Die Adressänderung wird danach umgehend ausgeführt.

Das folgende Bild zeigt, wie die PROFIBUS-Adresse über STEP7 verändert werden kann. Voraussetzung hierfür ist aber, dass der PC mit STEP7 über eine PROFIBUS-Schnittstelle mit dem Slave verbunden ist.

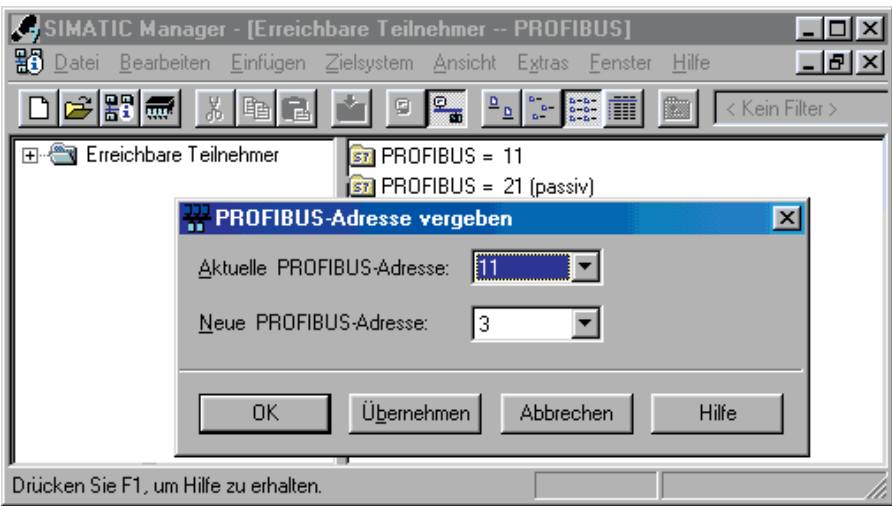

Bild 6-6 Einstellen der PROFIBUS-Adresse über STEP7

### Ändern der Adresse über DS160

Im Datensatz 160 an Byte-Position 5 befindet sich die PROFIBUS-DP-Adresse des entsprechenden Slaves. Diese kann nicht nur gelesen, sondern auch durch Schreiben des DS160 geändert werden. D. h. durch einen einmalig angestoßenen Auftrag zum azyklischen Schreiben des DS160 im Anwenderprogramm der SPS kann die Adresse verändert werden.

#### Ändern der Adresse des COM15 (SENTRON WL) mit Hilfe der ETU76B

Die ETU76B bietet durch das strukturierte Menü auch die Möglichkeit, die PROFIBUS-DP-Adresse zu verändern. Dazu gehen Sie folgendermaßen vor:

- 1. Drücken Sie zweimal "ESC", um den "Bildschirmschoner" mit der Anzeige der Stromwerte zu verlassen. Der erste Tastendruck auf "ESC" (oder jede andere der drei Tasten) schaltet die Hintergrundbeleuchtung ein, das zweite ESC wechselt auf das Hauptmenü.
- 2. Wählen Sie im Hauptmenü mit den Tasten "Auf" / "Ab" den Eintrag "Parameter ändern" aus und bestätigen Sie mit "ENTER".
- 3. Wählen Sie im Untermenü "Kommunikation" "PROFIBUS" aus.

6.8 PROFIBUS-Profil für SENTRON-Leistungsschalter

# 6.8 PROFIBUS-Profil für SENTRON-Leistungsschalter

Die Erstellung von gemeinsamen, herstellerübergreifenden Profilen für unterschiedliche Geräteklassen (z. B. Motorstarter, Messgeräte, etc.) wird von der PROFIBUS-Nutzerorganisation PNO vorangetrieben. Im Bereich der Niederspannungsschaltgeräte wurde ein eigenes Profil für Leistungsschalter spezifiziert. Dieses bildet die Grundlage für das gemeinsame PROFIBUS-Profil für die Leistungsschalter SENTRON VL und SENTRON WL. Ergänzt wurde das PNO-Profil um die Funktionen der Diagnose und der DPV1-Erweiterungen.

### PNO-Profil

SENTRON WL und VL sind konform zum PROFIBUS-Profil für Leistungsschalter der PNO.

Das Kommunikationsprofil am PROFIBUS-DP der SENTRON-Leistungsschalter wurde in das Profil für Niederspannungsschaltgeräte (Teil Leistungsschalter) der PROFIBUS-Nutzerorganisation (PNO) eingebracht und dort verabschiedet.

Beide SENTRON-Leistungsschalter kommunizieren somit nach dem neuesten Standard in der Kommunikationstechnologie.

Das Dokument erhalten Sie auf Anfrage vom Technical-Support (<http://www.siemens.de/lowvoltage/technical-support>).

# 6.9 Zyklischer Datenverkehr

Beim zyklischen Datenverkehr wird mit jedem Telegramm eine festgelegte Anzahl Nutzdaten übertragen. Bei der Parametrierung des Slaves (hier der SENTRON WL oder SENTRON VL) muss festgelegt werden, wie viele Daten zyklisch zwischen dem Leistungsschalter und der SPS übertragen werden. Der zyklische Datenaustausch ist die beste Möglichkeit zur Übertragung von Informationen, die fortlaufend und schnell benötigt werden. Der zeitliche Abstand zwischen zwei Werten ist abhängig von der Teilnehmerzahl, der Datenmenge und der Baudrate.

### Anwendungsbereich

Eine Änderung der Datenmenge während des Betriebs ist nicht möglich. Deshalb ist der ausschließlich zyklische Datenaustausch für eine Kommunikation sehr gut geeignet, die grundsätzlich mit einer kleinen Menge an Nutzdaten auskommt. Sollen jedoch für gelegentliche Einstellungsüberprüfungen und Wartungsüberprüfungen größere Datenpakete übertragen werden, ist der zyklische Datenverkehr eher ungeeignet, denn dazu müsste bei jedem Telegramm, diese nur gelegentlich benötigte Kapazität berücksichtigt werden, wodurch die Telegramme sehr lang und die Übertragung damit langsamer wird.

### Basistypen für den zyklischen Datenverkehr

Durch die große Menge an Daten, welche die SENTRON-Leistungsschalter zur Verfügung stellen, wurde ein Kompromiss zwischen dem Datenvolumen und der Leistung auf dem PROFIBUS-DP erforderlich. Wenn bei der Übertragung von vielen Informationen mit jedem Datenaustausch (Data\_Exchange) nur wenige genutzt werden, so beeinträchtigt das die Leistungsfähigkeit auf dem PROFIBUS-DP.

Deshalb stehen drei Basistypen für eine effiziente und flexible Übertragung zur Verfügung. Je nach Anwendungsfall kann bei der Projektierung der am besten geeignete Basistyp mit der dazugehörigen Buskonfiguration ausgewählt werden. Projektiert wird mit einem PROFIBUS-DP-Projektierungstool wie z. B. COM PROFIBUS oder HW--Konfig der SIMATIC S7. Die Basistypen sind bereits vorbelegt und bieten eine gute Möglichkeit, eine schnelle Inbetriebnahme ohne zusätzliche Konfiguration / Parametrierung vorzunehmen.

Es ist möglich, eine benutzerdefinierte Konfiguration innerhalb eines Basistyps mit Hilfe von z. B. Switch ES Power zusammenzustellen.

#### **Hinweis**

Daten, die nicht ständig benötigt werden, können zusätzlich über DPV1 übertragen werden.

### Vorbelegung der drei Basistypen

Nach der Auswahl eines Basistyps durch das Konfigurationstool des PROFIBUS-DP-Masters wird dieser konfigurierte Slave durch den Master beim Start aufgefordert, in dem eingestellten Basistyp zu kommunizieren.

Jeder einzelne der SENTRON-Leistungsschalter kann individuell mit einem anderen Basistyp konfiguriert werden.

Mit der Auswahl des Basistyps wird zunächst die Anzahl der Daten und damit die Länge des Telegramms festgelegt. Ohne weitere Einstellungen ist es dann möglich, die wichtigsten Daten des Leistungsschalters zu übertragen. Der Status des Leistungsschalters ist bei allen drei Basistypen gleich. Dieses Informationsfeld ist 2 Byte groß. Nach dem Statusfeld bestehen die Basistypen aus 4 bis 14 Datenblöcken. Diese sind vorbelegt. Jeder Datenblock besitzt ein zugehöriges Eigenschaftsbyte.

Das Format für alle vorbelegten Messwerte ist Integer mit einer Länge von 1 Wort. Dieses muss als Motorola-Format interpretiert werden, welches als Quasi-Standard auf dem PROFIBUS-DP gelten kann.

Die folgenden Tabellen enthalten die Auflistungen der Datenblöcke der 3 Basistypen:

Der Basistyp 1 besteht aus den binären Statusinformationen und 4 Datenblöcken. Die Vorbelegung des Basistyps 1 ist speziell auf Stromübertragung ausgelegt.

6.9 Zyklischer Datenverkehr

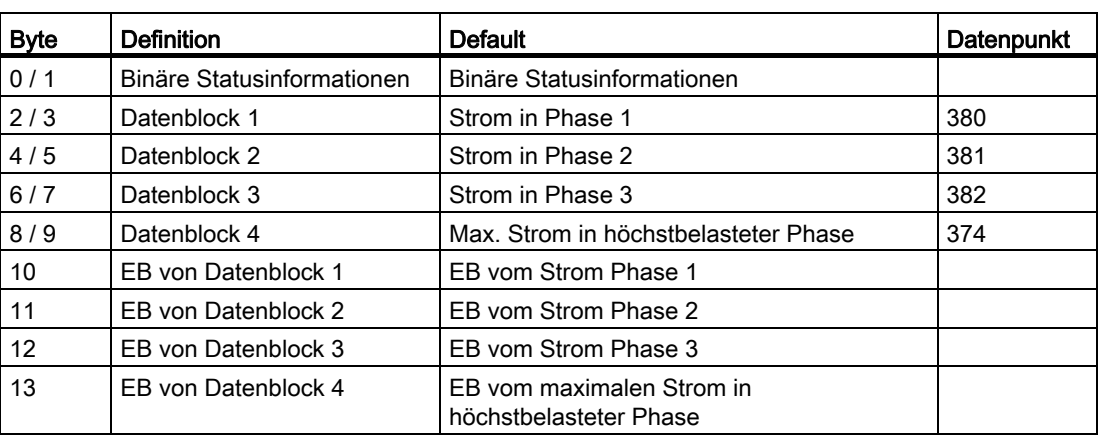

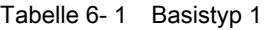

Der Basistyp 2 ist für Messfunktion vorbelegt.

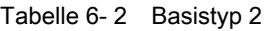

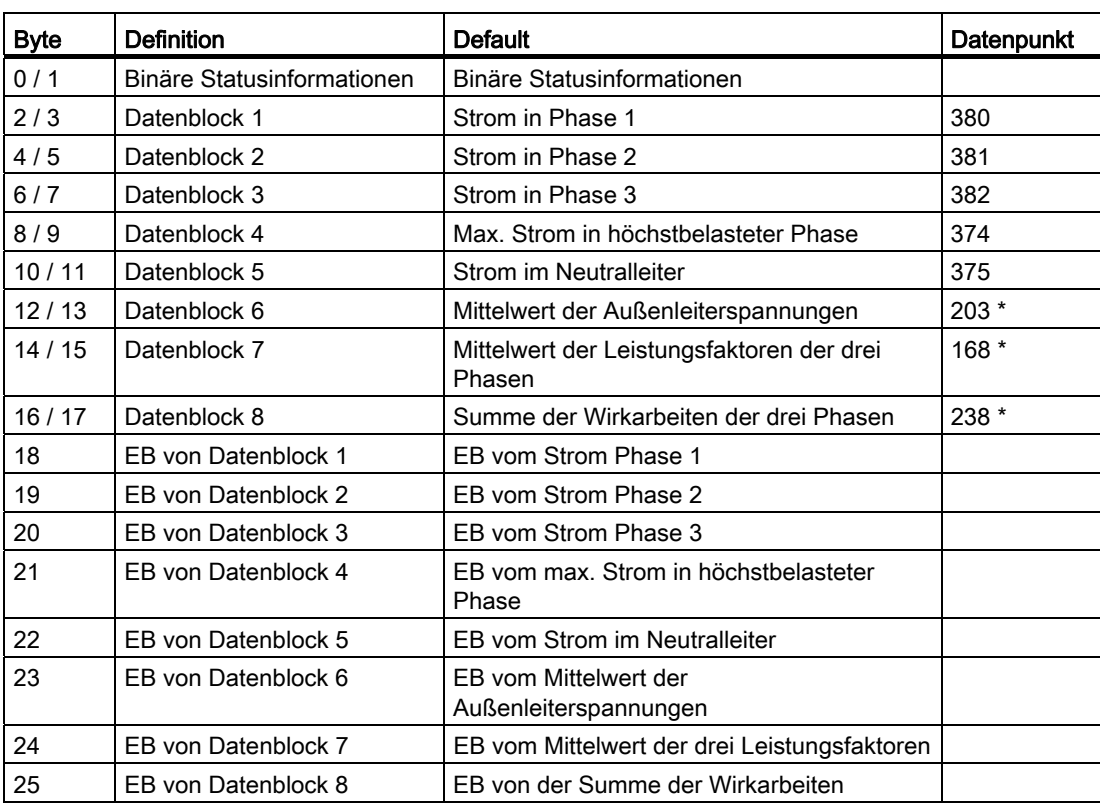

\* Alternativ können hier auch noch die Defaultnummern des Basistyp 3 stehen. Sind hier keine Änderungen wird trotzdem der Defaultwert übertragen.

Der Basistyp 3 besteht aus 14 Datenblöcken und besitzt im 44. Byte Eingangsdaten bei der SPS.

| <b>Byte</b> | <b>Definition</b>          | <b>Default</b>                                      | Datenpunkt |
|-------------|----------------------------|-----------------------------------------------------|------------|
| 0/1         | Binäre Statusinformationen | Binäre Statusinformationen                          |            |
| 2/3         | Datenblock 1               | Strom in Phase 1                                    | 380        |
| 4/5         | Datenblock 2               | Strom in Phase 2                                    | 381        |
| 6/7         | Datenblock 3               | Strom in Phase 3                                    | 382        |
| 8/9         | Datenblock 4               | Max. Strom in höchstbelasteter Phase                | 374        |
| 10/11       | Datenblock 5               | Strom im Neutralleiter                              | 375        |
| 12/13       | Datenblock 6               | Außenleiterspannung L <sub>12</sub>                 | 197        |
| 14/15       | Datenblock 7               | Außenleiterspannung L23                             | 198        |
| 16/17       | Datenblock 8               | Außenleiterspannung L31                             | 199        |
| 18 / 19     | Datenblock 9               | Sternpunktspannung L <sub>1N</sub>                  | 200        |
| 20 / 21     | Datenblock 10              | Sternpunktspannung L2N                              | 201        |
| 22/23       | Datenblock 11              | Sternpunktspannung L3N                              | 202        |
| 24 / 25     | Datenblock 12              | Mittelwert der Leistungsfaktoren der drei<br>Phasen | 168        |
| 26 / 27     | Datenblock 13              | Summe der Wirkarbeiten der drei Phasen              | 238        |
| 28 / 29     | Datenblock 14              | Summe der Scheinleistung der drei Phasen            | 217        |
| 30          | EB von Datenblock 1        | EB vom Strom Phase 1                                |            |
| 31          | EB von Datenblock 2        | EB vom Strom Phase 2                                |            |
| 32          | EB von Datenblock 3        | EB vom Strom Phase 3                                |            |
| 33          | EB von Datenblock 4        | EB vom max. Strom in höchstbelasteter<br>Phase      |            |
| 34          | EB von Datenblock 5        | EB vom Strom im Neutralleiter                       |            |
| 35          | EB von Datenblock 6        | EB der Außenleiterspannung L12                      |            |
| 36          | EB von Datenblock 7        | EB der Außenleiterspannung L23                      |            |
| 37          | EB von Datenblock 8        | EB der Außenleiterspannung L31                      |            |
| 38          | EB von Datenblock 9        | EB der Sternpunktspannung L <sub>1N</sub>           |            |
| 39          | EB von Datenblock 10       | EB der Sternpunktspannung L2N                       |            |
| 40          | EB von Datenblock 11       | EB der Sternpunktspannung L3N                       |            |
| 41          | EB von Datenblock 12       | EB des Mittelwerts der drei<br>Leistungsfaktoren    |            |
| 42          | EB von Datenblock 13       | EB der Summe der Wirkarbeiten                       |            |
| 43          | EB von Datenblock 14       | EB der Summe der Scheinleistungen                   |            |

Tabelle 6- 3 Basistyp 3

6.9 Zyklischer Datenverkehr

# Basistyp 1

Nach den 2-Byte-Statusinformationen besteht der Basistyp 1 aus 4 Datenblöcken. Diese sind so vorbelegt, dass sie vor allem für eine Nutzung mit einem SENTRON VL und einem SENTRON WL ohne Messfunktion geeignet sind. Dabei werden die wichtigsten Ströme der Phasen übertragen. Diese Vorbelegung kann geändert werden. Es ist nicht sinnvoll, bei einem 3-poligen SENTRON VL den Strom im Neutralleiter zu übertragen. Stattdessen kann dort ein anderer Wert aus der Datenbibliothek übertragen werden, zum Beispiel die Anzahl der Schaltspiele. Dieser Wert wird anstatt des Stroms im Neutralleiter im zyklischen Telegramm an der Stelle des vierten Datenblockes übertragen.

Der Basistyp 1 eignet sich vor allem für den SENTRON VL und / oder den SENTRON WL ohne Messfunktion.

### Basistyp 2

Der Basistyp 2 besitzt 8 Datenblöcke, die für einen SENTRON WL mit Messfunktion vorbelegt sind. Allerdings werden dabei nicht alle Spannungen im Detail übertragen, sondern nur deren Mittelwert, was in den meisten Fällen ausreichend ist.

### Basistyp 3

Der Basistyp 3 besitzt 14 Datenblöcke, die mit Messwerten belegt sind. Diese sind so vorbelegt, dass eine unveränderte Nutzung nur mit einem SENTRON WL mit Messfunktion sinnvoll ist. Wie bereits beschrieben, ist es jedoch möglich, den Basistyp 3 auszuwählen und die vorbelegten, nicht verfügbaren Messwerte (z. B. Außenleiterspannung) durch Wartungsdaten oder Parameterdaten geeignet zu ersetzen. Zum Tausch mit den vorbelegten Daten können alle Informationen verwendet werden, die eine Länge von maximal 2 Byte besitzen. Alle anderen Werte werden "gecastet", d. h. abgeschnitten und angepasst, lediglich die niederwertigsten 2 Byte werden davon übertragen.

### Eigenschafts-Byte (EB)

In jedem der Basistypen folgen nach den belegten Datenblöcken die zugehörigen Eigenschaftsbytes. Jeder Datenblock besitzt ein eigenes Eigenschafts-Byte.

Das Eigenschafts-Byte ist eine Zusatzinformation zum zugehörigen Datenblock und beschreibt die Eigenschaften des zugehörigen Datenpunkts.

Diese muss nicht ausgewertet werden, besitzt aber u. U. für die Applikation wichtige Informationen. Auch in den DPV1-Datensätzen ist für jeden Datenpunkt ein Eigenschafts-Byte vorhanden. Wird der Inhalt eines oder mehrerer Datenblöcke des zyklischen Telegramms ausgetauscht, so passt sich das Eigenschafts-Byte automatisch an.

Mit Hilfe des Eigenschafts-Bytes kann z. B. ermittelt werden, ob ein Wert verfügbar ist. Bei der Standardbelegung des Basistyps 2 und Nutzung eines SENTRON VL sind die Spannungswerte als "nicht verfügbar" gekennzeichnet. Damit kann z. B. eine Standardoberfläche in einem B&B (Bedien- und Beobachtungssystem) gestaltet werden, die abhängig von diesem Bit das Feld einblendet oder ausblendet. Messwerte sind immer "nur lesbar", manche Wartungsinformationen sind "nur lesbar, aber rücksetzbar". Parameter sind je nach Quelle (z. B. ETU) "lesbar und schreibbar" oder "nur lesbar".

All diese Informationen können aus den Eigenschafts-Bytes bestimmt werden.
Die folgende Tabelle enthält die Definitionen des Eigenschafts-Bytes:

| Bit            | Wert          | Beschreibung                                 |  |  |
|----------------|---------------|----------------------------------------------|--|--|
| 0/1            | Ω             | lesbar und schreibbar                        |  |  |
|                | 1             | nur lesbar, aber rücksetzbar (z. B. Wartung) |  |  |
|                | $\mathcal{P}$ | nur lesbar, schreibbar nur im Werk           |  |  |
|                | 3             | nur lesbar                                   |  |  |
| $\mathfrak{p}$ |               | nicht benutzt                                |  |  |
| 3              |               | nicht benutzt                                |  |  |
| 4              |               | Wert im gültigen Bereich                     |  |  |
| 5              |               | Option eingeschaltet                         |  |  |
| 6              |               | Option vorhanden                             |  |  |
|                |               | nicht benutzt                                |  |  |

Tabelle 6- 4 Definition des Eigenschaftsbytes

Tabelle 6- 5 Beispiele Auswertung Eigenschaftsbyte

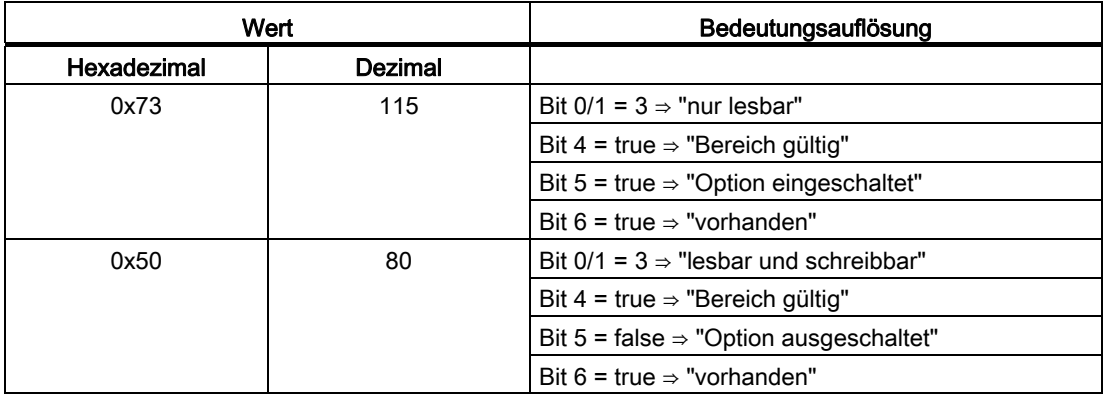

# Binäre Statusinformationen im zyklischen Kanal

Die binären Statusinformationen sind in allen drei Basistypen gleich und geben über die wichtigsten Statusinformationen des Leistungsschalters Auskunft. Sie können nicht verändert werden. Die binären Statusinformationen im zyklischen Kanal werden mit jedem Datenaustausch am Anfang des Datentelegramms übertragen.

Die binären Statusinformationen bestehen aus 2 Byte. Weitere Erklärungen zu Formaten von Daten sind im Kapitel [Datenbibliothek](#page-178-0) (Seite [179](#page-178-1)) beschrieben.

Die Informationscodierung ist bei SENTRON WL und SENTRON VL gleich, soweit die Daten verfügbar sind.

Die folgende Tabelle enthält die Beschreibung der binären Statusinformationen im zyklischen Telegramm:

#### PROFIBUS-Datenübertragung

6.9 Zyklischer Datenverkehr

| <b>Byte</b>         | <b>Bit</b>          | Wert                               | <b>SENRON WL</b><br><b>SENTRON VL</b>                     |                                                              |  |  |
|---------------------|---------------------|------------------------------------|-----------------------------------------------------------|--------------------------------------------------------------|--|--|
|                     |                     |                                    | COM <sub>15</sub>                                         | COM <sub>20</sub>                                            |  |  |
| n                   | 0/1                 | 0.3                                | Position des Leistungsschalters                           |                                                              |  |  |
|                     |                     | 0                                  | Trennstellung                                             | Nicht verfügbar                                              |  |  |
|                     |                     | 1                                  | Betriebsstellung                                          |                                                              |  |  |
|                     |                     | 2                                  | Prüf-/Teststellung                                        |                                                              |  |  |
|                     |                     | 3                                  | Schalter ist nicht anwesend                               |                                                              |  |  |
|                     | 2/3                 | 0.3                                |                                                           | Status des Leistungsschalters                                |  |  |
|                     |                     | 0                                  | nicht bereit                                              |                                                              |  |  |
|                     |                     | 1                                  | <b>AUS</b>                                                |                                                              |  |  |
|                     |                     | $\overline{c}$                     | EIN                                                       |                                                              |  |  |
| 3<br>4<br>5         |                     |                                    | Schalter hat ausgelöst                                    |                                                              |  |  |
|                     |                     |                                    | Einschaltbereitschaftsmeldung liegt vor                   | Nicht verfügbar                                              |  |  |
|                     |                     |                                    | Unterspannungsauslöser liegt an<br>Spannung               | Nicht verfügbar                                              |  |  |
|                     | 6                   |                                    | Federspeicher ist gespannt                                | Nicht verfügbar                                              |  |  |
|                     | $\overline{7}$      |                                    |                                                           | Überlastwarnung liegt an                                     |  |  |
| 0<br>$n+1$          |                     |                                    | Ein aktivierter Schwellwert wurde<br>überschritten        | Nicht verfügbar                                              |  |  |
|                     | 1<br>$\overline{2}$ |                                    | Aktuell liegt eine Warnmeldung an                         | Nicht verfügbar                                              |  |  |
|                     |                     |                                    |                                                           | PROFIBUS Schreibschutzsperre deaktiviert, Änderungen erlaubt |  |  |
| 3                   |                     | Status des freien Benutzereingangs | Nicht verfügbar                                           |                                                              |  |  |
|                     | 4/5/6               | 07                                 |                                                           | Auslösegrund der letzten Auslösung                           |  |  |
|                     |                     | 0                                  |                                                           | Keine Auslösung bzw. letzte Auslösung quittiert              |  |  |
|                     |                     | $\mathbf{1}$                       |                                                           | Überlastauslösung (L)                                        |  |  |
|                     |                     | $\overline{c}$                     |                                                           | Unverzögerter Kurzschluss                                    |  |  |
|                     |                     | 3                                  | Kurzschlussverzögerter Kurzschluss (I)                    |                                                              |  |  |
|                     |                     | 4                                  | Erdschluss (G)                                            |                                                              |  |  |
| 5<br>Schutzfunktion |                     | Auslösung durch erweiterte         | Auslösung durch erweiterte Schutzfunktion<br>(Temperatur) |                                                              |  |  |
|                     |                     | Überlast im Neutralleiter<br>6     |                                                           |                                                              |  |  |
|                     | 7                   |                                    |                                                           |                                                              |  |  |
|                     | $\overline{7}$      | Lastabwurfwarnung                  |                                                           | Nicht verfügbar                                              |  |  |

Tabelle 6- 6 Binäre Statusinformationen im zyklischen Telegramm

# Steuer-Bytes

Alle drei Basistypen enthalten einen 2 Byte großen Block über die wichtigsten binären Informationen zum Steuern des Leistungsschalters, die mit jedem Telegramm übertragen werden.

Die drei Basistypen unterscheiden sich im Umfang und Inhalt der Daten, die vom Leistungsschalter an den Master Klasse 1 (z. B. SPS) mit jedem Data\_Exchange gemeldet werden. Diese Daten werden definitionsgemäß Eingangsdaten aus Sicht der SPS genannt.

Die Ausgangsdaten des Masters der Klasse 1 sind in allen drei Basistypen identisch. Die Steuerbytes in Richtung Schalter sind immer 2 Byte lang. Über diese Steuer-Bytes kann der Schalter eingeschaltet und ausgeschaltet werden, Auslösungen quittiert und Speicherinhalte zurückgesetzt werden.

Für alle Steuerungen reicht es aus, die entsprechenden Bits für 0,5 bis 5 Sekunden zu setzen, denn das Setzen der Ausgänge ist flankengesteuert. Danach müssen diese Steuer-Bits wieder zurückgesetzt werden, um nachfolgend keine ungewünschten Aktionen auszulösen.

Die folgende Tabelle enthält die Beschreibung der Steuer-Bytes für SENTRON-Leistungsschalter:

| <b>Byte</b> | <b>Bit</b>                                                                                                    | Wert                                    | <b>SENTRON WL</b><br><b>SENTRON VL</b>                                                                                                   |                   |  |  |
|-------------|----------------------------------------------------------------------------------------------------|-----------------------------------------|----------------------------------------------------------------------------------------------------|-------------------|--|--|
|             |                                                                                                    |                                         | COM <sub>15</sub>                                                                                                    | COM <sub>20</sub> |  |  |
| n           | 0/1                                                                                                    | 0.3                                     | Schalten des Leistungsschalters                                                                                                    |                   |  |  |
|             |                                                                                                    | 0                                       | nicht definiert (keine Aktion)                                                                                                    |                   |  |  |
|             |                                                                                                    | 1                                       | Ausschalten (Öffnen der Hauptkontakte)                                                                                                   |                   |  |  |
|             |                                                                                                    | $\overline{2}$                          | Einschalten (Schließen der Hauptkontakte)                                                                                                |                   |  |  |
|             |                                                                                                    | 3                                       | nicht definiert (keine Aktion)                                                                                                    |                   |  |  |
|             | $\overline{2}$                                                                                                    |                                         | Eine momentan anliegende Auslösung wird quittiert und zurückgesetzt                                                                      |                   |  |  |
|             | 3                                                                                                    |                                         | Nicht verwendet                                                                                                    |                   |  |  |
|             | 4                                                                                                    | Ansteuerung des freien Benutzerausgangs |                                                                                                    | Nicht verwendet   |  |  |
|             | 5                                                                                                    |                                         | Nicht verwendet<br>Nicht verwendet<br>Nicht verwendet                                                                                    |                   |  |  |
|             | 6                                                                                                    |                                         |                                                                                                    |                   |  |  |
|             | 7                                                                                                    |                                         |                                                                                                    |                   |  |  |
| $n + 1$     | 0                                                                                                    |                                         | Nicht verwendet                                                                                                    |                   |  |  |
|             | Nicht verwendet<br>1<br>$\mathfrak{p}$<br>Auslöse- und Ereignisprotokoll löschen<br>3<br>Alle Minimal- / Maximalwertspeicher zurücksetzen (bei WL außer Temperatur) |                                         |                                                                                                    |                   |  |  |
|             |                                                                                                    |                                         |                                                                                                    |                   |  |  |
|             |                                                                                                    |                                         |                                                                                                    |                   |  |  |
|             | 4                                                                                                    |                                         | Minimal- / Maximalwertspeicher Temperaturen<br>zurücksetzen                                                                              | Nicht verfügbar   |  |  |
|             | 5<br>Nicht verwendet                                                                                                    |                                         |                                                                                                    |                   |  |  |
|             | 6                                                                                                    |                                         | Alle rücksetzbaren Wartungsinformationen und Zähler zurücksetzen<br>Bit zur Synchronisation der Systemzeit auf die aktuelle halbe Stunde |                   |  |  |
|             | 7                                                                                                    |                                         |                                                                                                    |                   |  |  |

Tabelle 6- 7 Steuer-Bytes für SENTRON-Leistungsschalter

PROFIBUS-Datenübertragung

6.9 Zyklischer Datenverkehr

# Datenübertragung zur SPS 7

# 7.1 Anbindung an S7-300 und Steuerung/Diagnose über PROFIBUS

# 7.1.1 Neues Projekt anlegen

# Neues Projekt im SIMATIC Manager anlegen:

Öffnen des Fensters "STEP 7 Assistent: Neues Projekt" über "Datei > Assistent: Neues Projekt"

# Schritt 1 Einführung

Einführende Informationen und Einstellung bezüglich Verhalten bei Anlegen von neuen Projekten.

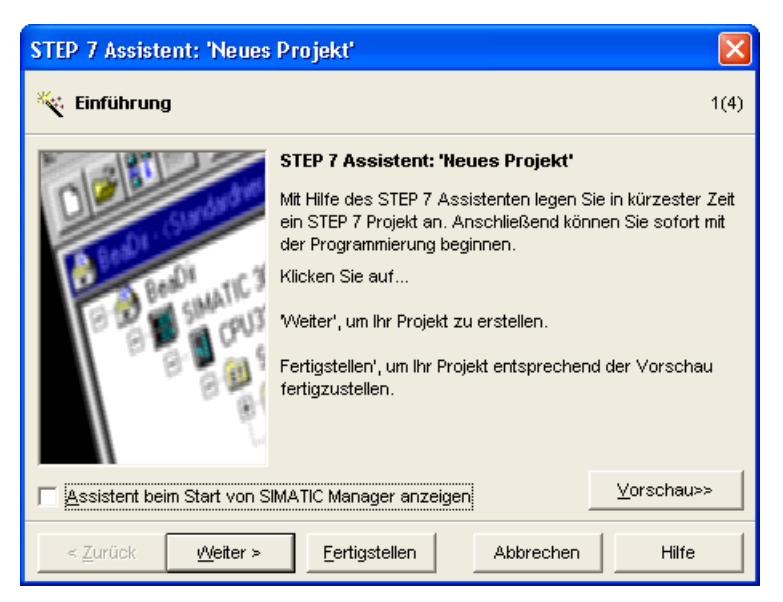

Zum Fortfahren klicken Sie die Schaltfläche "Weiter".

# Schritt 2 CPU auswählen

Wählen Sie die zu verwendende CPU aus und vergeben Sie einen Namen und eine MPI-Adresse.

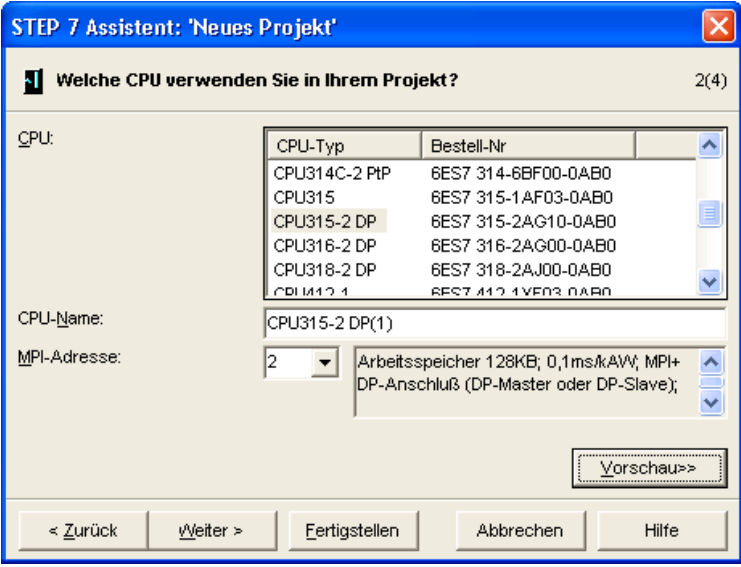

Zum Fortfahren klicken Sie die Schaltfläche "Weiter".

#### Schritt 3 Bausteine einfügen

Wählen Sie die später zu verwendenden Bausteine, die kundenspezifisch angepasst und verwendet werden sollen.

| <b>Bausteinname</b> | Symbolischer Name       | Verwendungsbeschreibung                                                      |
|---------------------|-------------------------|------------------------------------------------------------------------------|
| OB <sub>1</sub>     | <b>Cycle Execution</b>  | Zwingend:<br>zyklischer Ablauf des Anwenderprogramms                         |
| <b>OB82</b>         | I/O Fault point 1       | Sinnvoll:<br>kommende oder gehende Störung einer<br>Komponente               |
| OB86                | Loss of Rack Fault      | Sinnvoll:<br>Ausfall einer dezentralen Komponente<br>(z. B. SENTRON WL / VL) |
| <b>OB100</b>        | <b>Complete Restart</b> | Optional:<br>Anlaufbedingung für Neustart<br>(z. B. UserOutput)              |
| <b>OB101</b>        | Restart                 | Optional:<br>Anlaufbedingung für Warmstart<br>(z. B. UserOutput)             |
| OB102               | Cold Restart            | Optional:<br>Anlaufbedingunen für den Kaltstart<br>(z. B. UserOutput)        |

Tabelle 7- 1 Setzen Sie hierzu einen Haken für die später zu verwendenden Bausteine

Wählen Sie die Sprache für die Programmierung

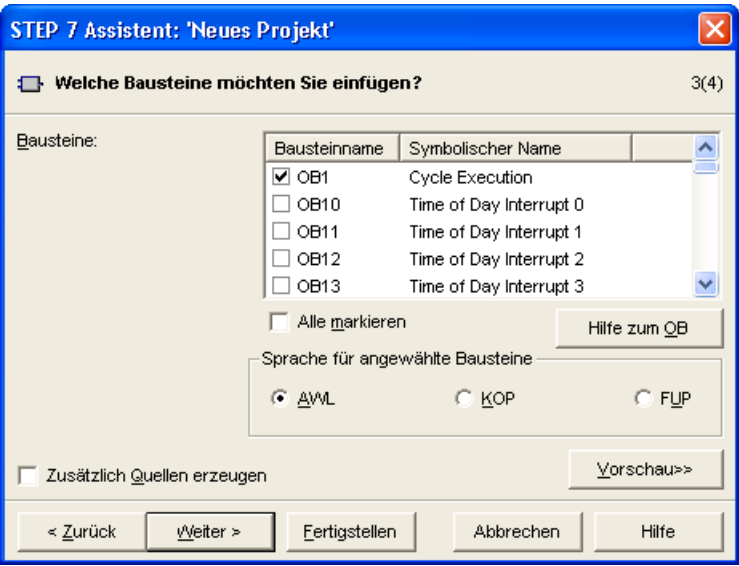

Zum Fortfahren klicken Sie die Schaltfläche "Weiter".

# Schritt 4 Projektnamen vergeben

Vergeben Sie einen Individuellen Namen des Projekts.

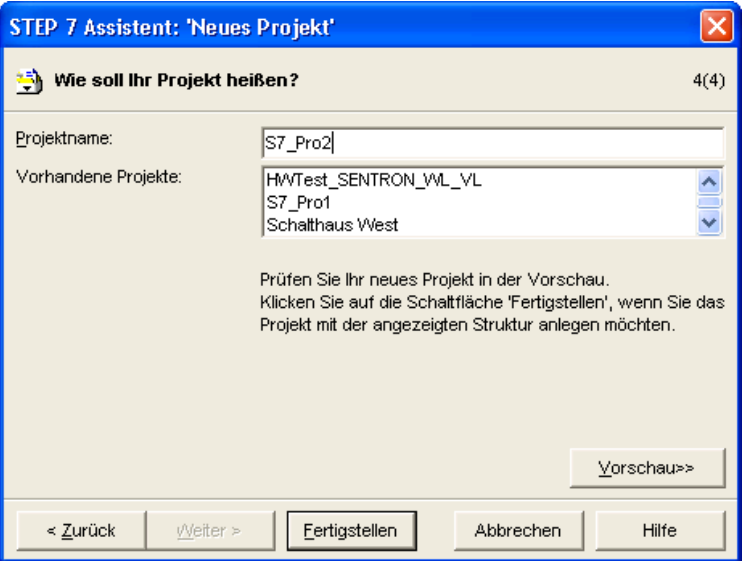

Abschließend klicken Sie auf die Schaltfläche "Fertigstellen".

# Ergebnis

Es wurde eine komplette Projektstruktur mit der verwendeten CPU angelegt

# 7.1.2 Hardwareaufbau im HW-Konfig

# Schritt 1 Starten der HW-Konfig

Starten Sie die HW-Konfig mit einem Doppelklick auf den Eintrag "Hardware" in der erzeugten Projektstruktur unter "Projektname > Stationsname" Im Beispiel "S7\_Pro2 > SIMATIC 300-Station"

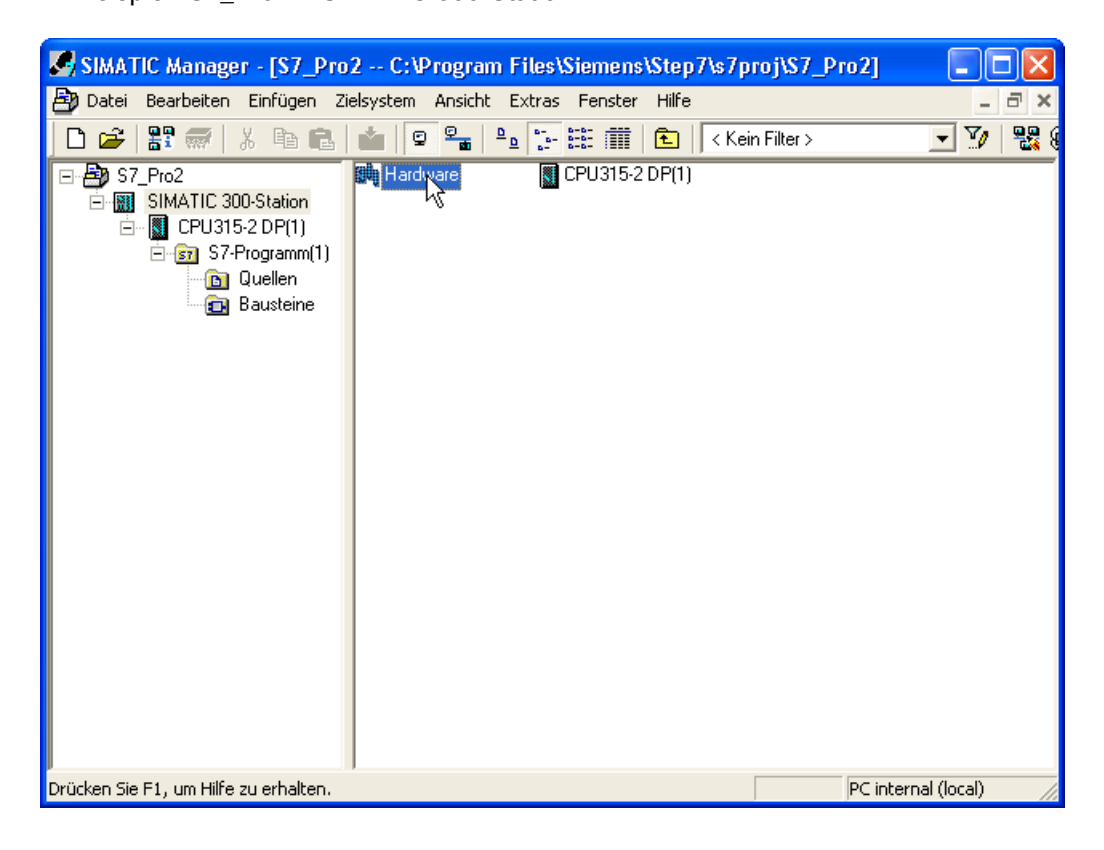

# Schritt 2 Konfigurieren CPU Einstellungen

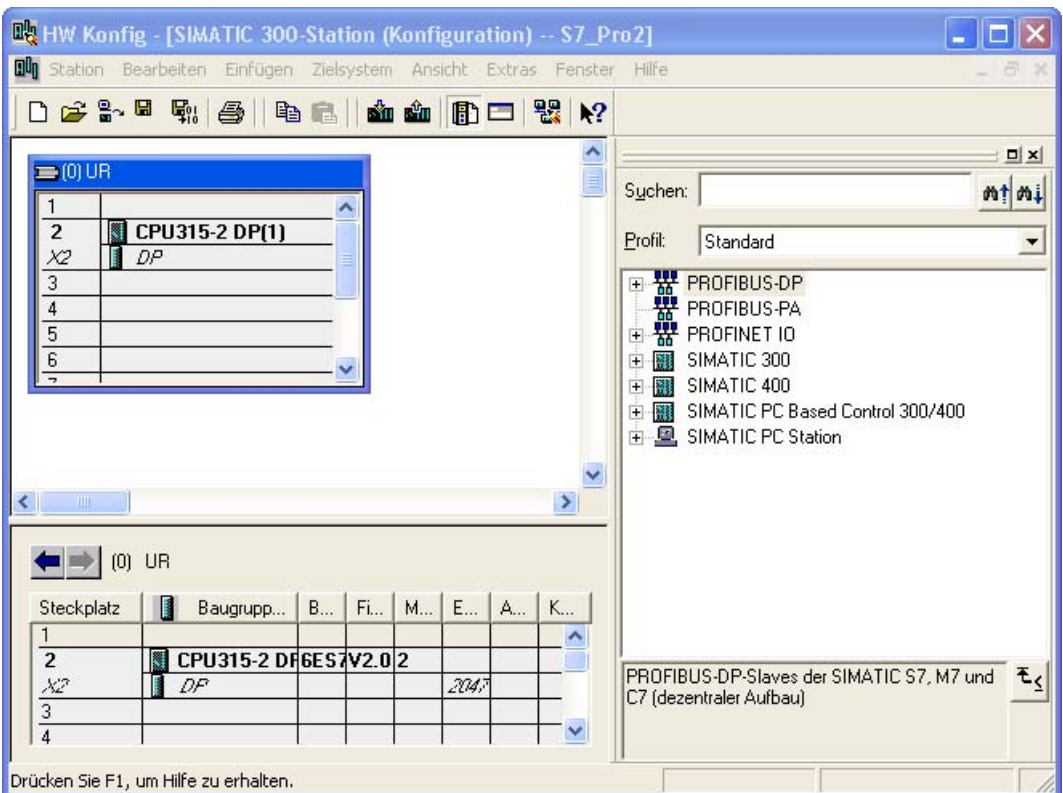

Markieren Sie den Baugruppenträger durch klicken. Anschließend klicken Sie doppelt auf die CPU im Baugruppenträger.

# "Eigenschaften der CPU..."

Die Einstellungen sind relativ vielfältig und in der Hilfe von STEP7 beschrieben. Für spätere Tests und Beobachtungen sollte während der Inbetriebnahme in der Lasche "Schutz" der Testbetrieb aktiviert werden.

Zum Übernehmen der Einstellungen klicken Sie die Schaltfläche "OK".

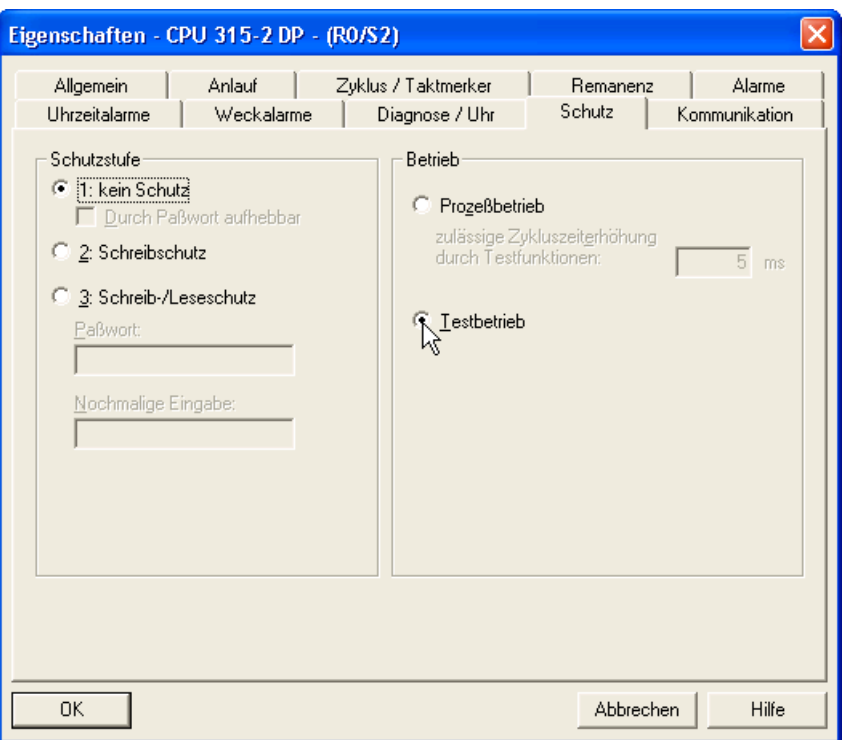

#### Schritt 3 Konfigurieren DP Einstellungen

Markieren Sie den Baugruppenträger durch klicken. Anschließend klicken Sie doppelt in die Zeile mit der DP Schnittstelle im Baugruppenträger.

# "Eigenschaften - DP..."

Die Eigenschaft Diagnoseadresse wird eventuell im weitern Verlauf für die Softwareerstellung benötigt. Sie finden diese Information in der Lasche "Adressen".

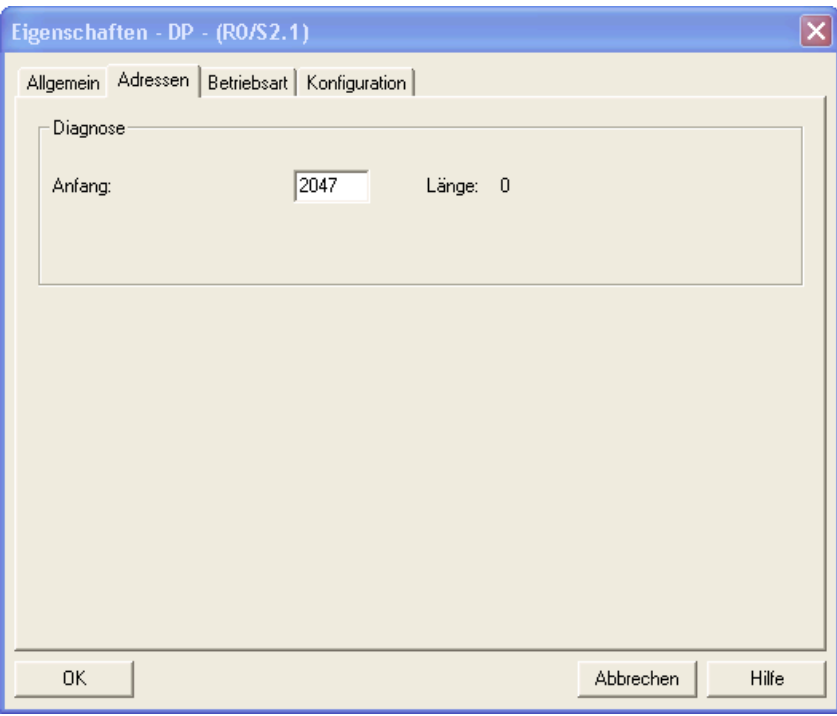

Klicken Sie die Schaltfläche "Eigenschaften" in der Lasche "Allgemein" um die Einstellungen für das Netz zu konfigurieren. > Es öffnet sich ein neues Fenster "Eigenschaften-PROFIBUS Schnittstelle DP"

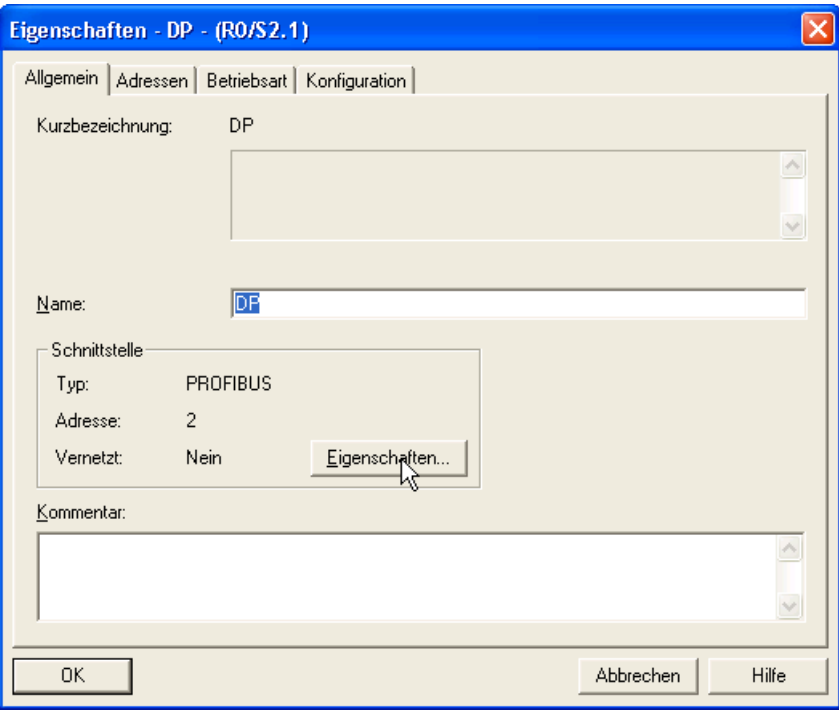

#### "Eigenschaften - PROFIBUS Schnittstelle DP..."

Wählen Sie die gewünschte PROFIBUS-Adresse in Ihrem zukünftigen Netzwerk in der Lasche "Parameter".

Anschließend wählen Sie ein Netzwerk aus in der Lasche "Parameter" bzw. legen sie ein neues Netzwerk an über die Schaltfläche "Eigenschaften > Neues Subnetz PROFIBUS"

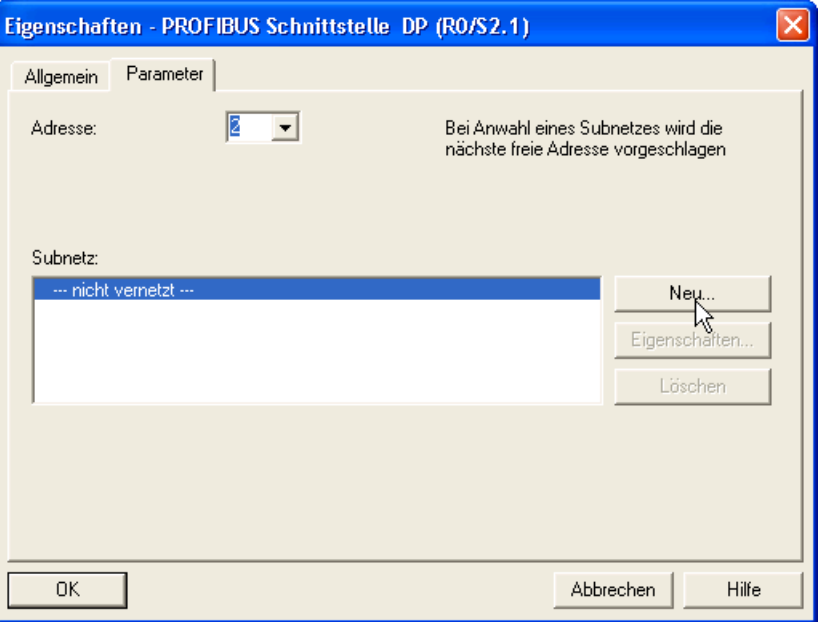

#### Eigenschaften - Neues Subnetz PROFIBUS

Legen Sie die Einstellungen zur Dokumentation fest, in der Lasche "Allgemein" und ändern Sie die Netzeinstellungen in der Lasche "Netzeinstellungen".

In unserem Beispiel reicht das Akzeptieren der Standardeinstellungen über die Schaltfläche "OK".

Akzeptieren Sie auch die Einstellungen von "Eigenschaften - PROFIBUS Schnittstelle DP..." über die Schaltfläche "OK".

Kontrollieren Sie die Einstellung auf "DP Master" in der Lasche "Betriebsart"

Schließen Sie die Konfiguration der DP-Einstellungen über die Schaltfläche "OK" ab.

ш

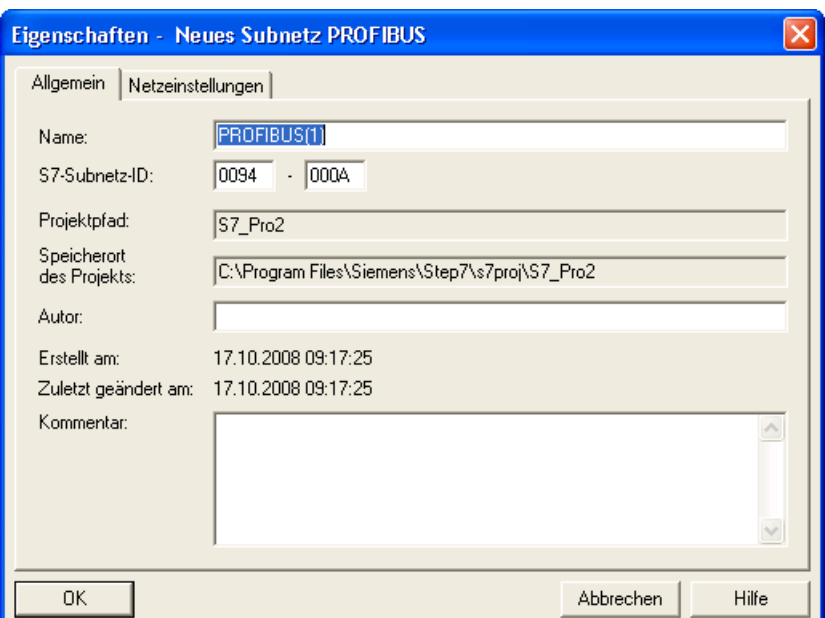

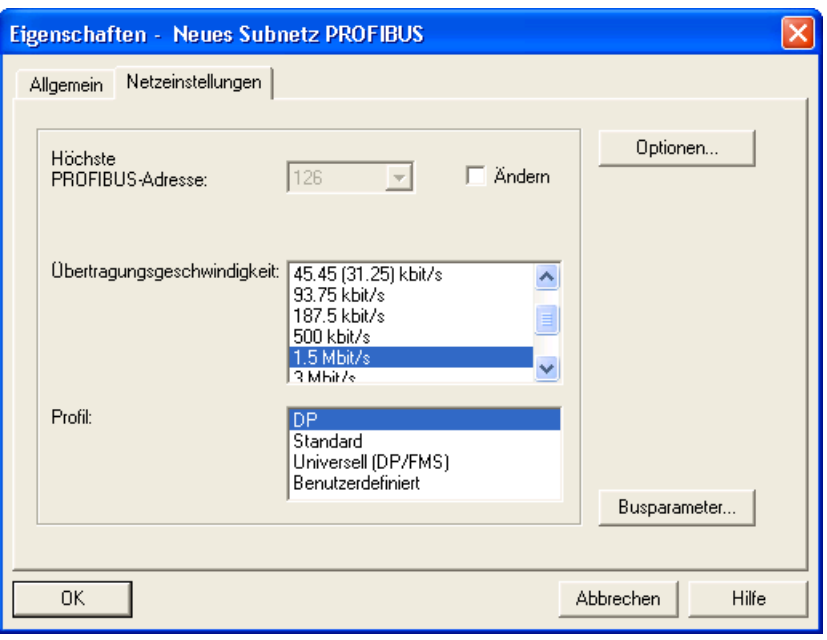

Schritt 4 Anlegen des SENTRON WL / VL als PROFIBUS-Teilnehmer

Für die genauen Schritte wechseln Sie in das Kapitel [Einbindung mit der GSD-Datei](#page-128-0) (Seite [129](#page-128-0))

# Schritt 5

Nachdem alle Einstellungen vorgenommen wurden, muss die angelegte Konfiguration noch gespeichert und für die Verwendung in der CPU übersetzt werden. Hierzu verwenden Sie den Menübefehl "Station > Speichern und Übersetzen"

# Schritt 6

Danach können die Daten in die S7 geladen werden. Hierzu verwenden Sie den Menübefehl

"Zielsystem > Laden in Baugruppe". Der nachfolgende Dialog ist auf die korrekte Steuerung zu überprüfen.

Dadurch haben Sie die komplette Konfiguration für die Hardware abgeschlossen. Im Anschluss kann das Programm HW Konfig geschlossen werden.

#### Hinweis

Eventuell ist vorher noch die Einstellung für die Verbindung zur CPU einzustellen

[Schnittstelleneinstellung für Erstkonfiguration einer CPU über MPI](#page-157-0) (Seite [158\)](#page-157-0)

# <span id="page-157-0"></span>7.1.3 Schnittstelleneinstellung für Erstkonfiguration einer CPU über MPI

# Schritt 1 PG / PC Schnittstelle einstellen

Anwahl des Einstellungsdialogs über SIMATIC Manager Menüpunkt "Extras > PG/PC Schnittstelle einstellen"

Wählen Sie die "Benutzte Schnittstellenparametrierung" für die Verbindung zur Steuerung S7, z. B.

- CP5611(MPI)
- CP5613(MPI)
- CP5511(MPI)
- CP5512(MPI)

Die Standardeinstellungen für Netzgeschwindigkeit (187,5 kbps) und höchste Teilnehmeradresse (15) sollten nicht geändert werden. Die Adresse kann beliebig gewählt werden.

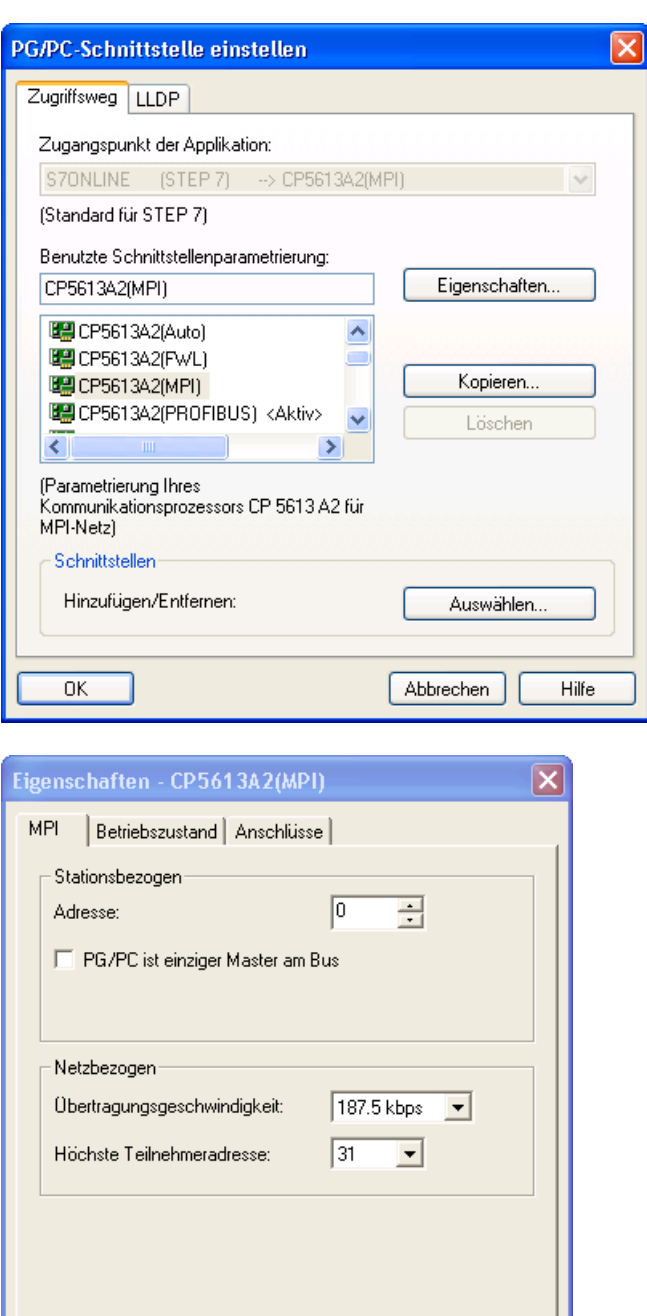

 $\alpha$ 

Abbrechen

Standard

Hilfe

# 7.2 Beispiel Steuerprogramm

# 7.2.1 Beispiel Steuerprogramm

#### Hinweis

Die nachfolgenden Beispiele sollen einen Eindruck auf die generelle Nutzung der Funktionen geben. Sie stellen allerdings kein eigenständig lauffähiges Programm dar!

# 7.2.2 Vorgehensweise zum Öffnen des Programmierungswerkzeug

Öffnen Sie das Fenster "KOP/AWL/FUP" über

"Projektname > Stationsname > Steuerungsname > S7-Programmname > Bausteinordner ("S7\_Pro2 > SIMATIC 300-Station > CPU315-2 DP (1) > S7-Programm (1) > Bausteine") und dem Doppelklicken des "Bausteines(OB1)" im "SIMATIC Manager"

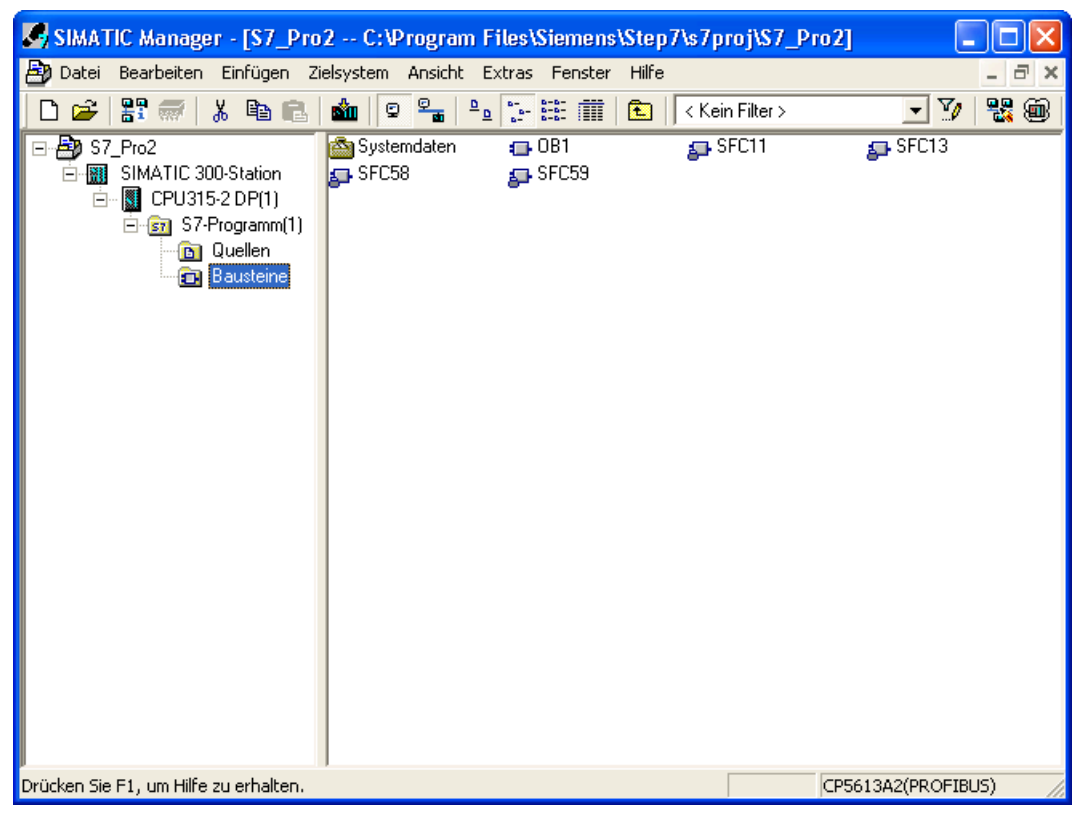

Es erscheint die Darstellung der Programmierung im OB1.

# <span id="page-160-0"></span>7.2.3 Zyklische Daten verwenden

# Allgemein

Die Programmierung erfolgt im OB1 oder in einem Baustein der durch den OB1 aufgerufen wird

# Schritt 1 Statusinformationen für Programmierung umkopieren

# Netzwerk 1

```
Peripheriedaten des Status holen und ablegen für weitere Verwendung<br>Leitere 256 //Wert aus Hardwarekonfiguration
L PEW 256 //Wert aus Hardwarekonfiguration "E-Adresse" 
               10 //Benutzerdefinierter Ablageort MW, ...
```

```
Hiermit werden die Bitinformationen für den weiteren Programmablauf zugänglich über M 
10.0 – M 11.7
```
# Schritt 2 Statusinformationen aufbereiten (Beispiel Status des Leistungsschalters)

#### Netzwerk 2

Nur am Beispiel des "Status des Leistungsschalters"

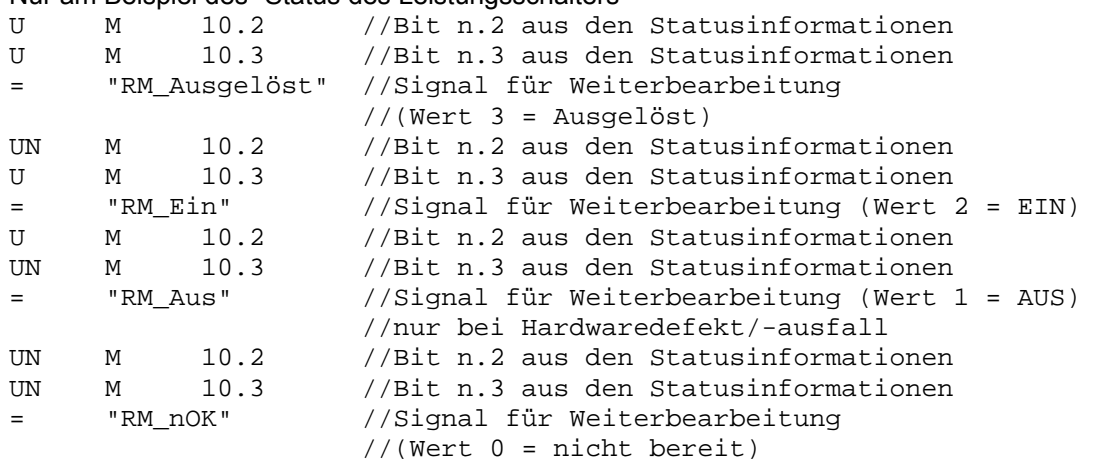

7.2 Beispiel Steuerprogramm

# Schritt 3 Messwerte aufbereiten (Basistyp 1)

#### Netzwerk 3

```
Gültigkeit ist hier vorausgesetzt - siehe Beschreibung "Eigenschaftsbyte" 
//Messwert 1 holen (Standard "Strom in L1") 
L PEW 258 //Wert aus Hardwarekonfiguration 
                      //"E-Adresse" + Offset 2 
//bitte einfügen – kundenspezifische Auswertung 
//Messwert 2 holen (Standard "Strom in L2") 
L PEW 260 //Wert aus Hardwarekonfiguration 
                      //"E-Adresse" + Offset 4 
//bitte einfügen – kundenspezifische Auswertung 
//Messwert 3 holen (Standard 'Strom in L3') 
L PEW 262 //Wert aus Hardwarekonfiguration 
                      //"E-Adresse" + Offset 6 
//bitte einfügen – kundenspezifische Auswertung 
//Messwert 4 holen (Standard 'max. Strom') 
                     //Wert aus Hardwarekonfiguration
                      //"E-Adresse" + Offset 8 
//bitte einfügen – kundenspezifische Auswertung
```
# Schritt 4 Steuerinformationen für Ausgabe vorbereiten

#### Netzwerk 4

```
Beschreibung der Verwendung – allerdings ohne kundenspezifischen Anteil 
//Bitte einfügen - Ausschaltbedingungen des Kunden 
= M 50.0 //Bit n.0 in den Steuerinformationen 
//Bitte einfügen - Einschaltbedingung des Kunden 
                  //Verriegelung ungültiges Kommando - Aus
vorrangig 
= M 50.1 //Bit n.1 in den Steuerinformationen 
//Bitte einfügen – Bedingungen für Syncronisationsbit 
     M 51.7 //Bit n+1.7 Syncronisationsbit
//weiter mit weiteren Steuerbefehlen ...
```
#### Schritt 5 Steuerinformation an den Schalter weiterreichen

#### Netzwerk 5

```
Die Informationen aus M50.0 – M 51.7 an den Schalter weiterreichen. 
Damit werden die Befehle ausgeführt! 
        L MW 50 //Steuerinformation M50.0 - M51.7<br>T PAW 256 //Wert aus Hardwarekonfiguration
                PAW 256 //Wert aus Hardwarekonfiguration "A-Adresse"
```
#### Hinweis

Die Programmierung des Schritt 5 ist bei Nutzung des benutzerdefinierten Ausgangs für die Initialisierung auch in den OB's 100-102 notwendig um bei Steuerungsneuanlauf ein Umschalten des benutzerdefinierten Ausgangs zu verhindern. Auch die Ablage der Steuerinformationen (hier "MW50") sollte remanent sein.

# 7.2.4 Datensätze lesen

# Allgemein

Datensätze dienen zur Übermittlung größerer Datenmengen außerhalb des Prozessabbildes und werden durch die Standardfunktion SFC59, "RD\_REC" durchgeführt.

# Schritt 1 Baustein aufrufen

Um den Baustein aufzurufen die Zeile "Call SFC59" mit Return im Programmcode eintippen.

#### **Hinweis**

Falls der Baustein SFC59 noch nicht im Bausteinordner enthalten ist, wird dieser aus der Standardbibliothek von STEP7 automatisch kopiert.

Hilfe über die Taste "F1" wenn der Cursor in der Zeile "CALL RD\_REC" steht.

#### Netzwerk 6

Zwischenergebnis nach Eingabe von "Call SFC59" CALL "RD\_REC"  $RED$  := IOID := LADDR := RECNUM := RET\_VAL:= BUSY := RECORD :=

# Schritt 2 Belegung mit Parameter (Beispiel Datensatz 94 , Aktuelle Messwerte')

Es müssen alle Parameter kundenspezifisch eingestellt werden.

#### Hinweis

Hilfe über die Taste "F1" wenn der Cursor in der Zeile "CALL RD\_REC" steht

#### Netzwerk 6

Lesen des Datensatz 94 "Aktuelle Messwerte"

```
Holen der aktuellen Messwerte aus dem Datensatz 94 "Aktuelle Messwerte" 
"CALL RD_REC" 
REQ :=M 70.0 //Ansteuerung durch Programmablauf<br>IOID :=B#16#54 //Kennung Bereich Eingänge
                   //Kennung Bereich Eingänge
LADDR :=W#16#100 //Hardwarekonfiguration "E-Adresse" in HEX 
RECNUM :=B#16#5E //Datensatznummer "94" in HEX 
RET_VAL:=MW 72 //Rückmeldung SFC59 
BUSY :=M 71.0 //Rückmeldung Lesen noch aktiv 
RECORD :=P#DB10.DBX 0.0 BYTE 197
```
#### Hinweis

P#DB10.DBX 0.0 BYTE 197 stellt einen Zeiger für die Ablage der Lesedaten dar

P# = Kennung Zeiger DB10 = zu verwendender Datenbaustein DBX0.0 = Offset (hier 0 Byte) BYTE = Kennung für Wiederholfaktorart 197 = Wiederholfaktor (Datensatzlänge → 197Byte)

Dieser Datenbaustein muss allerdings vorher erzeugt werden! Der genaue Aufbau der Datensätze ist im Kapitel [Datenbibliothek](#page-178-0) (Seite [179](#page-178-1)) enthalten

# <span id="page-163-0"></span>7.2.5 Datensätze schreiben

#### Allgemein

Datensätze dienen zur Übermittlung größerer Datenmengen außerhalb des Prozessabbildes und werden durch die Standardfunktion SFC58 "WR\_REC" durchgeführt.

# Schritt 1 Baustein aufrufen

Um den Baustein aufzurufen die Zeile "Call SFC58" mit Return im Programmcode eintippen.

#### Hinweis

Falls der Baustein SFC58 noch nicht im Bausteinordner enthalten ist, wird dieser aus der Standardbibliothek von STEP7 automatisch kopiert.

#### Netzwerk 7

Zwischenergebnis nach Eingabe von "Call SFC58" CALL  $"WR$ <sub>REC</sub>"<br>REO :=  $REQ$  :=<br>IOID := IOID := LADDR := RECNUM := RECORD := RET\_VAL:= BUSY :=

# Schritt 2 Belegung mit Parameter (Beispiel Datensatz 68 "Daten der CubicleBus Module")

Es müssen alle Parameter kundenspezifisch eingestellt werden.

#### Hinweis

Hilfe über die Taste "F1" wenn der Cursor in der Zeile "CALL WR\_REC" steht

#### Netzwerk 7

```
Schreiben des Datensatz 68 "Daten der CubicleBus Module" 
z.B. für das Setzen der Uhrzeit! 
CALL "WR_REC" 
 REQ :=M 80.0 //Ansteuerung durch Programmablauf 
  IOID :=B#16#54 //Kennung Bereich Eingänge 
  LADDR :=W#16#100 //Hardwarekonfiguration "E-Adresse" in HEX 
  RECNUM :=B#16#44 //Datensatznummer "68" in HEX 
  RECORD :=P#DB20.DBX10.0 BYTE 45 
  RET_VAL:=MW 82 //Rückmeldung SFC58 
  BUSY :=M 81.0 //Rückmeldung Schreiben noch aktiv
```
#### Hinweis

P#DB20.DBX 10.0 BYTE 45 stellt einen Zeiger für die Ablage der Lesedaten dar:

```
P# = Kennung Zeiger 
DB20 = zu verwendender Datenbaustein 
.DBX10.0 = Offset (hier 10 Byte) 
BYTE = Kennung für Wiederholfaktorart 
45 = Wiederholfaktor (Datensatzlänge → 45Byte)
```
Dieser Datenbaustein muss allerdings vorher erzeugt werden! Der genaue Aufbau der Datensätze ist im Kapitel 10 enthalten.

# 7.2.6 Diagnose auslesen

#### Allgemein

Die Diagnose dient zur genaueren Identifizierung von Anlagenzuständen.

# Schritt 1 Baustein aufrufen

Um den Baustein aufzurufen die Zeile "Call SFC13" mit Return im Programmcode eintippen.

#### Hinweis

Falls der Baustein SFC13 noch nicht im Bausteinordner enthalten ist, wird dieser aus der Standardbibliothek von STEP7 automatisch kopiert.

7.2 Beispiel Steuerprogramm

# Netzwerk 8

Zwischenergebnis nach Eingabe von "Call SFC13" CALL " $DPNRM_DG"$ <br>REO :=  $REO$  LADDR := RET\_VAL:= RECORD := BUSY :=

# Schritt 2 Belegung mit Parametern

Es müssen alle Parameter kundenspezifisch eingestellt werden.

#### Hinweis

Hilfe über die Taste "F1" wenn der Cursor in der Zeile "CALL "DPNRM\_DG" steht.

# Netzwerk 8

Zwischenergebnis nach Eingabe von "Call SFC13" CALL "DPNRM\_DG" REQ :=M90.0 //Ansteuerung durch Programmablauf LADDR :=W#16#7FE //Diagnoseadresse des Slaves in HEX RET\_VAL:=MW92 //  $RECORD := P#DB20.DBX 60.0 BYTE 28  
\nBUSY :=M91.1 // Rückmeldung$ :=M91.1 //Rückmeldung Lesen noch aktiv

# Hinweis

P#DB20.DBX 60.0 BYTE 28 stellt einen Zeiger für die Ablage der Lesedaten dar:

P# = Kennung Zeiger DB20 = zu verwendender Datenbaustein .DBX60.0 = Offset (hier 60 Byte) BYTE = Kennung für Wiederholfaktorart 28 = Wiederholfaktor (Diagnoselänge → 28Byte)

Dieser Datenbaustein muss allerdings vorher erzeugt werden! Der genaue Aufbau der Diagnose ist im Kapitel 10 enthalten.

# <span id="page-166-0"></span>7.2.7 Sync / Unsync / Freeze / Unfreeze

# Allgemein

Es handelt sich bei diesen Befehlen um Funktionen, welche sich auf eine beliebige Anzahl von Teilnehmern (Slaves) gleichzeitig richtet.

# Schritt 1 Baustein aufrufen

Um den Baustein aufzurufen die Zeile "Call SFC11" mit Return im Programmcode eintippen.

#### Hinweis

Falls der Baustein SFC11 noch nicht im Bausteinordner enthalten ist, wird dieser aus der Standardbibliothek von STEP7 automatisch kopiert.

#### Netzwerk 9

Zwischenergebnis nach Eingabe von "Call SFC11" CALL "DPSYC\_FR"<br>REO :=  $REO$  LADDR := GROUP :=  $MODE$  := RET\_VAL:= BUSY :=

# Schritt 2 Belegung mit Parametern

Es müssen alle Parameter kundenspezifisch eingestellt werden.

#### Hinweis

#### Mode Funktionscodes

B#16#04 (UNFREEZE);B#16#08 (FREEZE);B#16#10 (UNSYNC);B#16#20 (SYNC)

```
CALL "DPSYC_FR" 
  REQ := M95.0 //Ansteuerung durch Programmbalauf 
 LADDR :=W#16#7FF //Diagnoseadresse des Masters(CPU) in HEX<br>GROUP :=B#16#1 //Verteiler - anzusprechende Gruppen
                     //Verteiler - anzusprechende Gruppen
  MODE :=MB97 //Functionscode (z.B. B#16#10 = SYNC) 
  RET_VAL:=MW98 //Rückmeldung des Standardbausteines 
  BUSY :=M 96.0 //Rückmeldung noch aktiv
```
#### Hinweis

P#DB20.DBX 60.0 BYTE 28 stellt einen Zeiger für die Ablage der Lesedaten dar:

P# = Kennung Zeiger DB20 = zu verwendender Datenbaustein DBX60.0 = Offset (hier 60 Byte) BYTE = Kennung für Wiederholfaktorart 28 = Wiederholfaktor (Diagnoselänge  $\rightarrow$  28 Byte) Dieser Datenbaustein muss allerdings vorher erzeugt werden! Der genaue Aufbau der Diagnose ist im Kapitel [Datenbibliothek](#page-178-0) (Seite [179](#page-178-1)) enthalten.

#### Gruppenzuordnung festlegen

Für die Funktionen "SYNC / FREEZE" wird eine Gruppenzuordnung benötigt. Über diese Zuordnung sind Befehle an mehreren Teilnehmern gleichzeitig durchführbar.

Klicken Sie doppelt auf den verwendeten PROFIBUS-DP-Strang. Es öffnet sich ein Dialog, in dem die Teilnehmer den Gruppen zugeordnet werden können.

Hierbei können in der Lasche "Gruppeneigenschaften" mehrere Gruppen mit unterschiedlichen Funktionen benannt und konfiguriert werden. Anschließend ist in der Lasche "Gruppenzuordnung" jeder Slave den gewünschten Gruppen zuzuordnen.

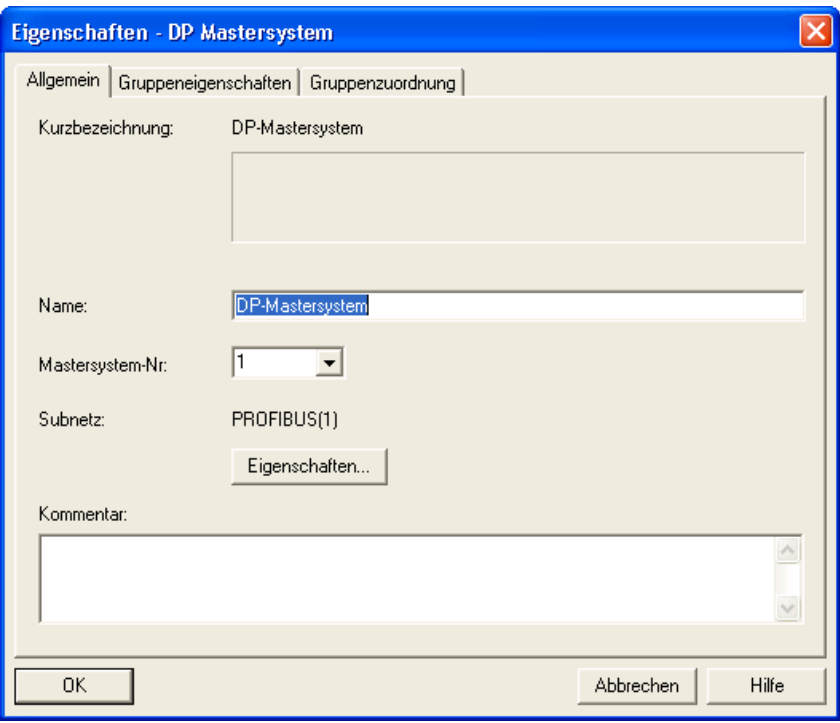

Bild 7-1 Group\_Allgemein

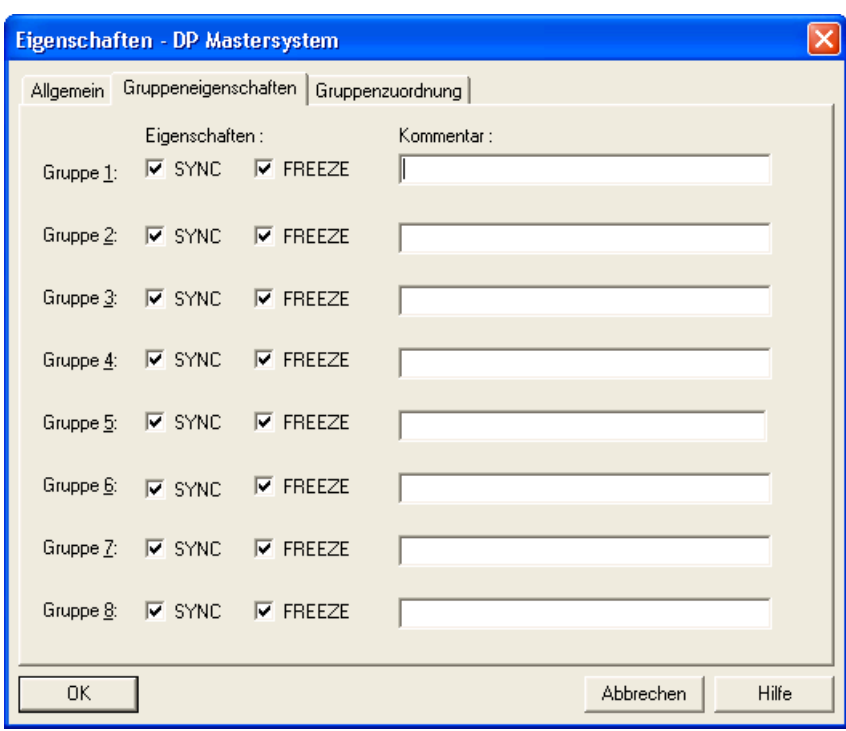

Bild 7-2 Group\_Gruppeneigenschaften

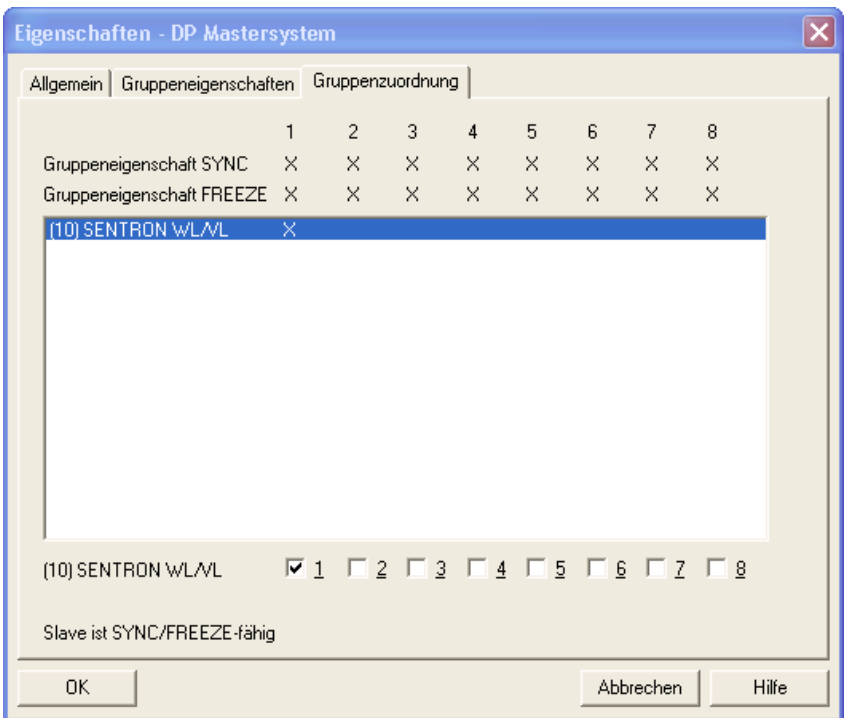

Bild 7-3 Group\_Gruppenzuordnung

7.3 Funktionsabläufe / Funktionsbeschreibungen

# 7.3 Funktionsabläufe / Funktionsbeschreibungen

# 7.3.1 Diagnosemeldungen

# **Diagnose**

Durch das Anfordern der Diagnosedaten prüft der DP-Master in der Anlaufphase, ob der DP-Slave vorhanden und für die Parametrierung bereit ist. Die vom DP-Slave mitgeteilten Diagnosedaten bestehen aus einem in der EN 50170 festgelegten Diagnosedatenteil und spezifischen DP-Slave-Diagnoseinformationen. Über die Diagnosedaten teilt der DP-Slave dem DP-Master seinen Betriebszustand (PROFIBUS-DP technisch) und im Diagnosefall die Ursache für die Diagnosemeldung mit.

# Lokales Diagnoseereignis

Ein DP-Slave hat die Möglichkeit, über die Layer-2-Telegrammpriorität "high-prio" des Data\_Exchange-Response-Telegramms in Layer 2 dem DP-Master ein lokales Diagnoseereignis zu melden. Anschließend fordert der DP-Master die Diagnosedaten zur Auswertung vom DP-Slave an.

Liegen keine aktuellen Diagnoseereignisse vor, besitzt das Data\_Exchange-Response-Telegramm eine "low-prio"-Kennung. Die Diagnosedaten eines DP-Slaves können auch ohne spezielle Meldung von Diagnoseereignissen jederzeit von einem DP-Master angefordert werden.

# Diagnosemeldung bei S7-Stationen

Diagnosefähige Baugruppen in der dezentralen Peripherie sind in der Lage, Ereignisse, wie zum Beispiel einen teilweisen Stationsausfall, Drahtbruch bei Signalbaugruppen, Kurzschluss / Überlast eines Peripheriekanals oder Ausfall der Lastspannungsversorgung, über einen Diagnosealarm zu melden. Bei einem kommenden und gehenden Diagnosealarm wird vom CPU-Betriebssystem der Organisationsbaustein für Diagnosealarm OB 82 aufgerufen. Tritt ein Diagnosealarm auf und der OB 82 ist nicht programmiert, geht die CPU in den STOP-Zustand.

# Kommendes / Gehendes Ereignis

Ein Ausfall (kommendes Ereignis) oder die Wiederkehr (gehendes Ereignis) eines DP-Slaves wird durch das Betriebssystem der S7-CPU über OB 86 gemeldet. Wurde der OB 86 nicht programmiert, geht die S7-CPU bei Ereigniseintritt in den Betriebszustand STOP.

Die folgende Tabelle erläutert den Aufbau der Diagnose der Leistungsschalter.

7.3 Funktionsabläufe / Funktionsbeschreibungen

| <b>Teil der Diagnose</b> | <b>Byte</b> | <b>Bit</b>     | <b>SENTRON WL</b>                                                                 |                                                      | <b>SENTRON VL</b> |  |  |
|--------------------------|-------------|----------------|-----------------------------------------------------------------------------------|------------------------------------------------------|-------------------|--|--|
|                          |             |                | COM <sub>15</sub>                                                                 |                                                      | COM <sub>20</sub> |  |  |
| DP-Norm                  | $\pmb{0}$   |                | Stationsstatus 1                                                                  |                                                      |                   |  |  |
|                          | 1           |                | Stationsstatus 2                                                                  |                                                      |                   |  |  |
|                          | 2           |                | Stationsstatus 3                                                                  |                                                      |                   |  |  |
|                          | 3           |                | PROFIBUS-Masteradresse                                                            |                                                      |                   |  |  |
|                          | 4           |                | Identnummer High Byte (0x80)                                                      |                                                      |                   |  |  |
|                          | 5           |                | Identnummer Low Byte (0xC0)                                                       |                                                      |                   |  |  |
| Zusätzlicher             | 6           |                | 0x42 fest                                                                         |                                                      |                   |  |  |
| Header                   | 7           | $\pmb{0}$      | gerätespezifische Diagnose liegt vor                                              |                                                      |                   |  |  |
|                          | 8           |                | 0x05 fest                                                                         |                                                      |                   |  |  |
|                          | 9           |                | 0x82 fest                                                                         |                                                      |                   |  |  |
|                          | 10          |                | 0x00 fest                                                                         |                                                      |                   |  |  |
|                          | 11          |                | 0x00 fest                                                                         |                                                      |                   |  |  |
|                          | 12          |                | 0x00 fest                                                                         |                                                      |                   |  |  |
|                          | 13          |                | 0x0F fest                                                                         |                                                      |                   |  |  |
|                          | 14          |                | 0x81 fest                                                                         |                                                      |                   |  |  |
|                          | 15          |                | 0x01fest                                                                          |                                                      |                   |  |  |
|                          | 16          |                | 0x00 fest                                                                         |                                                      |                   |  |  |
| Geräte--                 | 17          |                | 0x00 fest - nicht verwendet                                                       |                                                      |                   |  |  |
| spezifische<br>Diagnose  | 18          | $\pmb{0}$      | Kommunikationsmodul (COM15, COM20) nicht betriebsbereit                           |                                                      |                   |  |  |
|                          |             | 1              | nicht verwendet                                                                   |                                                      |                   |  |  |
|                          |             | 2/3            |                                                                                   | Zustand der Hauptkontakte                            | nicht verwendet   |  |  |
|                          |             |                | $\mathbf 0$                                                                       | OK                                                   |                   |  |  |
|                          |             |                | 1                                                                                 | Sichtprüfung der<br>Hauptkontakte                    |                   |  |  |
|                          |             |                | $\overline{2}$                                                                    | Sofortige Prüfung der<br>Hauptkontakte               |                   |  |  |
|                          |             |                | 3                                                                                 | nicht verwendet                                      |                   |  |  |
|                          |             | 4              |                                                                                   | Leistungsschalter ist nicht anwesend                 | nicht verwendet   |  |  |
|                          |             | 5              | nicht verwendet                                                                   |                                                      |                   |  |  |
|                          |             | 6              |                                                                                   |                                                      |                   |  |  |
|                          |             | 7              |                                                                                   |                                                      |                   |  |  |
|                          | 19          | $\mathbf 0$    | Verbindung Leistungsschalter - Kommunikationsmodul (COM15, COM20)<br>unterbrochen |                                                      |                   |  |  |
|                          |             | 1              |                                                                                   | nicht verwendet                                      |                   |  |  |
|                          |             | $\overline{2}$ |                                                                                   | Letzte Aktion am CubicleBUS:<br>Modul entfernt       | nicht verwendet   |  |  |
|                          |             | 3              |                                                                                   | Letzte Aktion am CubicleBUS:<br>Modul hinzu gekommen |                   |  |  |
|                          |             | $\overline{4}$ |                                                                                   | Letzte Aktion am CubicleBUS:<br>Fehler erkannt       |                   |  |  |
|                          |             | $\overline{5}$ |                                                                                   | nicht verwendet                                      |                   |  |  |

Tabelle 7- 2 Aufbau der PROFIBUS-Diagnose

# Datenübertragung zur SPS

7.3 Funktionsabläufe / Funktionsbeschreibungen

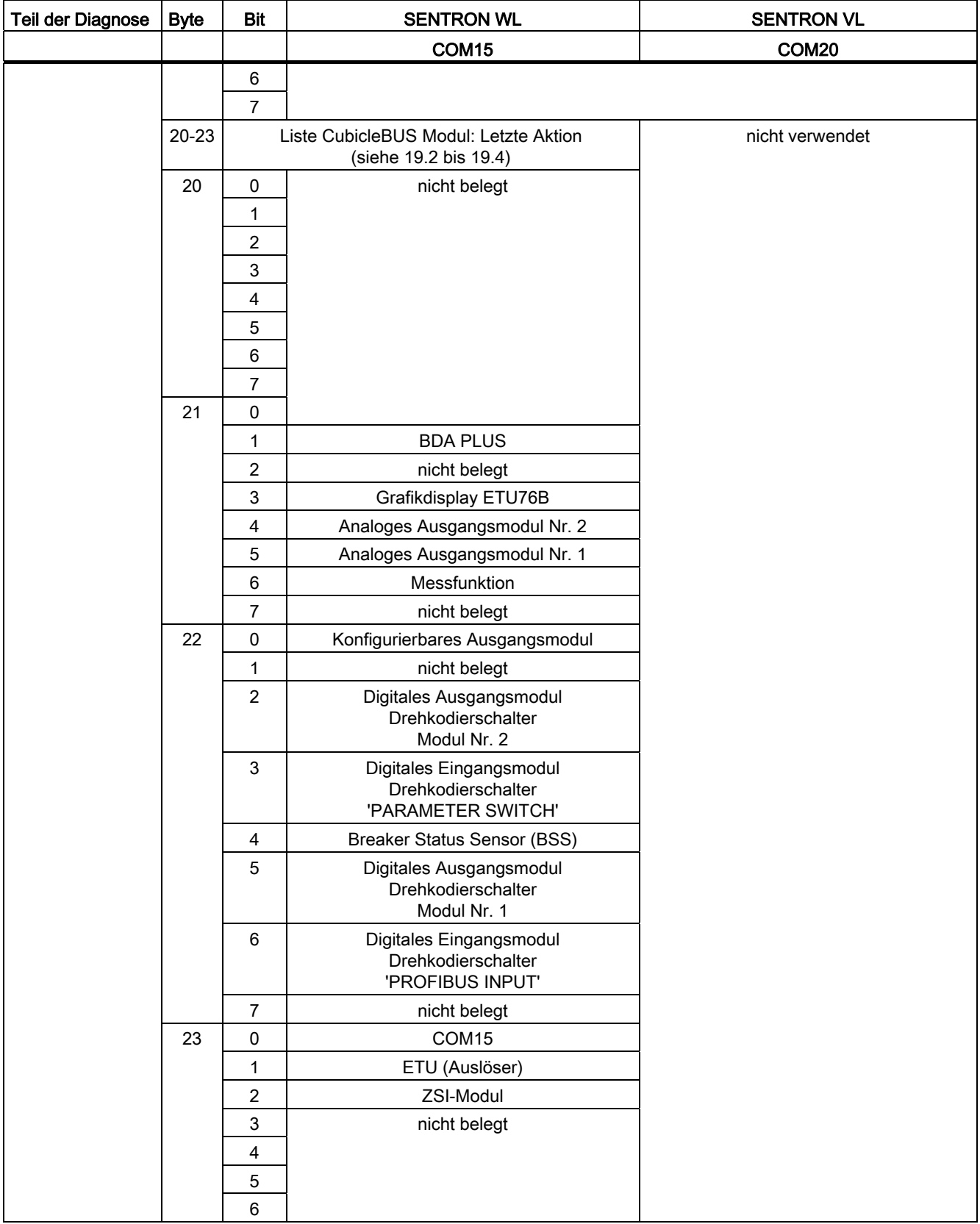

7.3 Funktionsabläufe / Funktionsbeschreibungen

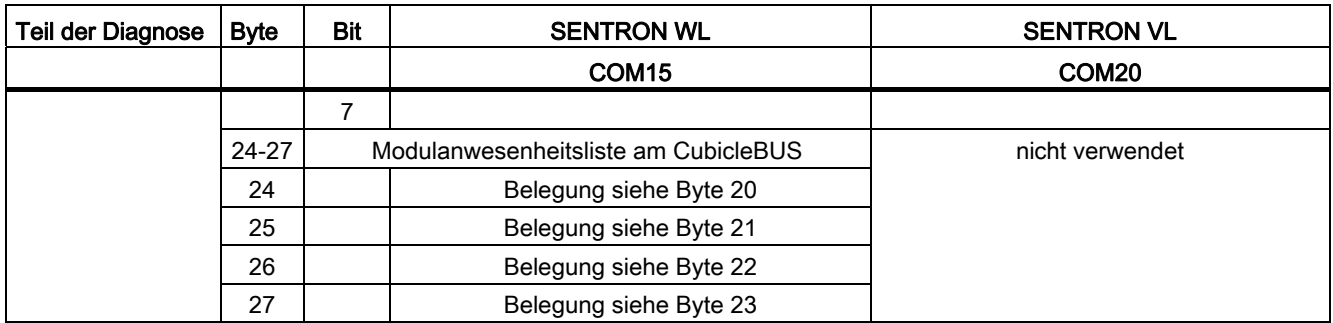

# Diagnose des SENTRON WL

Wenn der SPS-Master das Byte 0 statt auf "00" auf "08" setzt, wurde ihm nach der Norm eine externe Diagnosemeldung vom Slave gemeldet. Dies wird automatisch durch den ASIC generiert.

#### Externe Diagnose-Auslösung

Liegt eine externe Diagnosemeldung vor, dann wird im Byte 7 statt "00" die "01" gesetzt.

Die externe Diagnose beim SENTRON WL wird nur dann ausgelöst, wenn einer der folgenden Zustände auftritt:

- COM15 ist nicht betriebsbereit.
- Bit 18.2 oder / und 18.3 melden eine Zahl ungleich 0 (also eigentlich eine Wartungsmeldung).
- Bit 18.4 gesetzt ist, d. h. der Leistungsschalter ist nicht anwesend.
- Eines der Bits von Byte 19 wird gleich "1".

#### Modulanwesenheit am CubicleBUS

In den Bytes 24 bis 27 wird die Modulanwesenheit am CubicleBUS eingetragen. Kommt ein Modul dazu, wird eines entfernt oder auf einem Modul ein Fehler erkannt, dann wird das entsprechende Bit in Byte 19 (19.2, 19.3, 19.4) gesetzt und das betroffene Modul in den Bytes 20 bis 23 angezeigt. Daraufhin wird eine kommende Diagnosemeldung am PROFIBUS-DP ausgelöst. Wenn sich beim Diagnose auslösenden Modul nichts mehr ändert, geht die Meldung nach 10 Sekunden wieder (solange keine weiteren Gründe für eine Diagnose vorliegen. Die Information über die letzte Änderung (19.2, 19.3 oder 19.4 plus Modulnummer Byte 20 bis 24) bleibt bis zu einer weiteren Meldung erhalten. Wird ein Modul hinzugefügt, dann wird das entsprechende Modul in den Bytes 20 bis 24 angezeigt. In der Modulanwesenheitsliste wird das dazugekommene Modul erst nach der gehenden Diagnosemeldung (10 sek.) erscheinen. Der Anwender kann jeder Zeit sehen, welches Modul am CubicleBUS zuletzt dazugekommen ist.

Gleiches gilt für das Entfernen von Modulen mit dem Unterschied, dass entfernte Module erst nach der gehenden Diagnosemeldung aus der Modulanwesenheit entfernt werden.

7.3 Funktionsabläufe / Funktionsbeschreibungen

# Fehlermeldungen

Bei Fehlermeldungen auf einem Modul verbleibt das CubicleBUS-Modul in der Modulanwesenheitsliste.

# Diagnose des SENTRON VL

Der SENTRON VL besitzt weniger Diagnosemeldungen als der SENTRON WL. Auch hierbei gibt es kommende und gehende Diagnosemeldungen.

Es gibt folgende Meldungen:

- Es liegt keine Diagnosemeldung vor
- Das COM20 ist außer Betrieb
- Die Kommunikationsverbindung zwischen COM20 und SENTRON VL ist unterbrochen

Diagnosealarm bei S7- und S7V1-Betriebsart

Werden die SENTRON-Leistungsschalter über den Objektmanager projektiert, so werden diese in der Betriebsart S7V1 aktiviert. Dabei führt eine Diagnosemeldung nicht automatisch zum Ausführen des OB 82. Diagnosealarme werden nicht unterstützt.

Die Diagnoseinformationen können jedoch jederzeit über den SFC 13 vom Slave gelesen werden.

# Beispiel:

Das folgende Bild zeigt die Online-Diagnose im STEP7 Tool HW-Konfig am Beispiel eines SENTRON WL. Sie stellt die Informationen der Diagnose als Text dar. Es sind die erkannten Module am CubicleBUS sowie die letzte Aktion am CubicleBUS erkennbar. Zusätzlich liegt eine Wartungsinformation vor.

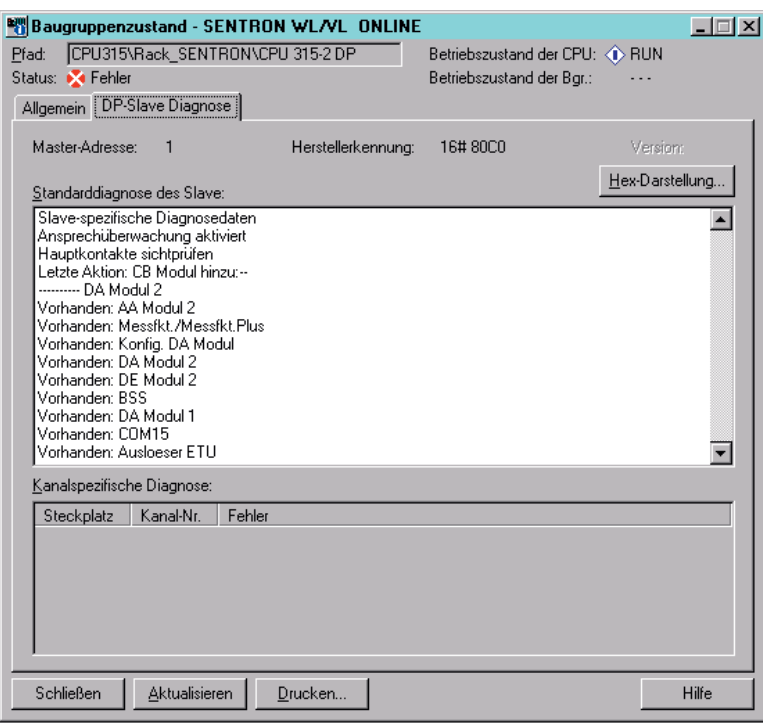

Bild 7-4 Online-Diagnose im STEP7 Tool HW-Konfig

Das folgende Bild zeigt den Diagnosepuffer der S7, der die gerade angezeigte

Diagnoseinformation des SENTRON WL enthält. Eine kommende Diagnosemeldung liegt nicht vor.

7.3 Funktionsabläufe / Funktionsbeschreibungen

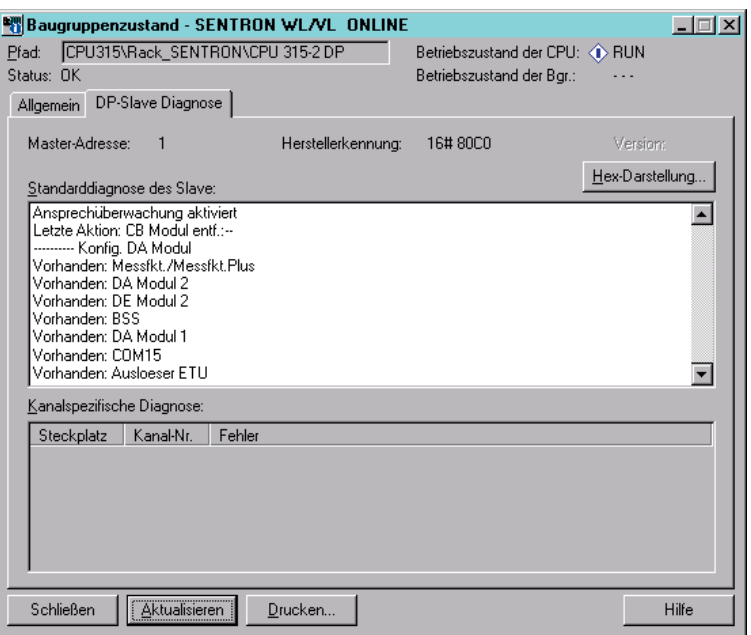

Bild 7-5 Diagnosepuffer der S7

# 7.3.2 SYNC und FREEZE

Um den Datenaustausch zu koordinieren, bietet der PROFIBUS-DP dem Anwender die Steuerkommandos SYNC (Synchronisieren der Ausgänge) und FREEZE (Einfrieren der Eingänge) an. Die SENTRON-Leistungsschalter VL und WL unterstützen sowohl den SYNCals auch den FREEZE-Mode.

Mit SFC11 DPSYNC\_FR werden die Steuerkommandos aus dem Anwenderprogramm der S7 heraus ausgelöst. Nicht jeder Master unterstützt diese Funktion.

#### SYNC / FREEZE-Gruppen

Ein DP-Master mit entsprechender Funktionalität kann an eine Gruppe von DP-Slaves gleichzeitig die Steuerkommandos (Broadcast-Telegramme) SYNC und / oder FREEZE senden. Die DP-Slaves werden hierzu in SYNC- und FREEZE-Gruppen zusammengefasst. Für ein Mastersystem können maximal 8 Gruppen gebildet werden. Jeder DP-Slave kann allerdings nur maximal einer Gruppe zugeordnet werden.

# **SYNC**

Das Steuerkommando SYNC ermöglicht dem Anwender, die Ausgänge an mehreren Slaves gleichzeitig zu synchronisieren. Mit Erhalt des Steuerkommandos SYNC schalten die angesprochenen DP-Slaves die Daten des letzten Data\_Exchange-Telegramms vom DP-Master in Ihrem Übergabepuffer auf die Ausgänge. Dies ermöglicht ein zeitgleiches Aktivieren (Synchronisieren) von Ausgangsdaten an mehreren DP-Slaves.

# UNSYNC

Mit dem Steuerkommando UNSYNC wird der SYNC-Mode der angesprochenen DP-Slaves aufgehoben. Der DP-Slave befindet sich anschließend wieder im zyklischen Datentransfer, d. h. die vom DP-Master gesendeten Daten werden sofort auf die Ausgänge geschaltet.

# FREEZE

Das Steuerkommando FREEZE ermöglicht dem Anwender, die Eingangsdaten von DP-Slaves "einzufrieren". Wird an eine Gruppe von DP-Slaves ein FREEZE- Kommando geschickt, so frieren alle diese DP-Slaves zeitgleich die momentan an ihren Eingängen anliegenden Signale ein. Diese können anschließend vom DP-Master gelesen werden. Aktualisiert werden die Eingangsdaten an den DP-Slaves erst nach Empfang eines neuen FREEZE-Kommandos.

# UNFREEZE

Das Steuerkommando UNFREEZE hebt den FREEZE-Mode der angesprochenen DP-Slaves auf, so dass diese wieder in den zyklischen Datentransfer mit dem DP-Master übergehen. Die Eingangsdaten werden vom DP-Slave sofort aktualisiert und können vom DP-Master anschließend sofort gelesen werden.

Beachten Sie, dass ein DP-Slave nach einem Neuanlauf bzw. Wiederanlauf erst dann in den SYNC-Modus bzw. FREEZE-Modus wechselt, wenn er vom DP-Master die ersten SYNCbzw. FREEZE-Kommandos erhalten hat.

# 7.3.3 Synchronisation Uhrzeit

# Allgemein

Um eine verlässliche Uhrzeit in Zusammenhang mit allen anderen Leistungsschaltern zu erhalten, muss die Uhr in jedem Gerät regelmäßig zusammen mit den anderen Schaltern auf die korrekte Zeit synchronisiert werden.

# Schritt 1 Uhrzeit aktualisieren

Spielen Sie die aktuelle Uhrzeit in jeden Leistungsschalter von der SPS ein. Dazu muss zuerst der Datensatz 68 mit der aktuellen Systemzeit an alle Schalter über die azyklischen Dienste des DPV1-Kanals gesendet werden. (siehe Kapitel [Datensätze schreiben](#page-163-0) (Seite [164](#page-163-0))).

# Schritt 2 Sync-Telegramm

Senden Sie kurz vor Erreichen der halben Stunde (z. B. 14:29:50) einen SYNC-Befehl an die betroffene SYNC-Gruppe. Ab jetzt werden alle Steuerbefehle bis zum nächsten SYNC-Befehl oder bis zum nächsten UNSYNC-Befehl verzögert. (siehe Kapitel [Sync / Unsync / Freeze / Unfreeze](#page-166-0) (Seite [167\)](#page-166-0))

7.3 Funktionsabläufe / Funktionsbeschreibungen

# Schritt 3 Sync-Bit setzen

Setzen Sie in allen betroffenen Leistungsschaltern das Bit zur Synchronisierung der Uhren (Bit 7 des Bytes 1 der Steuerbytes).

(siehe Kapitel [Zyklische Daten verwenden](#page-160-0) (Seite [161](#page-160-0)))

# Schritt 4 Sync-Telegramm

Senden Sie zur halben Stunde (z. B. 14:30:00) nochmals einen SYNC-Befehl. Damit werden bei allen Geräten innerhalb der SYNC-Gruppe die Uhren auf die halbe Stunde auf- oder abgerundet.

(siehe Kapitel [Sync / Unsync / Freeze / Unfreeze](#page-166-0) (Seite [167\)](#page-166-0))

# Schritt 5 Unsync-Telegramm

Senden Sie einen UNSYNC-Befehl an die betroffene SYNC-Gruppe.

(siehe Kapitel [Sync / Unsync / Freeze / Unfreeze](#page-166-0) (Seite [167\)](#page-166-0))

# Schritt 6 Sync-Bit rücksetzen

Setzen Sie in allen betroffenen Leistungsschaltern das Bit zur Synchronisierung der Uhren (Bit 7 des Bytes 1 der Steuerbytes) zurück. (siehe Kapitel [Zyklische Daten verwenden](#page-160-0) (Seite [161](#page-160-0)))

# <span id="page-178-1"></span><span id="page-178-0"></span>Datenbibliothek **8**

Die Kommunikation der SENTRON-Leistungsschalter ist sehr vielseitig und flexibel. Die große Anzahl der Datenpunkte kann über Datensätze gelesen und teilweise auch geschrieben werden, viele davon können in das zyklische Telegramm integriert werden. Dieses Kapitel widmet sich der detaillierten Beschreibung der unterschiedlichen Datenpunkte sowie deren Eigenschaften.

# Allgemein

Grundlage für das gemeinsame Profil der SENTRON-Leistungsschalter ist eine übergreifende Datenbasis, die Datenbibliothek genannt wird. In dieser Datenbibliothek ist festgelegt, welcher Leistungsschalter welche Datenpunkte unterstützt.

# Eigenschaften der Datenpunkte

Des Weiteren sind in der Datenbibliothek auch die Eigenschaften aller Datenpunkte beschrieben:

- Welche Datenpunktnummer besitzt dieser Datenpunkt und wie ist sein Name?
- Was ist die Quelle dieses Datenpunkts?
- Welches Format hat dieser Datenpunkt?
- Welche Größe besitzt dieser Datenpunkt?
- Welche Skalierung besitzt dieser Datenpunkt?
- In welchem Datensatz ist dieser Datenpunkt verfügbar?

# 8.1 Kapitelübersicht

In diesem Kapitel werden die Datenpunkte der Datenbibliothek beschrieben:

- Im ersten Teil werden die Datenpunkte in Funktionsklassen zusammengeführt. Funktionsklassen sind z. B. Daten für die Identifikation, Geräteparameter oder Messwerte. Durch diese Aufteilung ist der Benutzer schnell in der Lage, den gewünschten Datenpunkt und dessen Eigenschaften zu finden.
- Im zweiten Teil dieses Kapitels wird der Aufbau der les- und schreibbaren Datensätze erklärt, die wiederum aus den im vorhergehenden Teil beschriebenen Datenpunkten bestehen. Damit können die über den PROFIBUS übertragenen Datensätze im Master interpretiert werden.
- Im dritten Teil dieses Kapitels werden die unterschiedlichen Formate der Datenpunkte beschrieben. Dazu gehört die Beschreibung des verwendeten Motorola-Formats, von z. B. "int" und "unsigned int" sowie vor allem die Beschreibung von Spezialformaten. Ein Spezialformat ist z. B. die binäre Aufschlüsselung des Datenpunkts, der die letzte Auslösung spezifiziert.

# 8.2 Skalierung

Die Messwerte werden immer als ganzzahlige Werte (Format "INTEGER" = "INT"), nie als Gleitkommazahlen (Format "REAL") übertragen. Diese Werte können vorzeichenbehaftet sein. Dafür muss bei einigen Messwerten ein Skalierungsfaktor hinzugefügt werden, damit der übertragene Messwert korrekt interpretiert werden kann. Der jeweils anzuzeigende Skalierungsfaktor kann der nachfolgenden angegebenen Tabelle (ab "Datenpunkte") entnommen werden.

# Beispiel Frequenz

Der Messwert der aktuelle Frequenz (Datenpunkt #262) variiert zwischen 15,00 und 440,00 Hz. Die Stellen hinter dem Komma könnten ohne eine Skalierung über das Format INTEGER nicht kommuniziert werden. Deshalb wird der Messwert mit 102 skaliert, kommuniziert wird nun ein Wert von 1500 bis 44000. Auf der Empfängerseite (PROFIBUS Master) muss dieser Wert nun mit dem Skalierungsfaktor, der dem Zehnerexponent entspricht (-2, Multiplikation mit 10-2) multipliziert werden. Angegeben wird für den Skalierungsfaktor immer der Exponent auf der Empfängerseite.

# 8.3 Abkürzungen der Datenquellen

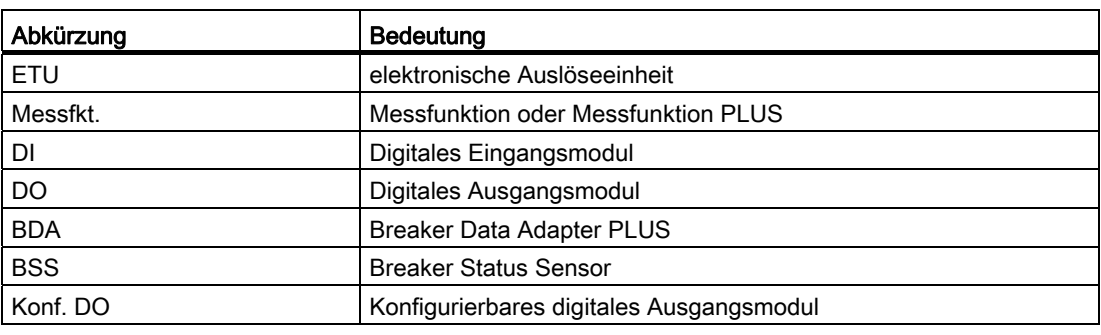

Tabelle 8- 1 Folgende Abkürzungen werden in den Datenquellen verwendet:
# 8.4 Einheiten

Soweit in den Tabellen nicht anders vermerkt, haben die Messwerte folgende Messeinheiten:

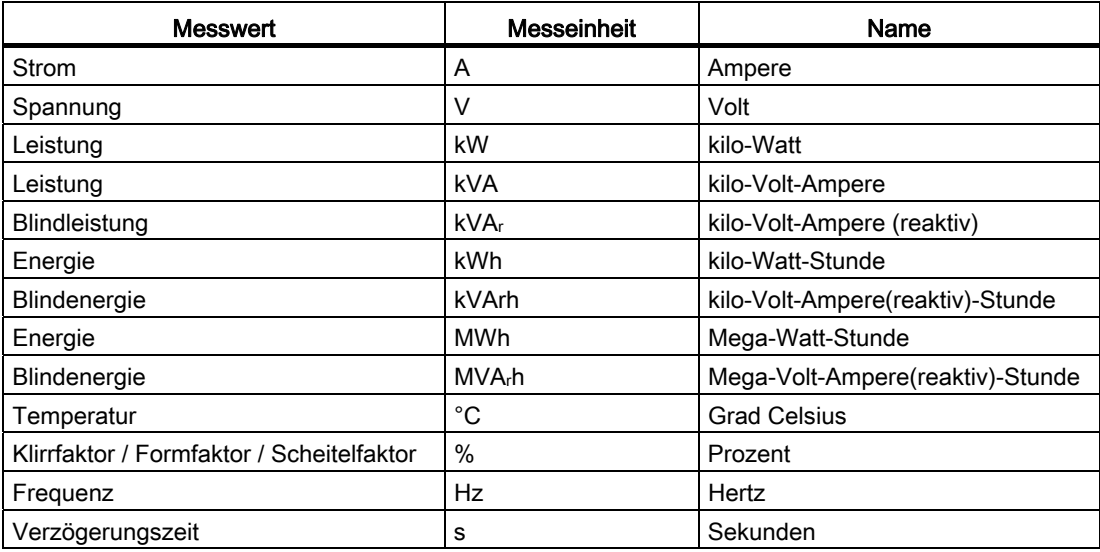

Dies trifft auch auf die min. / max. Werte zu.

# 8.5 Funktionsklassen

### 8.5.1 Funktionsklassen der Datenpunkte

In diesem Abschnitt werden die Datenpunkte in Funktionsklassen zusammengeführt. Funktionsklassen sind z. B. Daten für die Identifikation, Geräteparameter oder Messwerte. Durch diese Aufteilung ist der Benutzer schnell in der Lage, den gewünschten Datenpunkt und dessen Eigenschaften zu finden.

# 8.5.2 Datenpunkte zum Steuern der SENTRON-Leistungsschalter

Mit den in der folgenden Tabelle aufgeführten Datenpunkte kann der SENTRON-Leistungsschalter gesteuert werden (z. B. einschalten, ausschalten und auch Funktionen, die die CubicleBUS-Module ansteuern).

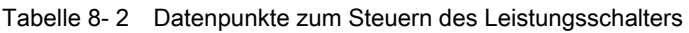

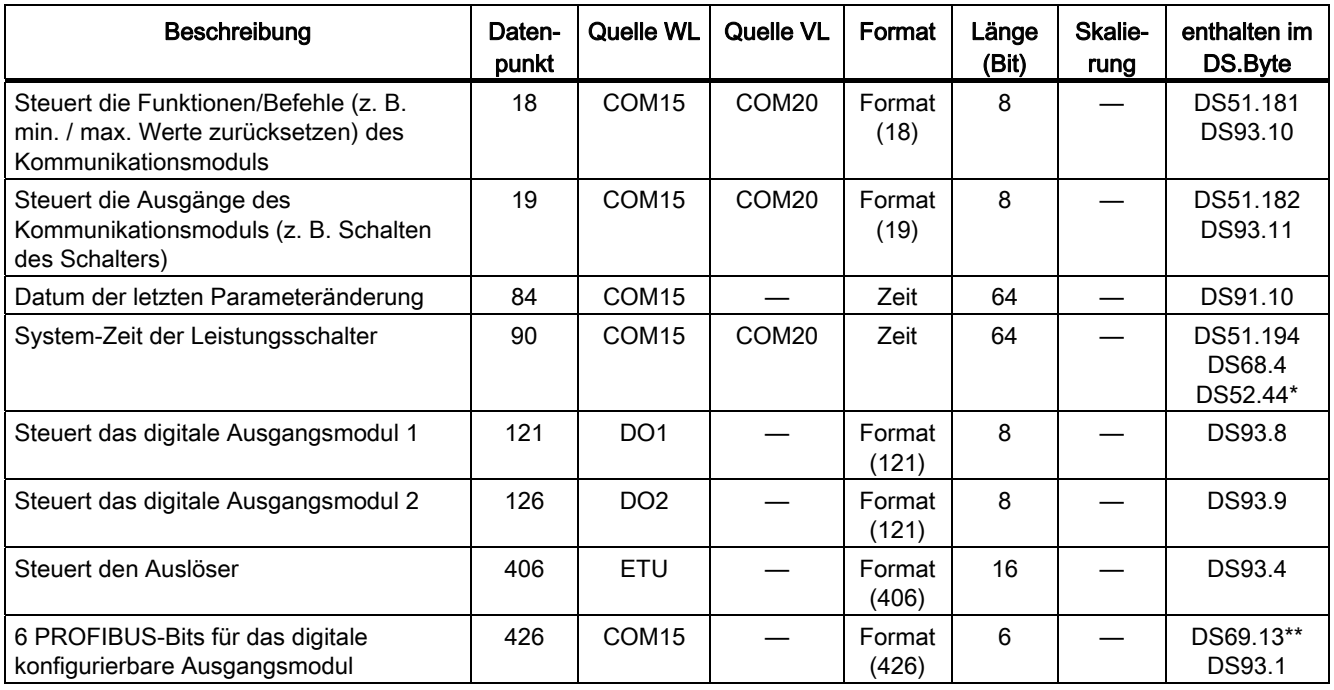

\* nur COM20

\*\* nur lesbar

## 8.5.3 Datenpunkte zur detaillierten Diagnose der SENTRON-Leistungsschalter

Die SENTRON-Leistungsschalter stellen viele Daten zur detaillierte Diagnose zur Verfügung, die in folgender Tabelle enthalten sind:

| Beschreibung                                                  | Daten-<br>punkt | Quelle<br><b>WL</b>     | Quelle<br><b>VL</b>      | Format           | Länge<br>(Bit)            | Skalie-<br>rung          | enthalten im<br>DS.Byte |
|---------------------------------------------------------------|-----------------|-------------------------|--------------------------|------------------|---------------------------|--------------------------|-------------------------|
| PROFIBUS-Schreibschutz<br>(DPWriteEnable)                     | 14              | COM <sub>15</sub>       | COM20                    | Format (14)      | $\mathbf{1}$              |                          | DS69.11                 |
| Auslösebuch der letzten 5<br>Auslösungen mit Zeit             | 15              | COM <sub>15</sub>       | COM20                    | Format (15)      | 480                       |                          | DS51.0                  |
| Ereignisbuch der letzten 10 Ereignisse<br>mit Zeit            | 16              | COM <sub>15</sub>       |                          | Format (16)      | 960                       |                          | DS51.60<br>DS92.42      |
| Anzahl der Schaltungen unter Last                             | 80              | COM <sub>15</sub>       |                          | unsigned int     | 16                        | $\mathbf 0$              | DS91.0                  |
| Anzahl der Schaltungen durch<br>Auslösungen                   | 81              | COM <sub>15</sub>       | COM20                    | unsigned int     | 16                        | $\mathbf 0$              | DS91.2                  |
| Schaltspielzähler (für Schaltzyklus<br>ein / aus)             | 82              | COM <sub>15</sub>       | $\overline{\phantom{0}}$ | unsigned int     | 16                        | $\pmb{0}$                | DS91.4                  |
| Betriebsstundenzähler<br>(bei Ein + Strom > 0)                | 83              | COM <sub>15</sub>       | COM <sub>20</sub>        | unsigned<br>long | 32                        | $\mathbf 0$              | DS91.6                  |
| Anzahl Kurzschlussauslösungen (SI)                            | 104             | ETU                     | COM20                    | unsigned int     | 16                        | $\pmb{0}$                | DS91.18                 |
| Anzahl Überlastauslösungen (L)                                | 105             | ETU                     | COM20                    | unsigned int     | 16                        | $\mathbf 0$              | DS91.20                 |
| Anzahl Erdschlussauslösungen (G)                              | 106             | ETU                     | COM20                    | unsigned int     | 16                        | 0                        | DS91.22                 |
| Summe der abgeschalt. I <sup>2</sup> t-Werte L1,<br>L2, L3, N | 107             | ETU                     | COM <sub>20</sub>        | Format<br>(107)  | 128                       | $\mathbf 0$              | DS91.24                 |
| Auslösungen durch die<br><b>Messfunktion PLUS</b>             | 307             | Messfkt.<br><b>PLUS</b> |                          | Format<br>(307)  | 16                        |                          | DS92.28                 |
| Schwellwertwarnungen                                          | 308             | Messfkt.<br><b>PLUS</b> |                          | Format<br>(308)  | 32                        |                          | DS92.30                 |
| Harmonische von Strom / Spannung<br>bis zur 29.               | 309             | Messfkt.<br><b>PLUS</b> |                          | Format<br>(309)  | 928                       | $\mathbf 0$              | DS64.0                  |
| Bestellnummer des Auslösers                                   | 371             | ETU                     |                          | 18 x char        | 144                       | $\overline{\phantom{0}}$ | DS97.126                |
| Zeit bis zur vermutlichen<br>Überlastauslösung                | 379             | ETU                     |                          | unsigned int     | 16                        | $\mathbf 0$              | DS51.1                  |
| Letzte, nicht quittierte Auslösung des<br>Auslösers           | 401             | ETU                     | ETU                      | Format<br>(401)  | 8                         |                          | DS92.26                 |
| Aktuell anliegende Warnungen                                  | 402             | ETU                     | ETU                      | Format<br>(402)  | 16                        |                          | DS92.24                 |
| Strom im Abschaltmoment                                       | 403             | ETU                     | ETU                      | unsigned int     | 16                        | 0(VL)/1                  | DS92.34                 |
| Phase im Abschaltmoment                                       | 404             | ETU                     | ETU                      | Format<br>(373)  | $\ensuremath{\mathsf{3}}$ |                          | DS92.36                 |
| Schalterstellung am digitalen<br>Eingangsmodul 1              | 111             | DI <sub>1</sub>         |                          | Format<br>(111)  | $\bf 8$                   |                          | DS69.3                  |
| Schalterstellung am digitalen<br>Eingangsmodul 2              | 115             | DI <sub>2</sub>         |                          | Format<br>(111)  | 8                         |                          | DS69.4                  |
| Schalterstellung am digitalen<br>Ausgangsmodul 1              | 119             | DO <sub>1</sub>         |                          | Format<br>(119)  | 8                         |                          | DS69.5                  |

Tabelle 8- 3 Datenpunkte zur detaillierten Diagnose der SENTRON-Leistungsschalter

Kommunikationsfähige Leistungsschalter 3WL / 3VL - PROFIBUS Systemhandbuch, 03/2011, A5E01051347-02 183

8.5 Funktionsklassen

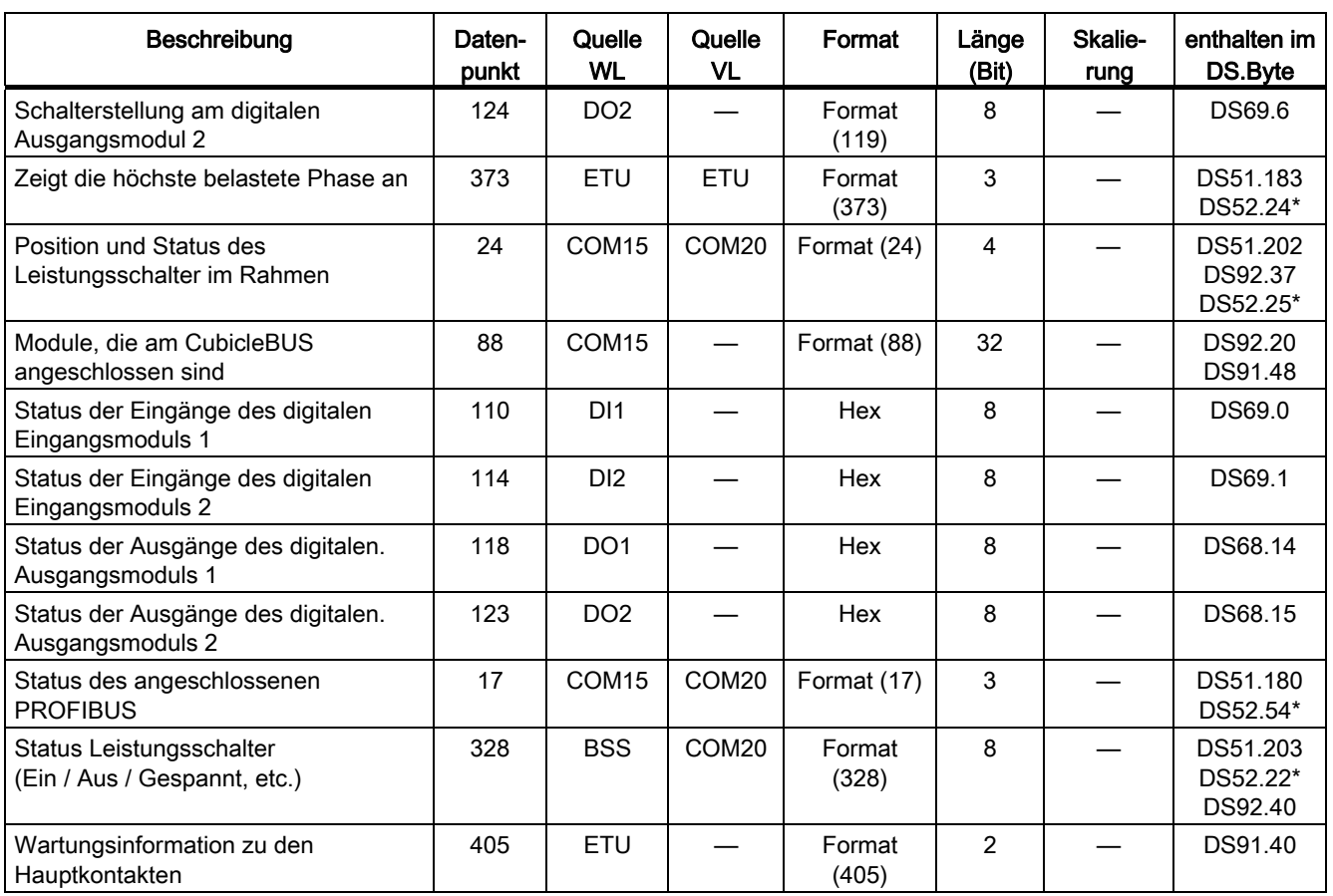

\* Nur COM20

## 8.5.4 Datenpunkte zur Identifikation der SENTRON-Leistungsschalter

Die SENTRON-Leistungsschalter stellen viele Daten zur detaillierte Diagnose zur Verfügung, die in folgender Tabelle enthalten sind:

| Beschreibung                                                                                      | Daten-<br>punkt | Quelle WL         | Quelle<br><b>VL</b>      | Format       | Länge<br>(Bit) | Skalierung               | enthalten im<br>DS.Byte |
|---------------------------------------------------------------------------------------------------|-----------------|-------------------|--------------------------|--------------|----------------|--------------------------|-------------------------|
| Anwendertext (frei editierbar)                                                                    | 20              | COM <sub>15</sub> | COM20                    | 64 x char    | 512            |                          | DS165.4                 |
| Anlagenkennzeichen (frei<br>editierbar)                                                           | 21              | COM <sub>15</sub> |                          | 64 x char    | 512            |                          | DS165.68                |
| Datum (frei editierbar)                                                                           | 22              | COM <sub>15</sub> | $\overline{\phantom{0}}$ | Zeit         | 64             |                          | DS165.132               |
| Autor (frei editierbar)                                                                           | 23              | COM <sub>15</sub> |                          | 30 x char    | 240            |                          | DS165.140               |
| Identnummer des COM15                                                                             | 91              | COM <sub>15</sub> | COM <sub>20</sub>        | 16 x char    | 128            |                          | DS162.4                 |
| Markt, in dem der Auslöser<br>eingesetzt wird                                                     | 95              | ETU               | COM20                    | Format (95)  | 2              |                          | DS97.47                 |
| Identnummer des<br>Leistungsschalters                                                             | 96              | ETU               |                          | $20x$ char   | 160            |                          | DS97.48                 |
| Prüfdatum Schalter                                                                                | 98              | ETU               |                          | Zeit         | 64             |                          | DS97.74<br>DS100.4      |
| Schaltleistungsklasse                                                                             | 99              | ETU               |                          | Format (99)  | $\overline{4}$ |                          | DS97.82                 |
| Baugröße                                                                                          | 100             | ETU               |                          | Format (100) | $\overline{2}$ |                          | DS97.83                 |
| Nennspannung (LL) des<br>Leistungsschalters                                                       | 101             | ETU               | $\overline{\phantom{0}}$ | unsigned int | 16             | $\Omega$                 | DS97.84                 |
| Bemessungsstrom des<br>externen g-Wandlers                                                        | 102             | <b>ETU</b>        |                          | unsigned int | 16             | $\pmb{0}$                | DS97.86<br>DS129.70     |
| Bestellnummer<br>Leistungsschalter (beim<br>SENTRON VL ist hier d.<br>Bestellnummer des Auslöser) | 103             | ETU               | $\overline{\phantom{0}}$ | Format (103) | 160            |                          | DS162.20<br>DS97.88     |
| Polzahl des<br>Leistungsschalters                                                                 | 108             | <b>ETU</b>        | ETU                      | Format (108) | 3              |                          | DS97.144                |
| Typ (Messfunktion,<br><b>Messfunktion Plus)</b>                                                   | 138             | Messfkt.          |                          | Format (138) | 8              |                          | DS162.40                |
| Bemessungsstrom-stecker<br>(Rating Plug)                                                          | 377             | <b>ETU</b>        | ETU                      | unsigned int | 16             | $\pmb{0}$                | DS51.208<br>DS97.146    |
| Leistungsschalter Rahmen<br>(Frame)                                                               | 378             | ETU               | ETU                      | unsigned int | 16             | $\mathbf 0$              | DS97.148                |
| Bestellnummer des Auslösers                                                                       | 407             | <b>ETU</b>        |                          | 16 x char    | 144            |                          | DS97.0                  |
| Herstellungsdatum des<br>Auslösers                                                                | 408             | ETU               |                          | Zeit         | 64             |                          | DS97.18                 |
| Identnummer des Auslösers                                                                         | 409             | <b>ETU</b>        | $\qquad \qquad \qquad$   | 17 x char    | 136            | $\overline{\phantom{0}}$ | DS97.26                 |
| N-Wandler angeschlossen                                                                           | 411             | ETU               | ETU                      | Format (411) | $\mathbf{1}$   |                          | DS97.45                 |
| Typ des Auslösers                                                                                 | 412             | ETU               | <b>ETU</b>               | Format (412) | 5              |                          | DS162.41                |

Tabelle 8- 4 Datenpunkte zur Identifikation der SENTRON-Leistungsschalter

# 8.5.5 Datenpunkte für Messwerte Strom

Die folgende Tabelle enthält die Datenpunkte für Messwerte Strom:

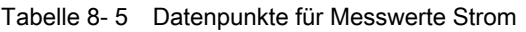

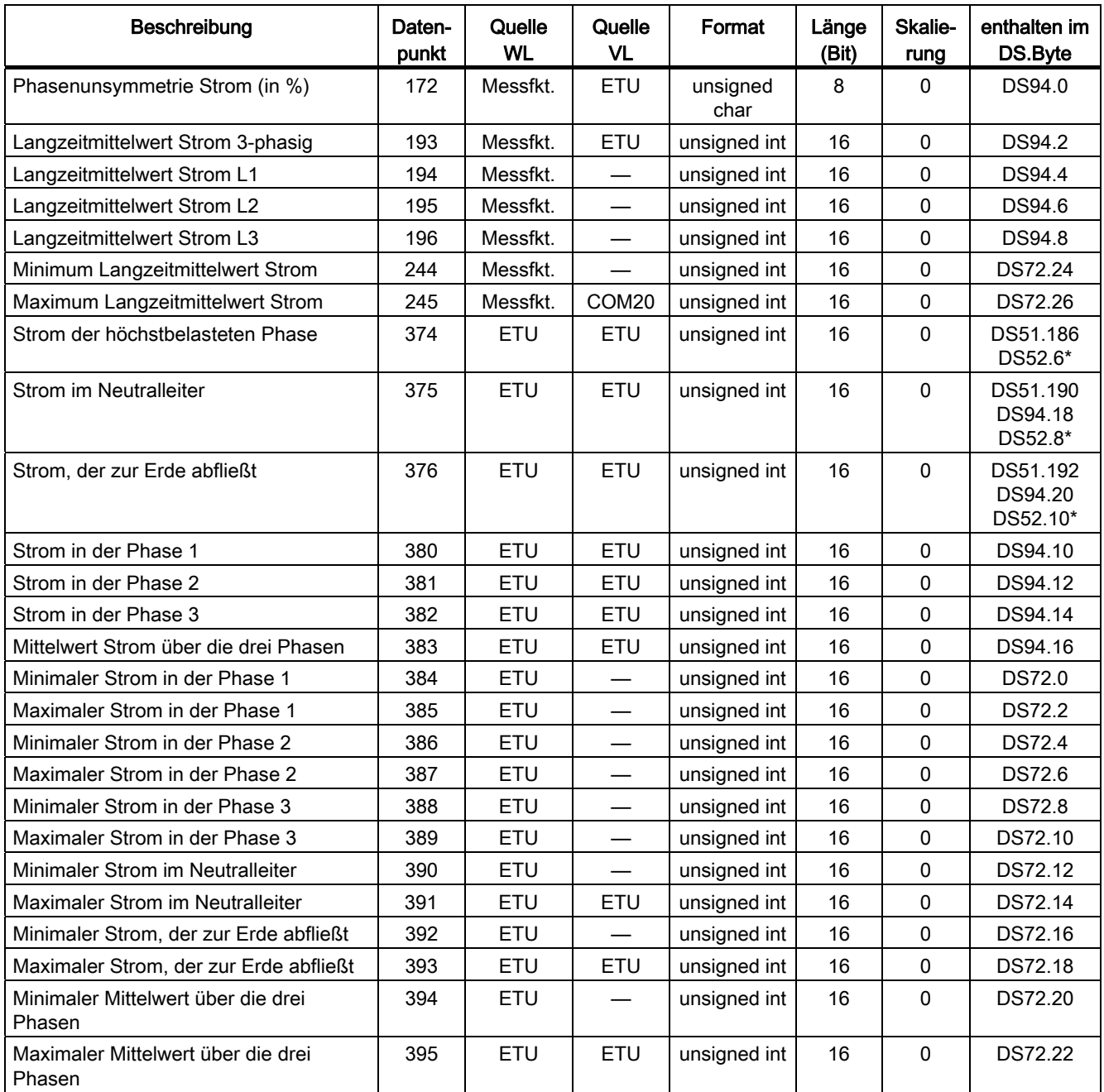

\* nur COM20

## 8.5.6 Datenpunkte für Messwerte Spannung

Die folgende Tabelle enthält die Datenpunkte für Messwerte Spannung:

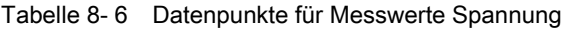

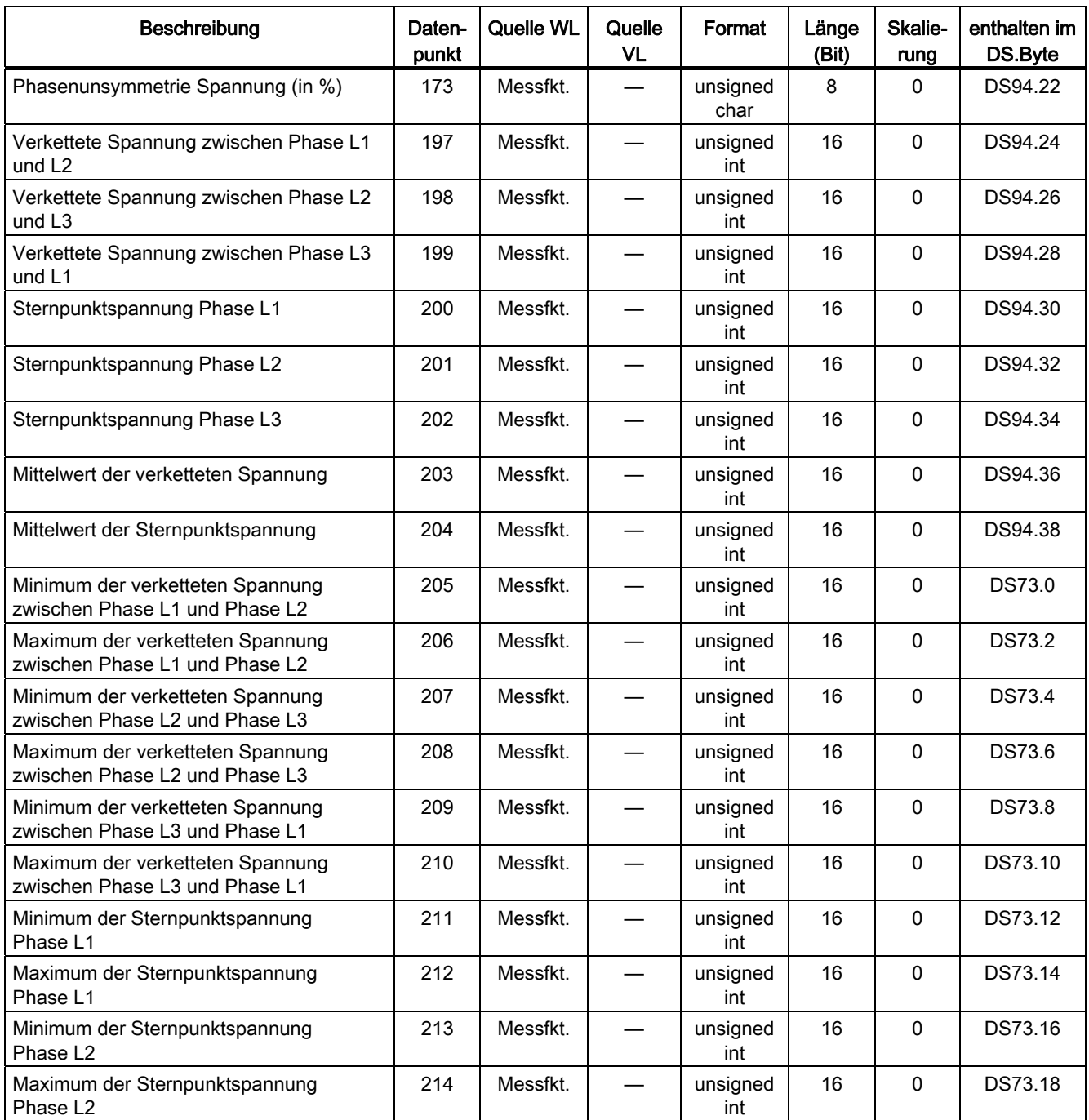

8.5 Funktionsklassen

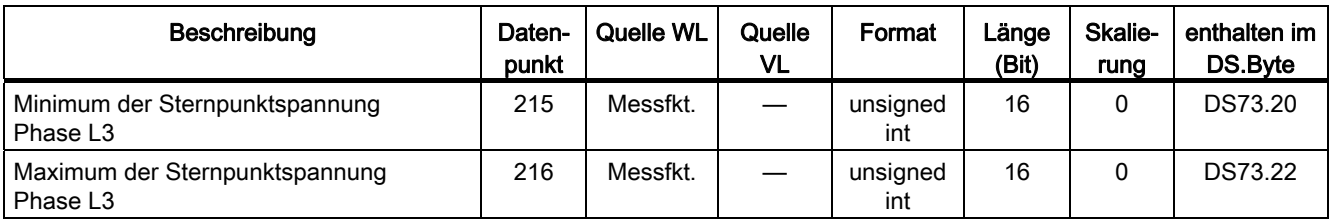

# 8.5.7 Datenpunkte für Messwerte Leistung

Die folgende Tabelle enthält die Datenpunkte für Messwerte Leistung:

Tabelle 8- 7 Datenpunkte für Messwerte Leistung

| Beschreibung                                             | Daten-<br>punkt | Quelle<br><b>WL</b> | Quelle<br><b>VL</b>      | Format       | Länge<br>(Bit) | Skalie-<br>rung | enthalten im<br>DS.Byte |
|----------------------------------------------------------|-----------------|---------------------|--------------------------|--------------|----------------|-----------------|-------------------------|
| Summe der Scheinleistungen                               | 217             | Messfkt.            | $\overline{\phantom{0}}$ | unsigned int | 16             | $\mathbf 0$     | DS94.40                 |
| Scheinleistung in der Phase L1                           | 218             | Messfkt.            |                          | unsigned int | 16             | $\Omega$        | DS94.62                 |
| Scheinleistung in der Phase L2                           | 219             | Messfkt.            | $\overline{\phantom{0}}$ | unsigned int | 16             | $\pmb{0}$       | DS94.64                 |
| Scheinleistung in der Phase L3                           | 220             | Messfkt.            | $\overline{\phantom{0}}$ | unsigned int | 16             | $\pmb{0}$       | DS94.66                 |
| Summe der Wirkleistungen                                 | 221             | Messfkt.            |                          | signed int   | 16             | $\pmb{0}$       | DS94.42                 |
| Wirkleistung in der Phase L1                             | 222             | Messfkt.            |                          | signed int   | 16             | $\pmb{0}$       | DS94.44                 |
| Wirkleistung in der Phase L2                             | 223             | Messfkt.            |                          | signed int   | 16             | $\pmb{0}$       | DS94.46                 |
| Wirkleistung in der Phase L3                             | 224             | Messfkt.            |                          | signed int   | 16             | $\pmb{0}$       | DS94.48                 |
| Summe der Blindleistungen                                | 225             | Messfkt.            |                          | signed int   | 16             | 0               | DS94.50                 |
| Blindleistung in der Phase L1                            | 226             | Messfkt.            |                          | signed int   | 16             | $\pmb{0}$       | DS94.76                 |
| Blindleistung in der Phase L2                            | 227             | Messfkt.            | $\overline{\phantom{0}}$ | signed int   | 16             | $\Omega$        | DS94.78                 |
| Blindleistung in der Phase L3                            | 228             | Messfkt.            |                          | signed int   | 16             | 0               | DS94.80                 |
| Langzeitmittelwert der Wirkleistung<br>3-phasig          | 229             | Messfkt.            |                          | signed int   | 16             | $\pmb{0}$       | DS94.52                 |
| Langzeitmittelwert der Wirkleistung in<br>der Phase L1   | 230             | Messfkt.            |                          | signed int   | 16             | $\mathbf 0$     | DS94.54                 |
| Langzeitmittelwert der Wirkleistung in<br>der Phase L2   | 231             | Messfkt.            |                          | signed int   | 16             | $\Omega$        | DS94.56                 |
| Langzeitmittelwert der Wirkleistung in<br>der Phase L3   | 232             | Messfkt.            |                          | signed int   | 16             | $\Omega$        | DS94.58                 |
| Langzeitmittelwert der Scheinleistung 3-<br>phasig       | 233             | Messfkt.            |                          | unsigned int | 16             | $\mathbf 0$     | DS94.60                 |
| Langzeitmittelwert der Scheinleistung in<br>der Phase L1 | 234             | Messfkt.            |                          | unsigned int | 16             | $\pmb{0}$       | DS94.68                 |
| Langzeitmittelwert der Scheinleistung in<br>der Phase L2 | 235             | Messfkt.            |                          | unsigned int | 16             | $\mathbf 0$     | DS94.70                 |
| Langzeitmittelwert der Scheinleistung in<br>der Phase L3 | 236             | Messfkt.            |                          | unsigned int | 16             | $\Omega$        | DS94.72                 |

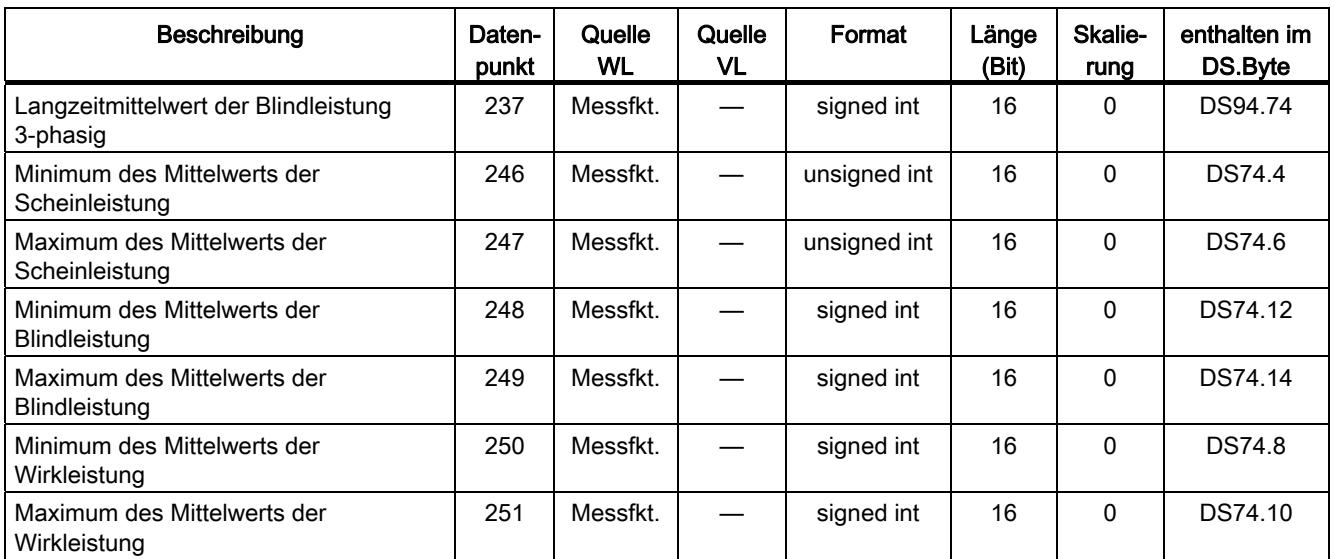

## 8.5.8 Datenpunkte für sonstige Messwerte

Die folgende Tabelle enthält die Datenpunkte für sonstige Messwerte:

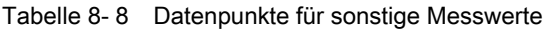

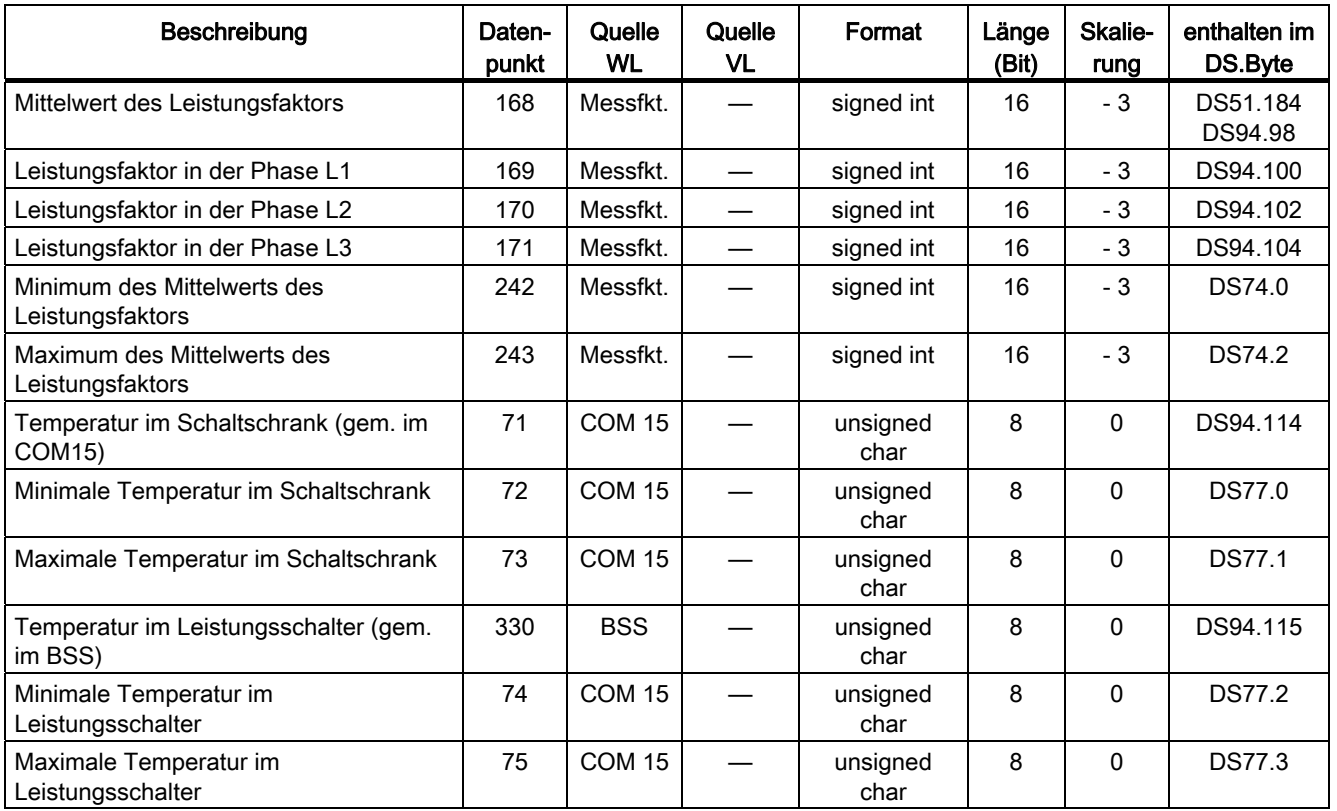

Kommunikationsfähige Leistungsschalter 3WL / 3VL - PROFIBUS Systemhandbuch, 03/2011, A5E01051347-02 189

8.5 Funktionsklassen

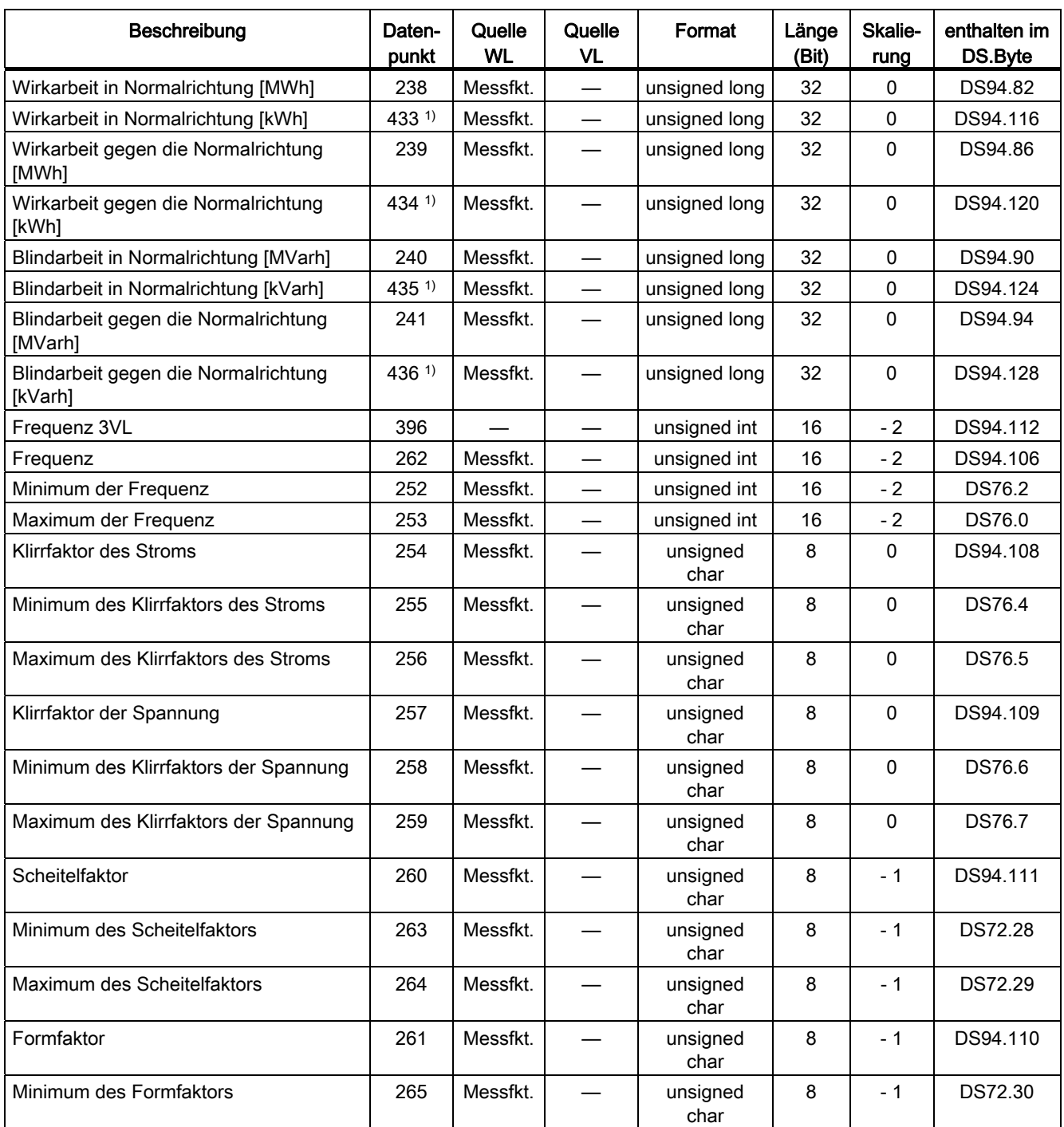

1) Beim Parametrieren über Switch ES Power werden die Datenpunkte 433, 434, 435 und 436 nach Download wieder auf Datenpunkt 426 zurückgesetzt und können nicht mit Switch ES verwendet werden.

# 8.5.9 Datenpunkte für die Zeitstempel (ZS) der Messwerte

Die folgende Tabelle enthält die Datenpunkte für die Zeitstempel (ZS) der Messwerte:

| Beschreibung                                                          | Daten-<br>punkt | Quelle<br><b>WL</b> | Quelle<br><b>VL</b>      | Format | Länge<br>(Bit) | Skalie-<br>rung          | enthalten im<br>DS.Byte |
|-----------------------------------------------------------------------|-----------------|---------------------|--------------------------|--------|----------------|--------------------------|-------------------------|
| ZS Minimaler Strom in der Phase L1                                    | 25              | COM <sub>15</sub>   |                          | Zeit   | 64             |                          | DS72.32                 |
| ZS Maximaler Strom in der Phase L1                                    | 26              | COM <sub>15</sub>   |                          | Zeit   | 64             |                          | DS72.40                 |
| ZS Minimaler Strom in der Phase L2                                    | 27              | COM <sub>15</sub>   | —                        | Zeit   | 64             |                          | DS72.48                 |
| ZS Maximaler Strom in der Phase L2                                    | 28              | COM <sub>15</sub>   |                          | Zeit   | 64             |                          | DS72.56                 |
| ZS Minimaler Strom in der Phase L3                                    | 29              | COM <sub>15</sub>   | —                        | Zeit   | 64             | $\overline{\phantom{0}}$ | DS72.64                 |
| ZS Maximaler Strom in der Phase L3                                    | 30              | COM <sub>15</sub>   |                          | Zeit   | 64             | $\overline{\phantom{0}}$ | DS72.72                 |
| <b>ZS Minimaler Strom im Neutralleiter</b>                            | 33              | COM <sub>15</sub>   |                          | Zeit   | 64             |                          | DS72.112                |
| <b>ZS Maximaler Strom im Neutralleiter</b>                            | 34              | COM <sub>15</sub>   | —                        | Zeit   | 64             | $\overline{\phantom{0}}$ | DS72.120                |
| ZS Minimaler Strom, der zur Erde abfließt                             | 35              | COM <sub>15</sub>   | $\overline{\phantom{0}}$ | Zeit   | 64             |                          | DS72.128                |
| ZS Maximaler Strom, der zur Erde abfließt                             | 36              | COM <sub>15</sub>   | $\overline{\phantom{0}}$ | Zeit   | 64             |                          | DS72.136                |
| ZS Minimaler Mittelwert über die drei<br>Phasen                       | 31              | COM <sub>15</sub>   |                          | Zeit   | 64             |                          | DS72.80                 |
| ZS Maximaler Mittelwert über die drei<br>Phasen                       | 32              | COM <sub>15</sub>   |                          | Zeit   | 64             |                          | <b>DS72.88</b>          |
| ZS Minimum Langzeitmittelwert Strom                                   | 55              | COM <sub>15</sub>   |                          | Zeit   | 64             |                          | DS72.96                 |
| ZS Maximum Langzeitmittelwert Strom                                   | 56              | COM <sub>15</sub>   | —                        | Zeit   | 64             | —                        | DS72.104                |
| ZS Minimum der verketteten Spannung<br>zwischen Phase L1 und Phase L2 | 37              | COM <sub>15</sub>   |                          | Zeit   | 64             |                          | DS73.24                 |
| ZS Maximum der verketteten Spannung<br>zwischen Phase L1 und Phase L2 | 38              | COM <sub>15</sub>   |                          | Zeit   | 64             |                          | DS73.32                 |
| ZS Minimum der verketteten Spannung<br>zwischen Phase L2 und Phase L3 | 39              | COM <sub>15</sub>   |                          | Zeit   | 64             |                          | DS73.40                 |
| ZS Maximum der verketteten Spannung<br>zwischen Phase L2 und Phase L3 | 40              | COM <sub>15</sub>   |                          | Zeit   | 64             |                          | DS73.48                 |
| ZS Minimum der verketteten Spannung<br>zwischen Phase L3 und Phase L1 | 41              | COM <sub>15</sub>   |                          | Zeit   | 64             |                          | DS73.56                 |
| ZS Maximum der verketteten Spannung<br>zwischen Phase L3 und Phase L1 | 42              | COM <sub>15</sub>   |                          | Zeit   | 64             |                          | DS73.64                 |
| ZS Minimum der Sternpunktspannung<br>Phase L1                         | 43              | COM <sub>15</sub>   |                          | Zeit   | 64             |                          | DS73.72                 |
| ZS Maximum der Sternpunktspannung<br>Phase L1                         | 44              | COM <sub>15</sub>   | $\overline{\phantom{0}}$ | Zeit   | 64             |                          | DS73.80                 |
| ZS Minimum der Sternpunktspannung<br>Phase L2                         | 45              | COM <sub>15</sub>   |                          | Zeit   | 64             |                          | DS73.88                 |
| ZS Maximum der Sternpunktspannung<br>Phase L2                         | 46              | COM15               |                          | Zeit   | 64             |                          | DS73.96                 |
| ZS Minimum der Sternpunktspannung<br>Phase L3                         | 47              | COM <sub>15</sub>   |                          | Zeit   | 64             |                          | DS73.104                |
| ZS Maximum der Sternpunktspannung<br>Phase L3                         | 48              | COM <sub>15</sub>   |                          | Zeit   | 64             |                          | DS73.112                |

Tabelle 8- 9 Datenpunkte für die Zeitstempel (ZS) der Messwerte

8.5 Funktionsklassen

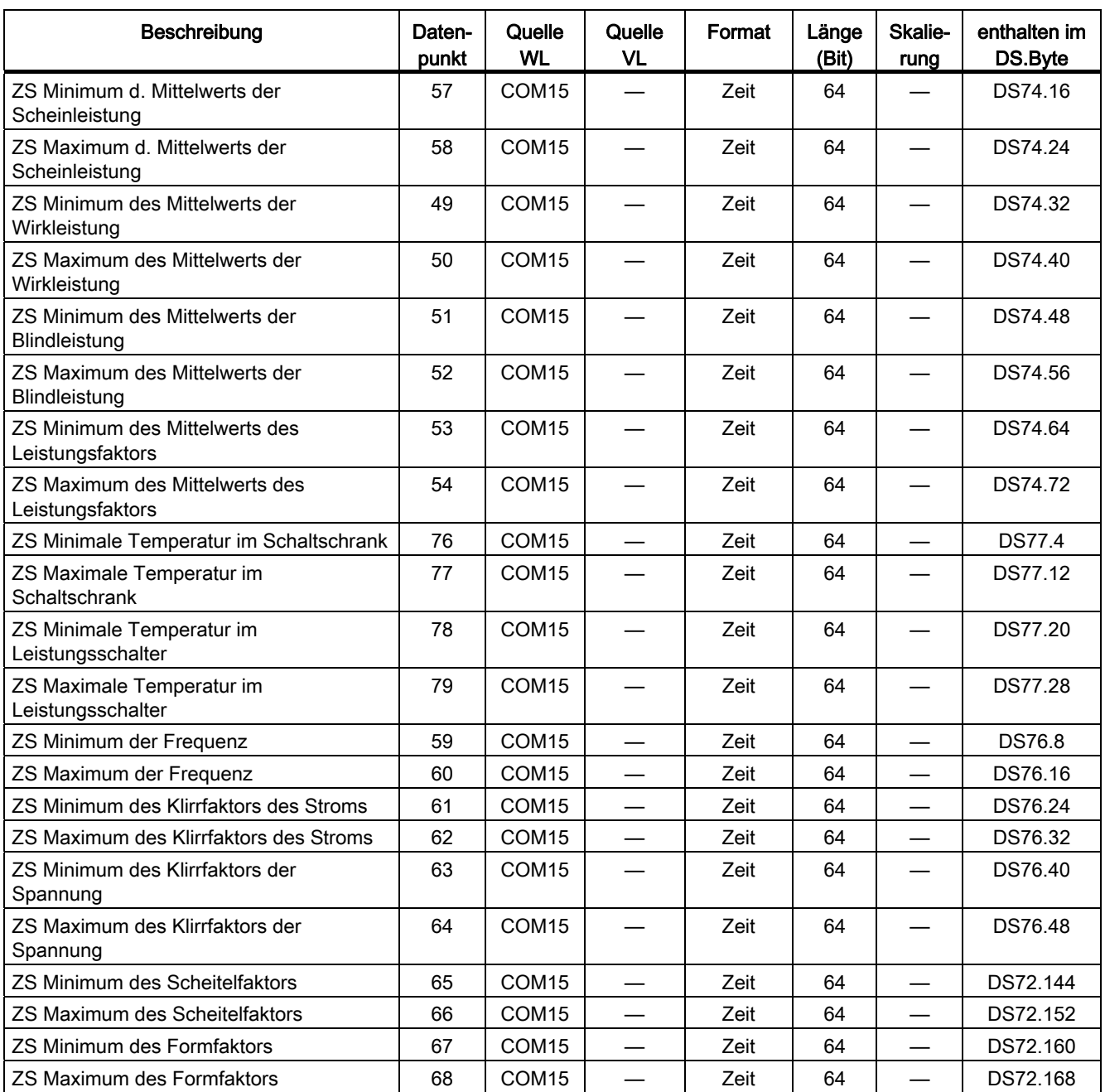

# 8.5.10 Parameter der SENTRON-Leistungsschalter (Primäre Schutzfunktion)

Die folgende Tabelle enthält die Parameter der SENTRON-Leistungsschalter (Primäre Schutzfunktion):

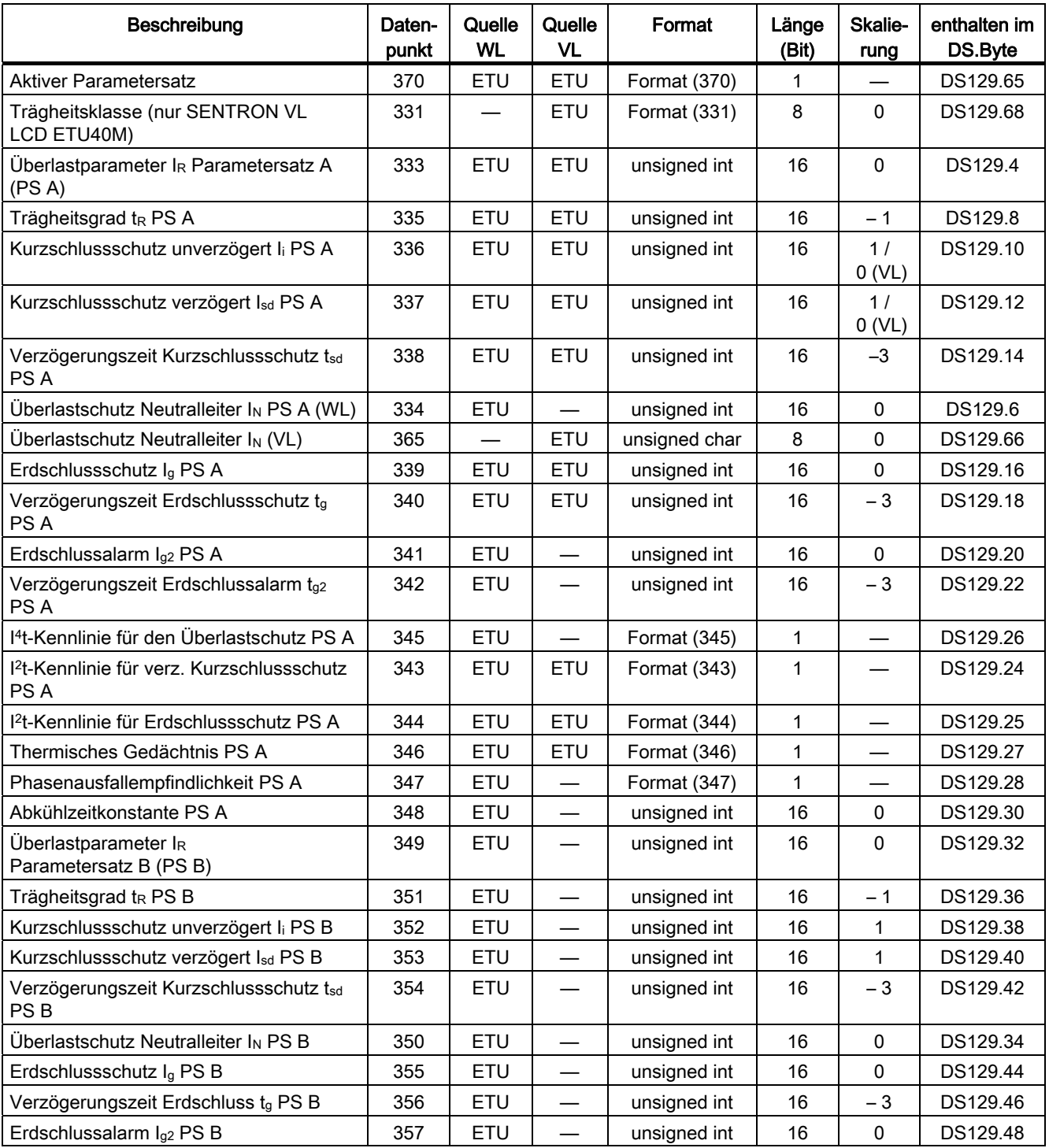

Tabelle 8- 10 Parameter der SENTRON-Leistungsschalter (Primäre Schutzfunktion)

8.5 Funktionsklassen

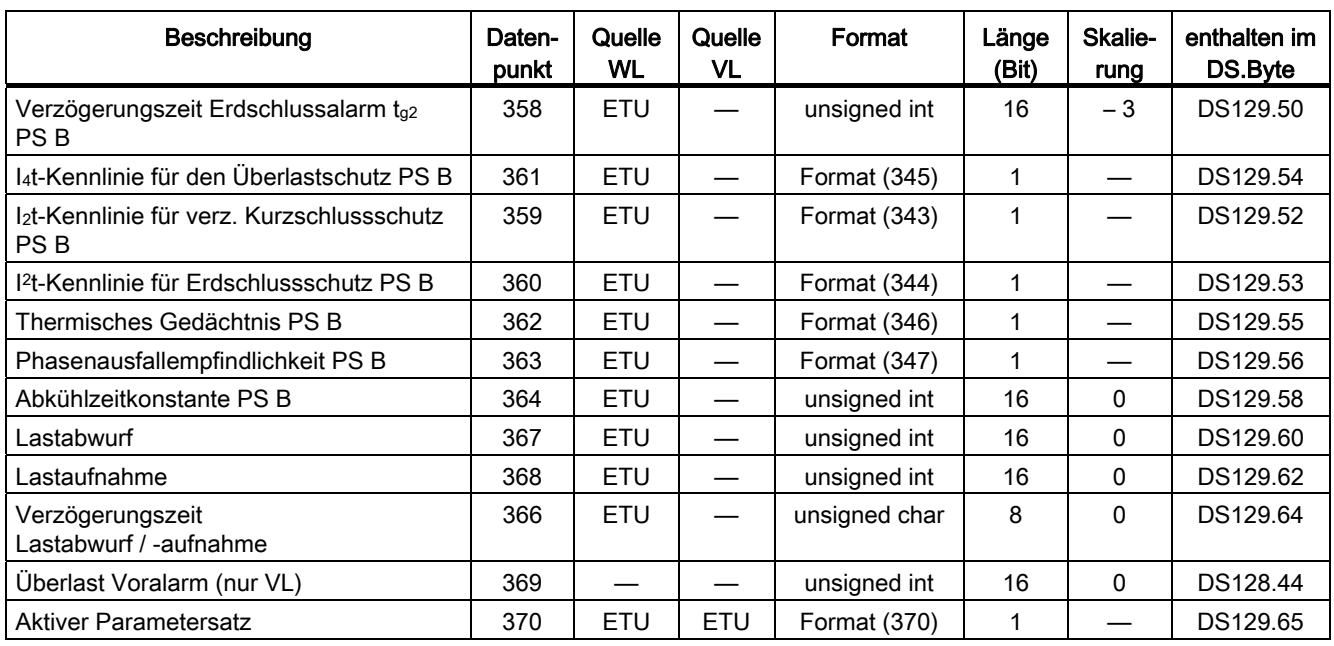

## 8.5.11 Parameter der SENTRON-Leistungsschalter (Erweiterte Schutzfunktion)

Die folgende Tabelle enthält die Parameter der SENTRON-Leistungsschalter (Erweiterte Schutzfunktion):

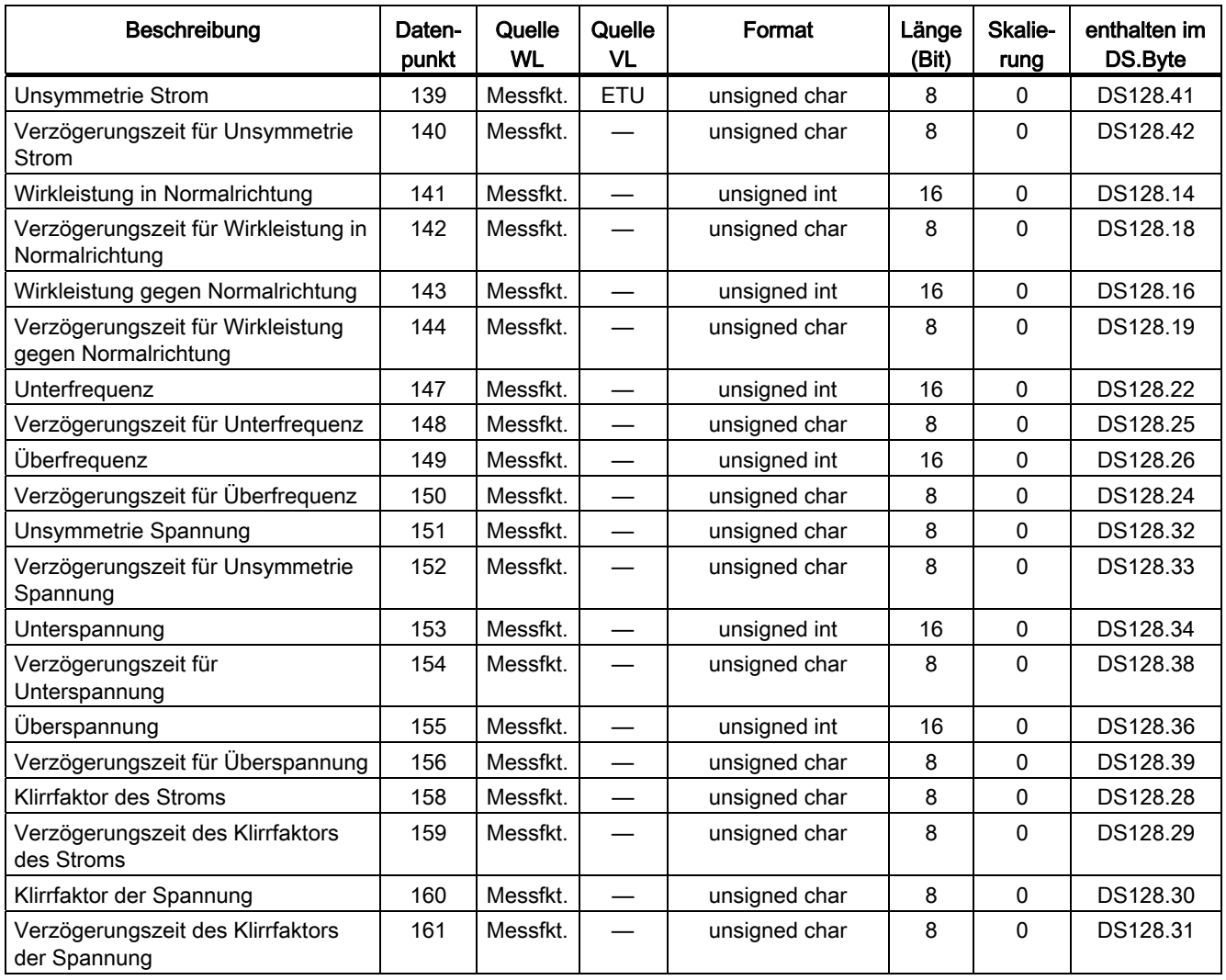

Tabelle 8- 11 Parameter der SENTRON-Leistungsschalter (Erweiterte Schutzfunktion)

## 8.5.12 Parameter der SENTRON-Leistungsschalter (Parameter für Schwellwertwarnungen)

Die folgende Tabelle enthält die Parameter der SENTRON-Leistungsschalter (Parameter für Schwellwertwarnungen):

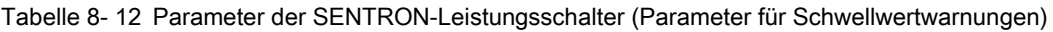

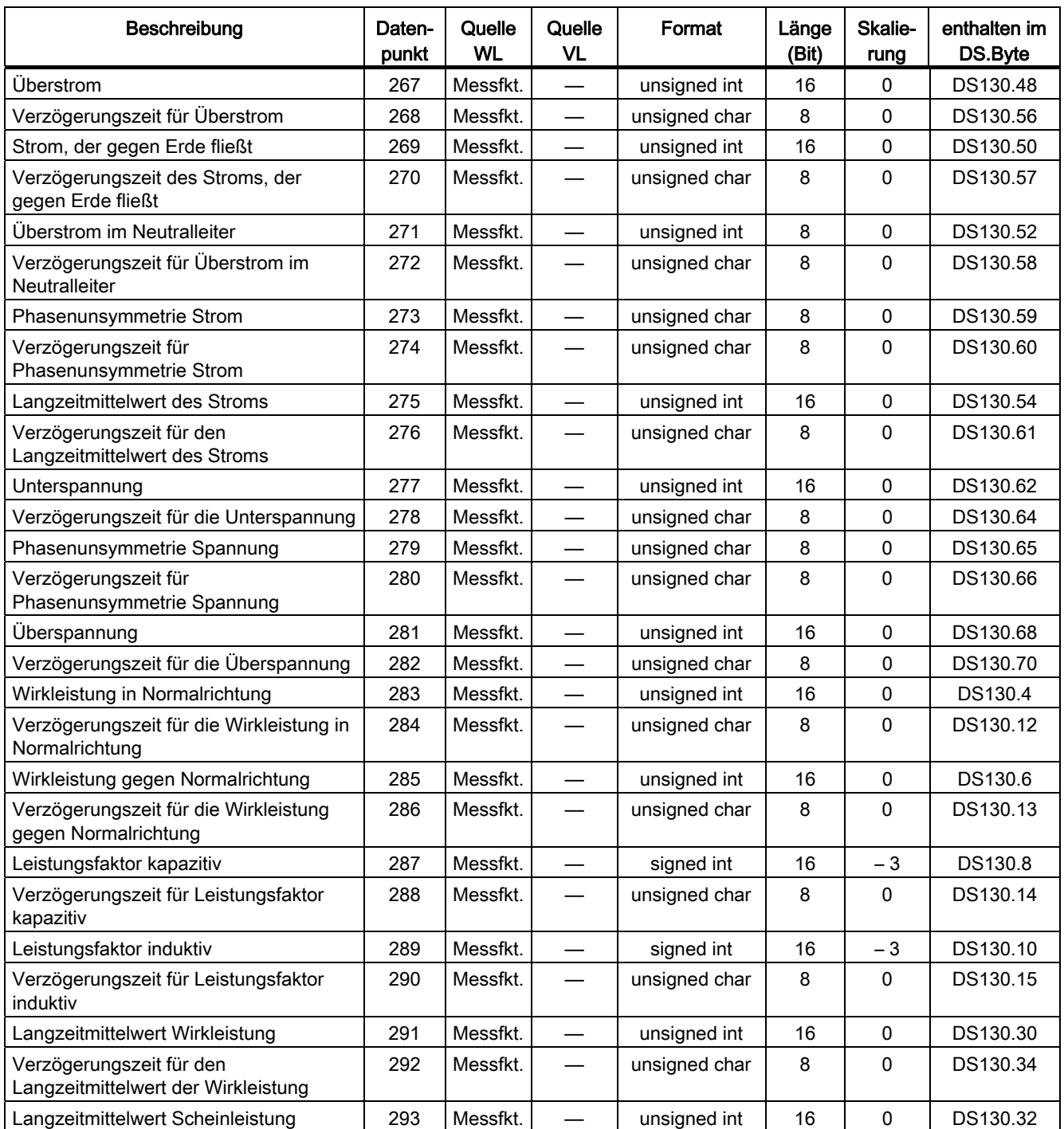

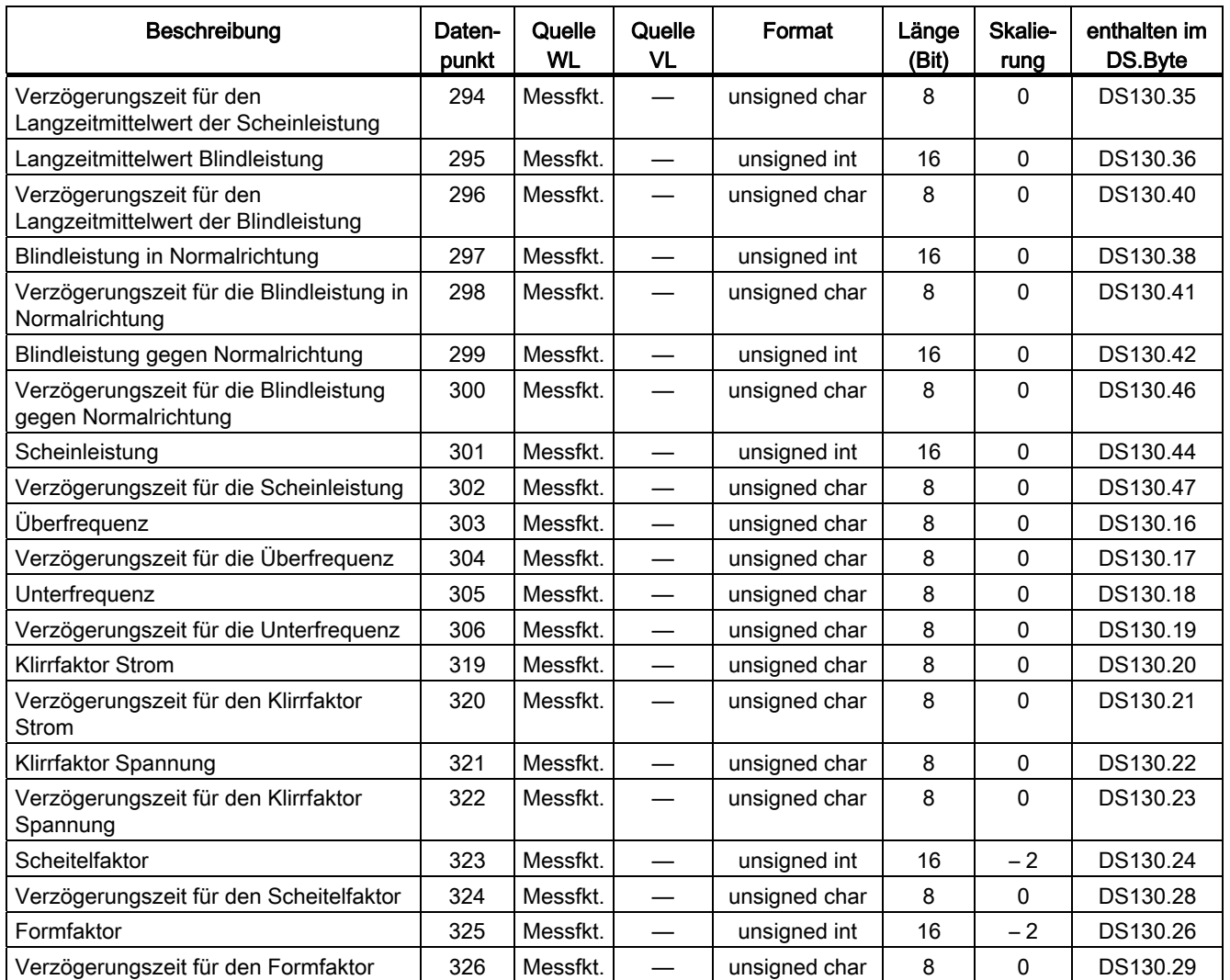

## 8.5.13 Parameter der SENTRON-Leistungsschalter (Kommunikation, Messwerteinstellung etc.)

Die folgende Tabelle enthält die Parameter der SENTRON-Leistungsschalter (Kommunikation, Messwerteinstellung, etc.):

Tabelle 8- 13 Parameter der SENTRON-Leistungsschalter (Kommunikation, Messwerteinstellung, etc.)

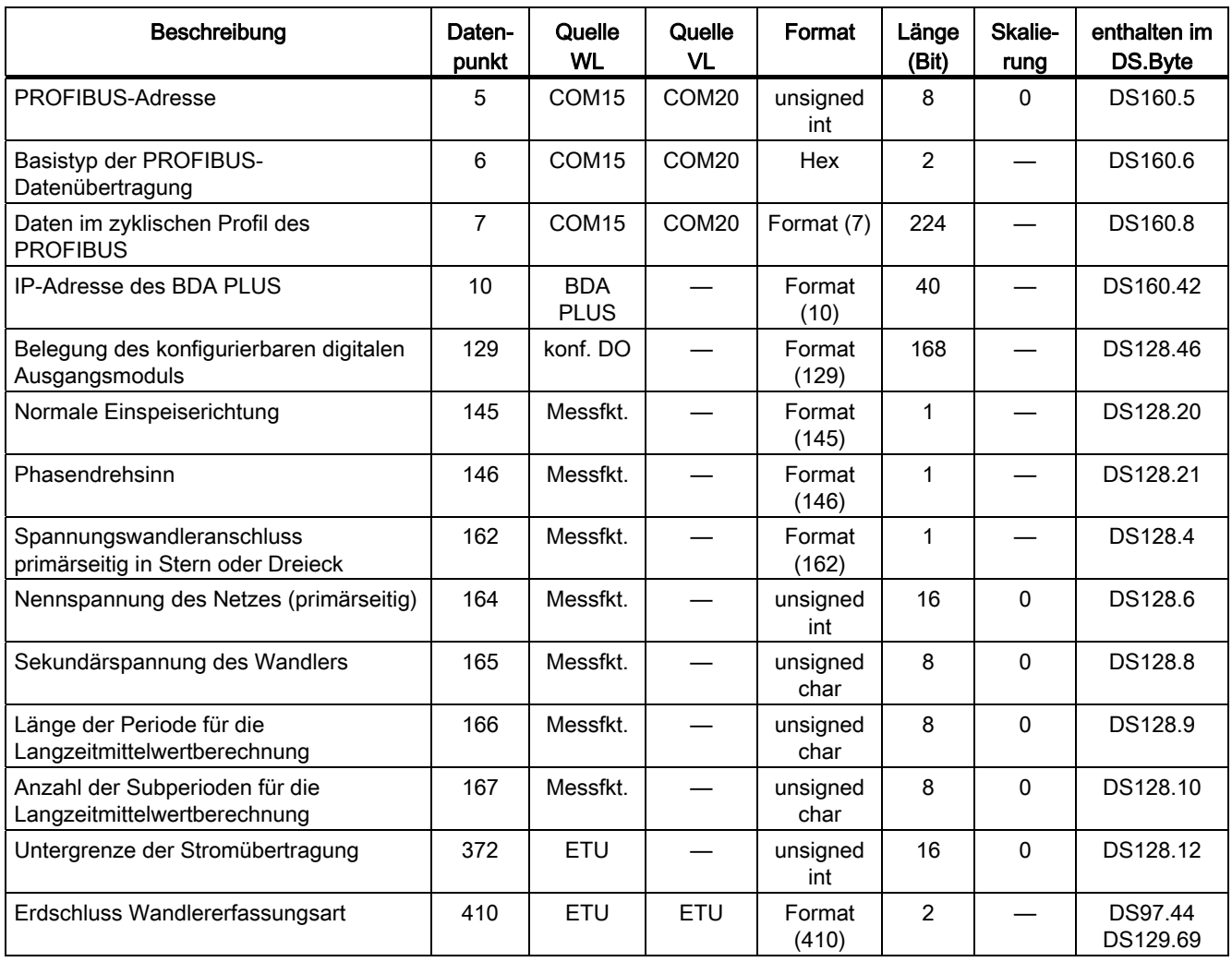

# 8.6 Datensätze

### 8.6.1 Datensatz DS 0 S7-V1 Systemdiagnose

In diesem Abschnitt wird der Aufbau der les- und schreibbaren Datensätze erklärt, die wiederum aus den im vorhergehenden Teil beschriebenen Datenpunkten bestehen. Damit können die über den PROFIBUS übertragenen Datensätze im Master interpretiert werden.

Über den PROFIBUS kommuniziert der SENTRON-Leistungsschalter in einer zyklischen Verbindung mit einem Master Klasse 1, z. B. mit einer SPS. Zusätzlich zu den Daten im zyklischen Kanal kann der Master ereignisgesteuert weitere Daten in Form von DPV1 Datensätzen anfragen. Ein Schreiben und Steuern über DPV1 Datensätze ist ebenfalls möglich. Auch eine Verbindung mit einem Master Klasse 2 würde die DPV1 Datensätze zur Verfügung stellen (z. B. SIMATIC OPC). Dieser Abschnitt beschäftigt sich mit der detaillierten Beschreibung dieser Datensätze.

Die Erklärung der Datensätze erfolgt in chronologisch aufsteigender Reihenfolge. Im Kopf der Tabelle ist jeweils auch vermerkt, ob dieser Datensatz gelesen und geschrieben werden kann.

Die folgende Tabelle zeigt den Inhalt des Datensatzes 0, der die Information enthält, ob der Slave eine externe Diagnose meldet.

Die folgende Tabelle enthält die Datensätze DS0:S7-V1 Systemdiagnose (Länge 4 Byte, nur lesend):

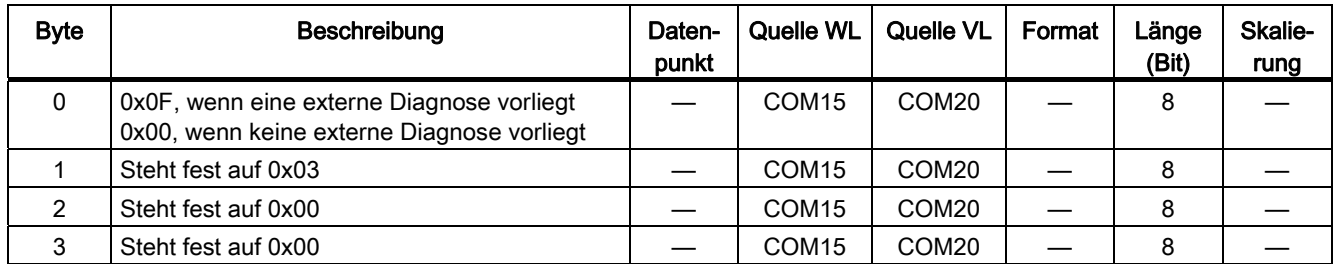

Tabelle 8- 14 Inhalt des Datensatzes 0

## 8.6.2 Datensatz DS 1 Systemdiagnose

Die folgende Tabelle zeigt den Inhalt des Datensatzes 1, der eine Länge von 16 Byte hat und in den ersten vier Byte den Inhalt des DS0 beinhaltet. Weitere Informationen zur Diagnose sind im DS92 vorhanden.

Die folgende Tabelle enthält die Datensätze DS1: Systemdiagnose (Länge 16 Byte, nur lesend).

| <b>Byte</b>    | <b>Beschreibung</b>                | Daten-<br>punkt | Quelle WL         | Quelle VL         | Format | Länge<br>(Bit) | Skalie-<br>rung |
|----------------|------------------------------------|-----------------|-------------------|-------------------|--------|----------------|-----------------|
| 0              | Identisch zum DS0                  |                 | COM <sub>15</sub> | COM <sub>20</sub> |        | 32             |                 |
| $\overline{4}$ | Kanaltyp; Wert 0x7D                |                 | COM <sub>15</sub> | COM <sub>20</sub> |        | 8              |                 |
| 5              | Länge der Kanaldiagnose; Wert 0x20 |                 | COM <sub>15</sub> | COM <sub>20</sub> |        | 8              |                 |
| 6              | Kanalanzahl; Wert 0x01             |                 | COM <sub>15</sub> | COM <sub>20</sub> |        | 8              |                 |
|                | Pro Kanal 1 Bit; Wert 0x01         |                 | COM <sub>15</sub> | COM <sub>20</sub> |        | 8              |                 |
| 8              | Reserviert; Wert 0x00              |                 | COM <sub>15</sub> | COM <sub>20</sub> |        | 64             |                 |

Tabelle 8- 15 Inhalt des Datensatzes 1

## 8.6.3 Datensatz DS 51 Hauptübersicht

Die folgende Tabelle zeigt den Inhalt des Datensatzes 51, der die wichtigsten Informationen aus anderen Datensätzen kopiert und diese als Komplettübersicht zur Verfügung stellt. Dieser Datensatz wird in Switch ES Power benutzt, um die Daten der Hauptübersicht anzuzeigen.

Die folgende Tabelle enthält die Datensätze DS51: Hauptübersicht (Länge 238 Byte, nur lesend):

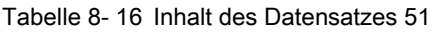

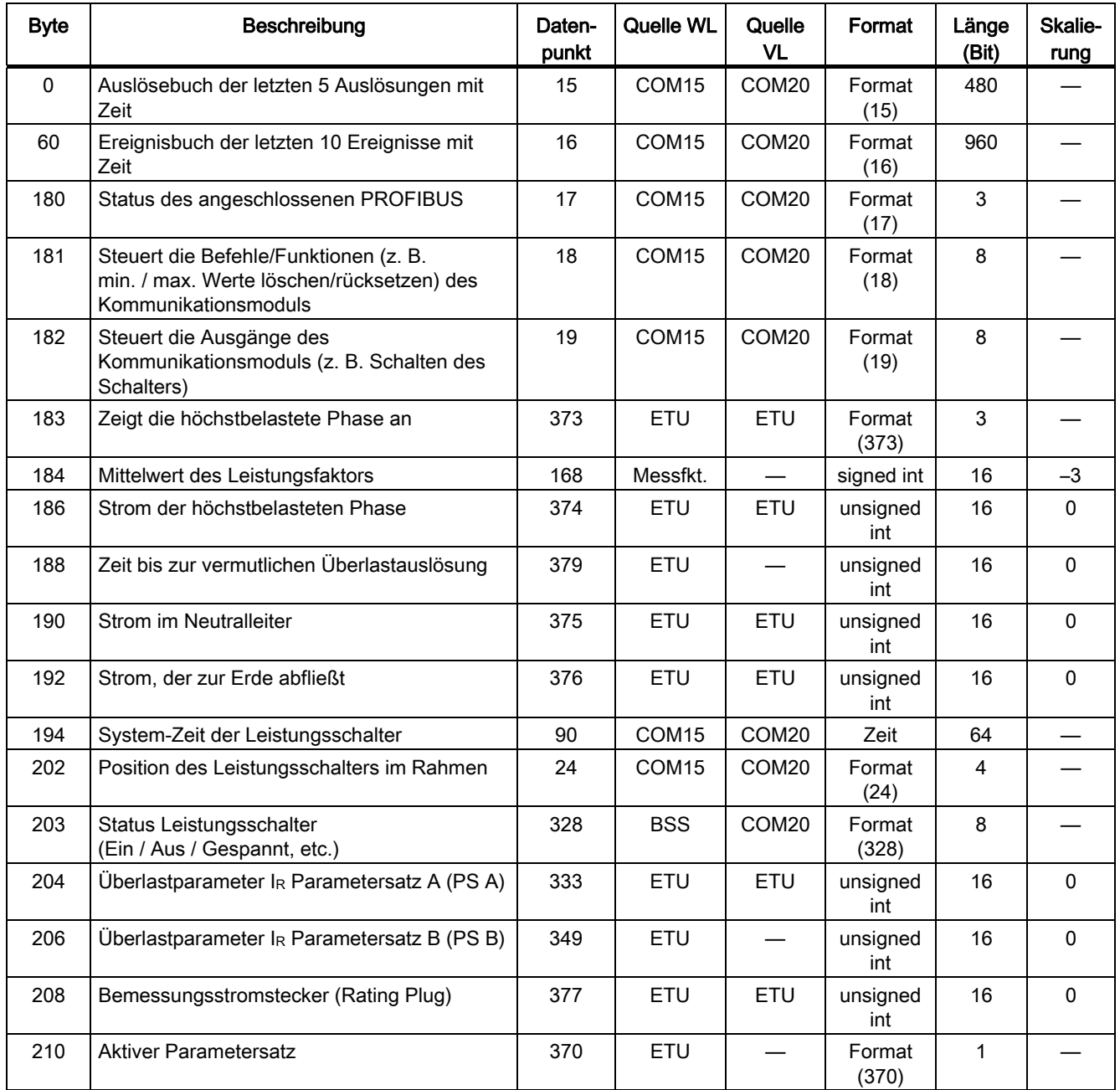

### 8.6 Datensätze

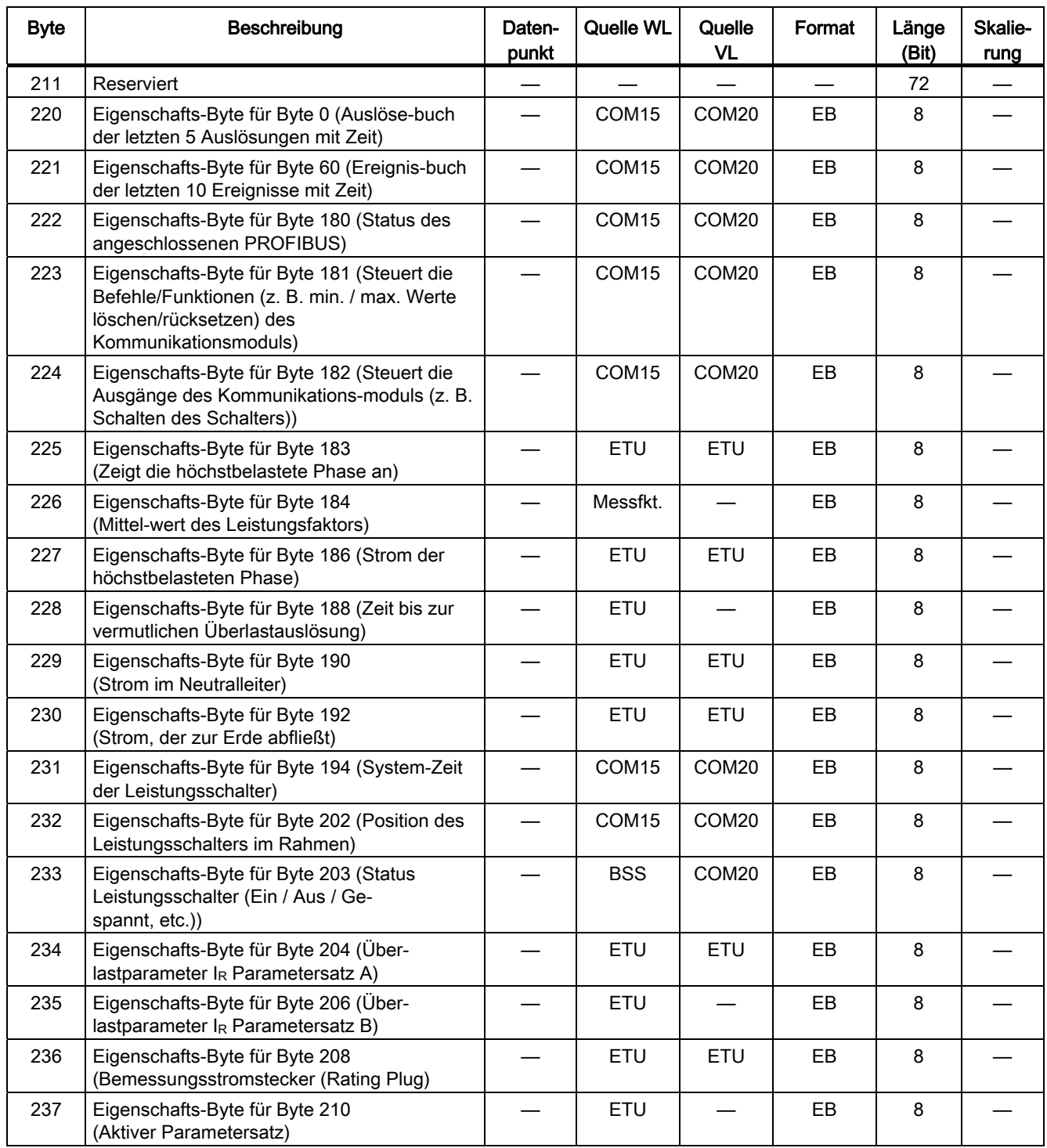

# 8.6.4 Datensatz DS 52 Main Overview 1

Die folgende Tabelle enthält die Datensätze DS52: Main Overview 1 (Länge 16 Byte, nur lesend):

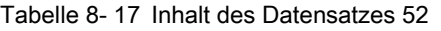

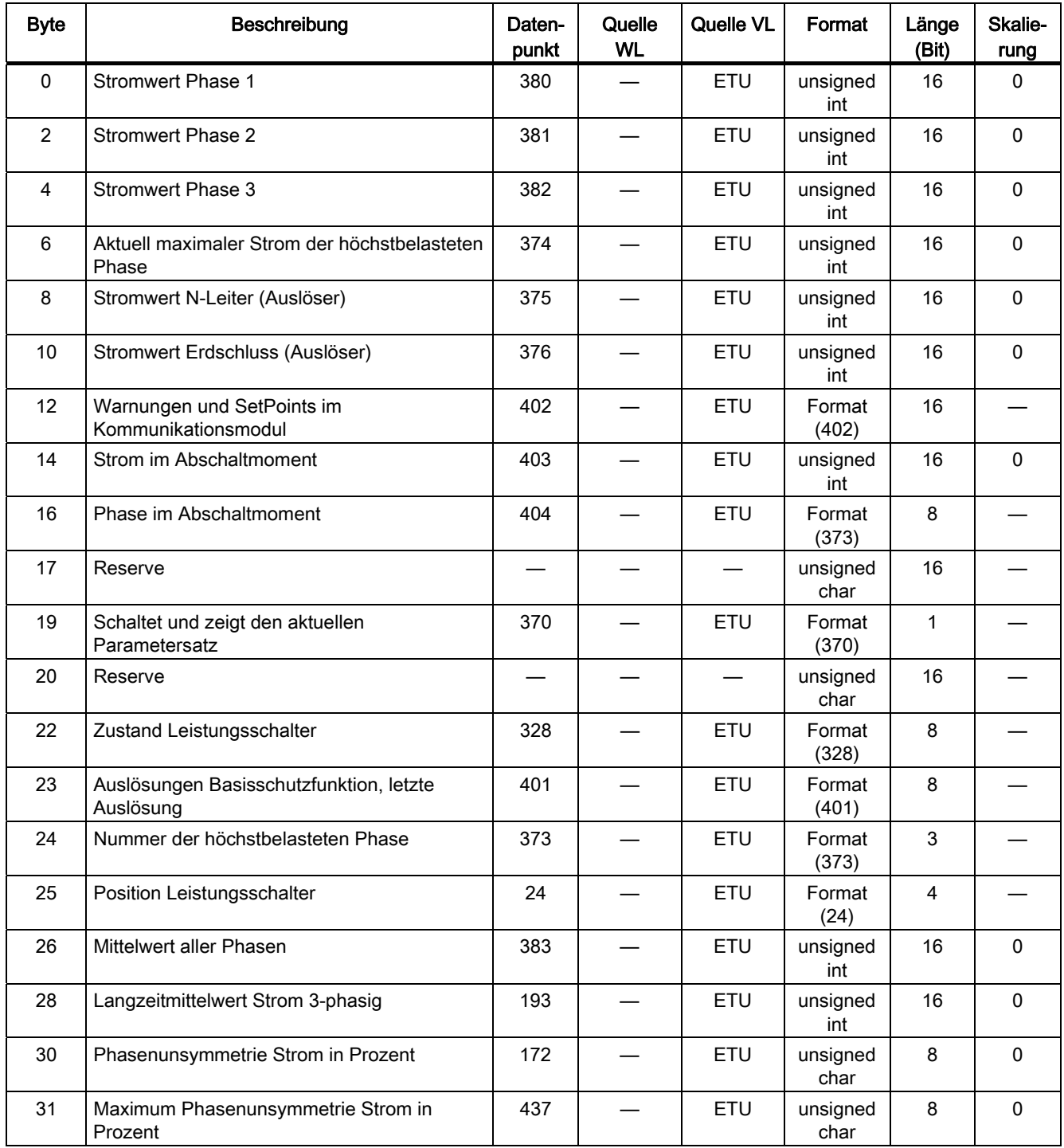

8.6 Datensätze

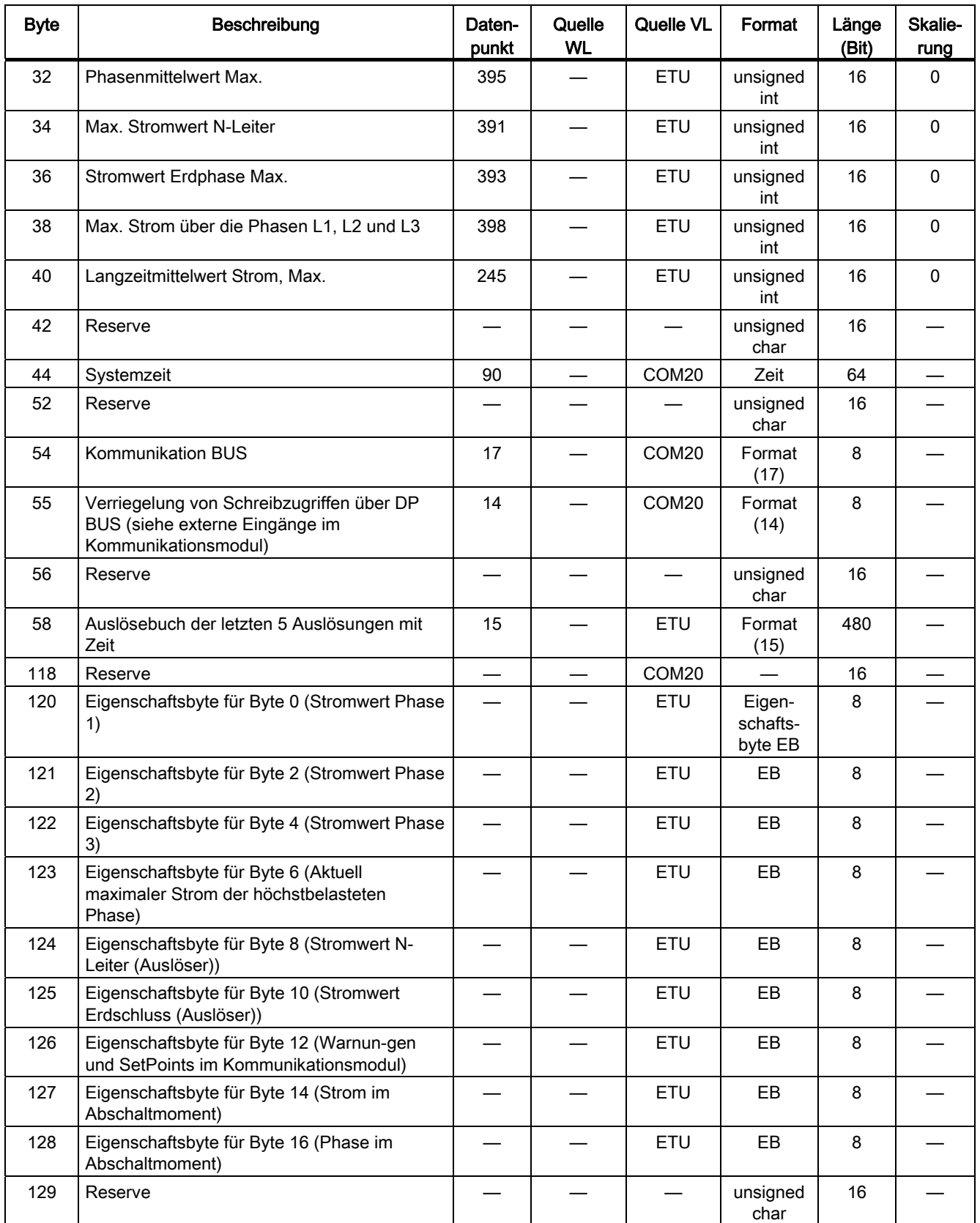

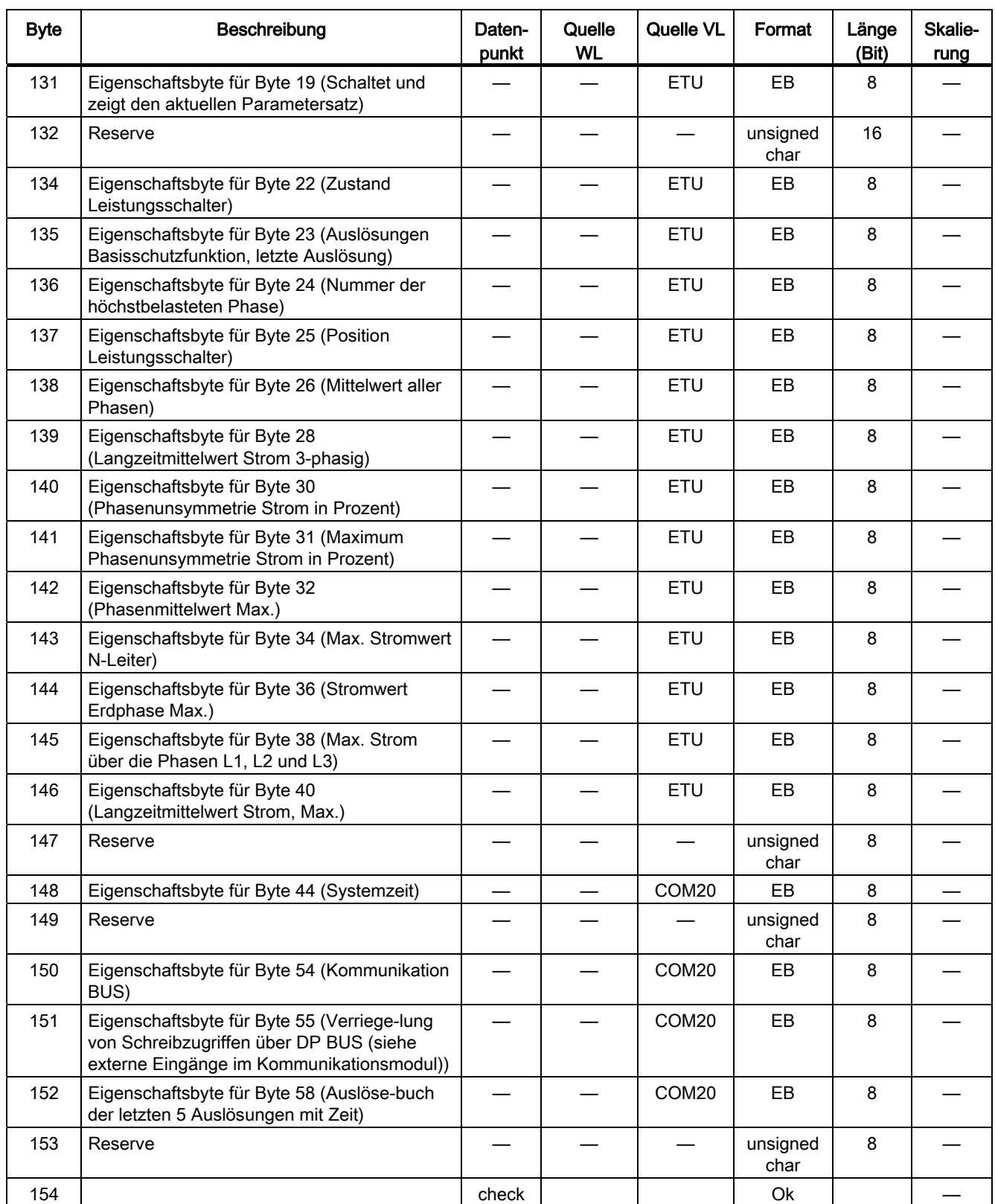

## 8.6.5 Datensatz DS 64 Daten der harmonischen Analyse

Die folgende Tabelle zeigt den Inhalt des Datensatzes 64, in dem die Anteile der Harmonischen von Strom und Spannung übertragen werden. Der Inhalt ist im Format (309) beschrieben. Das Eigenschafts-Byte erteilt Auskunft, ob der Datenpunkt verfügbar ist. Generell ist eine Harmonische Analyse nur mit einem SENTRON WL mit Messfunktion PLUS verfügbar.

Die folgende Tabelle enthält die Datensätze DS64: Daten der Harmonischen Analyse (Länge 131 Byte, nur lesend):

Tabelle 8- 18 Inhalt des Datensatzes 64

| <b>Byte</b> | <b>Beschreibung</b>                                                           | Daten-<br>punkt | Quelle WL | Quelle VL | Format          | Länge<br>(Bit) | Skalie-<br>rung |
|-------------|-------------------------------------------------------------------------------|-----------------|-----------|-----------|-----------------|----------------|-----------------|
| 0           | Harmonische von Strom/Spannung bis zur 29.                                    | 309             | Messfkt.  |           | Format<br>(309) | 928            |                 |
| 116         | Reserviert                                                                    |                 |           |           |                 | 112            |                 |
| 130         | Eigenschafts-Byte für Byte 0 (Harmoni-sche<br>von Strom/Spannung bis zur 29.) |                 | Messfkt.  |           | EB              | 8              |                 |

## 8.6.6 Datensatz DS 68 Daten der CubicleBUS Module

Die folgende Tabelle zeigt den Inhalt des Datensatzes 68, über den die Ausgänge der digitalen Ausgangsmodule gelesen und auch gesteuert und die Systemzeit ausgelesen werden können. Zusätzlich ist es möglich, die Systemzeit einzustellen und auch die Ausgänge der PROFIBUS-Schnittstellen zu setzen, um die Schalter ein- bzw. auszuschalten.

Die folgende Tabelle enthält die Datensätze DS68: Daten der CubicleBUS Module (Länge 45 Byte, lesend und schreibend):

| <b>Byte</b>     | Beschreibung                                                                                                    | Daten-<br>punkt | Quelle WL         | Quelle VL         | Format         | Länge<br>(Bit) | Skalie-<br>rung |
|-----------------|----------------------------------------------------------------------------------------------------|-----------------|-------------------|-------------------|----------------|----------------|-----------------|
| $\Omega$        | Header; Wert 0x00 00 00 00                                                                                          |                 | COM <sub>15</sub> | COM <sub>20</sub> |                | 32             |                 |
| 4               | System-Zeit der Leistungsschalter                                                                                   | 90              | COM <sub>15</sub> | COM <sub>20</sub> | Zeit           | 64             |                 |
| 12 <sup>2</sup> | Steuert die Ausgänge des Kommuni-<br>kationsmoduls (z. B. Schalten des Schalters)                                   | 19              | COM <sub>15</sub> | COM <sub>20</sub> | Format<br>(19) | 8              |                 |
| 13              | Reserviert                                                                                                    |                 |                   |                   |                | 8              |                 |
| 14              | Status der Ausgänge des digitalen<br>Ausgangsmoduls 1                                                               | 118             | DO <sub>1</sub>   |                   | Hex            | 8              |                 |
| 15              | Status der Ausgänge des digitalen<br>Ausgangsmoduls 2                                                               | 123             | DO <sub>2</sub>   |                   | Hex            | 8              |                 |
| 16              | Reserviert                                                                                                    |                 |                   |                   |                | 192            |                 |
| 40              | Eigenschafts-Byte für Byte 4 (System-Zeit der<br>Leistungsschalter)                                                 |                 | COM <sub>15</sub> | COM <sub>20</sub> | EB             | 8              |                 |
| 41              | Eigenschafts-Byte für Byte 12 (Steuert die<br>Ausgänge des Kommunikations-moduls (z. B.<br>Schalten des Schalters)) |                 | COM <sub>15</sub> | COM <sub>20</sub> | <b>EB</b>      | 8              |                 |
| 42              | Reserviert                                                                                                    |                 |                   |                   |                | 8              |                 |
| 43              | Eigenschafts-Byte für Byte 14 (Status der<br>Ausgänge des digitalen Ausgangs-moduls 1)                              |                 | DO <sub>1</sub>   |                   | EB             | 8              |                 |
| 44              | Eigenschafts-Byte für Byte 15 (Status der<br>Ausgänge des digitalen Ausgangs-moduls 2)                              |                 | DO <sub>2</sub>   |                   | <b>EB</b>      | 8              |                 |

Tabelle 8- 19 Inhalt des Datensatzes 68

## 8.6.7 Datensatz DS 69 Status der Module

Die folgende Tabelle zeigt den Inhalt des Datensatzes 69, in dem die Zustände der Eingänge an den digitalen Eingangsmodulen sowie des Eingangs am COM15-Modul übertragen werden. Enthalten sind auch die Schalterstellungen an den digitalen Eingangsmodulen und Ausgangsmodulen am CubicleBUS.

Die folgende Tabelle enthält die Datensätze DS69: Status der Module (Länge 43 Byte, nur lesend):

| <b>Byte</b>    | Beschreibung                                                                                                    | Daten-<br>punkt          | Quelle<br><b>WL</b> | Quelle<br>VL | Format       | Länge<br>(Bit) | Skalie-<br>rung |
|----------------|----------------------------------------------------------------------------------------------------|--------------------------|---------------------|--------------|--------------|----------------|-----------------|
| $\mathbf{0}$   | Status der Eingänge des digitalen<br>Eingangsmoduls 1                                                                                  | 110                      | D <sub>1</sub>      |              | Hex          | 8              |                 |
| $\mathbf{1}$   | Status der Eingänge des digitalen<br>Eingangsmoduls 2                                                                                  | 114                      | DI <sub>2</sub>     |              | Hex          | 8              |                 |
| $\overline{2}$ | Steuert die Ausgänge des<br>Kommunikationsmoduls (z. B. Schalten des<br>Schalters) und Rückmeldungen                                   | 19                       | COM <sub>15</sub>   | COM20        | Format (19)  | 8              |                 |
| 3              | Schalterstellung am digitalen<br>Eingangsmodul 1                                                                                       | 111                      | DI <sub>1</sub>     |              | Format (111) | 8              |                 |
| 4              | Schalterstellung am digitalen<br>Eingangsmodul 2                                                                                       | 115                      | DI <sub>2</sub>     |              | Format (111) | 8              |                 |
| 5              | Schalterstellung am digitalen<br>Ausgangsmodul 1                                                                                       | 119                      | DO <sub>1</sub>     |              | Format (119) | 8              |                 |
| 6              | Schalterstellung am digitalen<br>Ausgangsmodul 2                                                                                       | 124                      | DO <sub>2</sub>     |              | Format (119) | 8              |                 |
| $\overline{7}$ | Reserviert                                                                                                    |                          |                     |              |              | 32             |                 |
| 11             | PROFIBUS-Schreibschutz (DPWriteEnable)                                                                                                 | 14                       | COM <sub>15</sub>   | COM20        | Format (14)  | $\mathbf{1}$   |                 |
| 12             | Reserviert                                                                                                    | $\overline{\phantom{0}}$ |                     |              |              | 8              |                 |
| 13             | 6 PROFIBUS-Bits für das digitale<br>konfigurierbare Ausgangsmodul                                                                      | 426                      | COM <sub>15</sub>   |              | Format (426) | 6              |                 |
| 14             | Reserviert                                                                                                    |                          |                     |              |              | 120            |                 |
| 29             | Eigenschafts-Byte für Byte 13 (6<br>PROFIBUS-Bits für das digitale<br>konfigurierbare Ausgangsmodul)                                   |                          | COM <sub>15</sub>   |              | EB           | 8              |                 |
| 30             | Eigenschafts-Byte für Byte 0 (Status der<br>Eingänge des digitalen Eingangsmoduls 1)                                                   |                          | DI <sub>1</sub>     |              | EB           | 8              |                 |
| 31             | Eigenschafts-Byte für Byte 1 (Status der<br>Eingänge des digitalen Eingangsmoduls 2)                                                   |                          | DI <sub>2</sub>     |              | EB           | 8              |                 |
| 32             | Eigenschafts-Byte für Byte 2 (Steuert die<br>Ausgänge des Kommunikationsmoduls (z. B.<br>Schalten des Schalters) und<br>Rückmeldungen) |                          | COM <sub>15</sub>   | COM20        | EB           | 8              |                 |
| 33             | Eigenschafts-Byte für Byte 3<br>(Schalterstellung am digitalen<br>Eingangsmodul 1)                                                     |                          | DI <sub>1</sub>     |              | EB           | 8              |                 |

Tabelle 8- 20 Inhalt des Datensatzes 69

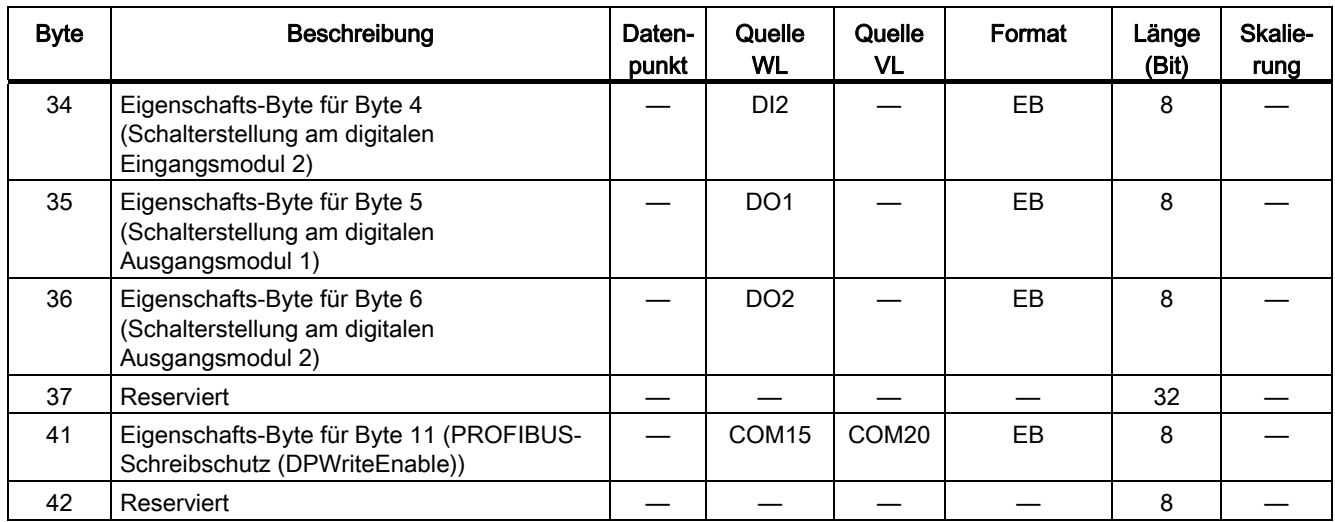

## 8.6.8 Datensatz DS 72 Min- und Max-Messwerte

Die folgende Tabelle zeigt den Inhalt des Datensatzes 72, in dem die minimalen und maximalen Messwerte der Ströme übertragen werden. Enthalten sind ebenfalls die dazugehörenden Zeitstempel für diese minimalen und maximalen Messwerte.

Die folgende Tabelle enthält die Datensätze DS72: Min. / Max. Messwerte der Ströme und der dazugehörenden Zeitstempel (Länge 236 Byte, nur lesend):

| <b>Byte</b>    | Beschreibung                                    | Daten-<br>punkt | Quelle<br>WL      | Quelle<br><b>VL</b>            | Format        | Länge<br>(Bit) | Skalie-<br>rung          |
|----------------|-------------------------------------------------|-----------------|-------------------|--------------------------------|---------------|----------------|--------------------------|
| 0              | Minimaler Strom in der Phase 1                  | 384             | <b>ETU</b>        |                                | unsigned int  | 16             | 0                        |
| $\overline{2}$ | Maximaler Strom in der Phase 1                  | 385             | <b>ETU</b>        |                                | unsigned int  | 16             | $\Omega$                 |
| 4              | Minimaler Strom in der Phase 2                  | 386             | <b>ETU</b>        |                                | unsigned int  | 16             | 0                        |
| 6              | Maximaler Strom in der Phase 2                  | 387             | ETU               |                                | unsigned int  | 16             | 0                        |
| 8              | Minimaler Strom in der Phase 3                  | 388             | <b>ETU</b>        | $\qquad \qquad \qquad$         | unsigned int  | 16             | $\pmb{0}$                |
| 10             | Maximaler Strom in der Phase 3                  | 389             | <b>ETU</b>        |                                | unsigned int  | 16             | 0                        |
| 12             | Minimaler Strom im Neutralleiter                | 390             | ETU               |                                | unsigned int  | 16             | 0                        |
| 14             | Maximaler Strom im Neutralleiter                | 391             | ETU               | <b>ETU</b>                     | unsigned int  | 16             | $\mathbf 0$              |
| 16             | Minimaler Strom, der zur Erde abfließt          | 392             | ETU               |                                | unsigned int  | 16             | $\Omega$                 |
| 18             | Maximaler Strom, der zur Erde abfließt          | 393             | ETU               | <b>ETU</b>                     | unsigned int  | 16             | 0                        |
| 20             | Minimaler Mittelwert über die drei Phasen       | 394             | ETU               |                                | unsigned int  | 16             | 0                        |
| 22             | Maximaler Mittelwert über die drei Phasen       | 395             | ETU               | <b>ETU</b>                     | unsigned int  | 16             | 0                        |
| 24             | Minimum Langzeitmittelwert Strom                | 244             | Messfkt.          |                                | unsigned int  | 16             | 0                        |
| 26             | Maximum Langzeitmittelwert Strom                | 245             | Messfkt.          | <b>ETU</b>                     | unsigned int  | 16             | $\Omega$                 |
| 28             | Minimum des Scheitelfaktors                     | 263             | Messfkt.          |                                | unsigned char | 8              | $-1$                     |
| 29             | Maximum des Scheitelfaktors                     | 264             | Messfkt.          | —                              | unsigned char | 8              | $-1$                     |
| 30             | Minimum des Formfaktors                         | 265             | Messfkt.          |                                | unsigned char | 8              | $-1$                     |
| 31             | Maximum des Formfaktors                         | 266             | Messfkt.          |                                | unsigned char | 8              | $-1$                     |
| 32             | ZS Minimaler Strom in der Phase L1              | 25              | COM <sub>15</sub> |                                | Zeit          | 64             |                          |
| 40             | ZS Maximaler Strom in der Phase L1              | 26              | COM <sub>15</sub> |                                | Zeit          | 64             |                          |
| 48             | ZS Minimaler Strom in der Phase L2              | 27              | COM <sub>15</sub> |                                | Zeit          | 64             |                          |
| 56             | ZS Maximaler Strom in der Phase L2              | 28              | COM15             | —                              | Zeit          | 64             |                          |
| 64             | ZS Minimaler Strom in der Phase L3              | 29              | COM <sub>15</sub> |                                | Zeit          | 64             | $\overline{\phantom{0}}$ |
| 72             | ZS Maximaler Strom in der Phase L3              | 30              | COM15             |                                | Zeit          | 64             |                          |
| 80             | ZS Minimaler Mittelwert über die drei<br>Phasen | 31              | COM <sub>15</sub> |                                | Zeit          | 64             |                          |
| 88             | ZS Maximaler Mittelwert über die drei<br>Phasen | 32              | COM <sub>15</sub> |                                | Zeit          | 64             |                          |
| 96             | ZS Minimum Langzeitmittelwert Strom             | 55              | COM <sub>15</sub> | $\qquad \qquad \longleftarrow$ | Zeit          | 64             |                          |
| 104            | ZS Maximum Langzeitmittelwert Strom             | 56              | COM <sub>15</sub> |                                | Zeit          | 64             |                          |
| 112            | ZS Minimaler Strom im Neutralleiter             | 33              | COM15             |                                | Zeit          | 64             |                          |
| 120            | ZS Maximaler Strom im Neutralleiter             | 34              | COM <sub>15</sub> |                                | Zeit          | 64             |                          |
| 128            | ZS Minimaler Strom, der zur Erde abfließt       | 35              | COM <sub>15</sub> |                                | Zeit          | 64             |                          |

Tabelle 8- 21 Inhalt des Datensatzes 72

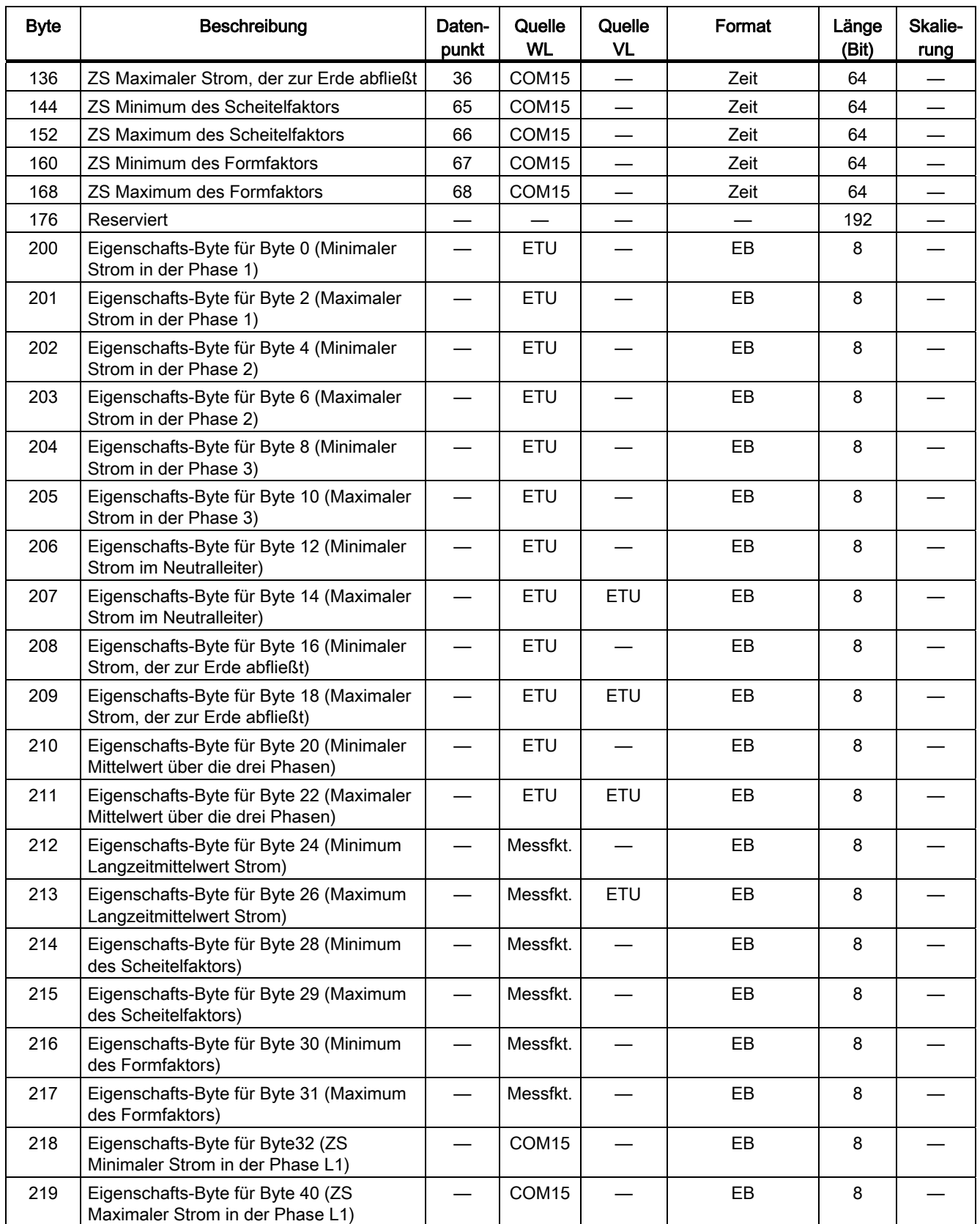

### 8.6 Datensätze

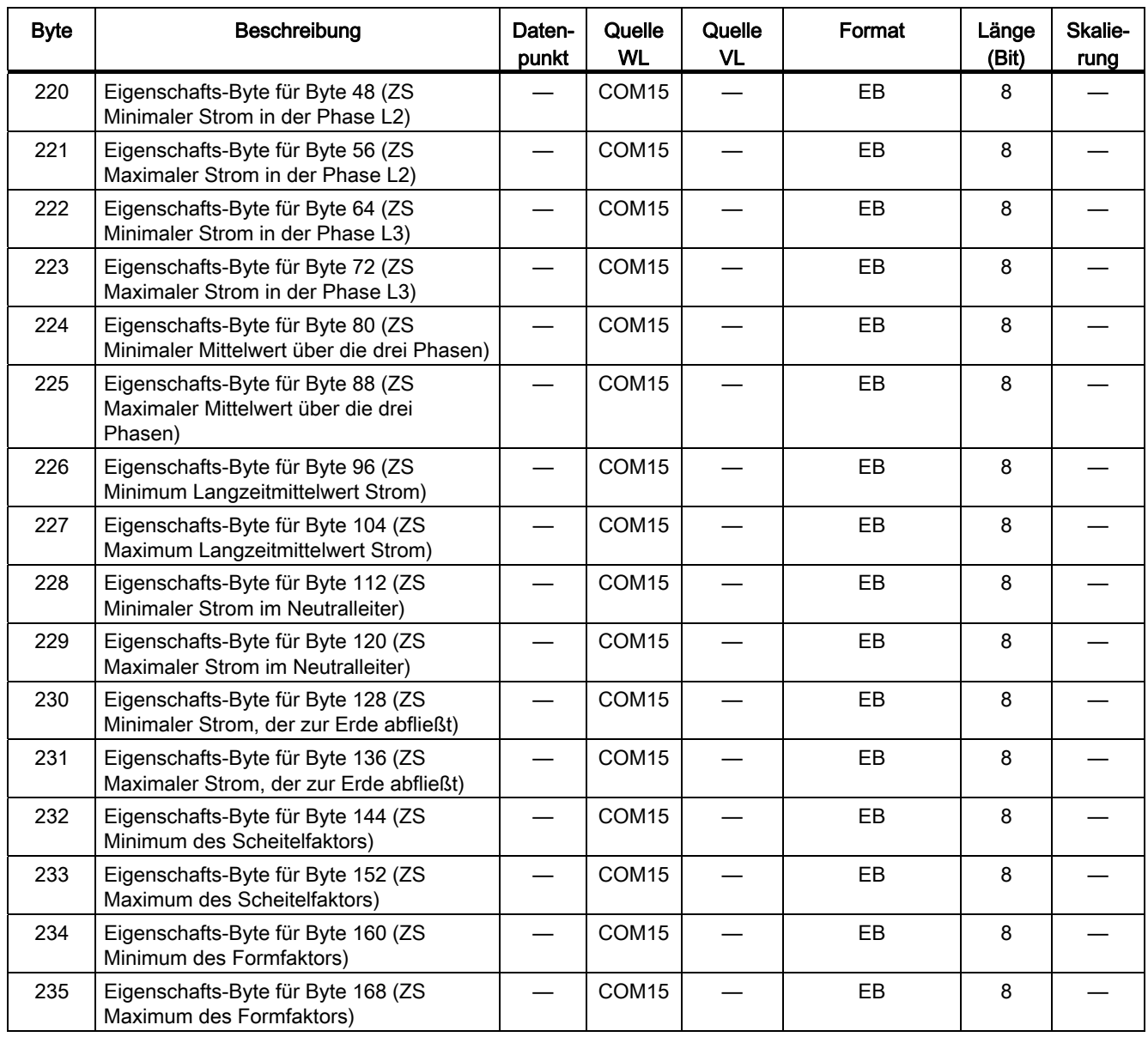

## 8.6.9 Datensatz DS 73 Min- und Max-Messwerte der Spannungen

Die folgende Tabelle zeigt den Inhalt des Datensatzes 73, in dem die minimalen und maximalen Messwerte der Spannungen übertragen werden. Enthalten sind ebenfalls die dazugehörenden Zeitstempel für diese minimalen und maximalen Messwerte.

Die folgende Tabelle enthält die Datensätze DS73: Min. / Max. Messwerte der Spannungen und der dazugehörenden Zeitstempel (Länge 174 Byte, nur lesend):

| <b>Byte</b>    | Beschreibung                                                          | Daten-<br>punkt | Quelle<br><b>WL</b> | Quelle<br><b>VL</b>      | Format       | Länge<br>(Bit) | Skalie-<br>rung |
|----------------|-----------------------------------------------------------------------|-----------------|---------------------|--------------------------|--------------|----------------|-----------------|
| $\Omega$       | Minimum der verketteten Spannung<br>zwischen Phase L1 und Phase L2    | 205             | Messfkt.            | $\equiv$                 | unsigned int | 16             | $\mathbf{0}$    |
| $\overline{2}$ | Maximum der verketteten Spannung<br>zwischen Phase L1 und Phase L2    | 206             | Messfkt.            | $\overline{\phantom{0}}$ | unsigned int | 16             | $\pmb{0}$       |
| 4              | Minimum der verketteten Spannung<br>zwischen Phase L2 und Phase L3    | 207             | Messfkt.            | $\qquad \qquad$          | unsigned int | 16             | $\mathbf 0$     |
| 6              | Maximum der verketteten Spannung<br>zwischen Phase L2 und Phase L3    | 208             | Messfkt.            |                          | unsigned int | 16             | $\mathbf 0$     |
| 8              | Minimum der verketteten Spannung<br>zwischen Phase L3 und Phase L1    | 209             | Messfkt.            |                          | unsigned int | 16             | $\Omega$        |
| 10             | Maximum der verketteten Spannung<br>zwischen Phase L3 und Phase L1    | 210             | Messfkt.            |                          | unsigned int | 16             | $\Omega$        |
| 12             | Minimum der Sternpunktspannung<br>Phase L1                            | 211             | Messfkt.            |                          | unsigned int | 16             | $\pmb{0}$       |
| 14             | Maximum der Sternpunktspannung<br>Phase L1                            | 212             | Messfkt.            |                          | unsigned int | 16             | $\mathbf 0$     |
| 16             | Minimum der Sternpunktspannung<br>Phase L <sub>2</sub>                | 213             | Messfkt.            |                          | unsigned int | 16             | $\mathbf 0$     |
| 18             | Maximum der Sternpunktspannung<br>Phase L <sub>2</sub>                | 214             | Messfkt.            |                          | unsigned int | 16             | $\Omega$        |
| 20             | Minimum der Sternpunktspannung<br>Phase L3                            | 215             | Messfkt.            |                          | unsigned int | 16             | $\mathbf 0$     |
| 22             | Maximum der Sternpunktspannung<br>Phase L3                            | 216             | Messfkt.            | $\equiv$                 | unsigned int | 16             | $\pmb{0}$       |
| 24             | ZS Minimum der verketteten Spannung<br>zwischen Phase L1 und Phase L2 | 37              | COM <sub>15</sub>   |                          | Zeit         | 64             |                 |
| 32             | ZS Maximum der verketteten Spannung<br>zwischen Phase L1 und Phase L2 | 38              | COM <sub>15</sub>   | $\qquad \qquad$          | Zeit         | 64             |                 |
| 40             | ZS Minimum der verketteten Spannung<br>zwischen Phase L2 und Phase L3 | 39              | COM <sub>15</sub>   | $\overline{\phantom{0}}$ | Zeit         | 64             |                 |
| 48             | ZS Maximum der verketteten Spannung<br>zwischen Phase L2 und Phase L3 | 40              | COM <sub>15</sub>   |                          | Zeit         | 64             |                 |
| 56             | ZS Minimum der verketteten Spannung<br>zwischen Phase L3 und Phase L1 | 41              | COM <sub>15</sub>   |                          | Zeit         | 64             |                 |
| 64             | ZS Maximum der verketteten Spannung<br>zwischen Phase L3 und Phase L1 | 42              | COM <sub>15</sub>   |                          | Zeit         | 64             |                 |

Tabelle 8- 22 Inhalt des Datensatzes 73

8.6 Datensätze

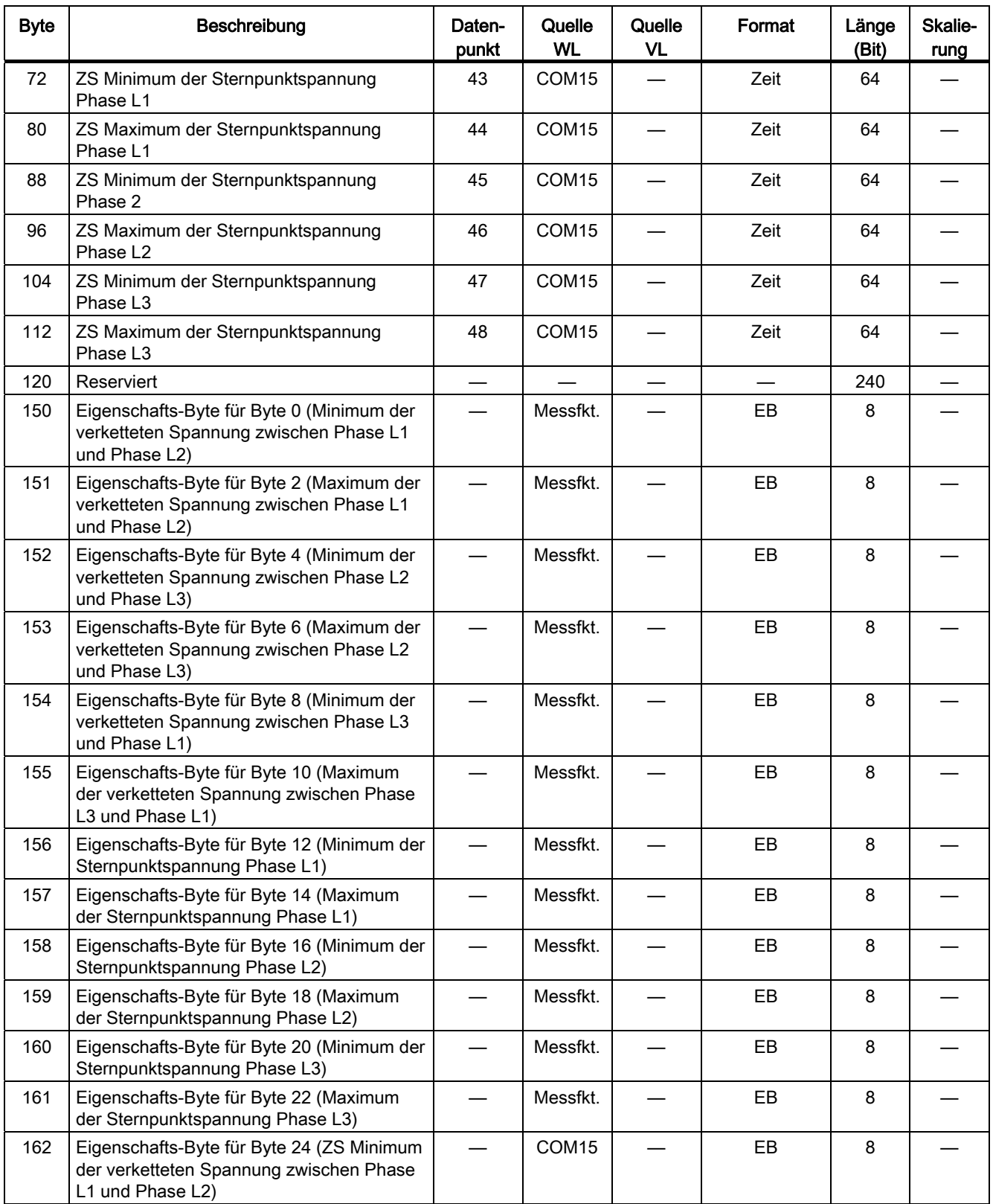

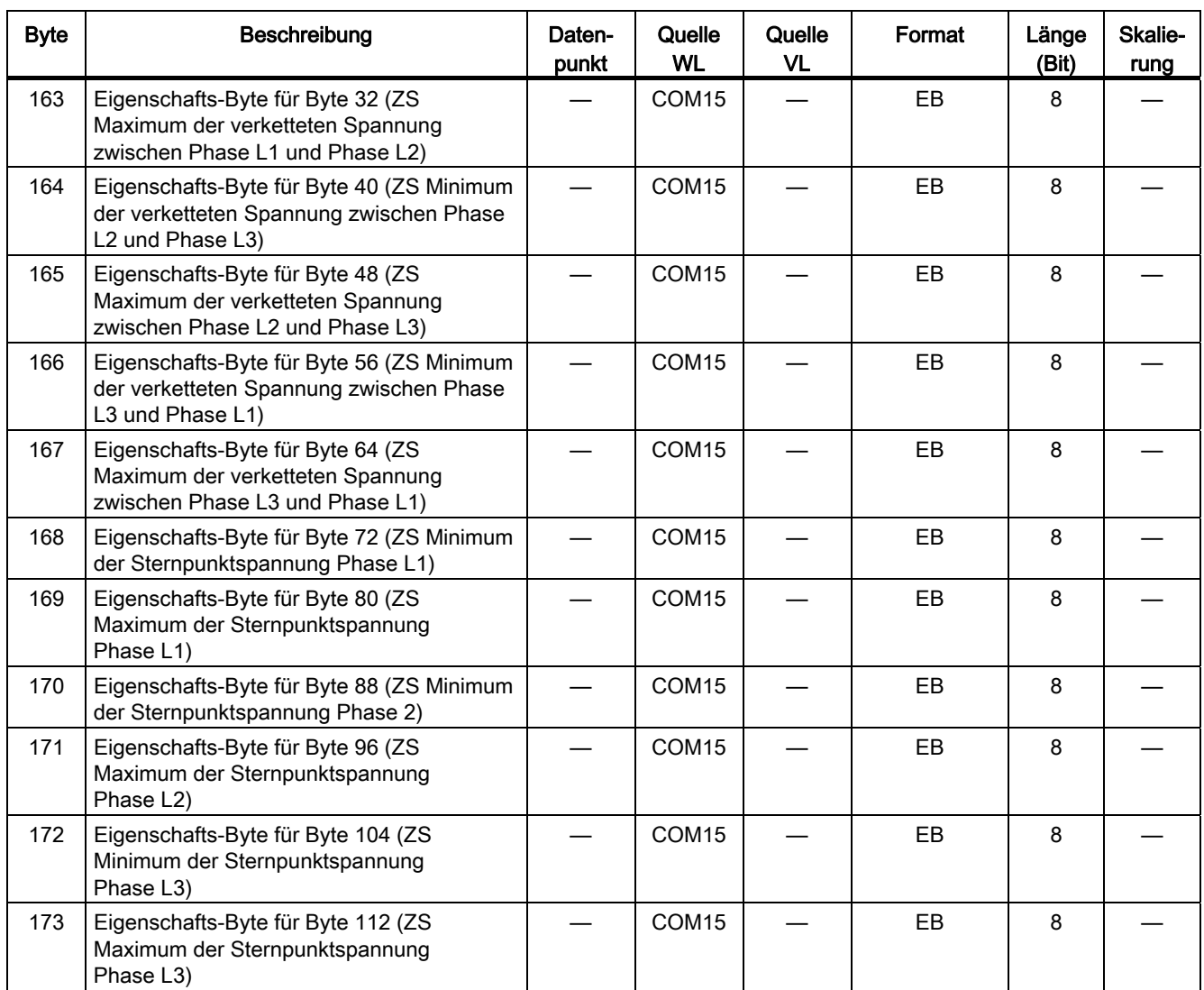

## 8.6.10 Datensatz DS 74 Min- und Max-Messwerte der Leistungen

Die folgende Tabelle zeigt den Datensatz 74, in dem die minimalen und maximalen Messwerte der Leistungen übertragen werden. Enthalten sind ebenfalls die dazugehörenden Zeitstempel für diese minimalen und maximalen Messwerte.

| <b>Byte</b>             | Beschreibung                                                                     | Daten-<br>punkt          | Quelle<br><b>WL</b> | Quelle<br><b>VL</b>              | Format       | Länge<br>(Bit) | Skalie-<br>rung |
|-------------------------|----------------------------------------------------------------------------------|--------------------------|---------------------|----------------------------------|--------------|----------------|-----------------|
| 0                       | Minimum des Mittelwerts des Leistungsfaktors                                     | 242                      | Messfkt.            | —                                | signed int   | 16             | $-3$            |
| $\overline{c}$          | Maximum des Mittelwerts des Leistungsfaktors                                     | 243                      | Messfkt.            | $\overline{\phantom{0}}$         | signed int   | 16             | $-3$            |
| $\overline{\mathbf{4}}$ | Minimum des Mittelwerts der Scheinleistung                                       | 246                      | Messfkt.            | $\overline{\phantom{0}}$         | unsigned int | 16             | $\mathbf 0$     |
| 6                       | Maximum des Mittelwerts der Scheinleistung                                       | 247                      | Messfkt.            | $\overbrace{\phantom{12322111}}$ | unsigned int | 16             | 0               |
| 8                       | Minimum des Mittelwerts der Wirkleistung                                         | 250                      | Messfkt.            |                                  | signed int   | 16             | 0               |
| 10                      | Maximum des Mittelwerts der Wirkleistung                                         | 251                      | Messfkt.            |                                  | signed int   | 16             | 0               |
| 12                      | Minimum des Mittelwerts der Blindleistung                                        | 248                      | Messfkt.            | $\overline{\phantom{0}}$         | signed int   | 16             | $\pmb{0}$       |
| 14                      | Maximum des Mittelwerts der Blindleistung                                        | 249                      | Messfkt.            |                                  | signed int   | 16             | $\pmb{0}$       |
| 16                      | ZS Minimum des Mittelwerts der Scheinleistung                                    | 57                       | COM <sub>15</sub>   |                                  | Zeit         | 64             |                 |
| 24                      | ZS Maximum des Mittelwerts der Scheinleistung                                    | 58                       | COM <sub>15</sub>   |                                  | Zeit         | 64             |                 |
| 32                      | ZS Minimum des Mittelwerts der Wirkleistung                                      | 49                       | COM <sub>15</sub>   | —                                | Zeit         | 64             |                 |
| 40                      | ZS Maximum des Mittelwerts der Wirkleistung                                      | 50                       | COM <sub>15</sub>   |                                  | Zeit         | 64             |                 |
| 48                      | ZS Minimum des Mittelwerts der Blindleistung                                     | 51                       | COM <sub>15</sub>   | —                                | Zeit         | 64             | —               |
| 56                      | ZS Maximum des Mittelwerts der Blindleistung                                     | 52                       | COM <sub>15</sub>   | $\overline{\phantom{0}}$         | Zeit         | 64             |                 |
| 64                      | ZS Min. des Mittelwerts des Leistungsfaktors                                     | 53                       | COM <sub>15</sub>   |                                  | Zeit         | 64             |                 |
| 72                      | ZS Max. des Mittelwerts des Leistungsfaktors                                     | 54                       | COM <sub>15</sub>   | $\overbrace{\phantom{12322111}}$ | Zeit         | 64             |                 |
| 80                      | Reserviert                                                                       |                          |                     |                                  |              | 320            |                 |
| 120                     | Eigenschafts-Byte für Byte 0 (Minimum des<br>Mittelwerts des Leistungsfaktors)   |                          | Messfkt.            |                                  | EB           | 8              |                 |
| 121                     | Eigenschafts-Byte für Byte 2 (Maximum des<br>Mittelwerts des Leistungsfaktors)   | $\overline{\phantom{0}}$ | Messfkt.            |                                  | EB           | 8              |                 |
| 122                     | Eigenschafts-Byte für Byte 4 (Minimum des<br>Mittelwerts der Scheinleistung)     |                          | Messfkt.            |                                  | EB           | 8              |                 |
| 123                     | Eigenschafts-Byte für Byte 6 (Maximum des<br>Mittelwerts der Scheinleistung)     |                          | Messfkt.            |                                  | EB           | 8              |                 |
| 124                     | Eigenschafts-Byte für Byte 8 (Minimum des<br>Mittelwerts der Wirkleistung)       |                          | Messfkt.            |                                  | EB           | 8              |                 |
| 125                     | Eigenschafts-Byte für Byte 10 (Maximum des<br>Mittelwerts der Wirkleistung)      |                          | Messfkt.            |                                  | EB           | 8              |                 |
| 126                     | Eigenschafts-Byte für Byte 12 (Minimum des<br>Mittelwerts der Blindleistung)     |                          | Messfkt.            |                                  | EB           | 8              |                 |
| 127                     | Eigenschafts-Byte für Byte 14 (Maximum des<br>Mittelwerts der Blindleistung)     |                          | Messfkt.            |                                  | EB           | 8              |                 |
| 128                     | Eigenschafts-Byte für Byte 16 (ZS Minimum des<br>Mittelwerts der Scheinleistung) |                          | COM <sub>15</sub>   |                                  | EB           | 8              |                 |
| 129                     | Eigenschafts-Byte für Byte 24 (ZS Maximum<br>des Mittelwerts der Scheinleistung) |                          | COM <sub>15</sub>   |                                  | EB           | 8              |                 |

Tabelle 8- 23 Inhalt des Datensatzes 74
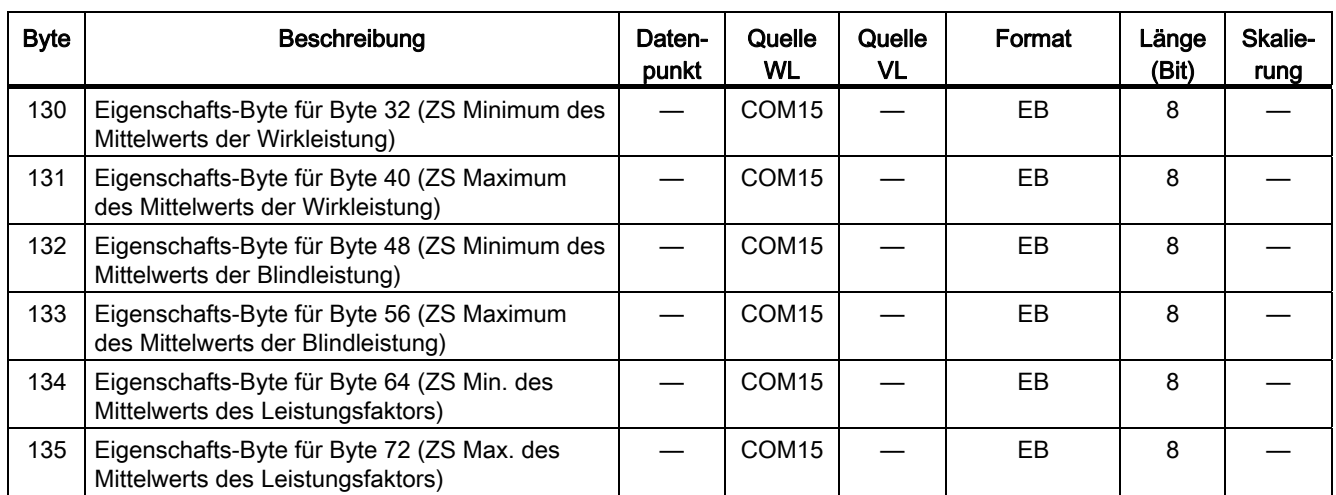

## 8.6.11 Datensatz DS 76 Min- und Max-Messwerte der Frequenz und dem Klirrfaktor

Die folgende Tabelle zeigt den Datensatz 76, in dem die minimalen und maximalen Messwerte der Frequenz und der Klirrfaktoren übertragen werden. Enthalten sind ebenfalls die dazugehörenden Zeitstempel für diese minimalen und maximalen Messwerte.

Die folgende Tabelle enthält die Datensätze DS76: Min. / Max. Messwerte der Frequenz / Klirrfaktor und der dazugehörenden Zeitstempel (Länge 92 Byte, nur lesend):

| <b>Byte</b>             | Beschreibung                                                              | Daten-<br>punkt          | Quelle<br><b>WL</b> | Quelle<br><b>VL</b>      | Format        | Länge<br>(Bit) | Skalie-<br>rung |
|-------------------------|---------------------------------------------------------------------------|--------------------------|---------------------|--------------------------|---------------|----------------|-----------------|
| 0                       | Maximum der Frequenz                                                      | 253                      | Messfkt.            |                          | unsigned int  | 16             | $-2$            |
| $\overline{c}$          | Minimum der Frequenz                                                      | 252                      | Messfkt.            | $\qquad \qquad$          | unsigned int  | 16             | $-2$            |
| $\overline{\mathbf{4}}$ | Minimum des Klirrfaktors des Stroms                                       | 255                      | Messfkt.            | $\overline{\phantom{0}}$ | unsigned char | 8              | 0               |
| 5                       | Maximum des Klirrfaktors des Stroms                                       | 256                      | Messfkt.            |                          | unsigned char | 8              | 0               |
| 6                       | Minimum des Klirrfaktors der Spannung                                     | 258                      | Messfkt.            |                          | unsigned char | 8              | 0               |
| $\overline{7}$          | Maximum des Klirrfaktors der Spannung                                     | 259                      | Messfkt.            |                          | unsigned char | 8              | 0               |
| 8                       | ZS Minimum der Frequenz                                                   | 59                       | COM <sub>15</sub>   |                          | Zeit          | 64             |                 |
| 16                      | ZS Maximum der Frequenz                                                   | 60                       | COM <sub>15</sub>   | $\overline{\phantom{0}}$ | Zeit          | 64             |                 |
| 24                      | ZS Minimum des Klirrfaktors des Stroms                                    | 61                       | COM <sub>15</sub>   | —                        | Zeit          | 64             |                 |
| 32                      | ZS Maximum des Klirrfaktors des Stroms                                    | 62                       | COM <sub>15</sub>   |                          | Zeit          | 64             |                 |
| 40                      | ZS Minimum des Klirrfaktors der Spannung                                  | 63                       | COM <sub>15</sub>   |                          | Zeit          | 64             |                 |
| 48                      | ZS Maximum des Klirrfaktors der Spannung                                  | 64                       | COM <sub>15</sub>   | $\overline{\phantom{0}}$ | Zeit          | 64             |                 |
| 56                      | Reserviert                                                                |                          |                     |                          |               | 192            |                 |
| 80                      | Eigenschafts-Byte für Byte 0 (Maximum der<br>Frequenz)                    |                          | Messfkt.            |                          | EB            | 8              |                 |
| 81                      | Eigenschafts-Byte für Byte 2 (Minimum der<br>Frequenz)                    |                          | Messfkt.            |                          | EB            | 8              |                 |
| 82                      | Eigenschafts-Byte für Byte 4 (Minimum des<br>Klirrfaktors des Stroms)     | $\overline{\phantom{0}}$ | Messfkt.            |                          | EB            | 8              |                 |
| 83                      | Eigenschafts-Byte für Byte 5 (Maximum des<br>Klirrfaktors des Stroms)     |                          | Messfkt.            |                          | EB            | 8              |                 |
| 84                      | Eigenschafts-Byte für Byte 6 (Minimum des<br>Klirrfaktors der Spannung)   |                          | Messfkt.            |                          | EB            | 8              |                 |
| 85                      | Eigenschafts-Byte für Byte 7 (Maximum des<br>Klirrfaktors der Spannung)   |                          | Messfkt.            |                          | EB            | 8              |                 |
| 86                      | Eigenschafts-Byte für Byte 8 (ZS Minimum<br>der Frequenz)                 |                          | COM15               |                          | EB            | 8              |                 |
| 87                      | Eigenschafts-Byte für Byte 16 (ZS<br>Maximum der Frequenz)                |                          | COM <sub>15</sub>   |                          | EB            | 8              |                 |
| 88                      | Eigenschafts-Byte für Byte 24 (ZS Minimum<br>des Klirrfaktors des Stroms) |                          | COM15               |                          | EB            | 8              |                 |
| 89                      | Eigenschafts-Byte für Byte 32 (ZS<br>Maximum des Klirrfaktors des Stroms) |                          | COM15               |                          | EB            | 8              |                 |

Tabelle 8- 24 Inhalt des Datensatzes 76

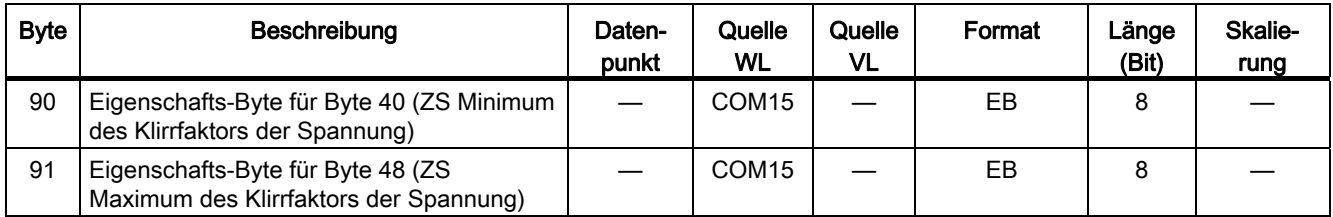

### 8.6.12 Datensatz DS 77 Min- und Max-Messwerte der Temperaturen

Die folgende Tabelle zeigt den Datensatz 77, in dem die minimalen und maximalen Messwerte der Temperaturen übertragen werden. Enthalten sind ebenfalls die dazugehörenden Zeitstempel für diese minimalen und maximalen Messwerte.

Tabelle 8- 25 Inhalt des Datensatzes 77

| <b>Byte</b>    | Beschreibung                                                                   | Daten-<br>punkt | Quelle<br><b>WL</b> | Quelle<br><b>VL</b>      | Format        | Länge<br>(Bit) | Skalie-<br>rung |
|----------------|--------------------------------------------------------------------------------|-----------------|---------------------|--------------------------|---------------|----------------|-----------------|
| $\mathbf{0}$   | Minimale Temperatur im Schaltschrank                                           | 72              | COM <sub>15</sub>   | $\equiv$                 | unsigned char | 8              | $\mathbf{0}$    |
| 1              | Maximale Temperatur im Schaltschrank                                           | 73              | COM <sub>15</sub>   | $\overline{\phantom{0}}$ | unsigned char | 8              | $\Omega$        |
| $\overline{2}$ | Minimale Temperatur im Leistungsschalter                                       | 74              | <b>BSS</b>          |                          | unsigned char | 8              | $\mathbf{0}$    |
| 3              | Maximale Temperatur im Leistungsschalter                                       | 75              | <b>BSS</b>          | $\overline{\phantom{0}}$ | unsigned char | 8              | $\Omega$        |
| 4              | ZS Minimale Temperatur im Schaltschrank                                        | 76              | COM <sub>15</sub>   |                          | Zeit          | 64             |                 |
| 12             | ZS Maximale Temperatur im Schaltschrank                                        | 77              | COM <sub>15</sub>   |                          | Zeit          | 64             |                 |
| 20             | ZS Minimale Temperatur im Leistungsschalter                                    | 78              | COM <sub>15</sub>   |                          | Zeit          | 64             |                 |
| 28             | ZS Maximale Temperatur im Leistungsschalter                                    | 79              | COM <sub>15</sub>   |                          | Zeit          | 64             |                 |
| 36             | Reserviert                                                                     |                 |                     |                          |               | 112            |                 |
| 50             | Eigenschafts-Byte für Byte 0 (Minimale<br>Temperatur im Schaltschrank)         |                 | COM <sub>15</sub>   |                          |               |                |                 |
| 51             | Eigenschafts-Byte für Byte 1 (Maximale<br>Temperatur im Schaltschrank)         |                 | COM <sub>15</sub>   | <b>ETU</b>               | EB            | 8              |                 |
| 52             | Eigenschafts-Byte für Byte 2 (Minimale<br>Temperatur im Leistungsschalter)     |                 | <b>BSS</b>          | ETU                      | EB.           | 8              |                 |
| 53             | Eigenschafts-Byte für Byte 3 (Maximale<br>Temperatur im Leistungsschalter)     |                 | <b>BSS</b>          | <b>ETU</b>               | EB            | 8              |                 |
| 54             | Eigenschafts-Byte für Byte 4 (ZS Minimale<br>Temperatur im Schaltschrank)      |                 | COM <sub>15</sub>   | <b>ETU</b>               | <b>EB</b>     | 8              |                 |
| 55             | Eigenschafts-Byte für Byte 12 (ZS Maximale<br>Temperatur im Schaltschrank)     |                 | COM <sub>15</sub>   | ETU                      | EB.           | 8              |                 |
| 56             | Eigenschafts-Byte für Byte 20 (ZS Minimale<br>Temperatur im Leistungsschalter) |                 | COM <sub>15</sub>   | ETU                      | EB            | 8              |                 |
| 57             | Eigenschafts-Byte für Byte 28 (ZS Maximale<br>Temperatur im Leistungsschalter) |                 | COM <sub>15</sub>   | ETU                      | EB            | 8              |                 |

## 8.6.13 Datensatz DS 91 Statistikinformationen

Die folgende Tabelle zeigt den Datensatz 91, in dem die statistische Informationen zu den SENTRON-Leistungsschaltern übertragen werden. Wie auch bei den anderen Datensätzen wird in den Eigenschafts-Byte die Eigenschaft jedes Datenpunkts zusätzlich übertragen.

Die folgende Tabelle enthält die Datensätze DS91: Statistikinformationen (Länge 84 Byte, nur lesend):

| <b>Byte</b>    | Beschreibung                                                                                  | Daten-<br>punkt | Quelle<br><b>WL</b> | Quelle<br><b>VL</b> | Format        | Länge<br>(Bit) | Skalie-<br>rung |
|----------------|-----------------------------------------------------------------------------------------------|-----------------|---------------------|---------------------|---------------|----------------|-----------------|
| 0              | Anzahl der Schaltungen unter Last                                                             | 80              | COM <sub>15</sub>   | COM20               | unsigned int  | 16             | 0               |
| $\overline{2}$ | Anzahl der Schaltungen durch Auslösungen                                                      | 81              | COM15               | COM20               | unsigned int  | 16             | 0               |
| $\overline{4}$ | Schaltspielzähler<br>(für Schaltzyklus Ein/Aus)                                               | 82              | COM <sub>15</sub>   |                     | unsigned int  | 16             | $\pmb{0}$       |
| 6              | Betriebsstundenzähler<br>(bei Ein + Strom > 0)                                                | 83              | COM <sub>15</sub>   | COM20               | unsigned long | 32             | $\pmb{0}$       |
| 10             | Datum der letzten Parameteränderung                                                           | 84              | COM <sub>15</sub>   |                     | Zeit          | 64             |                 |
| 18             | Anzahl Kurzschlussauslösungen (SI)                                                            | 104             | ETU                 | COM20               | unsigned int  | 16             | 0               |
| 20             | Anzahl Überlastauslösungen (L)                                                                | 105             | ETU                 | COM20               | unsigned int  | 16             | 0               |
| 22             | Anzahl Erdschlussauslösungen (G)                                                              | 106             | <b>ETU</b>          | COM20               | unsigned int  | 16             | 0               |
| 24             | Summe der abgeschalt. I <sup>2</sup> t-Werte L1, L2, L3, N                                    | 107             | <b>ETU</b>          |                     | Format (107)  | 128            | 0               |
| 40             | Wartungsinformation zu den Hauptkontakten                                                     | 405             | ETU                 |                     | Format (405)  | 2              |                 |
| 41             | Reserviert                                                                                    |                 |                     |                     |               | 56             |                 |
| 48             | Module, die am c angeschlossen sind                                                           | 88              | COM <sub>15</sub>   |                     | Format (88)   | 32             |                 |
| 52             | Reserviert                                                                                    |                 |                     |                     |               | 144            |                 |
| 70             | Eigenschafts-Byte für Byte 0 (Anzahl der<br>Schaltungen unter Last)                           |                 | COM15               | COM20               | EB            | 8              |                 |
| 71             | Eigenschafts-Byte für Byte 2 (Anzahl der<br>Schaltungen durch Auslösungen)                    |                 | COM15               | COM20               | EB            | 8              |                 |
| 72             | Eigenschafts-Byte für Byte 4 (Schaltspielzähler<br>(für Schaltzyklus Ein/Aus))                |                 | COM15               |                     | EB            | 8              |                 |
| 73             | Eigenschafts-Byte für Byte 6<br>(Betriebsstundenzähler<br>(bei Ein + Strom > 0))              |                 | COM15               | COM20               | EB            | 8              |                 |
| 74             | Eigenschafts-Byte für Byte 10 (Datum der letzten<br>Parameteränderung)                        |                 | COM15               |                     | EB            | 8              |                 |
| 75             | Eigenschafts-Byte für Byte 18 (Anzahl<br>Kurzschlussauslösungen (SI))                         |                 | ETU                 | COM20               | EB            | 8              |                 |
| 76             | Eigenschafts-Byte für Byte 20 (Anzahl<br>Überlastauslösungen (L))                             |                 | <b>ETU</b>          | COM20               | EB            | 8              |                 |
| 77             | Eigenschafts-Byte für Byte 22 (Anzahl<br>Erdschlussauslösungen (G))                           |                 | ETU                 | COM20               | EB            | 8              |                 |
| 78             | Eigenschafts-Byte für Byte 24 (Summe der<br>abgeschalt. I <sup>2</sup> t-Werte L1, L2, L3, N) |                 | ETU                 |                     | EB            | 8              |                 |

Tabelle 8- 26 Inhalt des Datensatzes 91

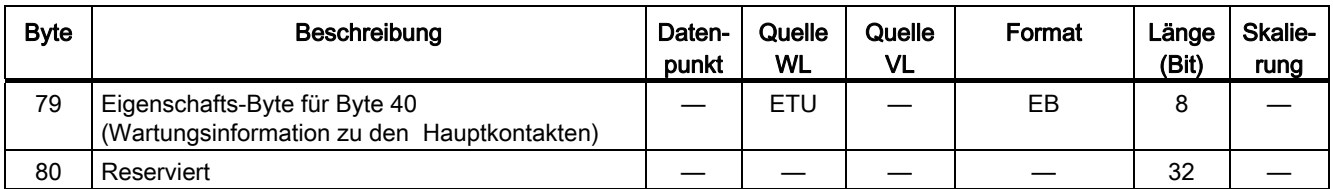

### 8.6.14 Datensatz DS 92 Diagnosedaten

Die folgende Tabelle zeigt den Datensatz 92, über den die Daten zur detaillierten Diagnose der SENTRON-Leistungsschalter übertragen werden.

Die folgende Tabelle enthält die Datensätze DS92: Diagnosedaten (Länge 194 Byte, nur lesend):

Tabelle 8- 27 Inhalt des Datensatzes 92

| <b>Byte</b>    | Beschreibung                                              | Daten-<br>punkt | Quelle WL         | Quelle VL         | Format           | Länge<br>(Bit) | Skalie-<br>rung |
|----------------|-----------------------------------------------------------|-----------------|-------------------|-------------------|------------------|----------------|-----------------|
| $\Omega$       | Gerätestatus 1 (identisch Normdiagnose)                   |                 | COM <sub>15</sub> | COM <sub>20</sub> | DP Norm          | 8              |                 |
| 1              | Gerätestatus 2 (identisch Normdiagnose)                   |                 | COM <sub>15</sub> | COM <sub>20</sub> | DP Norm          | 8              |                 |
| 2              | Gerätestatus 3 (identisch Normdiagnose)                   |                 | COM15             | COM <sub>20</sub> | DP Norm          | 8              |                 |
| 3              | Adresse des Master Klasse 1                               |                 | COM <sub>15</sub> | COM <sub>20</sub> | unsigned<br>char | 8              | $\Omega$        |
| $\overline{4}$ | Identnummer SENTRON (0x80C0)                              |                 | COM <sub>15</sub> | COM <sub>20</sub> | hex              | 16             |                 |
| 6              | Fester Wert 0x42                                          |                 | COM <sub>15</sub> | COM <sub>20</sub> | hex              | 8              |                 |
| $\overline{7}$ | Externes Diagnosebit; 1 = Diagnose;<br>0 = keine Diagnose |                 | COM <sub>15</sub> | COM <sub>20</sub> | hex              | 1              |                 |
| 8              | Fester Header; Wert 0x05 82 00 00 00                      |                 | COM15             | COM20             | hex              | 40             |                 |
| 13             | Reserviert                                                |                 |                   |                   | unsigned<br>char | 8              |                 |
| 14             | Diagnosemeldungen                                         |                 | COM <sub>15</sub> | COM <sub>20</sub> | Diagnose         | 16             |                 |
| 16             | Von der Diagnose betroffenes Modul                        |                 | COM <sub>15</sub> |                   | Format<br>(88)   | 32             |                 |
| 20             | Module, die am CubicleBUS angeschlossen<br>sind           | 88              | COM <sub>15</sub> |                   | Format<br>(88)   | 32             |                 |
| 24             | Aktuell anliegende Warnungen                              | 402             | ETU               | ETU               | Format<br>(402)  | 16             |                 |
| 26             | Letzte, nicht quittierte Auslösung des<br>Auslösers       | 401             | ETU               | ETU               | Format<br>(401)  | 8              |                 |
| 27             | Reserviert                                                |                 |                   |                   | unsigned<br>char | 8              |                 |
| 28             | Auslösungen durch die<br>Messfunktion / Messfunktion PLUS | 307             | Messfkt.          |                   | Format<br>(307)  | 16             |                 |
| 30             | Schwellwertwarnungen                                      | 308             | Messfkt.          |                   | Format<br>(308)  | 32             |                 |

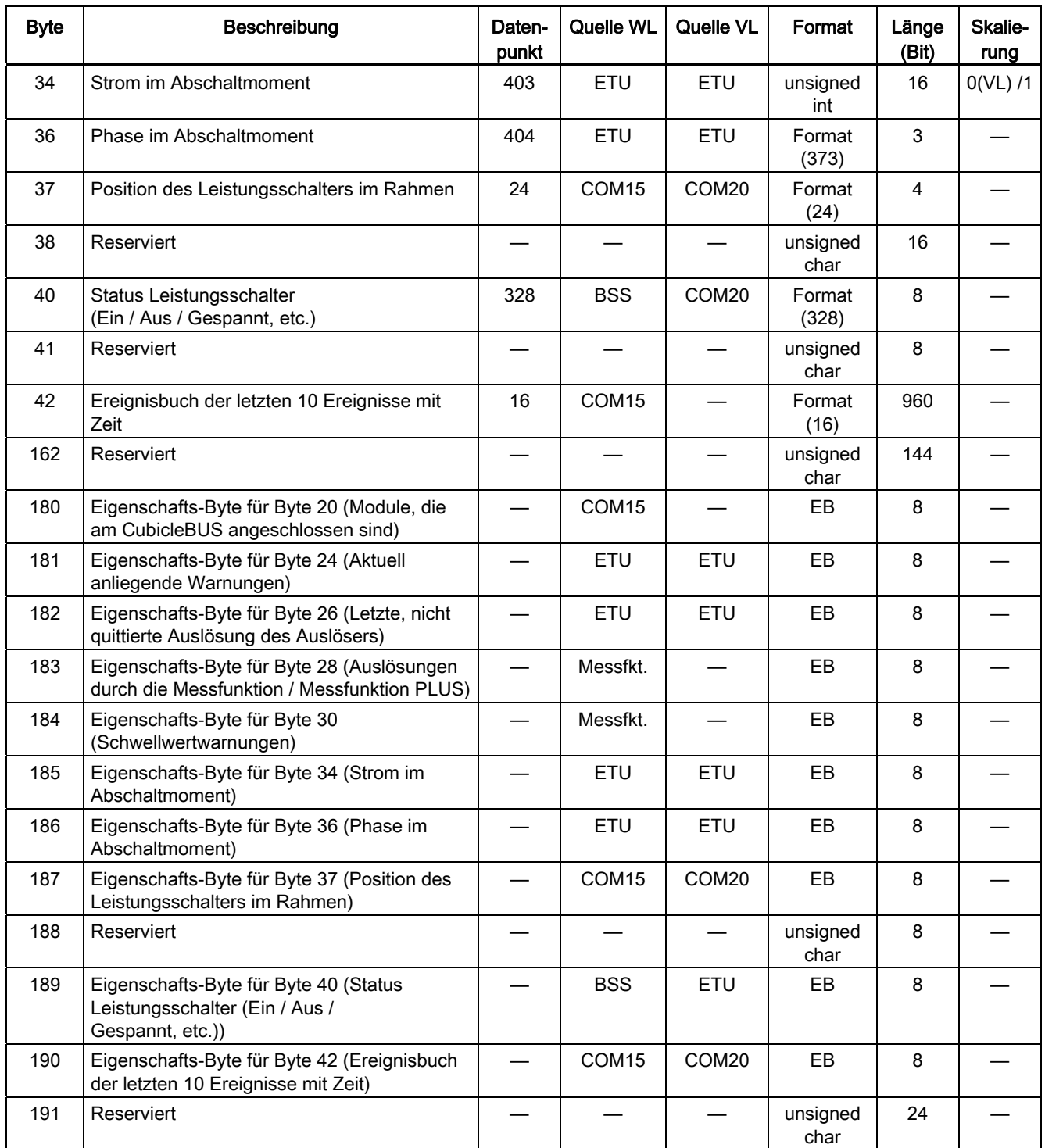

## 8.6.15 Datensatz DS 93 Steuern der Leistungsschalter

Die folgende Tabelle zeigt den DS93, über den die SENTRON-Leistungsschalter eingeschaltet, die min. / max. Speicher gelöscht, die Ausgänge der digitalen Ausgangsmodule geforced und die 6 zur Verfügung stehenden PROFIBUS-Bits (können über das konfigurierbare digitale Ausgangsmodul ausgegeben werden) gesetzt werden.

Die folgende Tabelle enthält die Datensätze DS93: Steuern der Leistungsschalter (Länge 27 Byte, nur schreibend):

| <b>Byte</b>      | Beschreibung                                                                                                    | Daten-<br>punkt          | Quelle<br><b>WL</b> | Quelle<br><b>VL</b>      | Format           | Länge<br>(Bit) | Skalie-<br>rung |
|------------------|----------------------------------------------------------------------------------------------------|--------------------------|---------------------|--------------------------|------------------|----------------|-----------------|
| 0                | Header; Wert 0x00 00 00 00                                                                                         |                          | COM <sub>15</sub>   | COM <sub>20</sub>        |                  | 32             |                 |
| 4                | Steuert den Auslöser                                                                                               | 406                      | ETU                 | ETU                      | Format (406)     | 16             |                 |
| 6                | Reserviert                                                                                                    |                          |                     |                          | unsigned<br>char | 16             |                 |
| 8                | Steuert das digitale Ausgangsmodul 1                                                                               | 121                      | DO <sub>1</sub>     | $\overline{\phantom{0}}$ | Format (121)     | 8              |                 |
| $\boldsymbol{9}$ | Steuert das digitale Ausgangsmodul 2                                                                               | 126                      | DO <sub>2</sub>     | $\overline{\phantom{0}}$ | Format (121)     | 8              |                 |
| 10               | Steuert die Speicher (z. B. min. / max. Werte) des<br>Kommunikationsmoduls                                         | 18                       | COM <sub>15</sub>   | COM20                    | Format (18)      | 8              |                 |
| 11               | Steuert die Ausgänge des<br>Kommunikationsmoduls (z. B. Schalten des<br>Schalters)                                 | 19                       | COM <sub>15</sub>   | COM20                    | Format (19)      | 8              |                 |
| 12               | Reserviert                                                                                                    |                          |                     |                          | unsigned<br>char | 8              |                 |
| 13               | 6 PROFIBUS-Bits für das digitale konfigurierbare<br>Ausgangsmodul                                                  | 426                      | COM <sub>15</sub>   |                          | Format (426)     | 6              |                 |
| 14               | Reserviert                                                                                                    |                          |                     | $\overline{\phantom{0}}$ | unsigned<br>char | 40             |                 |
| 19               | Eigenschafts-Byte für Byte 13 (6 PROFIBUS-Bits<br>für das digitale konfigurierbare Ausgangsmodul)                  | $\overline{\phantom{0}}$ | COM <sub>15</sub>   |                          | EB               | 8              |                 |
| 20               | Eigenschafts-Byte für Byte 4 (Steuert den<br>Auslöser)                                                             |                          | ETU                 | ETU                      | EB               | 8              |                 |
| 21               | Eigenschafts-Byte für Byte 6 (Reserviert)                                                                          |                          | Messfkt.            |                          | EB               | 8              |                 |
| 22               | Eigenschafts-Byte für Byte 8 (Steuert das digitale<br>Ausgangsmodul 1)                                             |                          | DO <sub>1</sub>     |                          | EB               | 8              |                 |
| 23               | Eigenschafts-Byte für Byte 9 (Steuert das digitale<br>Ausgangsmodul 2)                                             |                          | DO <sub>2</sub>     |                          | EB               | 8              |                 |
| 24               | Eigenschafts-Byte für Byte 10 (Steuert die<br>Speicher (z. B. min. / max. Werte) des<br>Kommunikationsmoduls)      |                          | COM <sub>15</sub>   | COM <sub>20</sub>        | EB               | 8              |                 |
| 25               | Eigenschafts-Byte für Byte 11 (Steuert die<br>Ausgänge des Kommunikationsmoduls (z. B.<br>Schalten des Schalters)) |                          | COM <sub>15</sub>   | COM20                    | EB               | 8              |                 |
| 26               | Reserviert                                                                                                    |                          |                     |                          | unsigned<br>char | 8              |                 |

Tabelle 8- 28 Inhalt des Datensatzes 93

## 8.6.16 Datensatz DS 94 Aktuelle Messwerte

Die folgende Tabelle zeigt den Datensatz 94, in dem alle aktuellen Messwerte übertragen werden. Die zusätzlichen Eigenschafts-Bytes erteilen Auskunft über die Verfügbarkeit und Korrektheit der Messwerte.

Die folgende Tabelle enthält die Datensätze DS94 (bis Byte 140; Teil 2 folgt): Aktuelle Messwerte (Länge 197 Byte, nur lesend):

| <b>Byte</b>    | Beschreibung                                        | Daten-<br>punkt | Quelle<br><b>WL</b> | Quelle<br><b>VL</b>      | Format        | Länge<br>(Bit) | Skalie-<br>rung |
|----------------|-----------------------------------------------------|-----------------|---------------------|--------------------------|---------------|----------------|-----------------|
| 0              | Phasenunsymmetrie Strom (in %)                      | 172             | Messfkt.            | <b>ETU</b>               | unsigned char | 8              | 0               |
| $\mathbf{1}$   | Reserviert                                          |                 |                     |                          | unsigned char | 8              |                 |
| $\overline{2}$ | Langzeitmittelwert Strom 3-phasig                   | 193             | Messfkt.            | <b>ETU</b>               | unsigned int  | 16             | 0               |
| 4              | Langzeitmittelwert Strom L1                         | 194             | Messfkt.            |                          | unsigned int  | 16             | 0               |
| 6              | Langzeitmittelwert Strom L2                         | 195             | Messfkt.            | —                        | unsigned int  | 16             | 0               |
| 8              | Langzeitmittelwert Strom L3                         | 196             | Messfkt.            |                          | unsigned int  | 16             | 0               |
| 10             | Strom in der Phase L1                               | 380             | ETU                 | <b>ETU</b>               | unsigned int  | 16             | 0               |
| 12             | Strom in der Phase L2                               | 381             | <b>ETU</b>          | <b>ETU</b>               | unsigned int  | 16             | $\pmb{0}$       |
| 14             | Strom in der Phase L3                               | 382             | <b>ETU</b>          | <b>ETU</b>               | unsigned int  | 16             | 0               |
| 16             | Mittelwert Strom über die drei Phasen               | 383             | ETU                 | <b>ETU</b>               | unsigned int  | 16             | 0               |
| 18             | Strom im Neutralleiter                              | 375             | <b>ETU</b>          | <b>ETU</b>               | unsigned int  | 16             | 0               |
| 20             | Strom, der zur Erde abfließt                        | 376             | <b>ETU</b>          | ETU                      | unsigned int  | 16             | 0               |
| 22             | Phasenunsymmetrie Spannung (in %)                   | 173             | Messfkt.            | —                        | unsigned char | 8              | 0               |
| 23             | Reserviert                                          |                 |                     | —                        |               | 8              |                 |
| 24             | Verkettete Spannung zwischen Phase L1 und L2        | 197             | Messfkt.            |                          | unsigned int  | 16             | 0               |
| 26             | Verkettete Spannung zwischen Phase L2 und L3        | 198             | Messfkt.            |                          | unsigned int  | 16             | 0               |
| 28             | Verkettete Spannung zwischen Phase L3 und L1        | 199             | Messfkt.            |                          | unsigned int  | 16             | 0               |
| 30             | Sternpunktspannung Phase L1                         | 200             | Messfkt.            |                          | unsigned int  | 16             | 0               |
| 32             | Sternpunktspannung Phase L2                         | 201             | Messfkt.            |                          | unsigned int  | 16             | 0               |
| 34             | Sternpunktspannung Phase L3                         | 202             | Messfkt.            |                          | unsigned int  | 16             | 0               |
| 36             | Mittelwert der verketteten Spannung                 | 203             | Messfkt.            |                          | unsigned int  | 16             | 0               |
| 38             | Mittelwert der Sternpunktspannung                   | 204             | Messfkt.            | $\overline{\phantom{0}}$ | unsigned int  | 16             | 0               |
| 40             | Summe der Scheinleistungen                          | 217             | Messfkt.            |                          | unsigned int  | 16             | 0               |
| 42             | Summe der Wirkleistungen                            | 221             | Messfkt.            |                          | signed int    | 16             | 0               |
| 44             | Wirkleistung in der Phase L1                        | 222             | Messfkt.            |                          | signed int    | 16             | $\pmb{0}$       |
| 46             | Wirkleistung in der Phase L2                        | 223             | Messfkt.            |                          | signed int    | 16             | $\pmb{0}$       |
| 48             | Wirkleistung in der Phase L3                        | 224             | Messfkt.            | —                        | signed int    | 16             | 0               |
| 50             | Summe der Blindleistungen                           | 225             | Messfkt.            | —                        | signed int    | 16             | 0               |
| 52             | Langzeitmittelwert der Wirkleistung 3-phasig        | 229             | Messfkt.            |                          | signed int    | 16             | 0               |
| 54             | Langzeitmittelwert der Wirkleistung in der Phase L1 | 230             | Messfkt.            | $\overline{\phantom{0}}$ | signed int    | 16             | 0               |
| 56             | Langzeitmittelwert der Wirkleistung in der Phase L2 | 231             | Messfkt.            |                          | signed int    | 16             | 0               |
| 58             | Langzeitmittelwert der Wirkleistung in der Phase L3 | 232             | Messfkt.            |                          | signed int    | 16             | 0               |
| 60             | Langzeitmittelwert der Scheinleistung, 3-phasig     | 233             | Messfkt.            |                          | unsigned int  | 16             | $\pmb{0}$       |

Tabelle 8- 29 Inhalt des Datensatzes 94

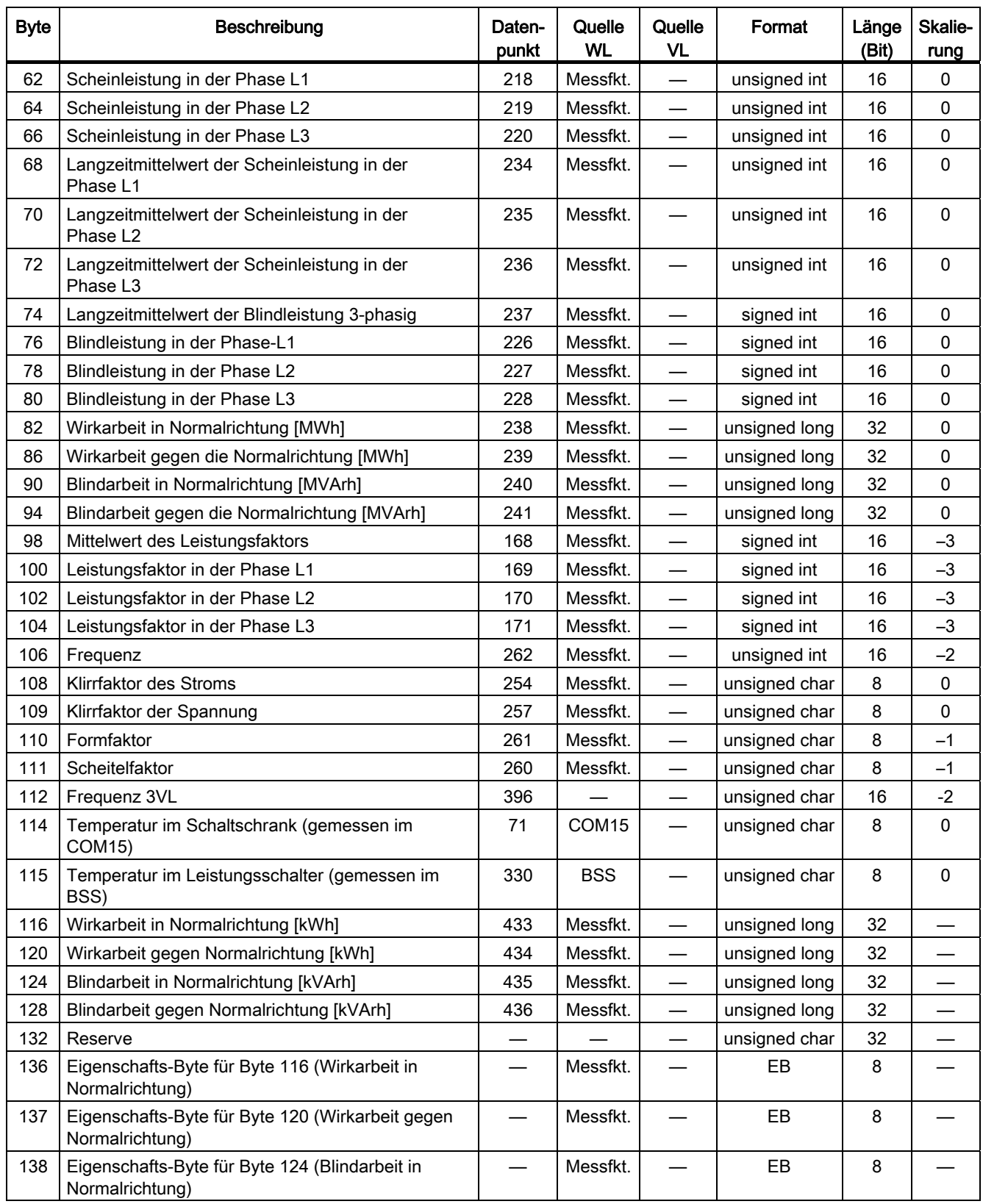

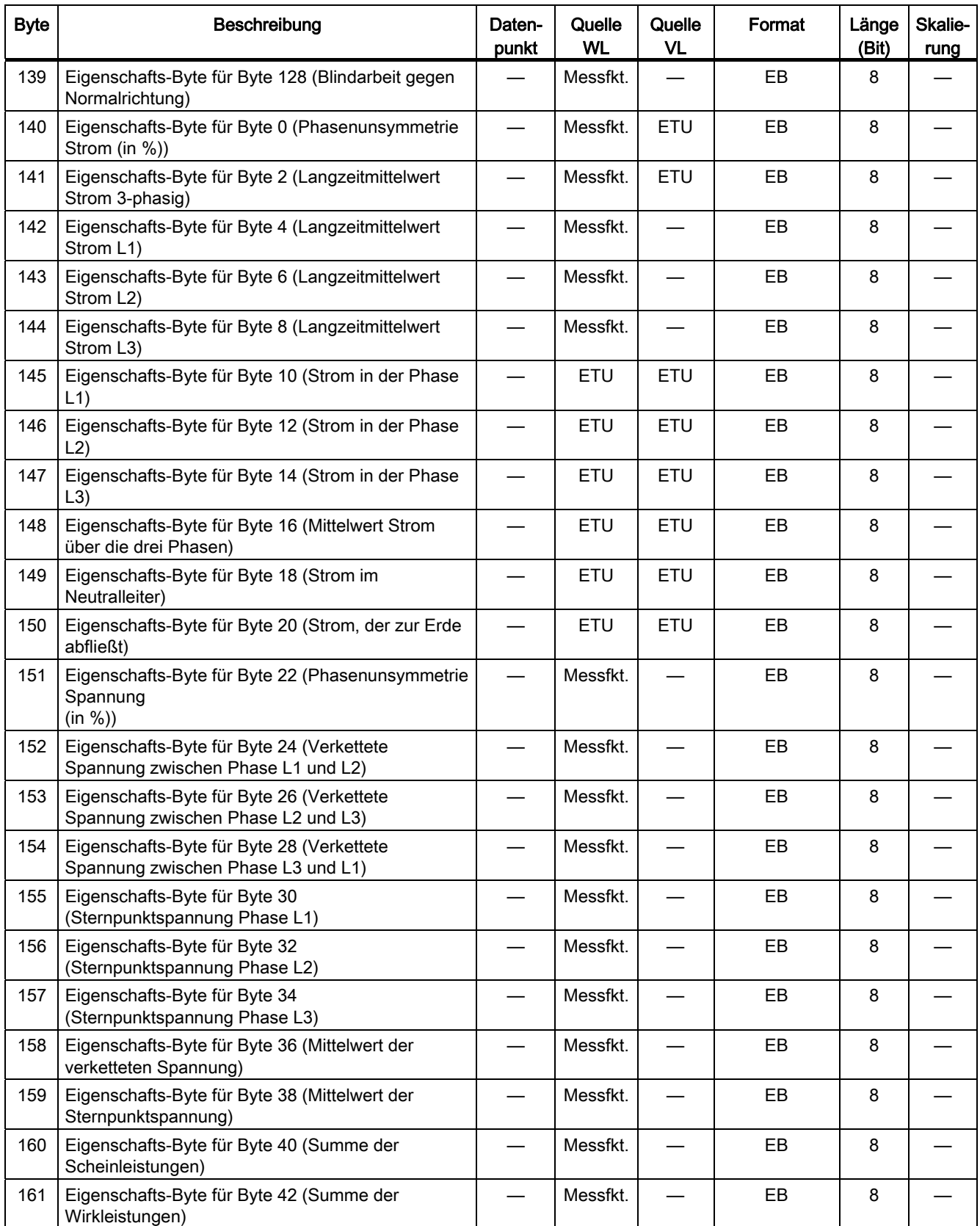

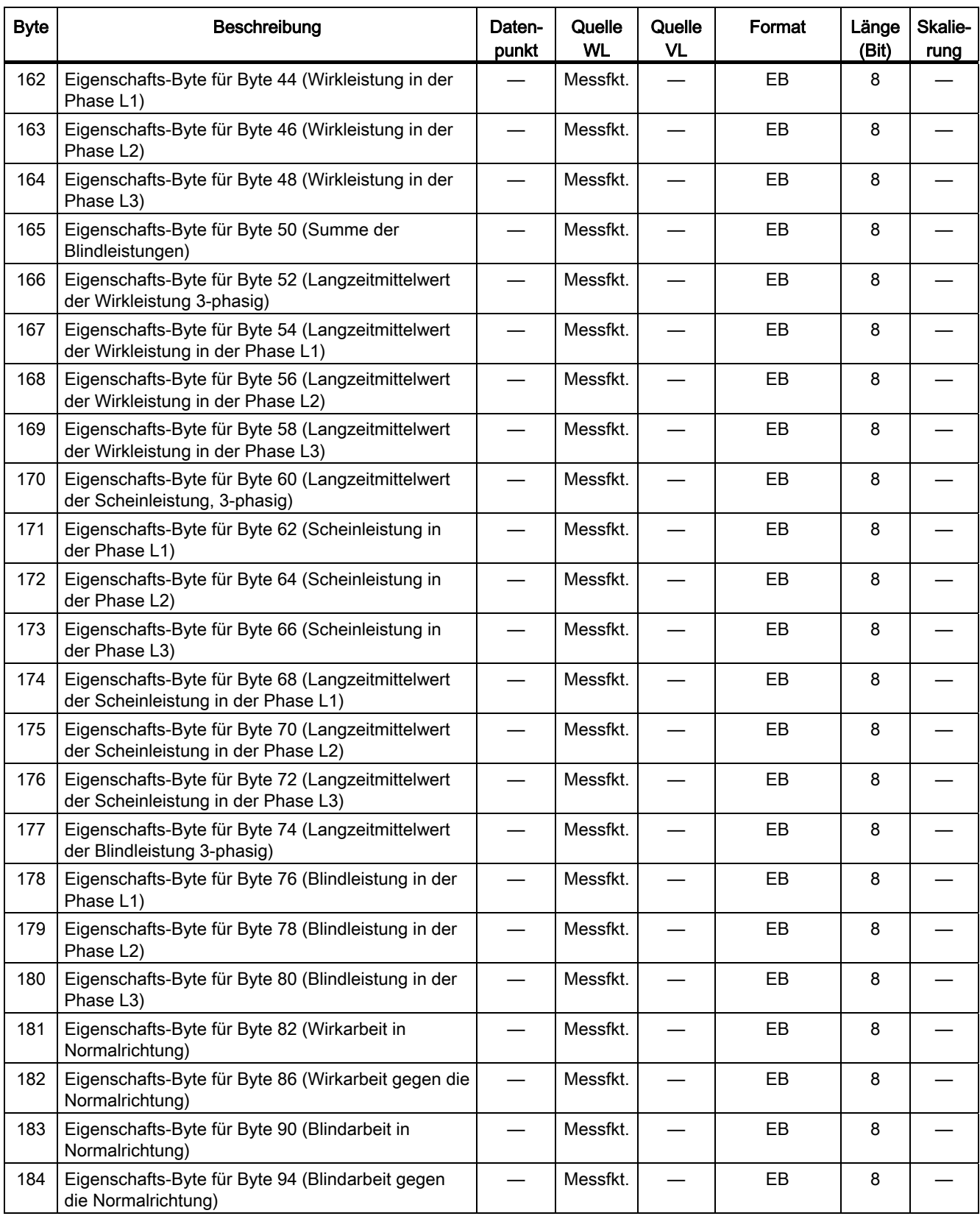

8.6 Datensätze

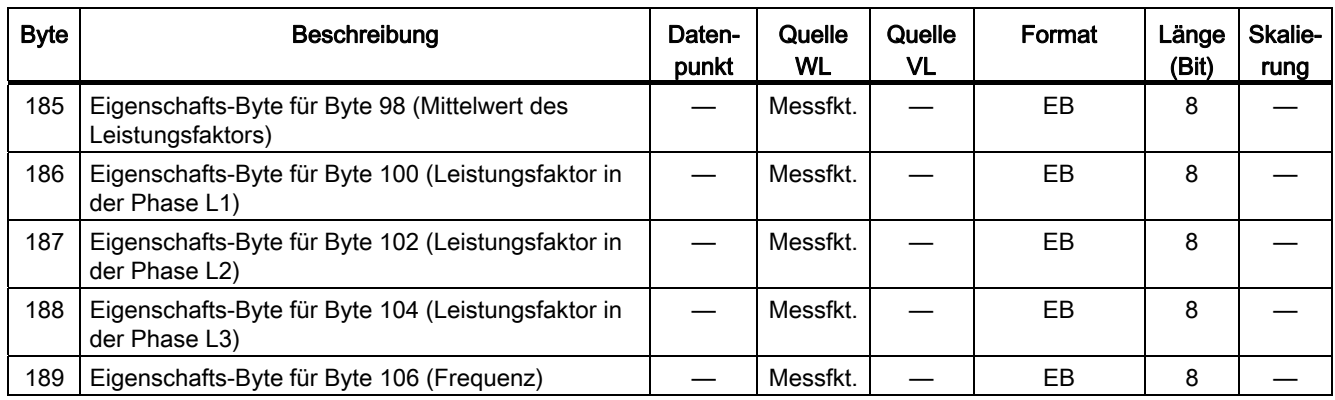

### 8.6.17 Datensatz DS 97 Detaillierte Identifikation

Die folgende Tabelle zeigt den Datensatz 97, über den alle notwendigen Informationen zur genauen Identifikation der SENTRON-Leistungsschalter erhalten werden können.

Die folgende Tabelle enthält die Datensätze DS97: Detaillierte Identifikation (Länge 223 Byte, nur lesend):

Tabelle 8- 30 Inhalt des Datensatzes 97

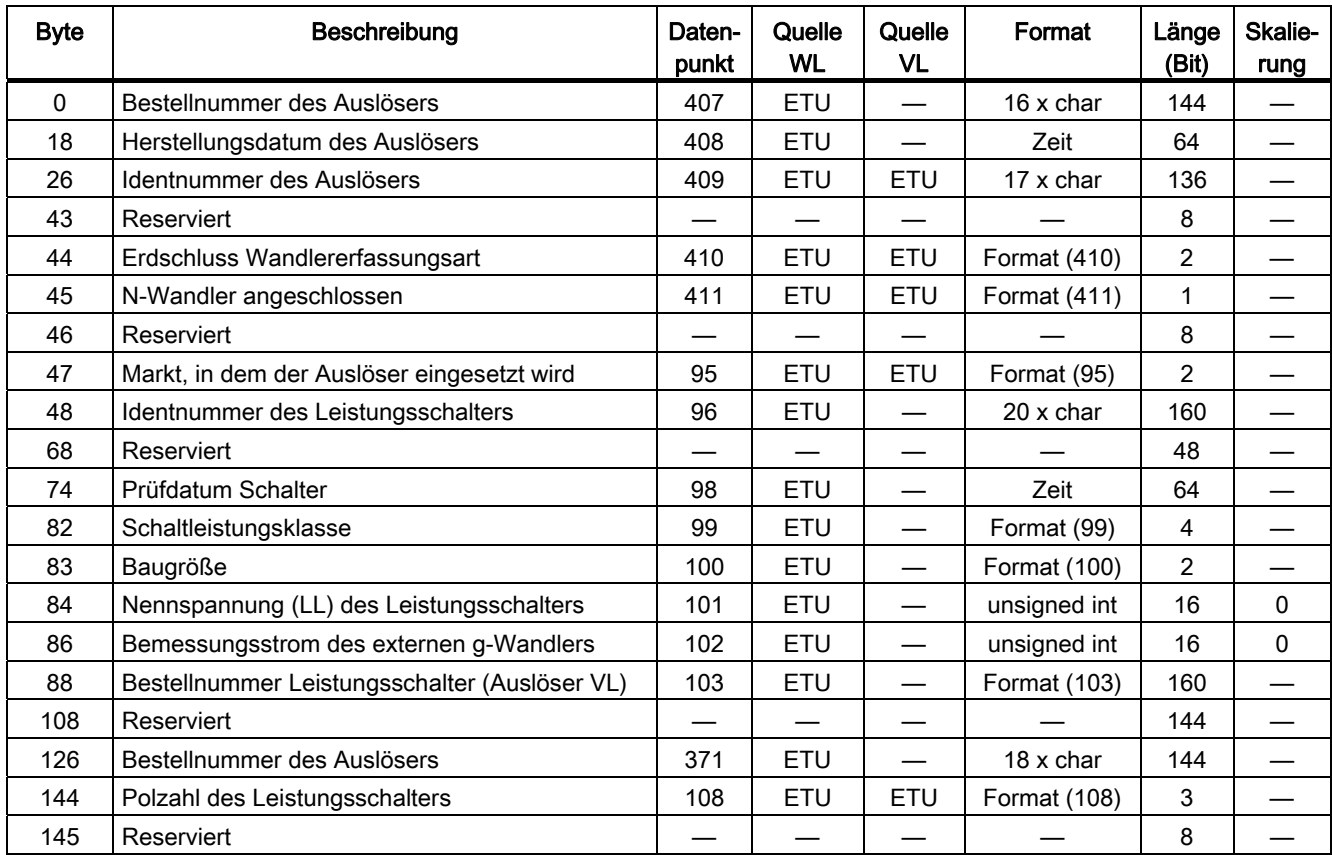

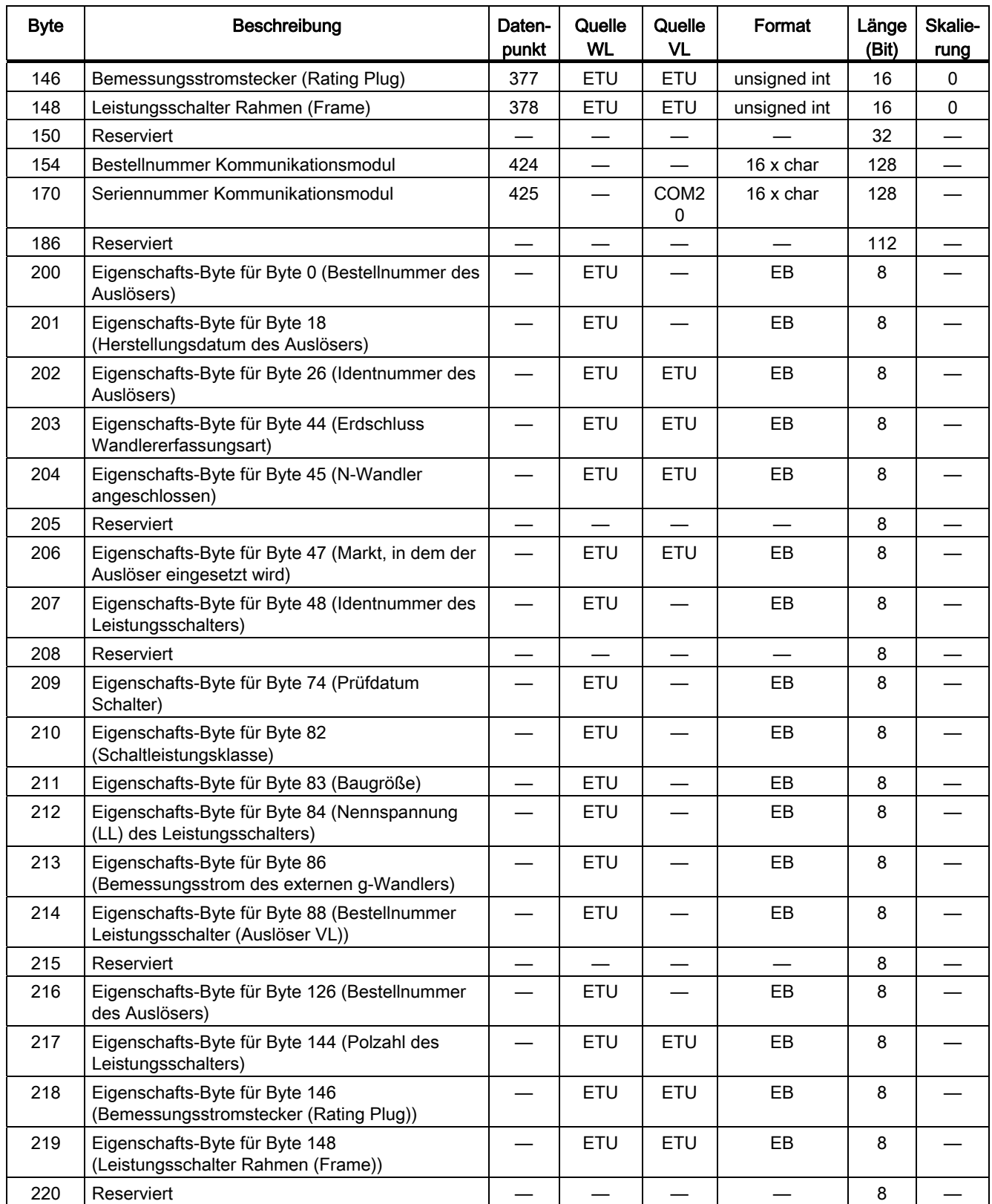

8.6 Datensätze

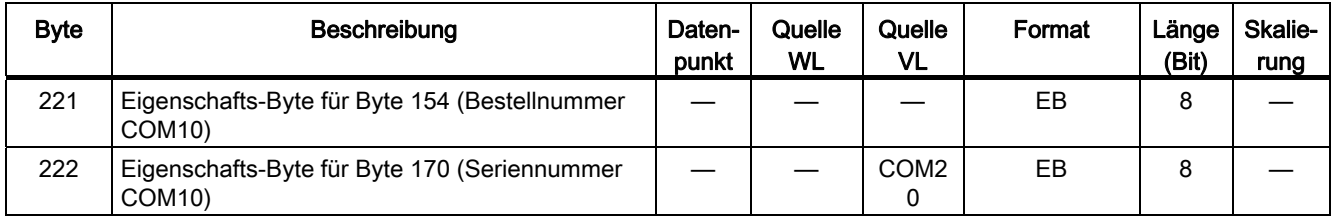

## 8.6.18 Datensatz DS 100 Identifikation im Überblick

Die folgende Tabelle zeigt den Datensatz 100, der die Identifikation des jeweiligen Schalters (Prüfdatum, Hersteller, Gerätename bzw. -familie, Geräteklasse usw.) enthält.

Die folgende Tabelle enthält die Datensätze DS100: Identifikation im Überblick (Länge 100 Byte, nur lesend):

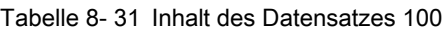

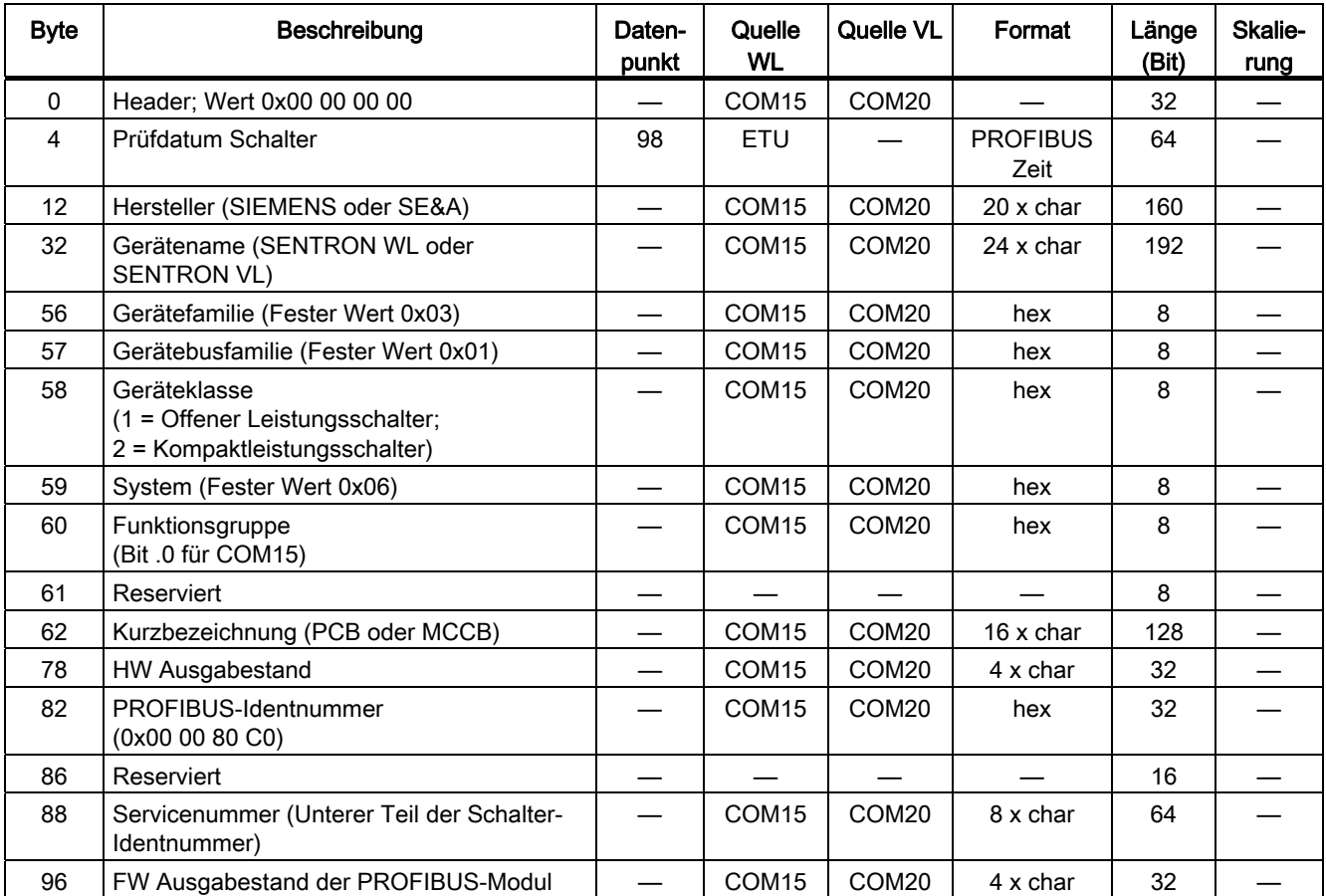

### 8.6.19 Datensatz DS 128 Parameter der Messfunktion und der erweiterten **Schutzfunktion**

Die folgende Tabelle zeigt den Datensatz 128, über den die Parameter der Messfunktion und der erweiterten Schutzfunktion ausgelesen, aber auch eingestellt werden. Enthalten ist auch die Belegung des konfigurierbaren digitalen Ausgangsmoduls.

Die folgende Tabelle enthält die Datensätze DS128: Parameter der Messfunktion und der erweiterten Schutzfunktion (Länge 103 Byte, lesend und schreibend):

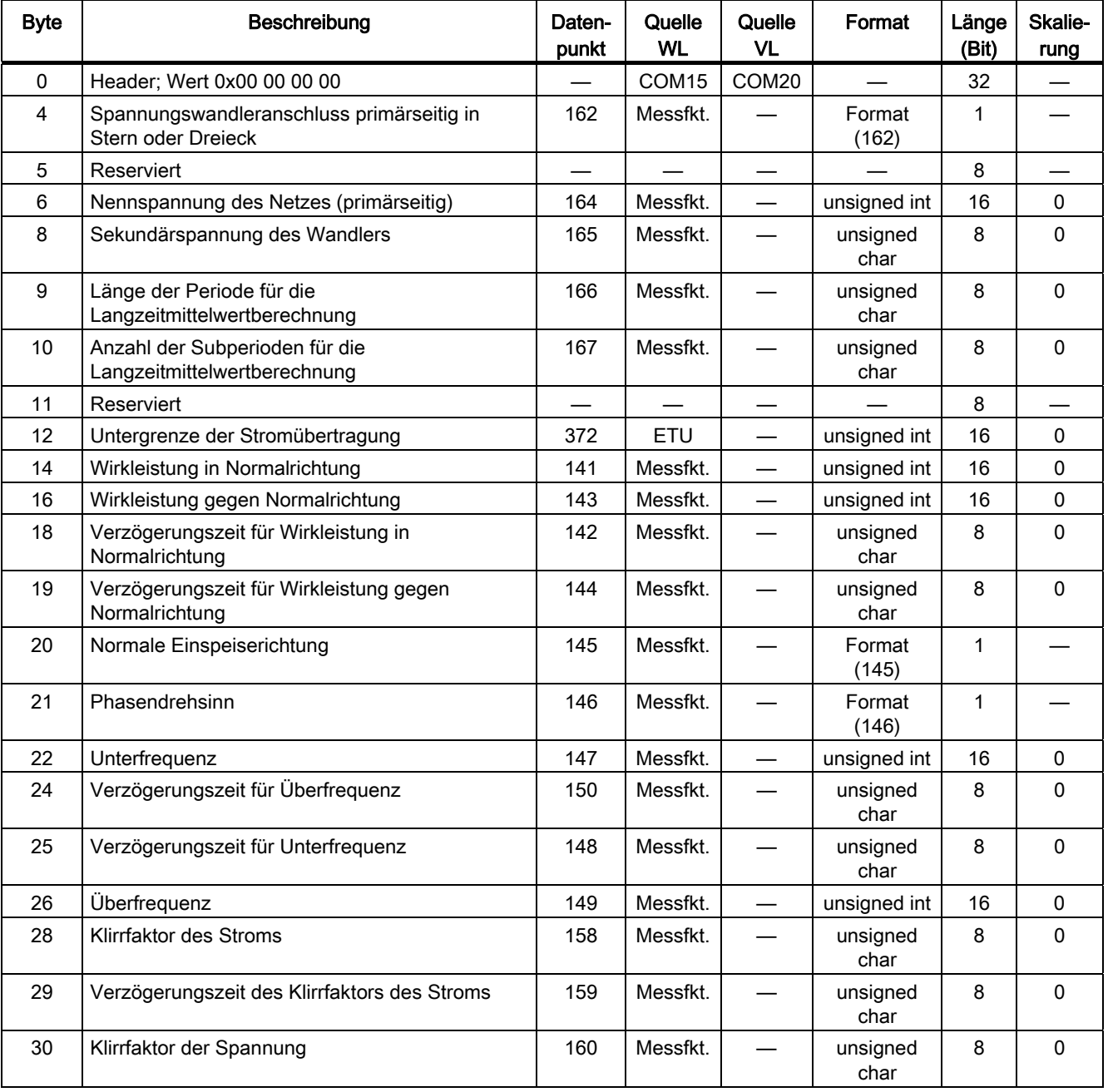

Tabelle 8- 32 Inhalt des Datensatzes 128

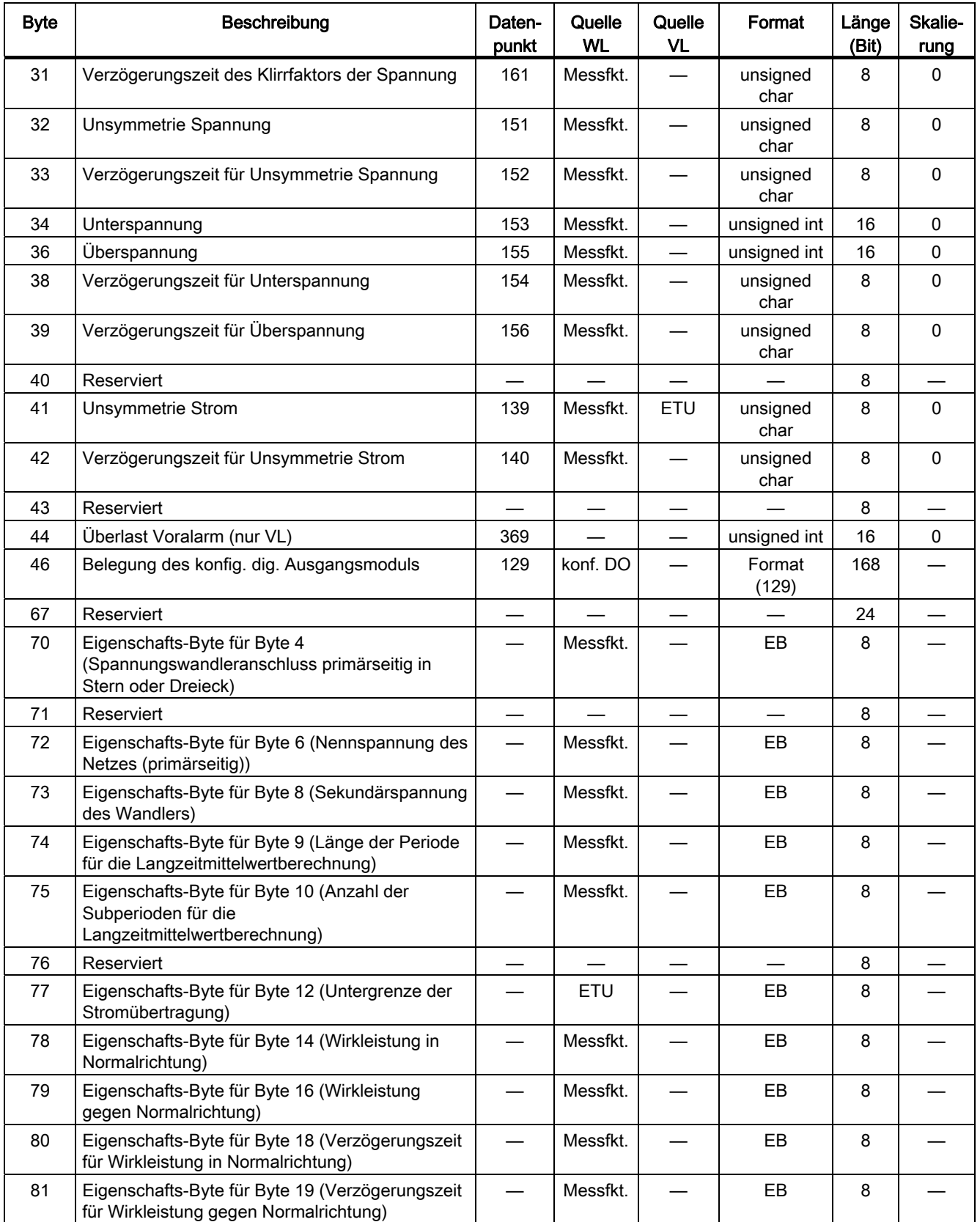

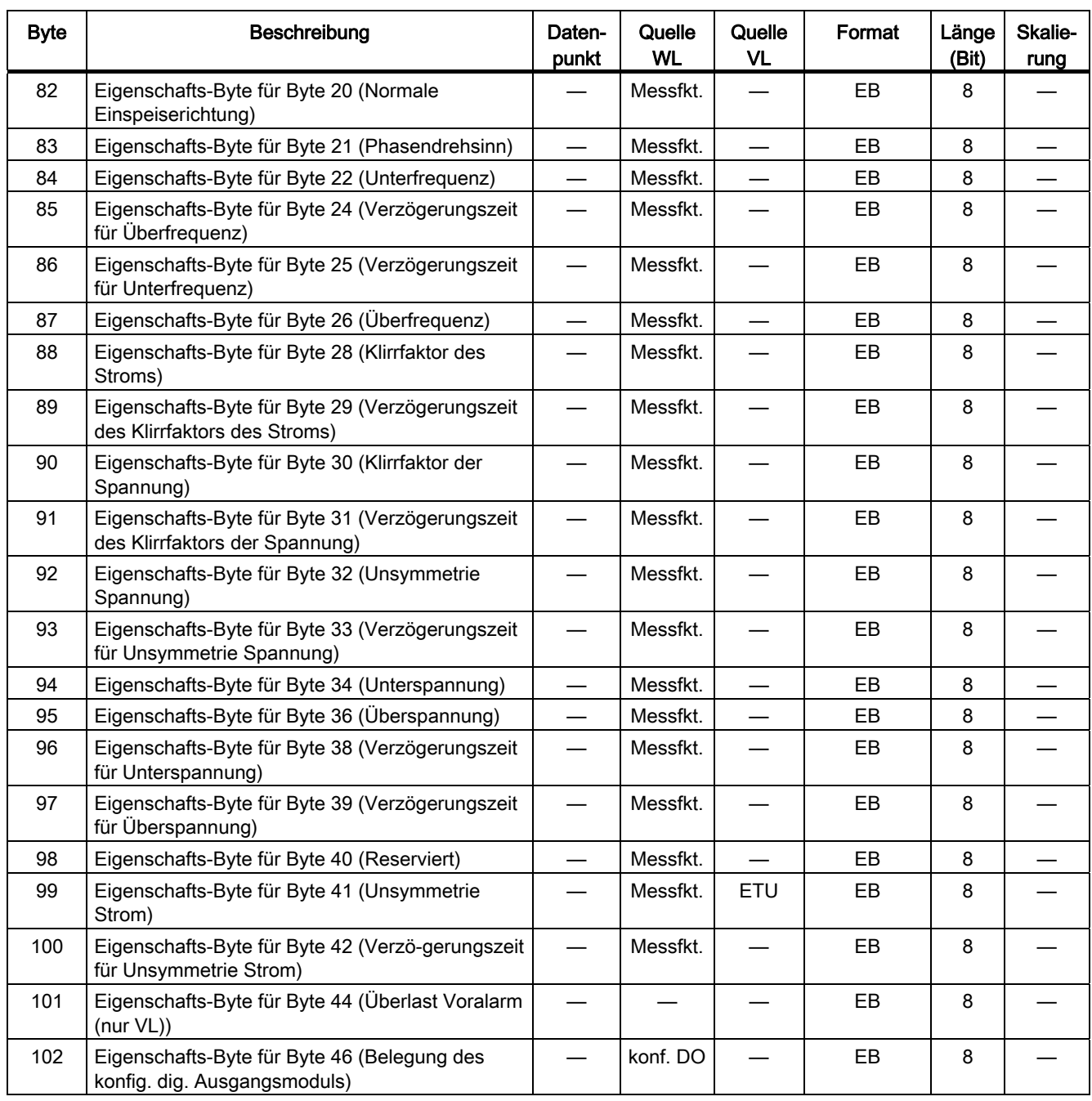

## 8.6.20 Datensatz DS 129 Parameter der Schutzfunktion und Einstellungen für Lastabwurf und Lastaufnahme

Die folgende Tabelle zeigt den DS129, der die Parameter (Überlastschutz, Trägheitsgrad, Kurzschlussschutz, thermisches Gedächtnis, Phasenausfallempfindlichkeit usw.) der Schutzfunktion und die Einstellungen für Lastabwurf und Lastaufnahme enthält.

Die folgende Tabelle zeigt den DS129, der die Parameter der Schutzfunktion und die Einstellungen für Lastabwurf und Lastaufnahme enthält:

| <b>Byte</b> | Beschreibung                                                         | Daten-<br>punkt | Quelle<br><b>WL</b>      | Quelle VL  | Format          | Länge<br>(Bit) | Skalie-<br>rung          |
|-------------|----------------------------------------------------------------------|-----------------|--------------------------|------------|-----------------|----------------|--------------------------|
| $\Omega$    | Header; Wert 0x00 00 00 00                                           |                 | COM <sub>15</sub>        | COM20      |                 | 32             |                          |
| 4           | Überlastparameter IR Parametersatz A (PS A)                          | 333             | ETU                      | <b>ETU</b> | unsigned<br>int | 16             | $\mathbf 0$              |
| 6           | Überlastschutz Neutralleiter I <sub>N</sub> PS A (WL)                | 334             | <b>ETU</b>               |            | unsigned<br>int | 16             | $\mathbf 0$              |
| 8           | Trägheitsgrad t <sub>R</sub> PS A                                    | 335             | ETU                      | <b>ETU</b> | unsigned<br>int | 16             | $-1$                     |
| 10          | Kurzschlussschutz unverzögert Ii PS A                                | 336             | ETU                      | ETU        | unsigned<br>int | 16             | 1/<br>O(VL)              |
| 12          | Kurzschlussschutz verzögert Isd PS A                                 | 337             | ETU                      | ETU        | unsigned<br>int | 16             | 1/<br>O(VL)              |
| 14          | Verzögerungszeit Kurzschlussschutz tsd PS A                          | 338             | <b>ETU</b>               | <b>ETU</b> | unsigned<br>int | 16             | $-3$                     |
| 16          | Erdschlussschutz Ig PS A                                             | 339             | <b>ETU</b>               | <b>ETU</b> | unsigned<br>int | 16             | $\mathbf 0$              |
| 18          | Verzögerungszeit Erdschluss tg PS A                                  | 340             | ETU                      | ETU        | unsigned<br>int | 16             | $-3$                     |
| 20          | Erdschlussalarm I <sub>g2</sub> PS A                                 | 341             | ETU                      |            | unsigned<br>int | 16             | $\mathbf 0$              |
| 22          | Verzögerungszeit Erdschlussalarm t <sub>g2</sub> PS A                | 342             | <b>ETU</b>               |            | unsigned<br>int | 16             | $-3$                     |
| 24          | l <sup>2</sup> t-Kennlinie für verzögerten<br>Kurzschlussschutz PS A | 343             | <b>ETU</b>               | <b>ETU</b> | Format<br>(343) | $\mathbf{1}$   | $\overline{\phantom{0}}$ |
| 25          | l <sup>2</sup> t-Kennlinie für Erdschlussschutz PS A                 | 344             | ETU                      | ETU        | Format<br>(344) | 1              |                          |
| 26          | I <sup>4</sup> t-Kennlinie für den Überlastschutz PS A               | 345             | ETU                      |            | Format<br>(345) | $\mathbf{1}$   |                          |
| 27          | Thermisches Gedächtnis PS A                                          | 346             | ETU                      | ETU        | Format<br>(346) | $\mathbf{1}$   |                          |
| 28          | Phasenausfallempfindlichkeit PS A                                    | 347             | ETU                      |            | Format<br>(347) | 1              |                          |
| 29          | Reserviert                                                           |                 | $\overline{\phantom{0}}$ |            |                 | 8              |                          |
| 30          | Abkühlzeitkonstante PS A                                             | 348             | ETU                      |            | unsigned<br>int | 16             | 0                        |
| 32          | Überlastparameter IR Parametersatz B (PS B)                          | 349             | ETU                      |            | unsigned<br>int | 16             | $\pmb{0}$                |

Tabelle 8- 33 Inhalt des Datensatzes 129

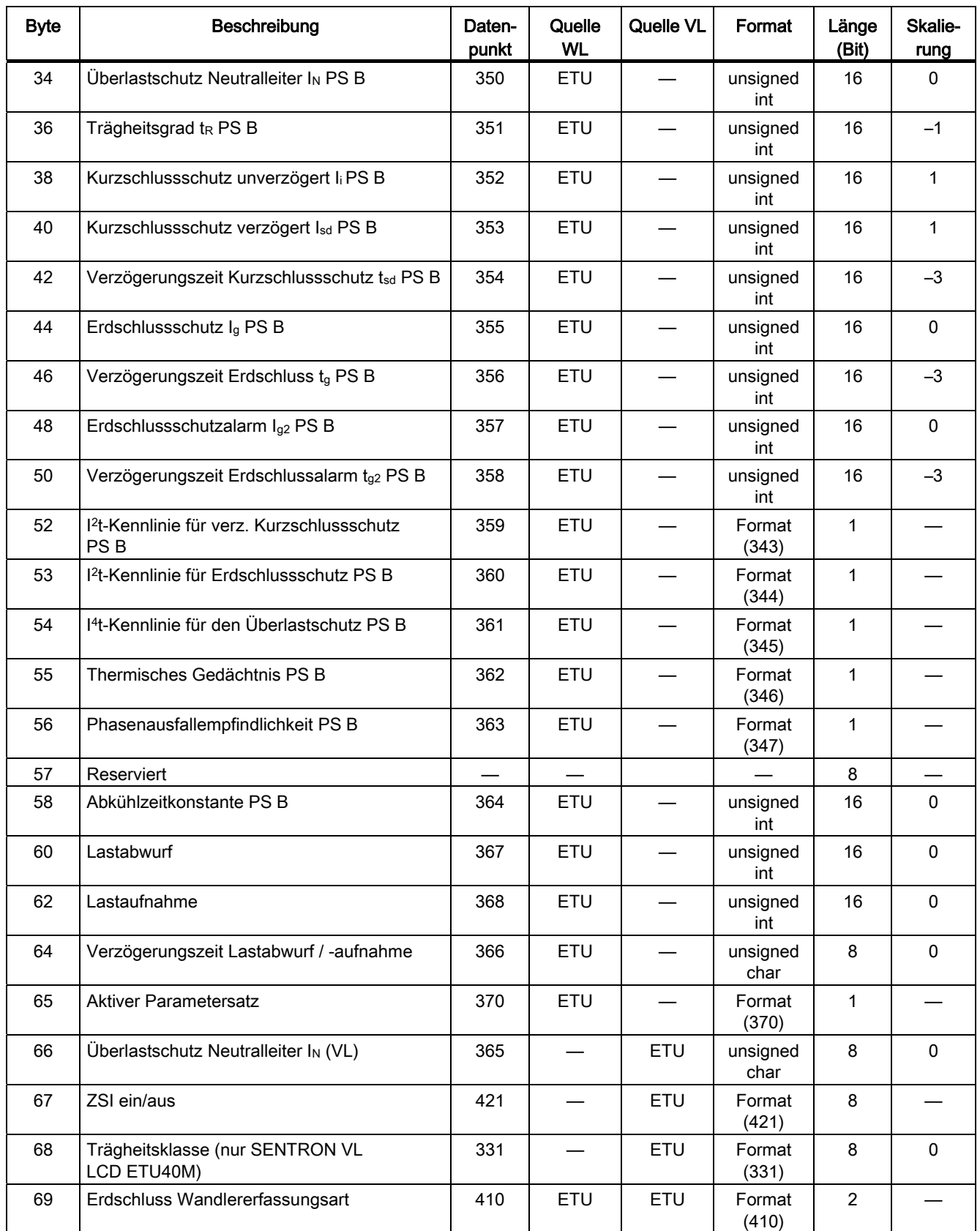

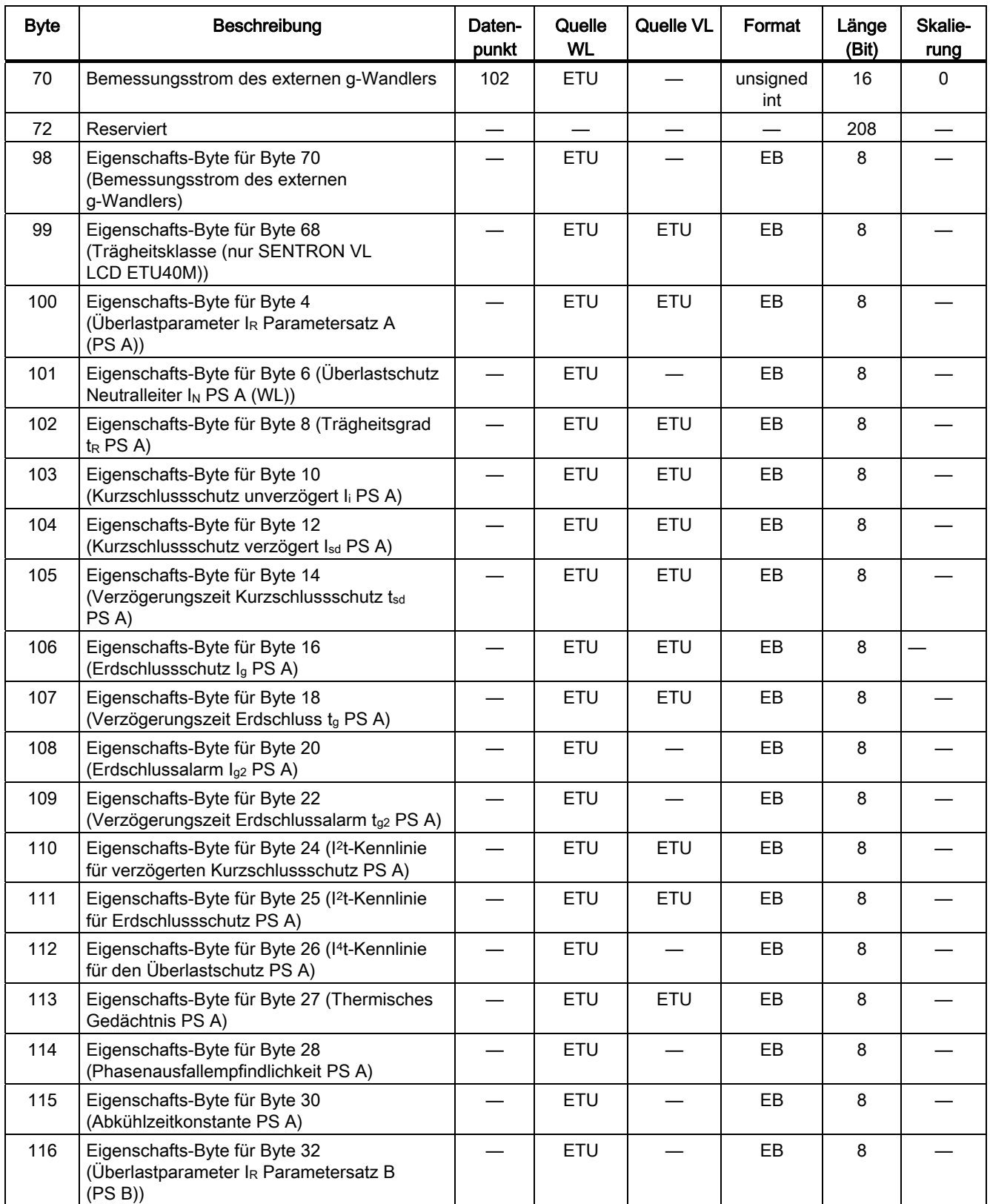

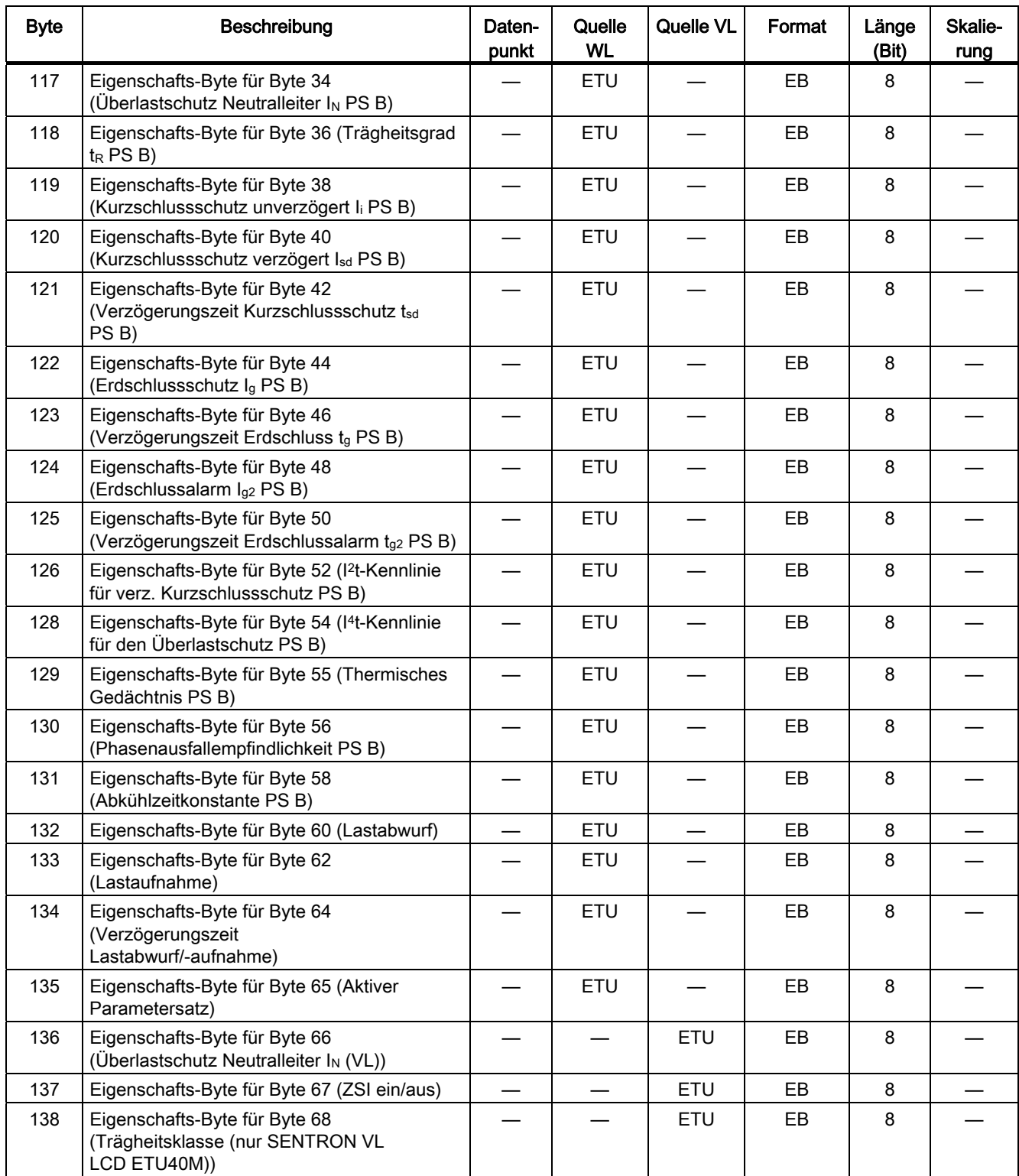

## 8.6.21 Datensatz DS 130 Parameter für die Schwellwerte

Die folgende Tabelle zeigt den DS130, über den die Parameter zur Generierung von Schwellwertwarnungen ausgelesen und verändert werden können.

Die Tabelle enthält die Datensätze DS130: Parameter für die Schwellwerte (Länge 148 Byte, lesend und schreibend) Teil 1:

| <b>Byte</b> | Beschreibung                                                  | Daten-<br>punkt | Quelle<br>WL      | Quelle VL                      | Format           | Länge<br>(Bit) | Skalie-<br>rung |
|-------------|---------------------------------------------------------------|-----------------|-------------------|--------------------------------|------------------|----------------|-----------------|
| $\Omega$    | Header; Wert 0x00 00 00 00                                    |                 | COM <sub>15</sub> | COM20                          |                  | 32             |                 |
| 4           | Wirkleistung in Normalrichtung                                | 283             | Messfkt.          |                                | unsigned<br>int  | 16             | 0               |
| 6           | Wirkleistung gegen Normalrichtung                             | 285             | Messfkt.          | $\overline{\phantom{0}}$       | unsigned<br>int  | 16             | $\Omega$        |
| 8           | Leistungsfaktor kapazitiv                                     | 287             | Messfkt.          |                                | signed int       | 16             | $-3$            |
| 10          | Leistungsfaktor induktiv                                      | 289             | Messfkt.          | $\qquad \qquad \longleftarrow$ | signed int       | 16             | $-3$            |
| 12          | Verzögerungszeit für die Wirkleistung in<br>Normalrichtung    | 284             | Messfkt.          |                                | unsigned<br>char | 8              | $\mathbf{0}$    |
| 13          | Verzögerungszeit für die Wirkleistung gegen<br>Normalrichtung | 286             | Messfkt.          |                                | unsigned<br>char | 8              | $\Omega$        |
| 14          | Verzögerungszeit für Leistungsfaktor<br>kapazitiv             | 288             | Messfkt.          |                                | unsigned<br>char | 8              | $\Omega$        |
| 15          | Verzögerungszeit für Leistungsfaktor induktiv                 | 290             | Messfkt.          |                                | unsigned<br>char | 8              | $\Omega$        |
| 16          | Überfrequenz                                                  | 303             | Messfkt.          | $\equiv$                       | unsigned<br>char | 8              | $\Omega$        |
| 17          | Verzögerungszeit für die Überfrequenz                         | 304             | Messfkt.          |                                | unsigned<br>char | 8              | 0               |
| 18          | Unterfrequenz                                                 | 305             | Messfkt.          |                                | unsigned<br>char | 8              | $\Omega$        |
| 19          | Verzögerungszeit für die Unterfrequenz                        | 306             | Messfkt.          |                                | unsigned<br>char | 8              | $\Omega$        |
| 20          | Klirrfaktor Strom                                             | 319             | Messfkt.          | $\overline{\phantom{0}}$       | unsigned<br>char | 8              | $\Omega$        |
| 21          | Verzögerungszeit für den Klirrfaktor Strom                    | 320             | Messfkt.          | $\overline{\phantom{0}}$       | unsigned<br>char | 8              | $\pmb{0}$       |
| 22          | Klirrfaktor Spannung                                          | 321             | Messfkt.          |                                | unsigned<br>char | 8              | 0               |
| 23          | Verzögerungszeit für den Klirrfaktor<br>Spannung              | 322             | Messfkt.          |                                | unsigned<br>char | 8              | $\Omega$        |
| 24          | Scheitelfaktor                                                | 323             | Messfkt.          |                                | unsigned<br>int  | 16             | $-2$            |
| 26          | Formfaktor                                                    | 325             | Messfkt.          |                                | unsigned<br>int  | 16             | $-2$            |
| 28          | Verzögerungszeit für den Scheitelfaktor                       | 324             | Messfkt.          |                                | unsigned<br>char | 8              | $\Omega$        |

Tabelle 8- 34 Inhalt des Datensatzes 130

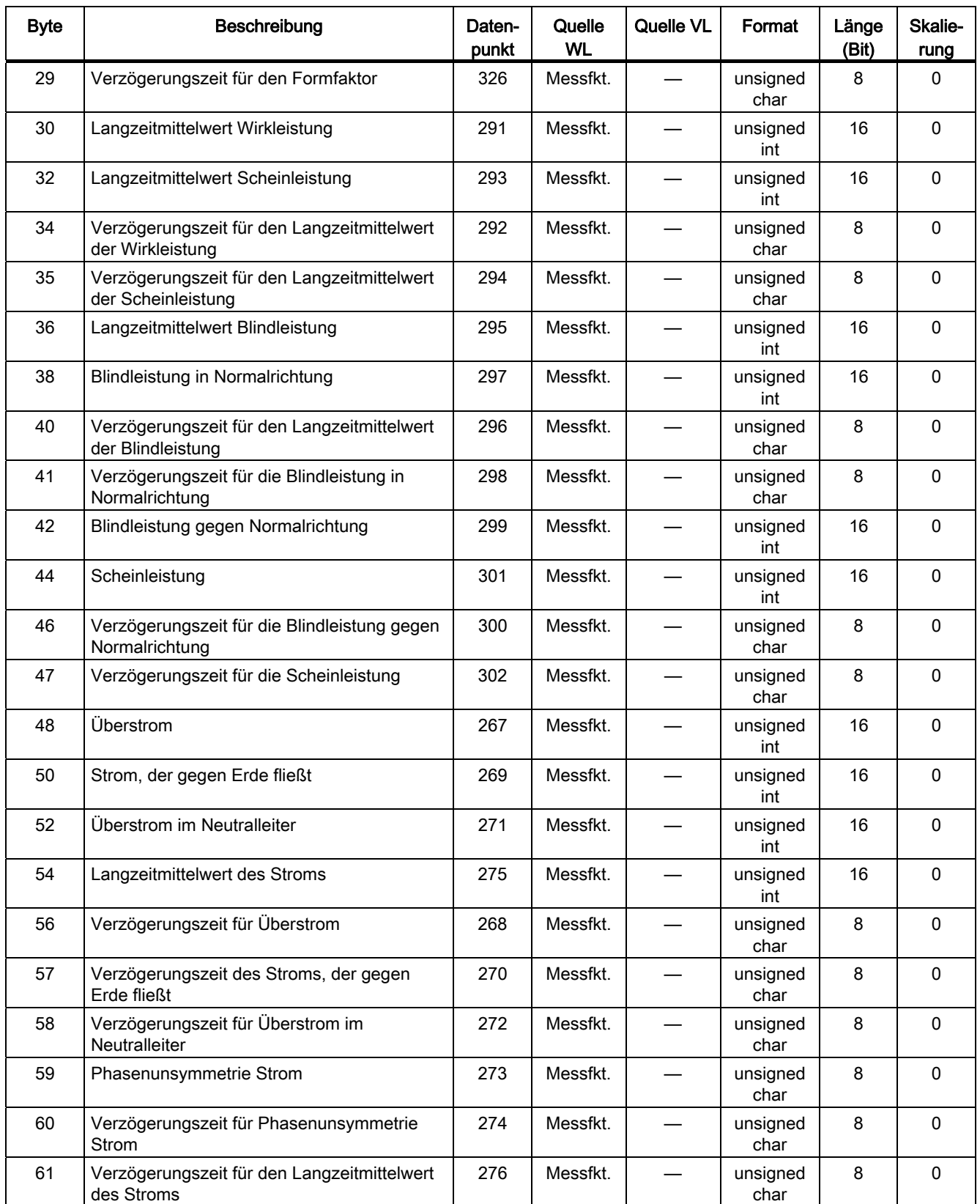

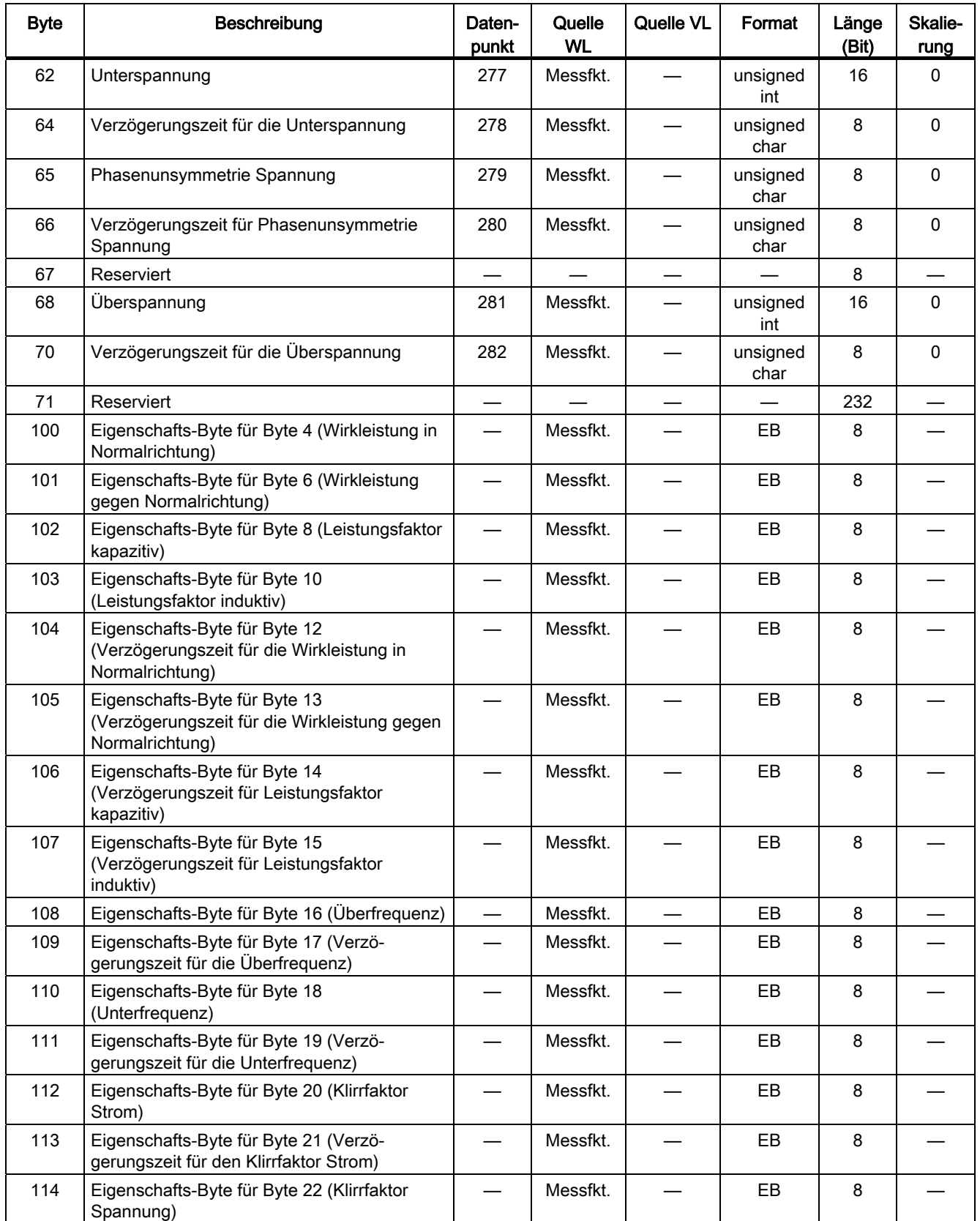

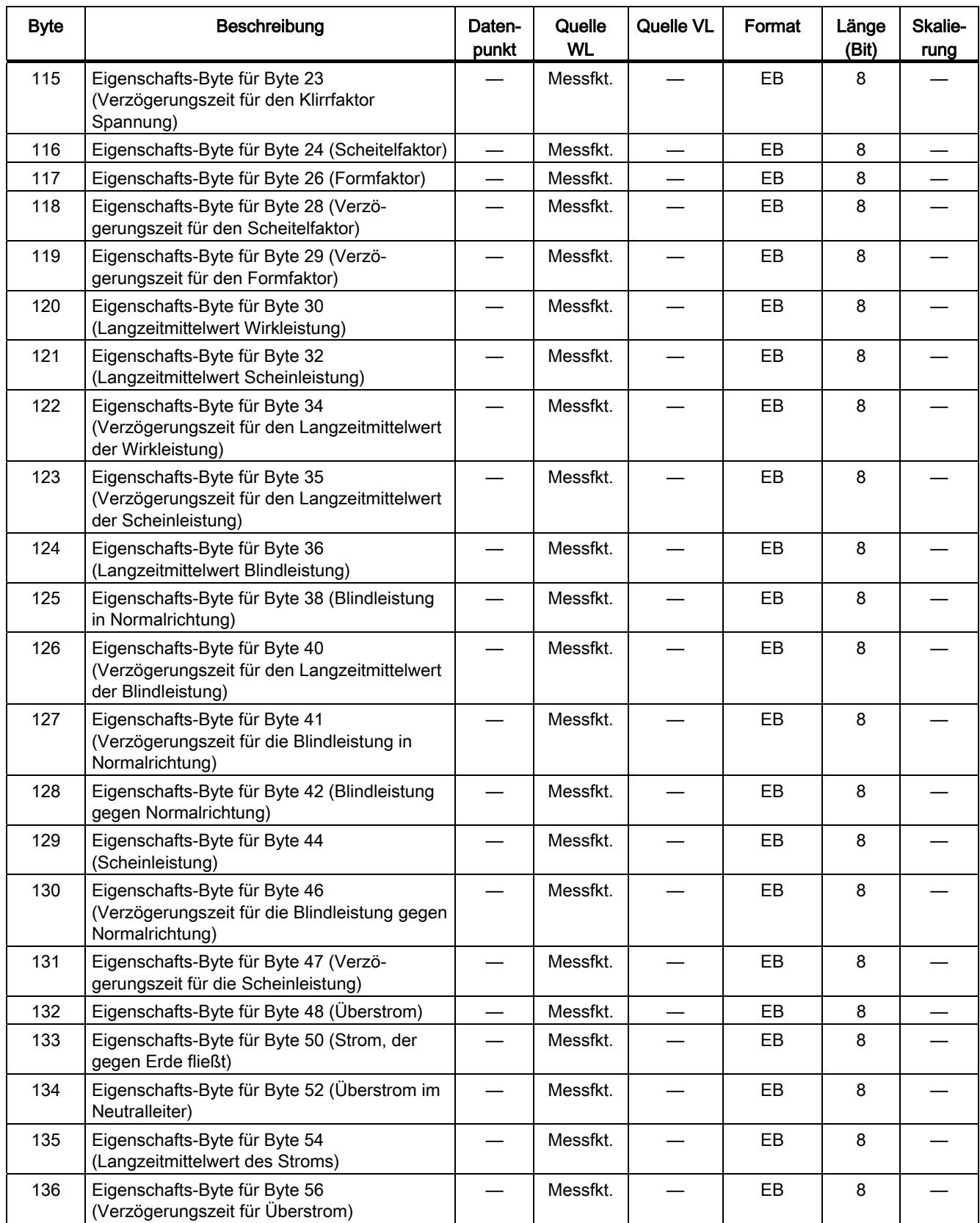

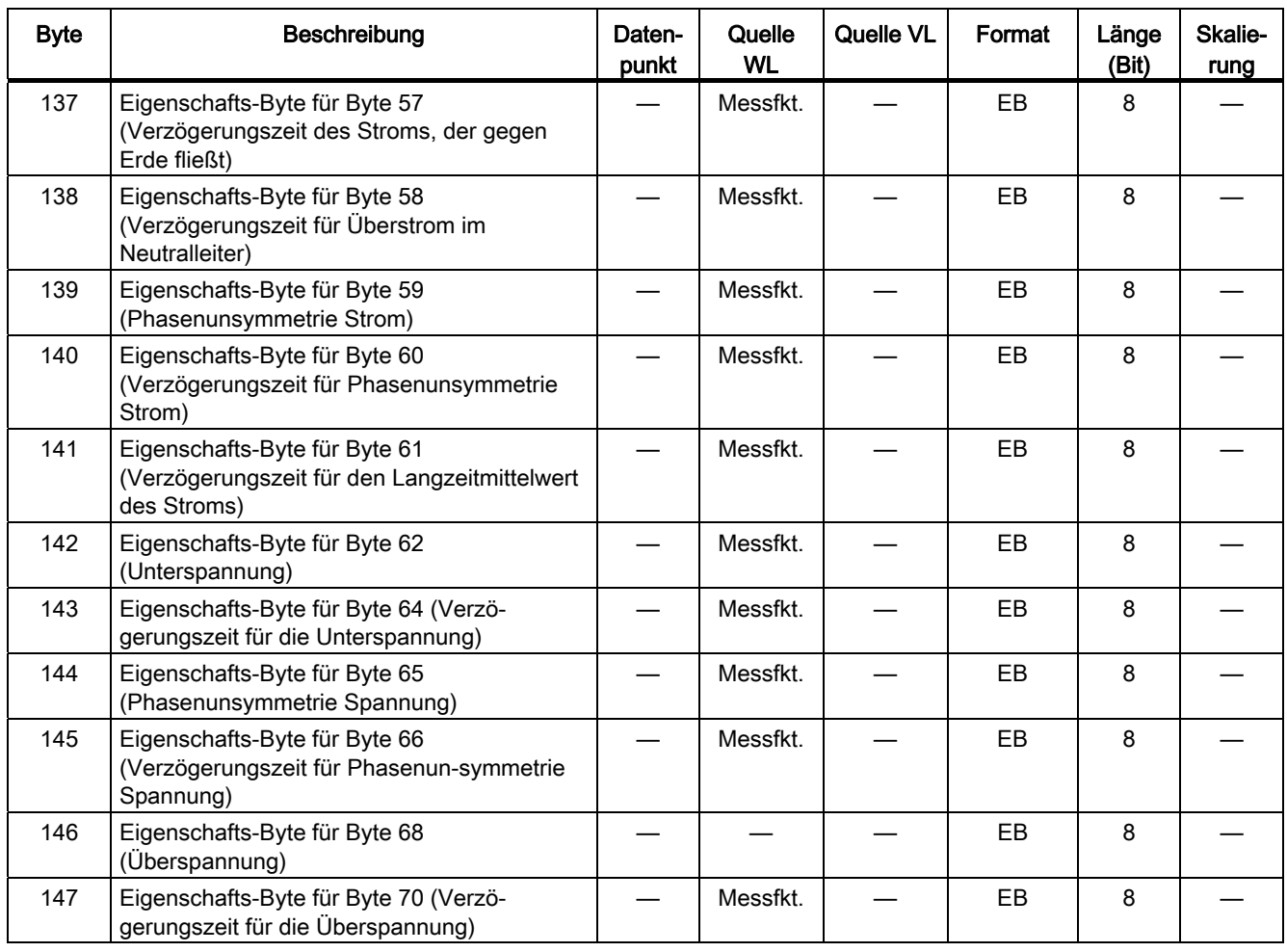

### 8.6.22 Datensatz DS 131 Ein- und Ausschalten der Parameter für die erweiterte Schutzfunktion und die Schwellwerte

Die folgende Tabelle zeigt den DS131, über dessen Eigenschafts-Bytes die Parameter der Schutzfunktion, der erweiterten Schutzfunktion und der Schwellwertparameter eingeschaltet bzw. ausgeschaltet werden können.

Die folgende Tabelle enthält die Datensätze DS131: Parameter zum Ein- und Ausschalten der Parameter für die erweiterte Schutzfunktion und für die Schwellwerte (Länge 70 Byte, lesend und schreibend):

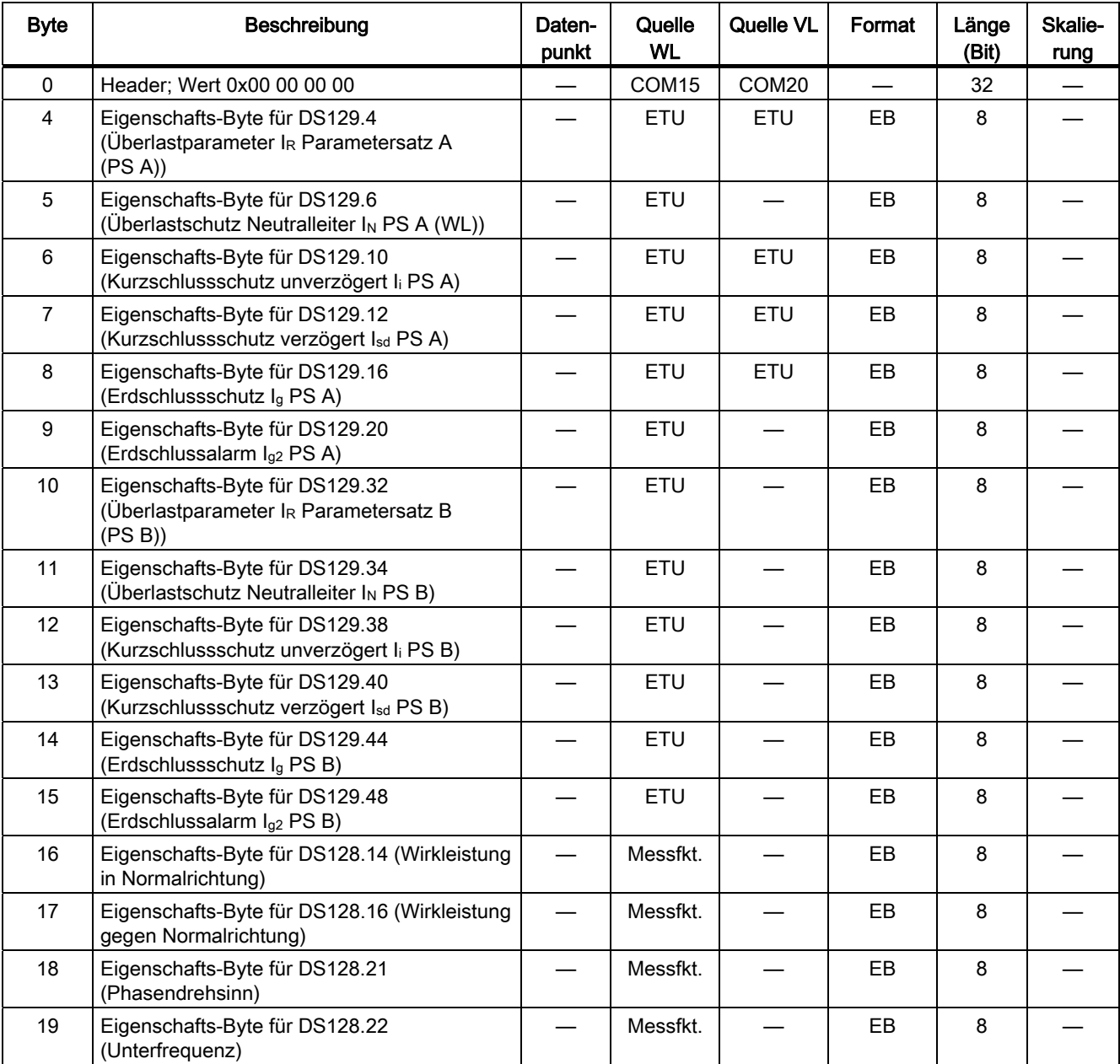

Tabelle 8- 35 Inhalt des Datensatzes 131

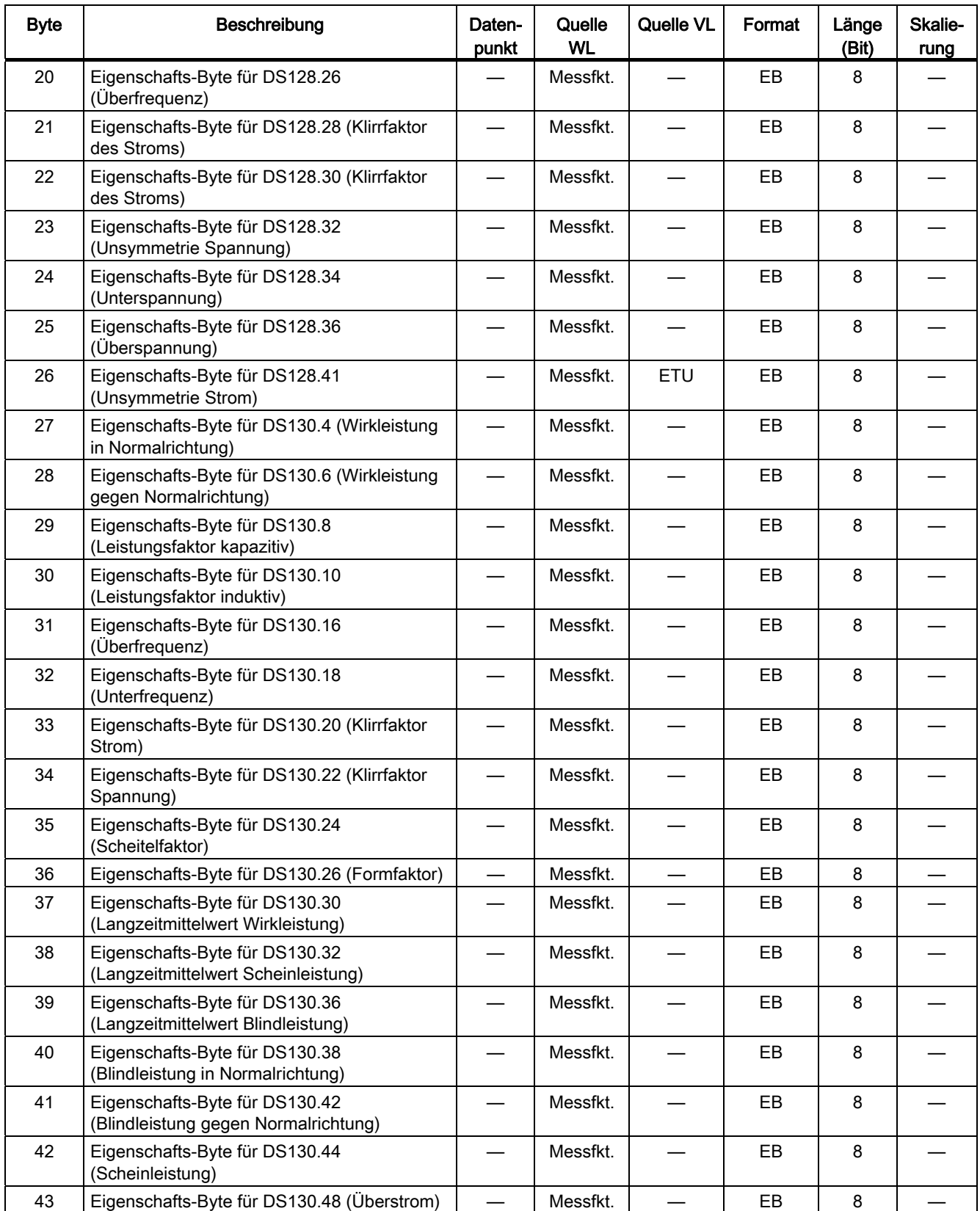

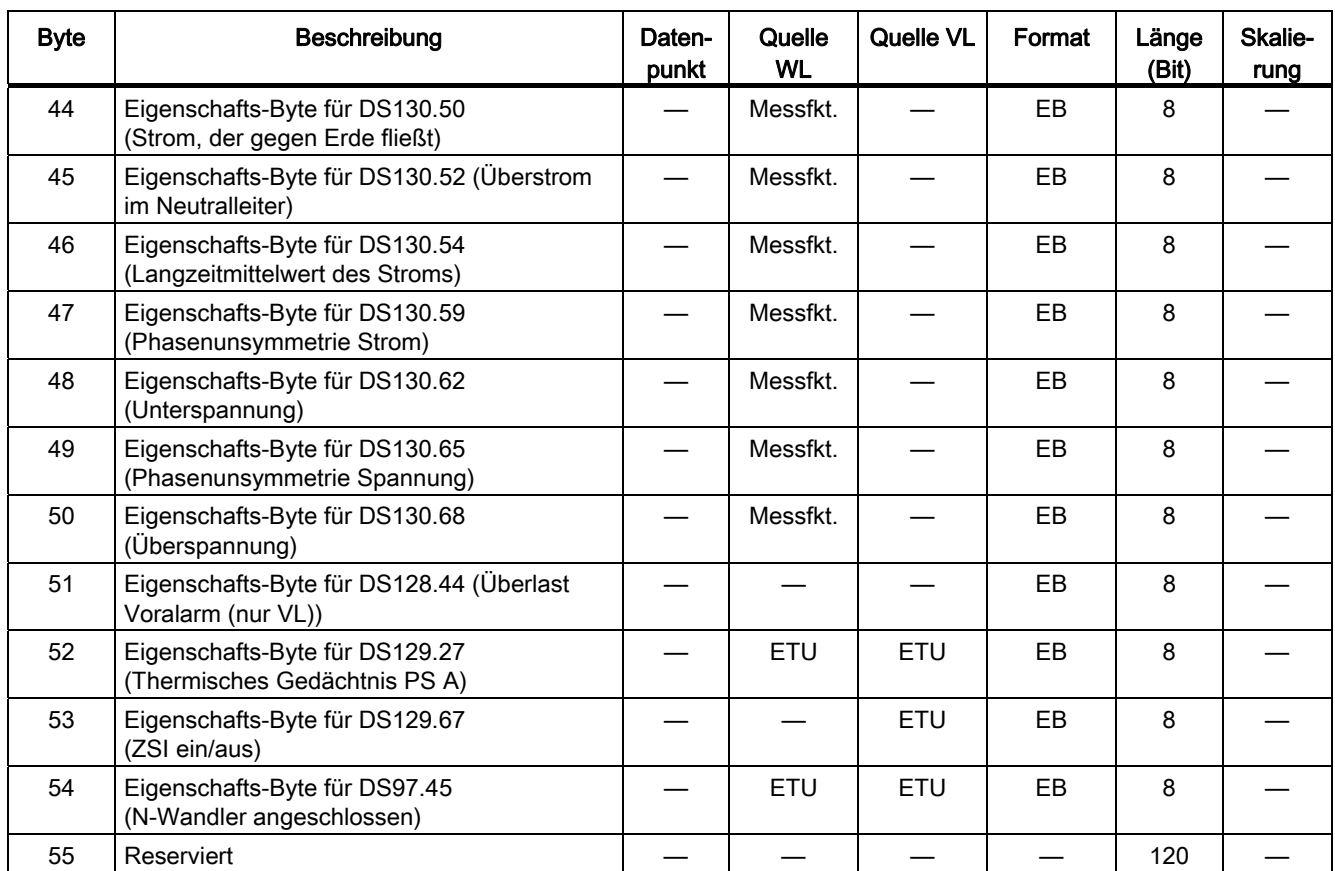

## 8.6.23 Datensatz DS 160 Parameter für die Kommunikation

Die folgende Tabelle zeigt den Datensatz 160, in dem die Parameter für die Kommunikation hinterlegt sind. Diese können darüber ausgelesen und auch eingestellt werden.

Die Tabelle enthält die Datensätze DS160: Parameter für die Kommunikation (Länge 77 Byte, lesend und schreibend):

| <b>Byte</b> | Beschreibung                            | Daten-<br>punkt | Quelle<br>WL              | Quelle VL         | Format           | Länge<br>(Bit) | Skalie-<br>rung |
|-------------|-----------------------------------------|-----------------|---------------------------|-------------------|------------------|----------------|-----------------|
| $\Omega$    | Header; Wert 0x00 00 00 00              |                 | COM <sub>15</sub>         | COM20             |                  | 32             |                 |
| 4           | Reserviert                              |                 |                           |                   |                  | 8              |                 |
| 5           | PROFIBUS-Adresse                        | 5               | COM <sub>15</sub>         | COM <sub>20</sub> | unsigned<br>char | 8              | $\Omega$        |
| 6           | Basistyp der PROFIBUS-Datenübertragung  | 6               | COM <sub>15</sub>         | COM20             | Hex              | 2              |                 |
| 7           | Reserviert                              |                 |                           |                   |                  | 8              |                 |
| 8           | Daten im zyklischen Profil des PROFIBUS | 7               | COM <sub>15</sub>         | COM <sub>20</sub> | Format (7)       | 224            |                 |
| 36          | Reserviert                              |                 |                           |                   |                  | 48             |                 |
| 42          | IP-Adresse des BDA PLUS                 | 10              | <b>BDA</b><br><b>PLUS</b> |                   | Format<br>(10)   | 40             |                 |
| 48          | Reserviert                              |                 |                           |                   |                  | 176            |                 |
| 70          | Reserviert                              |                 |                           |                   |                  | 8              |                 |
| 71          | Eigenschafts-Byte für Byte 5            |                 | COM <sub>15</sub>         | COM <sub>20</sub> | <b>EB</b>        | 8              |                 |
| 72          | Eigenschafts-Byte für Byte 6            |                 | COM <sub>15</sub>         | COM <sub>20</sub> | EB               | 8              |                 |
| 73          | Reserviert                              |                 |                           |                   | EB               | 8              |                 |
| 74          | Eigenschafts-Byte für Byte 8            |                 | COM <sub>15</sub>         | COM <sub>20</sub> | EB               | 8              |                 |
| 75          | Reserviert                              |                 |                           |                   | EB               | 8              |                 |
| 76          | Eigenschafts-Byte für Byte 42           |                 | <b>BDA</b><br><b>PLUS</b> |                   | <b>EB</b>        | 8              |                 |

Tabelle 8- 36 Inhalt des Datensatzes 160

## 8.6.24 Datensatz DS 162 Gerätekonfiguration

Die folgende Tabelle zeigt den Datensatz 162, der die Gerätekonfiguration enthält. Über diese kann ausgelesen werden, welcher Leistungsschalter aktuell angeschlossen ist.

Die folgende Tabelle enthält die Datensätze DS162: Gerätekonfiguration (Länge 75 Byte, nur lesend):

| <b>Byte</b>  | Beschreibung                                                                                    | Daten-<br>punkt | Quelle<br>WL      | Quelle VL         | Format           | Länge<br>(Bit) | Skalie-<br>rung |
|--------------|-------------------------------------------------------------------------------------------------|-----------------|-------------------|-------------------|------------------|----------------|-----------------|
| $\mathbf{0}$ | Header; Wert 0x00 00 00 00                                                                      |                 | COM <sub>15</sub> | COM <sub>20</sub> |                  | 32             |                 |
| 4            | Identnummer des COM15                                                                           | 91              | COM <sub>15</sub> | COM <sub>20</sub> | $16 \times$ char | 128            |                 |
| 20           | Bestellnummer Leistungsschalter (beim<br>SENTRON VL ist hier d. Bestellnummer des<br>Auslösers) | 103             | <b>ETU</b>        |                   | Format<br>(103)  | 160            |                 |
| 40           | Typ (Messfunktion, Messfunktion PLUS)                                                           | 138             | Messfkt.          |                   | Format<br>(138)  | 8              |                 |
| 41           | Typ des Auslösers                                                                               | 412             | ETU               | ETU               | Format<br>(412)  | 5              |                 |
| 42           | Hard- / Softwareversion 3VL                                                                     | 423             |                   | <b>ETU</b>        | 16 x char        | 128            |                 |
| 58           | Reserviert                                                                                      |                 |                   |                   |                  | 96             |                 |
| 70           | Eigenschafts-Byte für Byte 4                                                                    |                 | COM <sub>15</sub> | COM <sub>20</sub> | EB               | 8              |                 |
| 71           | Eigenschafts-Byte für Byte 20                                                                   |                 | ETU               |                   | EB               | 8              |                 |
| 72           | Eigenschafts-Byte für Byte 40                                                                   |                 | Messfkt.          |                   | EB               | 8              |                 |
| 73           | Eigenschafts-Byte für Byte 41                                                                   |                 | ETU               | ETU               | EB               | 8              |                 |
| 74           | Eigenschafts-Byte für Byte 42                                                                   |                 | ETU               | ETU               | EB               | 8              |                 |

Tabelle 8- 37 Inhalt des Datensatzes 162

## 8.6.25 Datensatz DS 165 Identifikation Kommentar

Die folgende Tabelle zeigt den Datensatz 165, in dem anwenderspezifische Texte wie Kommentar, Anlagenkennzeichen, Datum und Autor im SENTRON-Leistungsschalter hinterlegt werden können.

Die folgende Tabelle enthält die Datensätze DS165: Identifikation Kommentar (Länge 194 Byte, lesend und schreibend):

| <b>Byte</b> | Beschreibung                         | Daten-<br>punkt | Quelle<br>WL      | Quelle VL         | Format           | Länge<br>(Bit) | Skalie-<br>rung |
|-------------|--------------------------------------|-----------------|-------------------|-------------------|------------------|----------------|-----------------|
| 0           | Header; Wert 0x00 00 00 00           |                 | COM <sub>15</sub> | COM <sub>20</sub> |                  | 32             |                 |
| 4           | Anwendertext (frei editierbar)       | 20              | COM <sub>15</sub> | COM <sub>20</sub> | 64 x char        | 512            |                 |
| 68          | Anlagenkennzeichen (frei editierbar) | 21              | COM <sub>15</sub> |                   | 64 x char        | 512            |                 |
| 132         | Datum (frei editierbar)              | 22              | COM <sub>15</sub> |                   | Zeit             | 64             |                 |
| 140         | Autor (frei editierbar)              | 23              | COM <sub>15</sub> |                   | $30 \times$ char | 240            |                 |
| 170         | Reserviert                           |                 |                   |                   |                  | 160            |                 |
| 190         | Eigenschafts-Byte für Byte 4         |                 | COM <sub>15</sub> | COM <sub>20</sub> | EB               | 8              |                 |
| 191         | Eigenschafts-Byte für Byte 68        |                 | COM <sub>15</sub> |                   | EB               | 8              |                 |
| 192         | Eigenschafts-Byte für Byte 132       |                 | COM <sub>15</sub> |                   | EB               | 8              |                 |
| 193         | Eigenschafts-Byte für Byte 140       |                 | COM <sub>15</sub> |                   | EB               | 8              |                 |

Tabelle 8- 38 Inhalt des Datensatzes 165

# 8.7 Formate

### 8.7.1 Formate der Datenpunkte

In diesem Abschnitt werden die unterschiedlichen Formate der Datenpunkte beschrieben. Dazu gehört die Beschreibung des verwendeten Motorola-Formats, von z. B. "int" und "unsigned int" sowie vor allem die Beschreibung von Spezialformaten. Ein Spezialformat ist z. B. die binäre Aufschlüsselung des Datenpunkts, der die letzte Auslösung spezifiziert.

Auf den vorangegangenen Seiten wurden alle verfügbaren Datenpunkte beschrieben und in welchem Datensatz sie über den PROFIBUS übertragen werden. In der Spalte "Format" ist dabei erklärt, welcher Datentyp sich dahinter verbirgt und wie dieser Inhalt zu interpretieren ist. Zu unterscheiden sind hierbei allgemein gültige Formate und Spezialformate, die meist binär codiert zu verstehen sind.

### 8.7.2 Allgemeine Datenformate

Viele Datenpunkte besitzen eine Datenlänge von mehr als einem Byte. In diesem Fall können die Zahlen je nach Prozessortyp, für den das Format entwickelt wurde, entweder im Little-Endian-Format (Intel) oder im Big-Endian-Format (Motorola) abgelegt werden. Im Big-Endian-Format steht das höherwertige Byte lesefreundlich vor dem niederwertigen Byte, bei Intel sind beide Byte vertauscht.

Die folgende Tabelle zeigt die verwendeten Standardformate mit ihren Wertebereichen und Verwendungszwecken.

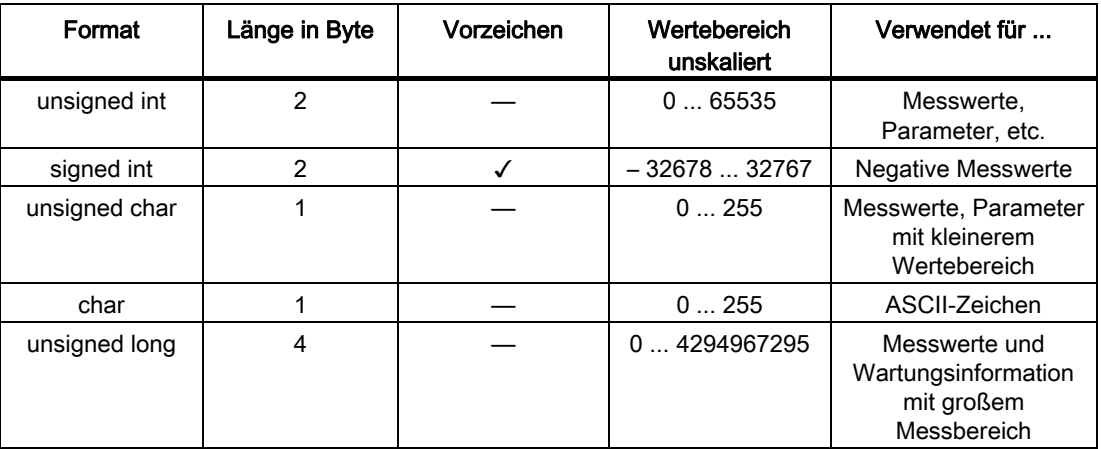

Tabelle 8- 39 Standard-Datenformate

Generell werden alle Daten, die über den PROFIBUS kommuniziert werden, im Motorola-(Big-Endian)-Format übertragen.

8.7 Formate

### Format "unsigned int"

Das Format "unsigned int" wird vor allem zur Übertragung von Parametern und Messwerten sowie Statistikinformationen verwendet. Reicht der Wertebereich nicht aus, wird eine Skalierung angewandt.

Um Messwerte zu übertragen, die auch negativ sein können (z. B. Leistungsfaktoren), wird das Format "signed int" verwendet.

### Format "unsigned char"

Ist der Wertebereich eines Parameters oder eines Messwerts stark eingeschränkt (z. B. Phasenunsymmetrie von 0 bis 50 %), dann reicht der Datentyp "unsigned char" aus.

Über den Datentyp "char" werden Textelemente zusammengesetzt, die aus ASCII-Zeichen bestehen.

#### Format "unsigned long"

Reicht der Wertebereich nicht aus, wird auf den Datentyp "unsigned long" zurückgegriffen. Dieser wird z. B. beim Betriebsstundenzähler verwendet. Wäre dafür "unsigned int" verwendet worden, würde der Betriebsstundenzähler nach siebeneinhalb Jahren überlaufen.

### Format "hex"

Das Format "hex" ist immer dort angegeben, wo eine Aneinanderreihung von binären Informationen vorliegt, z. B. bei der Übertragung der Zustände an den Eingängen des binären Eingangsmoduls. Es wird aber auch verwendet, wenn Zahlen im Hexadezimalsystem übertragen werden.

#### Format der EB

Die Beschreibung des Formats der Eigenschaftsbytes EB ist im Kapitel [Zyklischer](#page-139-0)  [Datenverkehr](#page-139-0) (Seite [140\)](#page-139-0) enthalten.

### **Zeitformat**

Für die Kommunikation von Zeitstempeln wird das S7-kompatible Zeitformat (DATE\_AND\_TIME) benutzt. Eine Ausnahme hier bildet der Zeitstempel im DS100, der nach der PROFIBUS-Norm abgebildet ist.

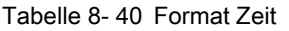

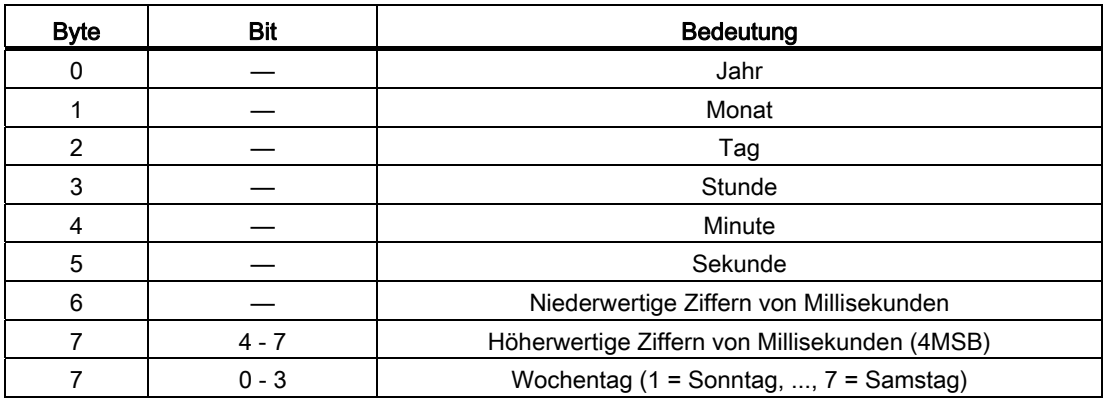

Alle Zeitstempel werden in diesem Format übertragen

Tabelle 8- 41 Format PROFIBUS-Zeit (DS100.4)

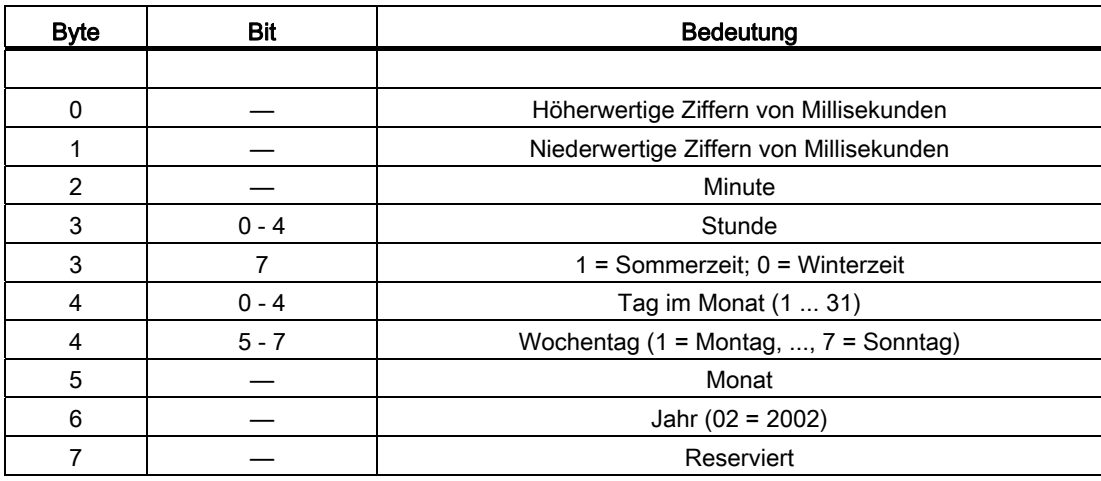

Dieses Zeitformat ist konform zum PROFIBUS-Zeitformat.

## 8.7.3 Spezielle Datenformate

Spezielle Datenformate werden dort verwendet, wo die unflexiblen Standardformate nicht eingesetzt werden können. Die speziellen Datenformate werden z. B. bei binär verschlüsselten oder bei zusammengesetzten Datenpunkten benutzt. Ist bei einem Datenpunkt ein spezielles Datenformat verwendet worden, so ist dies im ersten und zweiten Teil in diesem Kapitel in der Format-Spalte mit Format (X) hinterlegt. Das X steht dort als Stellvertreter für eine laufende Nummer der verwendeten speziellen Datenformate, die nachfolgend beschrieben sind. In den allermeisten Fällen stimmt das X im Format mit der Datenpunktnummer überein, um die Suche zu vereinfachen.

Bei Bit-Interpretationen ist die Bedeutung immer bei einem High-aktiven Signal zu sehen.

Die folgende Tabelle zeigt das Format (7) für die Daten im zyklischen Profil des PROFIBUS.

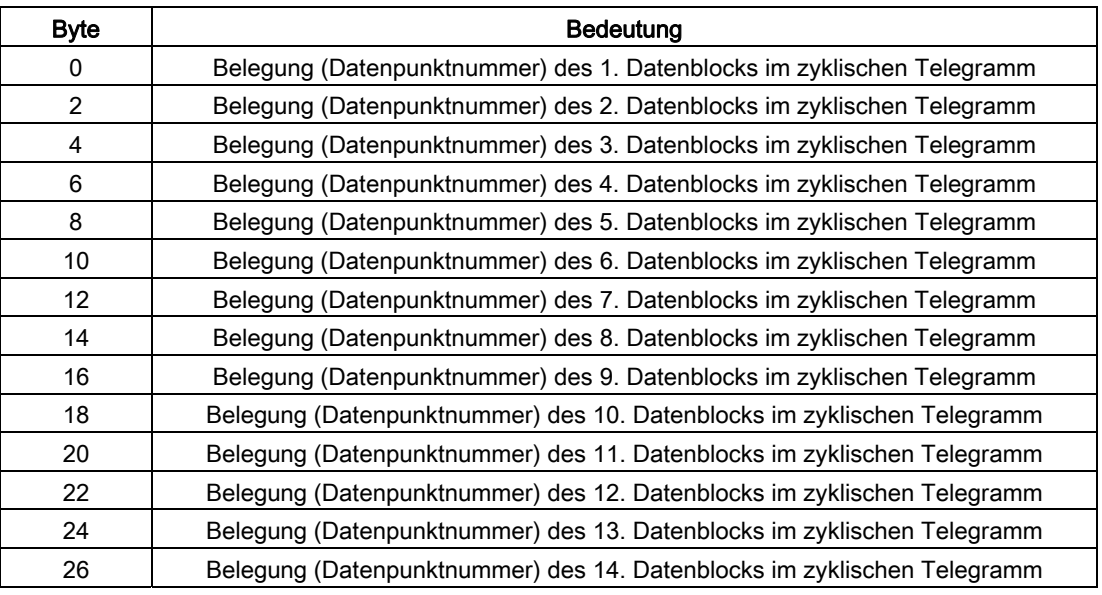

Tabelle 8- 42 Format (7) Zyklische Daten im DP

Die folgende Tabelle zeigt das Format (10) für die IP-Adressen, die aus vier Zahlen von 0 bis 255 getrennt durch jeweils einen Punkt bestehen, z. B. 192.168.121.101.

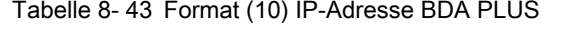

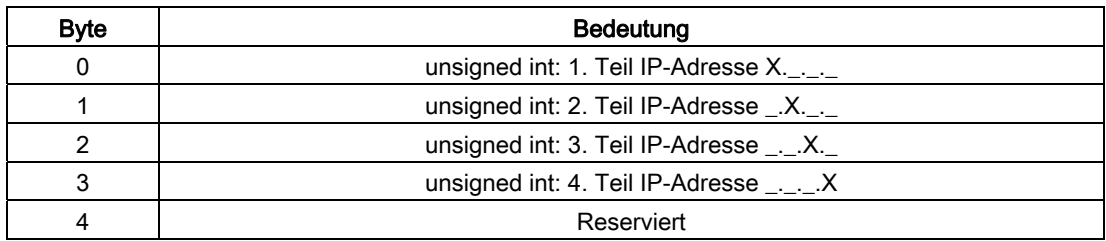

Die folgende Tabelle zeigt das Format (14) für den PROFIBUS-Schreibschutz. Ein HW-Eingang an COM15 und COM10 bzw. COM 20 deaktiviert den Schreibschutz über PROFIBUS.
Tabelle 8- 44 Format (14) PROFIBUS-Schreibschutz

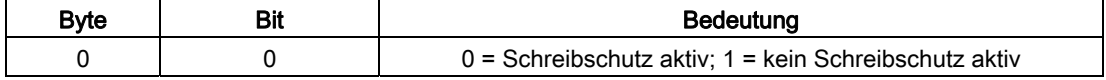

### 8.7.4 Datenformate 15 bis 24

Die folgende Tabelle zeigt das Format (15) "Auslösebuch". Es enthält die letzten 5 Auslösungen mit Zeitstempel und Quelle.

Tabelle 8- 45 Format (15) " Auslösebuch "

| <b>Byte</b> | <b>Bit</b>        | <b>Bedeutung</b>                                                                                                    |  |  |
|-------------|-------------------|----------------------------------------------------------------------------------------------------|--|--|
| $0 - 7$     | Zeit              | Zeitstempel der 1. Auslösung                                                                                                    |  |  |
| 8           |                   | Reserviert 0x00                                                                                                    |  |  |
| 9           | Auslöse-<br>grund | Auslösegrund 1. Auslösung<br>$1 = \ddot{U}$ berlast<br>2 = unverz. Kurzschluss<br>3 = verzög. Kurzschluss<br>$4 =$ Erdschluss<br>$5$ = Erw. Schutzfunktion<br>$6$ = Überlast N-Leiter<br>7 = ETU Selbstschutz (Analog Override)<br>$8 = \ddot{\text{U}}$ bertemperatur<br>20 = Unsymm. Strom<br>21 = Unsymm. Spannung<br>22 = Wirkleist. in Normalr.<br>23 = Wirkl. gegen Normalr.<br>$24 = \ddot{\cup}$ berspannung<br>25 = Unterspannung<br>$26$ = Überfrequenz<br>$27$ = Unterfrequenz<br>28 = Klirrfaktor Strom<br>29 = Klirrfaktor Spannung<br>30 = Phasendrehsinn Änder. |  |  |
| 10          |                   | Quelle der 1. Auslösung<br>14 = Messfunktion/M. PLUS<br>25 = Auslöser                                                                                                    |  |  |
| 11          |                   | Reserviert 0x00                                                                                                    |  |  |
| $12 - 19$   |                   | Zeitstempel der 2. Auslösung                                                                                                    |  |  |
| 20          |                   | Reserviert 0x00                                                                                                    |  |  |
| 21          |                   | Auslösegrund 2. Auslösung                                                                                                    |  |  |
| 22          |                   | Quelle der 2. Auslösung                                                                                                    |  |  |
| 23          |                   | Reserviert 0x00                                                                                                    |  |  |
| 24-31       |                   | Zeitstempel der 3. Auslösung                                                                                                    |  |  |
| 32          |                   | Reserviert 0x00                                                                                                    |  |  |
| 33          |                   | Auslösegrund 3. Auslösung                                                                                                    |  |  |
| 34          |                   | Quelle der 3. Auslösung                                                                                                    |  |  |
| 35          |                   | Reserviert 0x00                                                                                                    |  |  |

8.7 Formate

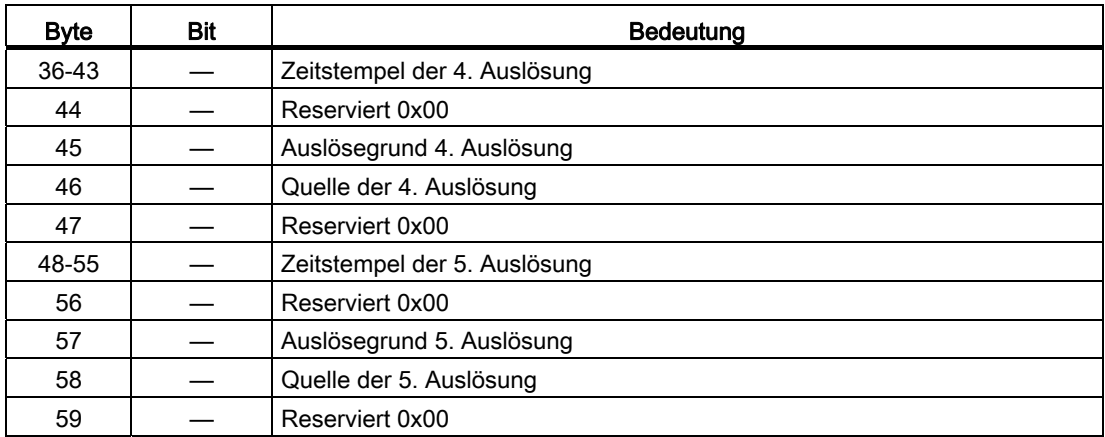

Die folgende Tabelle zeigt das Format (16) "Ereignisbuch". Es enthält die letzten 10 Ereignisse mit Zeitstempel. Beispiel siehe nachfolgend.

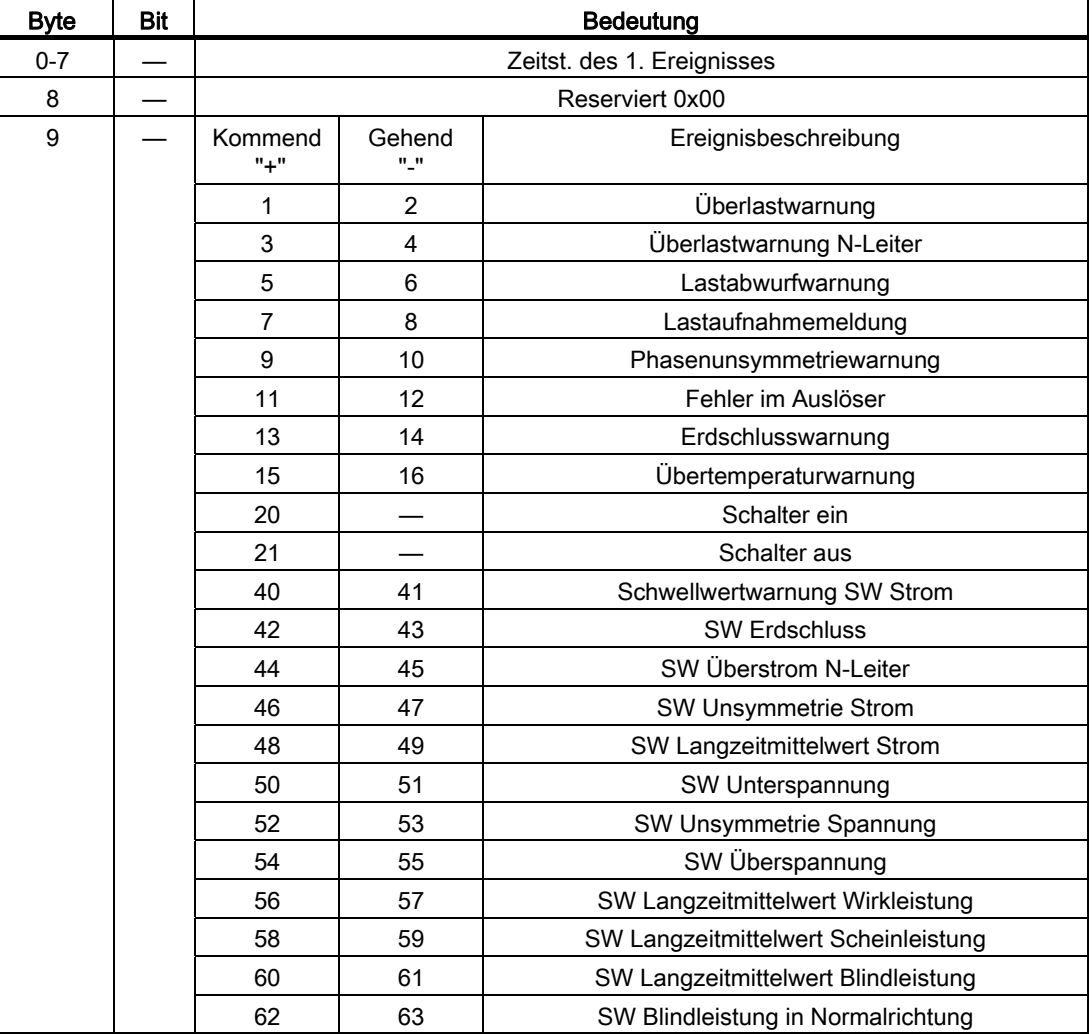

Tabelle 8- 46 Format (16) "Ereignisbuch"

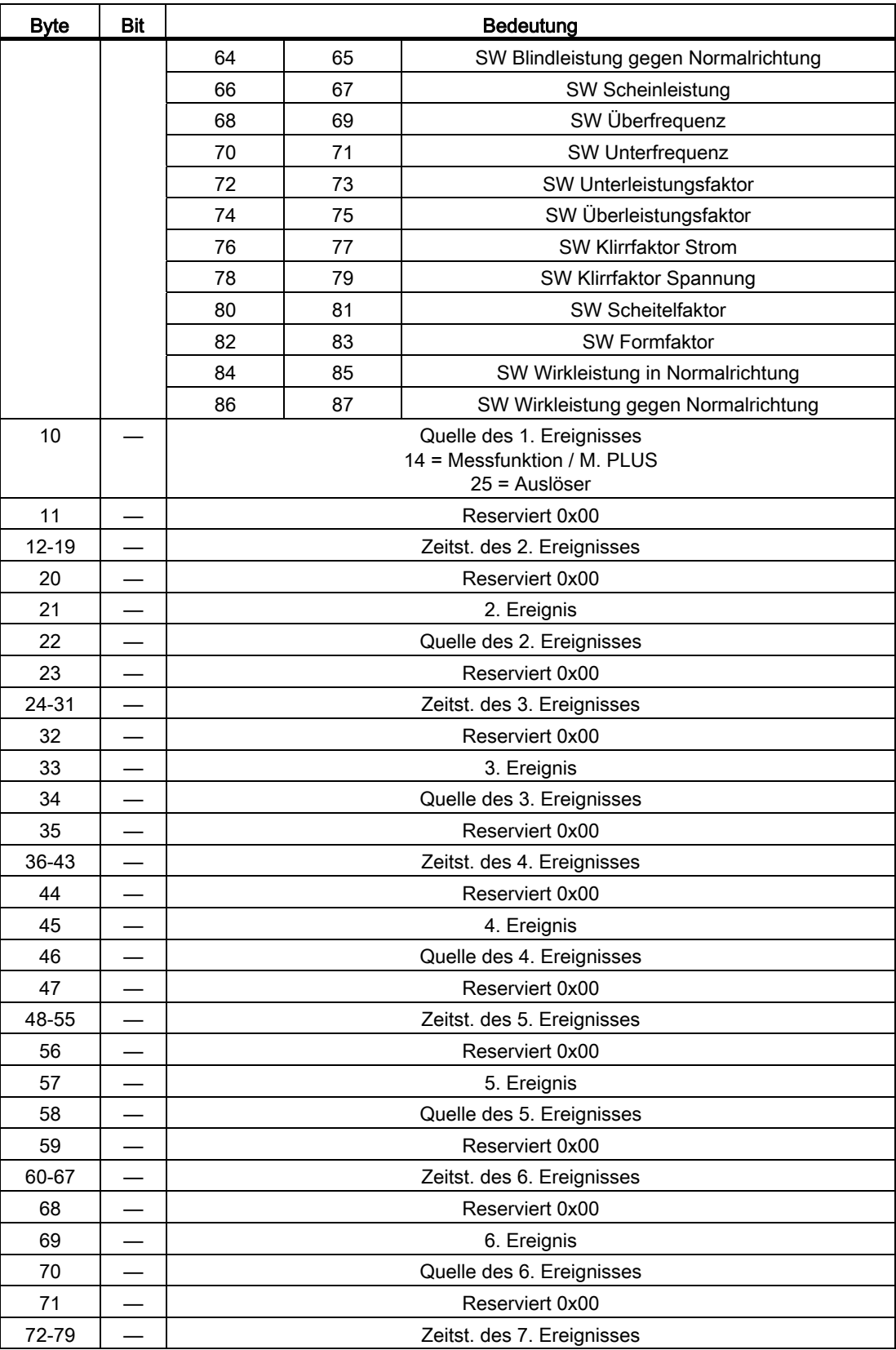

8.7 Formate

| <b>Byte</b> | <b>Bit</b> | Bedeutung                   |
|-------------|------------|-----------------------------|
| 80          |            | Reserviert 0x00             |
| 81          |            | 7. Ereignis                 |
| 82          |            | Quelle des 7. Ereignisses   |
| 83          |            | Reserviert 0x00             |
| 84-91       |            | Zeitst. des 8. Ereignisses  |
| 92          |            | Reserviert 0x00             |
| 93          |            | 8. Ereignis                 |
| 94          |            | Quelle des 8. Ereignisses   |
| 95          |            | Reserviert 0x00             |
| 96-103      |            | Zeitst. des 9. Ereignisses  |
| 104         |            | Reserviert 0x00             |
| 105         |            | 9. Ereignis                 |
| 106         |            | Quelle des 9. Ereignisses   |
| 107         |            | Reserviert 0x00             |
| 108-115     |            | Zeitst. des 10. Ereignisses |
| 116         |            | Reserviert 0x00             |
| 117         |            | 10. Ereignis                |
| 118         |            | Quelle des 10. Ereignisses  |
| 119         |            | Reserviert 0x00             |

Tabelle 8- 47 Ereignisbuch, Beispiel (unvollständig bzw. auszugsweise)

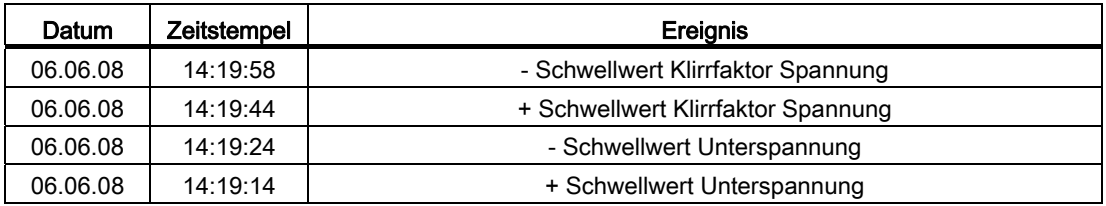

Die folgende Tabelle zeigt das Format (17) "Status PROFIBUS-DP". Über den Status kann abgefragt werden, ob eine zyklische Verbindung besteht.

Tabelle 8- 48 Format (17) "Status PROFIBUS-DP"

| <b>B</b> vte | Bit | Bedeutung                                                  |
|--------------|-----|------------------------------------------------------------|
|              |     | Kein zyklischer Datenverkehr mit Master Klasse 1           |
|              |     | Das Kommunikationsmodul hat keine gültige PROFIBUS-Adresse |
|              |     | PROFIBUS-Adresse kann nicht mehr verändert werden          |

Die folgende Tabelle zeigt das Format (18) "Kommunikationsmodul steuern". Darüber können einige Einstellungen des Schalters verändert werden.

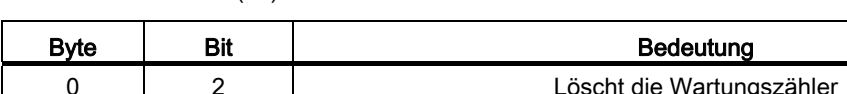

Tabelle 8- 49 Format (18) " Kommunikationsmodul steuern"

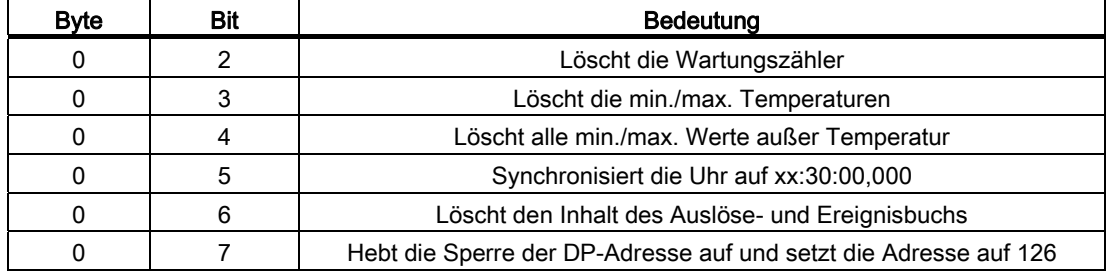

Die folgende Tabelle zeigt das Format (19) "Ausgänge Kommunikationsmodul steuern". Der Leistungsschalter kann damit z. B. ein- bzw. ausgeschaltet werden.

Tabelle 8- 50 Format (19) "Ausgänge Kommunikationsmodul steuern""

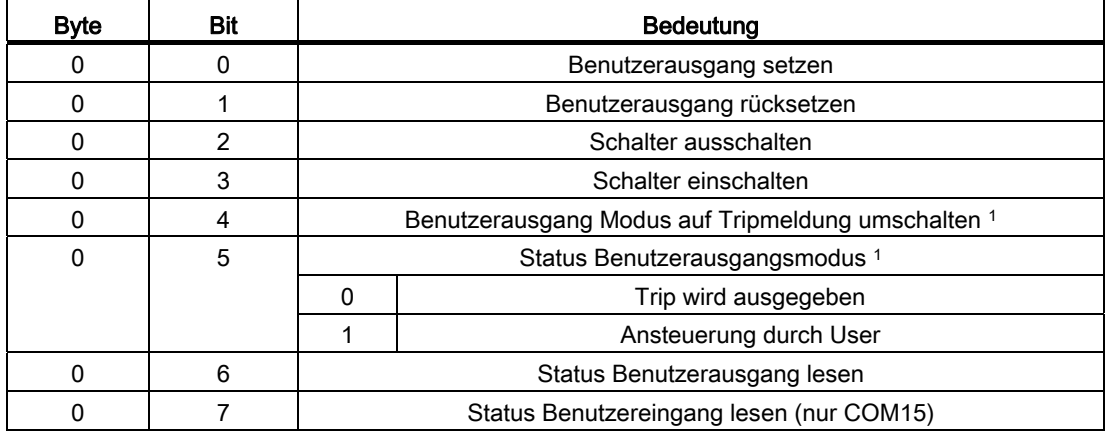

1 ab Firmware-Version V1.13.0 der COM15

Die folgende Tabelle zeigt das Format (24) "Position im Rahmen". Datenpunkt 24 gibt die Position des SENTRON WL im Einschubrahmen an.

Tabelle 8- 51 Format (24) "Position im Rahmen"

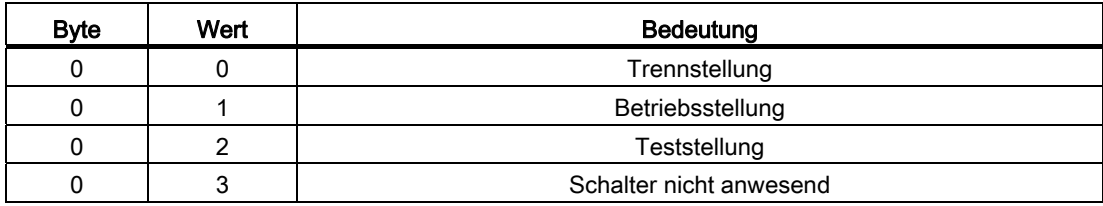

8.7 Formate

### 8.7.5 Datenformate 88 bis 162

Die folgende Tabelle zeigt das Format (88) "CubicleBUS-Module", das die am CubicleBUS angeschlossenen Module enthält.

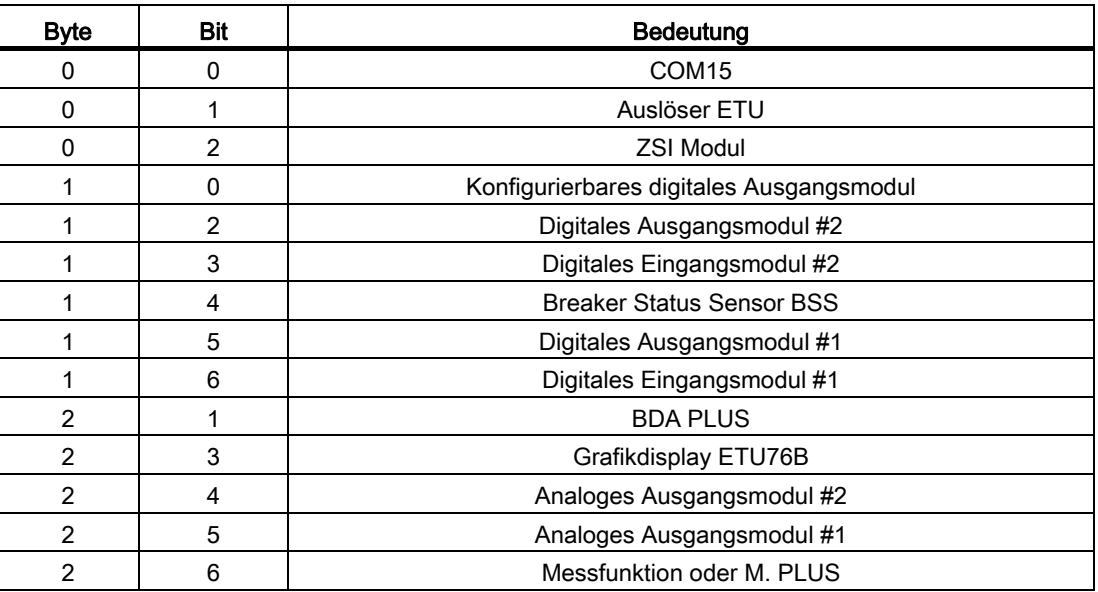

Tabelle 8- 52 Format (88) "CubicleBUS-Module"

Die folgende Tabelle zeigt das Format (95) "Markt", das die Marktangabe enthält, für die der Leistungsschalter gebaut und geprüft wurde.

Tabelle 8- 53 Format (95) "Markt"

| <b>Byte</b> | Wert   | Bedeutung   |
|-------------|--------|-------------|
| υ           |        | IEC         |
| υ           | ∼      |             |
|             | ┍<br>ີ | <b>ANSI</b> |

Die folgende Tabelle zeigt das Format (99) "Schaltleistungsklasse", die die Höhe des maximalen Ausschaltstroms angibt.

Tabelle 8- 54 Format (99) "Schaltleistungsklasse"

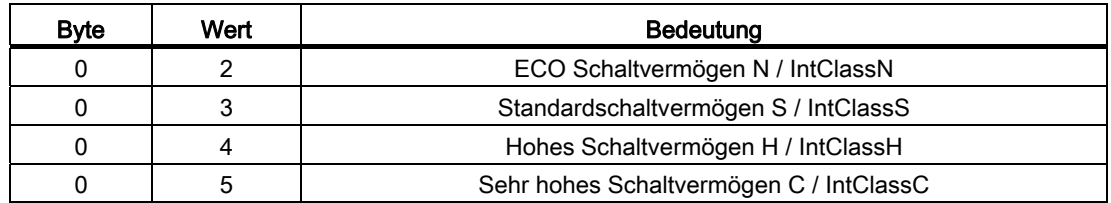

Die folgende Tabelle zeigt das Format (100) "Baugröße". Je nach Schalternennstrom und Schaltleistungsklasse ergibt sich eine Baugröße.

Tabelle 8- 55 Format (100) "Baugröße"

| <b>Byte</b> | Wert | Bedeutung  |
|-------------|------|------------|
|             |      | Baugröße 1 |
|             |      | Baugröße 2 |
|             | ື    | Baugröße 3 |

Die folgende Tabelle zeigt das Format (103) "Bestellnummer LS", über die der Schalter identifiziert werden kann.

Tabelle 8- 56 Format (103) "Bestellnummer LS"

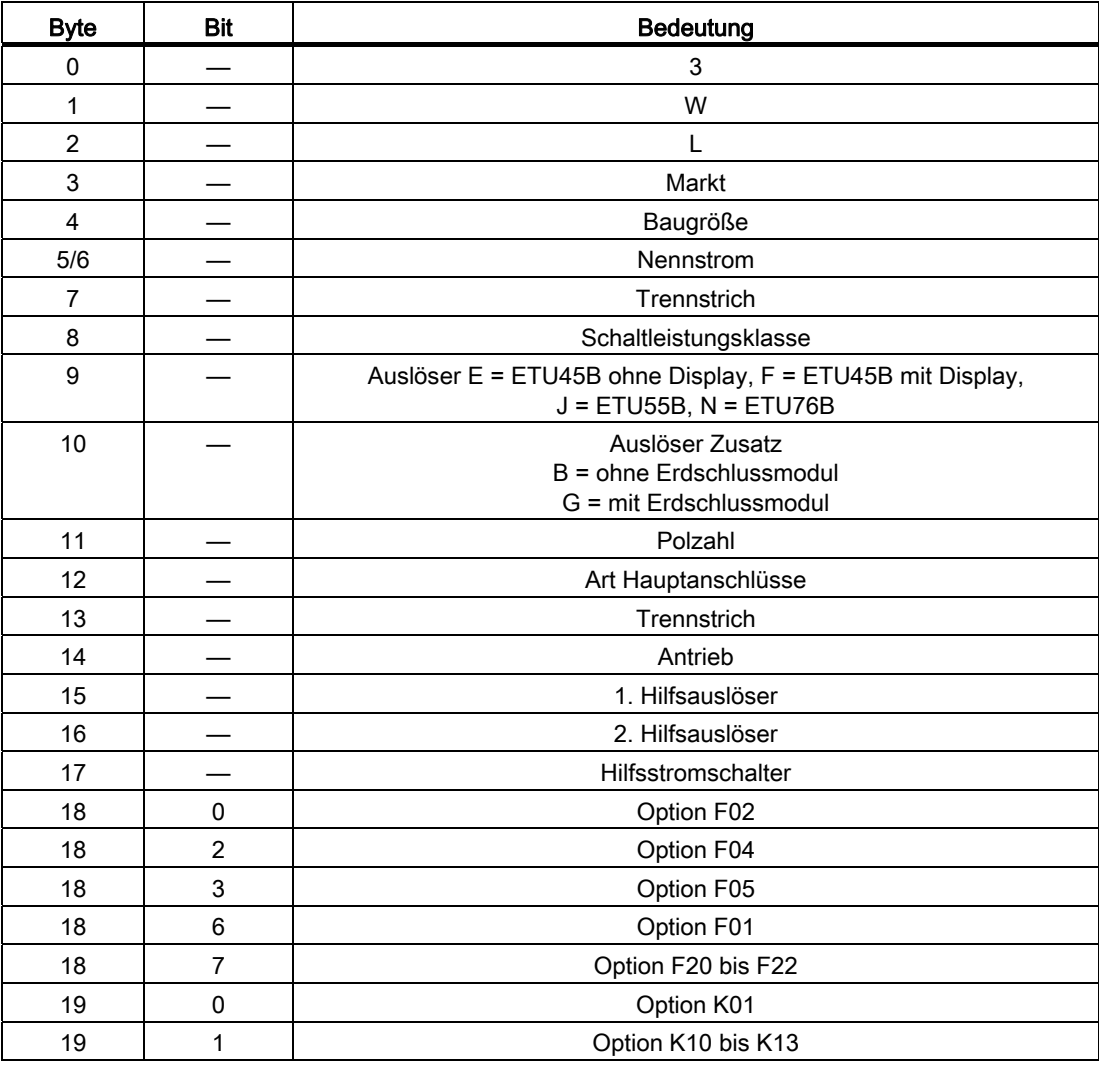

Die folgende Tabelle zeigt das Format (107) "abgeschaltete I2t-Werte", das die Summe der abgeschalteten I2t-Werte je Phase im Format "unsigned long" enthält.

8.7 Formate

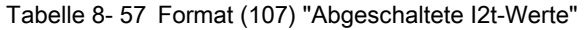

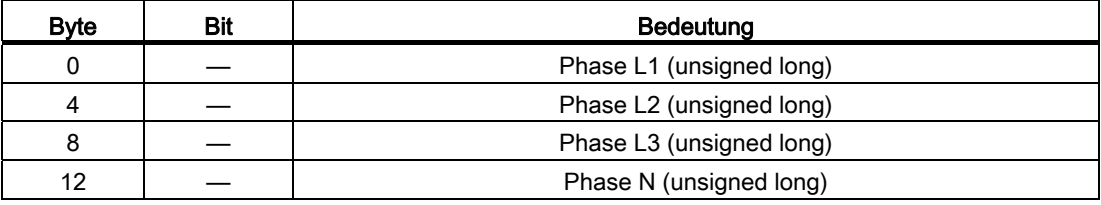

Die folgende Tabelle zeigt das Format (108) "Polzahl", das die Anzahl der geschützten Pole für den Hauptstromkreis angibt.

Tabelle 8- 58 Format (108) "Polzahl"

| <b>B</b> vte | Wert   | Bedeutung             |
|--------------|--------|-----------------------|
|              |        | 3 Pole                |
|              | ◠<br>- | 4 Pole (mit N-Leiter) |

Die folgende Tabelle zeigt das Format (111) "Schalterstellung DI", das die Schalterstellung des digitalen Eingangsmoduls auch zwischen Modul 1 und 2 unterscheidet.

Tabelle 8- 59 Format (111) "Schalterstellung DI"

| Bvte | Wert | Bedeutung                           |
|------|------|-------------------------------------|
|      |      | Parametersatzumschaltung (Modul #1) |
|      |      | 6 x digitale Eingänge (Modul #2)    |

Die folgende Tabelle zeigt das Format (119) "Schalterstellung DO", das angibt, welcher Ausgabeblock mit welcher Verzögerung selektiert ist.

| <b>Byte</b> | Wert | <b>Bedeutung</b>                |
|-------------|------|---------------------------------|
| 0           | 0x01 | Modul #1 Trip unverzögert       |
| 0           | 0x02 | Modul #1 Trip verz. 200 ms      |
| 0           | 0x03 | Modul #1 Trip verz. 500 ms      |
| $\mathbf 0$ | 0x04 | Modul #1 Trip verzögert 1 s     |
| $\Omega$    | 0x05 | Modul #1 Trip verzögert 2 s     |
| 0           | 0x06 | Modul #2 Alarm unverzögert      |
| 0           | 0x07 | Modul #2 Alarm verzögert 200 ms |
| $\Omega$    | 0x08 | Modul #2 Alarm verzögert 500 ms |
| $\Omega$    | 0x09 | Modul #2 Alarm verzögert 1 s    |
| $\Omega$    | 0x0A | Modul #2 Alarm verzögert 2 s    |

Tabelle 8- 60 Format (119) "Schalterstellung DO"

Die folgende Tabelle zeigt das Format (121) "DO-Ausgänge steuern", über das die Ausgänge der digitalen Ausgangsmodule mit Drehkodierschalter gesteuert werden können.

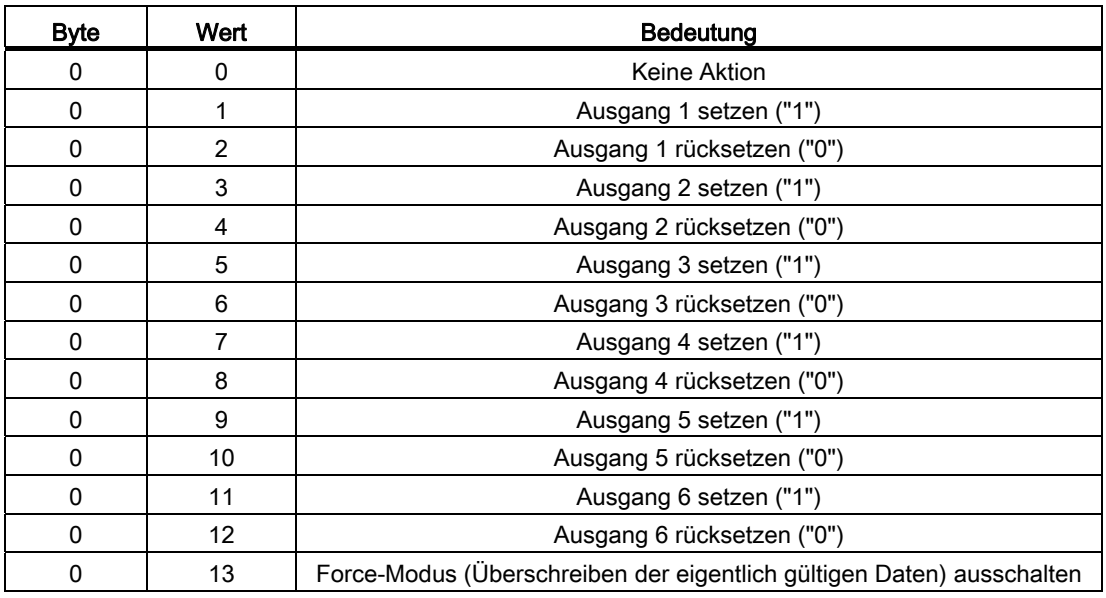

Tabelle 8- 61 Format (121) "DO-Ausgänge steuern"

Die folgende Tabelle zeigt das Format (129) "konfigurierbares Ausgangsmodul". Im 1. Ereignis des 1. Ausgangs ist exemplarisch die Belegung für alle anderen erklärt.

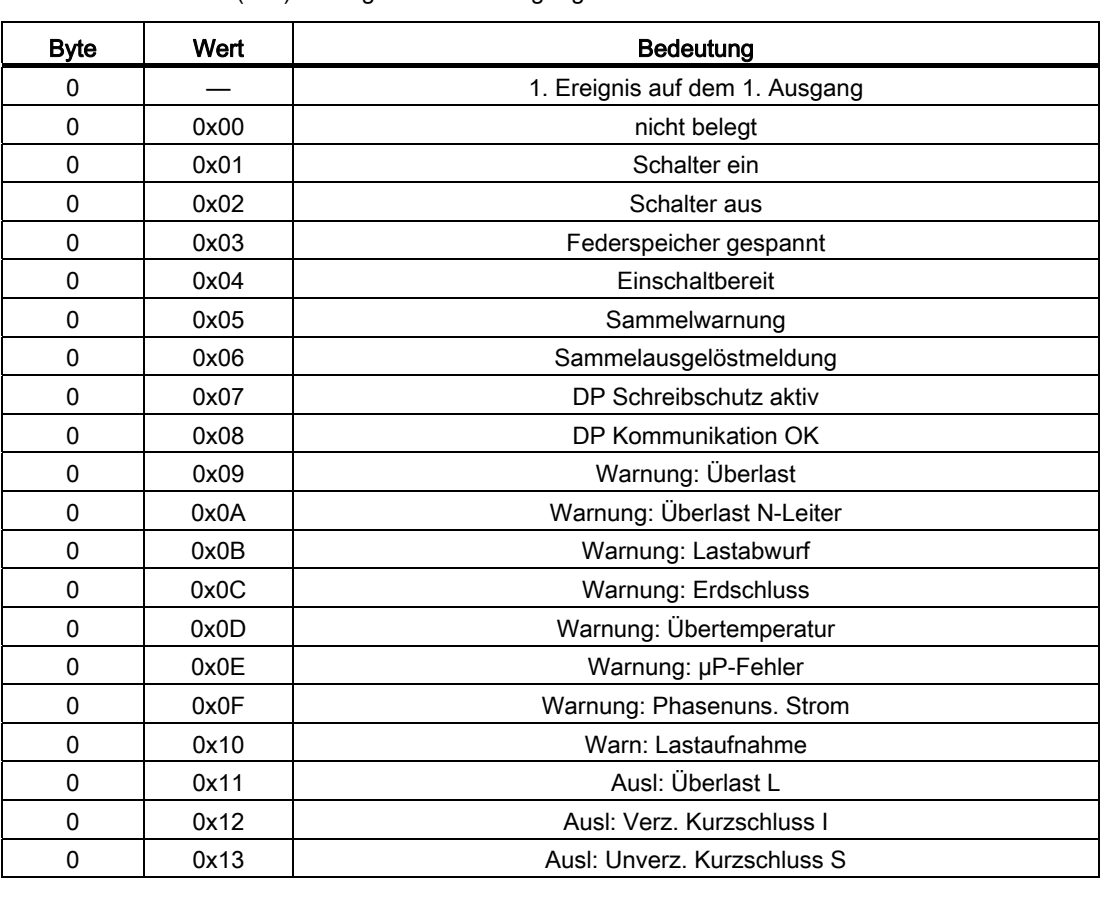

Tabelle 8- 62 Format (129) "Konfigurierbares Ausgangsmodul"

8.7 Formate

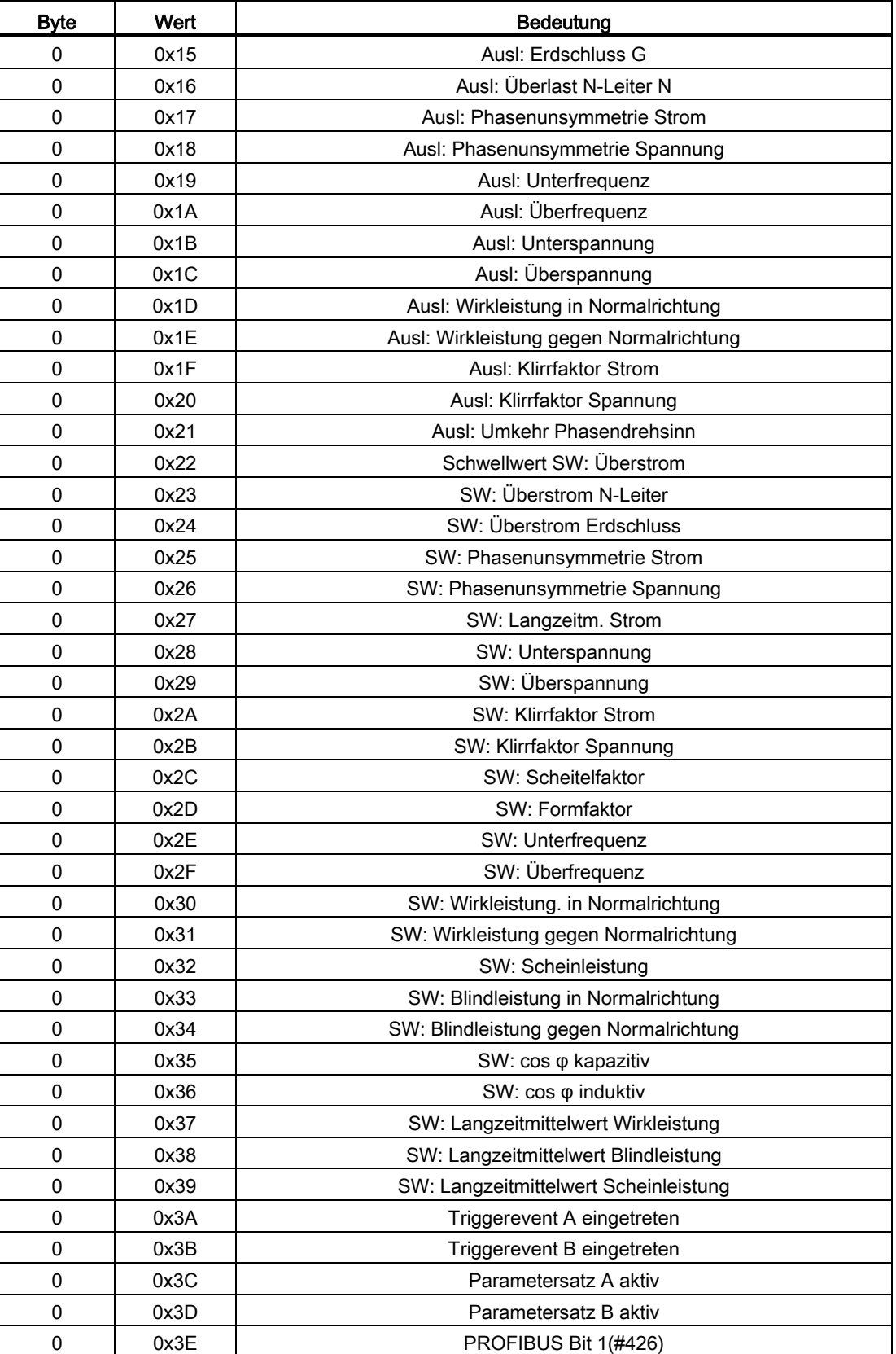

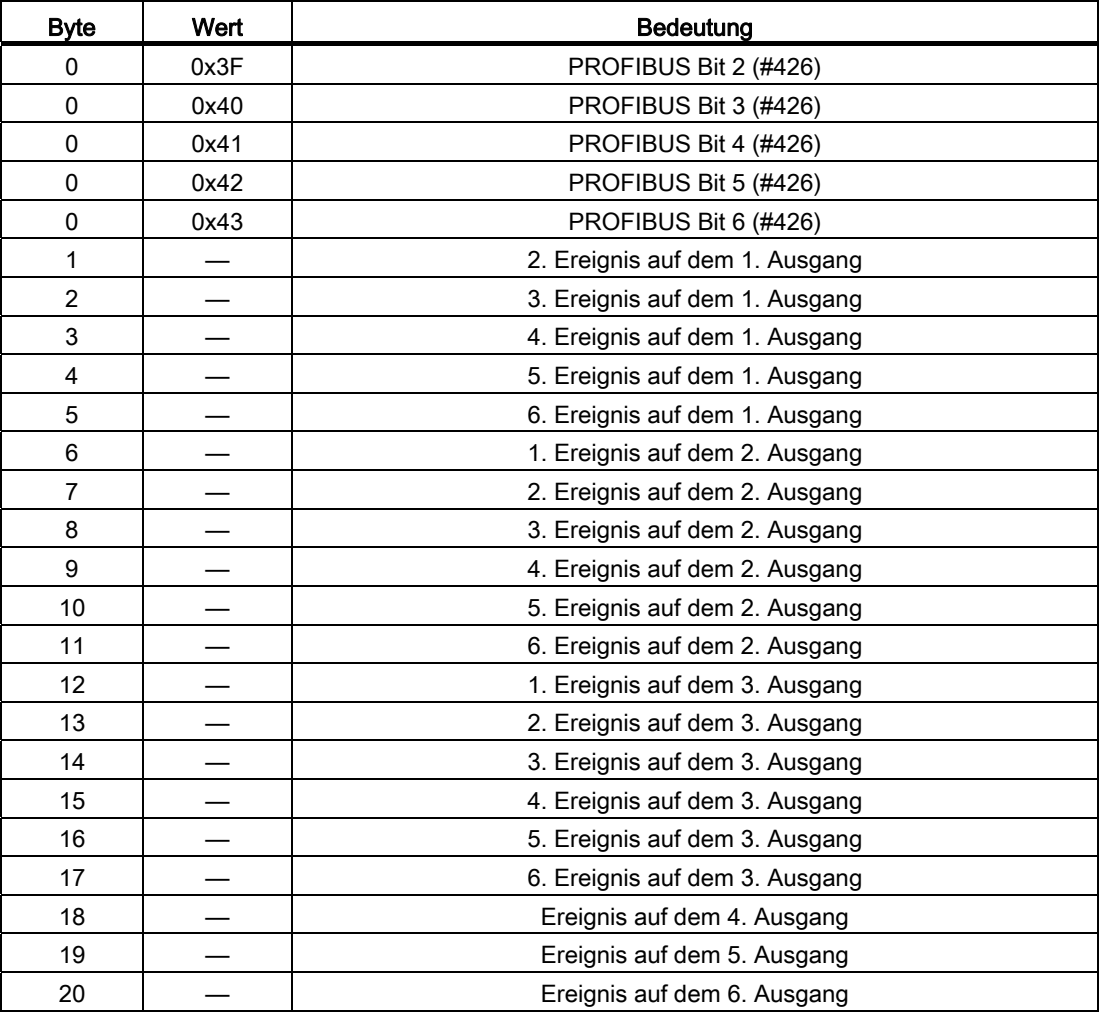

Die folgende Tabelle zeigt das Format (138) "Typ der Messfunktion". Es gibt an, welcher Typ der Messfunktion eingebaut ist.

Tabelle 8- 63 Format (138) "Typ der Messfunktion"

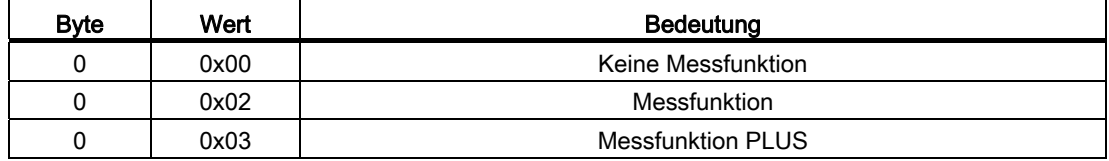

Die folgende Tabelle zeigt das Format (145) "Einspeiserichtung". Das Vorzeichen von Wirkleistungen und Blindleistungen sind abhängig von der "Einspeiserichtung".

Tabelle 8- 64 Format (145) "Einspeiserichtung"

| <b>Byte</b> | Wert | Bedeutung           |
|-------------|------|---------------------|
|             |      | Von Oben nach Unten |
|             |      | Von Unten nach Oben |

Die folgende Tabelle zeigt das Format (146) "Phasendrehsinn". Der Normalzustand des Phasendrehsinns kann hierüber eingestellt werden.

Tabelle 8- 65 Format (146) "Phasendrehsinn"

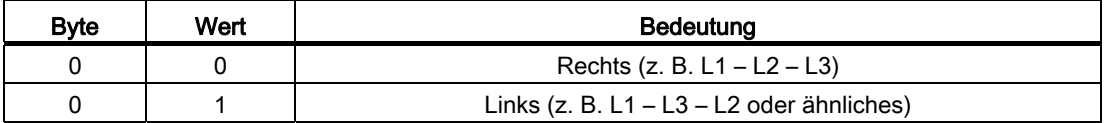

Die folgende Tabelle zeigt das Format (162) "Spannungswandler". Die Einstellung des Primäranschlusses hat zusätzlich Einfluss auf die Spannungsmessgrößen.

Tabelle 8- 66 Format (162) "Spannungswandler"

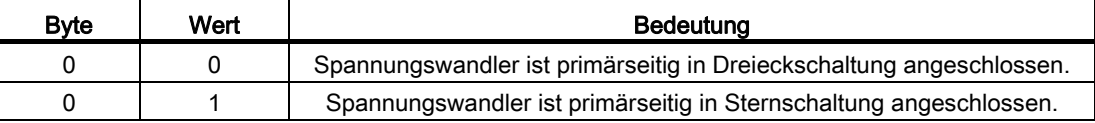

#### 8.7.6 Datenformate 307 bis 373

Die folgende Tabelle zeigt das Format (307) "Auslösung der Messfunktion", das den Inhalt der letzten Auslösung durch die erweiterte Schutzfunktion anzeigt.

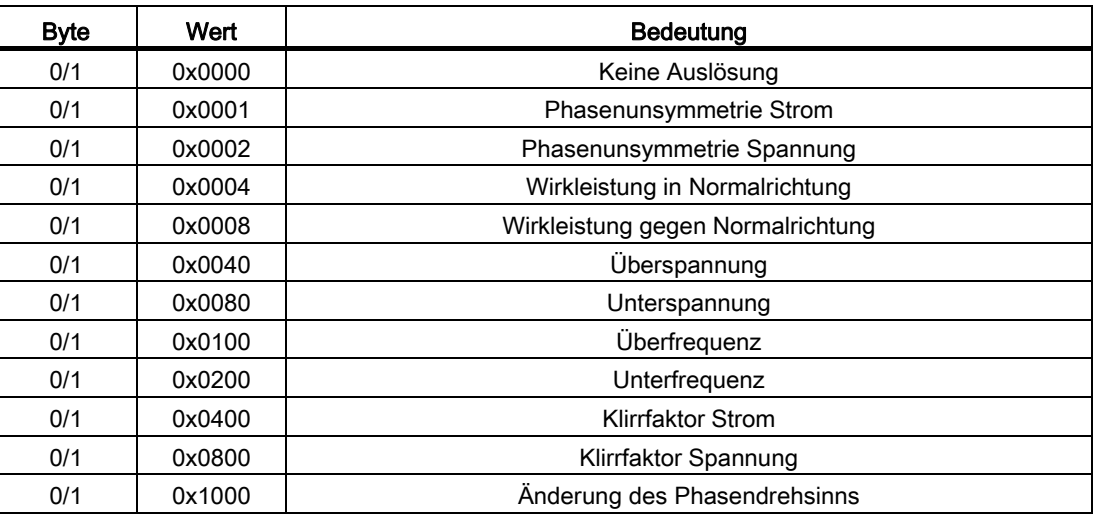

Tabelle 8- 67 Format (307) "Auslösung der Messfunktion"

Die folgende Tabelle zeigt das Format (308) "Schwellwertwarnungen", das die aktuell anliegenden Schwellwertwarnungen anzeigt.

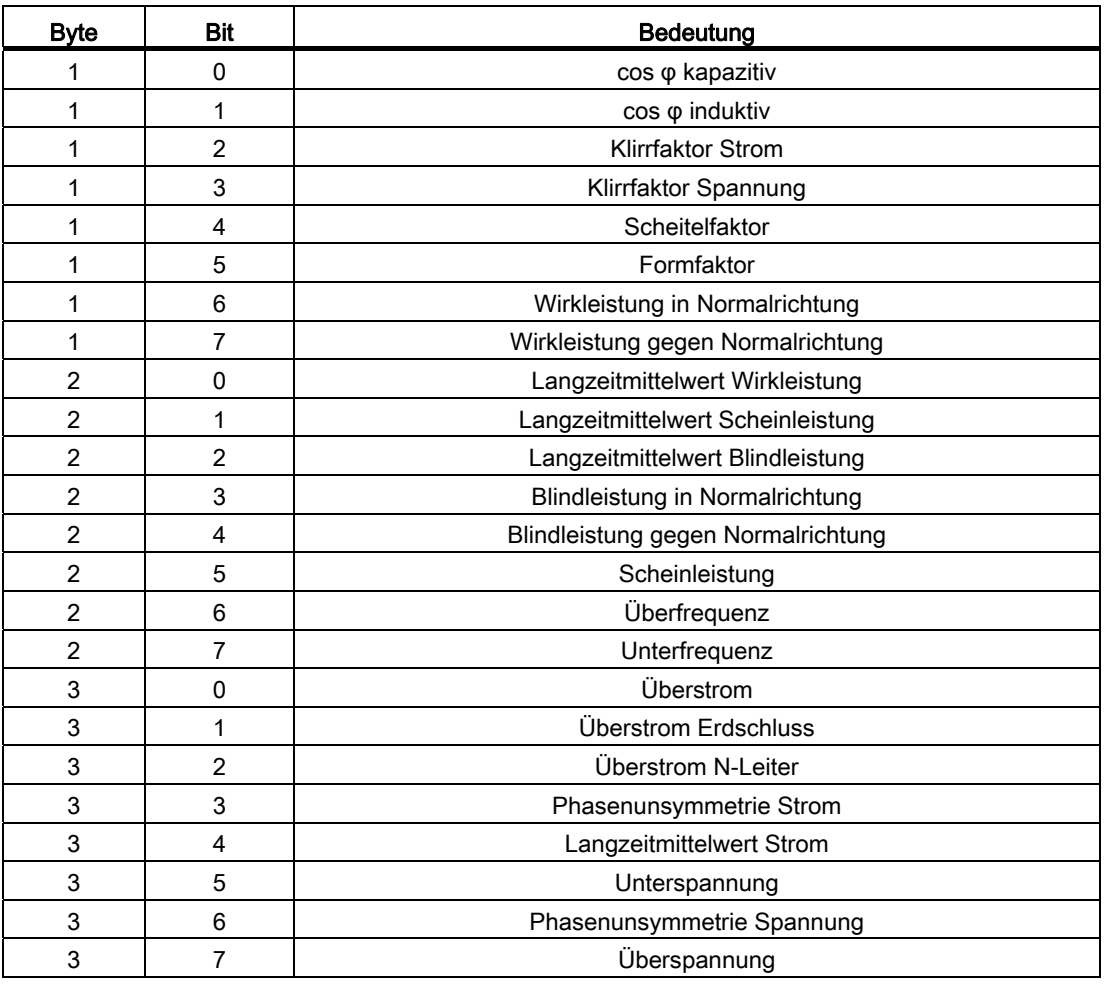

Tabelle 8- 68 Format (308) "Schwellwertwarnungen"

Die folgende Tabelle zeigt das Format (309) "Harmonische Analyse". Zur Berechung muss der Wert mit dem vorzeichenbehafteten Exponent multipliziert werden.

8.7 Formate

| Harmonische | <b>Byte</b> | Bit | <b>Bedeutung</b>                             |
|-------------|-------------|-----|----------------------------------------------|
| 1.          | 0           |     | Harmonische Strom: Exponent (signed char)    |
|             |             |     | Harmonische Strom: Wert (unsigned char)      |
|             | 2           |     | Harmonische Spannung: Exponent (signed char) |
|             | 3           |     | Harmonische Spannung: Wert (unsigned char)   |
| 2.          | 4           |     | Harmonische Strom: Exponent (signed char)    |
|             | 5           |     | Harmonische Strom: Wert (unsigned char)      |
|             | 6           |     | Harmonische Spannung: Exponent (signed char) |
|             |             |     | Harmonische Spannung: Wert (unsigned char)   |
| $3. - 28.$  | 8111        |     |                                              |
| 29.         | 112         |     | Harmonische Strom: Exponent (signed char)    |
|             | 113         |     | Harmonische Strom: Wert (unsigned char)      |
|             | 114         |     | Harmonische Spannung: Exponent (signed char) |
|             | 115         |     | Harmonische Spannung: Wert (unsigned char)   |

Tabelle 8- 69 Format (309) "Harmonische Analyse"

Die folgende Tabelle zeigt das Format (328) "Status des Schalters", das die Daten, die der BSS über Mikroschalter eingesammelt hat überträgt.

Tabelle 8- 70 Format (328) "Status des Schalters"

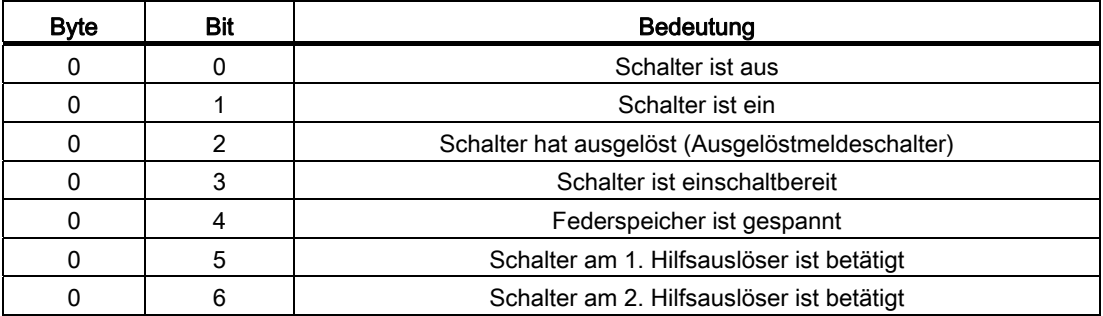

Die folgende Tabelle zeigt das Format (331) Trip Class (nur VL). Der Wert der Trip Class ist auf den angeschlossenen Motor angepasst.

Tabelle 8- 71 Format (331) "Trip Class (nur VL)"

| <b>Byte</b> | Wert | Bedeutung                                 |
|-------------|------|-------------------------------------------|
| 0           | 5    | 3 Sekunden Verzögerung @ 7,2 x Nennstrom  |
| 0           | 10   | 6 Sekunden Verzögerung @ 7,2 x Nennstrom  |
| 0           | 15   | 9 Sekunden Verzögerung @ 7,2 x Nennstrom  |
| 0           | 20   | 12 Sekunden Verzögerung @ 7,2 x Nennstrom |
|             | 30   | 18 Sekunden Verzögerung @ 7,2 x Nennstrom |

Die folgende Tabelle zeigt das Format (343) "I2t-Kennlinie für S", über das die I2t-Kennlinie ein- und ausgeschaltet wird.

Tabelle 8- 72 Format (343) "I2t-Kennlinie für S"

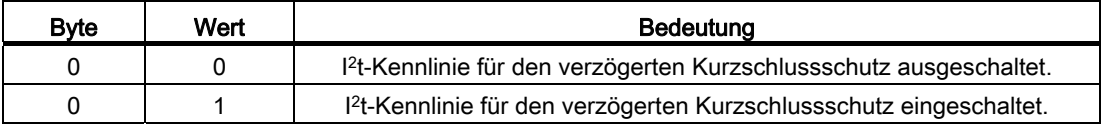

Die folgende Tabelle zeigt das Format (344) "I2t-Kennlinie für G", über das die I2t-Kennlinie ein- und ausgeschaltet wird.

Tabelle 8- 73 Format (344) "I2t-Kennlinie für G"

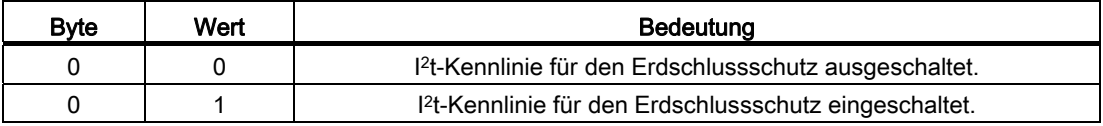

Die folgende Tabelle zeigt das Format (345) "I4t-Kennlinie für L", über das die I4t-Kennlinie ein- und ausgeschaltet wird.

Tabelle 8- 74 Format (345) "I4t-Kennlinie für L"

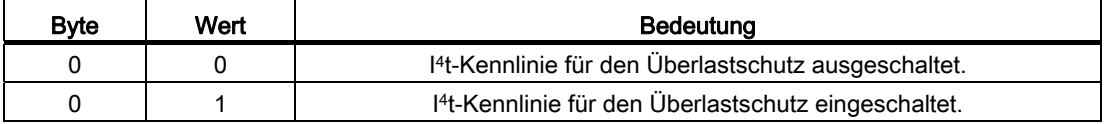

Die folgende Tabelle zeigt das Format (346) "Thermisches Gedächtnis", über das das thermische Gedächtnis ein- und ausgeschaltet wird.

Tabelle 8- 75 Format (346) "Thermisches Gedächtnis"

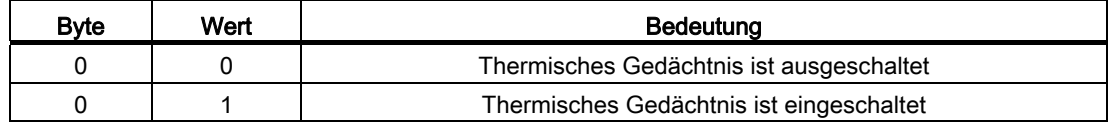

Die folgende Tabelle zeigt das Format (347) "Phasenausfallempfindlichkeit", über das die Phasenausfallempfindlichkeit ein- und ausgeschaltet wird.

Tabelle 8- 76 Format (347) "Phasenausfallempfindlichkeit"

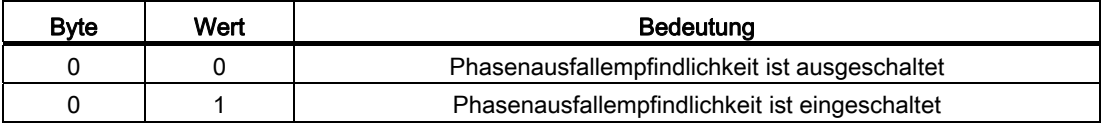

Die folgende Tabelle zeigt das Format (370) "Aktiver Parametersatz", der angibt, welcher der Parametersätze aktiv geschaltet ist.

Tabelle 8- 77 Format (370) "Aktiver Parametersatz"

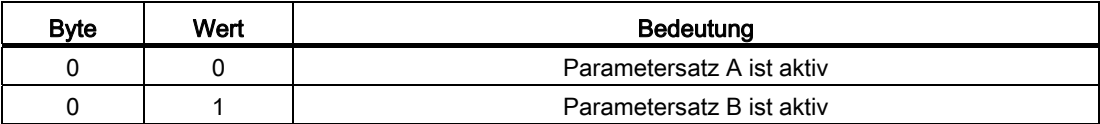

Die folgende Tabelle zeigt das Format (373) "Phasennummer", das die Phasennummer der höchstbelasteten Phase und die Phase der Auslösung angibt.

Tabelle 8- 78 Format (373) "Phasennummer"

| <b>Byte</b> | Wert   | Bedeutung            |
|-------------|--------|----------------------|
|             |        | Phase L1             |
|             |        | Phase L <sub>2</sub> |
|             |        | Phase L3             |
|             | ◠<br>ω | N-Leiter             |
|             |        | Erdschluss           |

### 8.7.7 Datenformate 401 bis 426

Die folgende Tabelle zeigt das Format (401) "Auslöser: Auslösungen", das die letzte, nicht quittierte Auslösung des Auslösers anzeigt.

Tabelle 8- 79 Format (401) Auslöser: "Auslösungen"

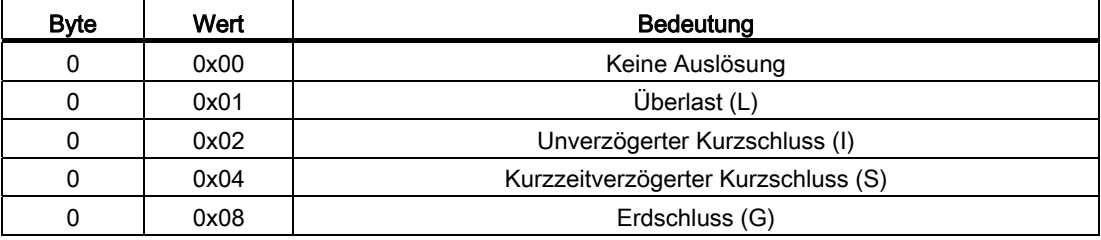

Die folgende Tabelle zeigt das Format (402) "Auslöser: Warnungen", über das der Auslöser die aktuell anliegenden Warnungen kommuniziert.

| <b>Byte</b> | <b>Bit</b>     | <b>Bedeutung</b>                  |  |
|-------------|----------------|-----------------------------------|--|
| 0           | 0              | Überlast                          |  |
| ი           |                | Überlast N-Leiter                 |  |
| ი           | $\overline{2}$ | Lastabwurf                        |  |
| ი           | 3              | Lastaufnahme                      |  |
| ი           | 4              | Phasenunsymmetrie Strom           |  |
| ი           | 5              | Mikroprozessorstörung             |  |
| ი           | 6              | Erdschluss                        |  |
| ი           |                | Übertemperatur                    |  |
|             | O              | Voreilende Überlastauslösewarnung |  |
|             |                | Kurzzeitmittelwert Strom          |  |

Tabelle 8- 80 Format (402) Auslöser: "Warnungen"

Die folgende Tabelle zeigt das Format (405) "Kontaktzustand", das empirisch aus den Wartungsinformationen berechnet wird.

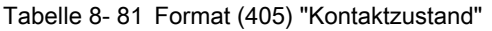

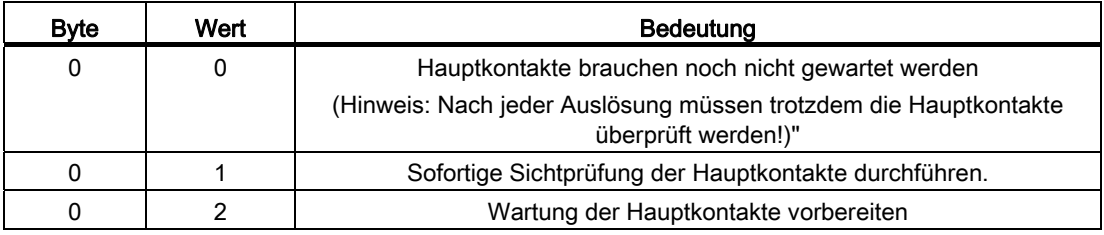

Die folgende Tabelle zeigt das Format (406) "Auslöser steuern", über das u. a. die Statistikinformationen zurückgesetzt werden können.

Tabelle 8- 82 Format (406) "Auslöser steuern"

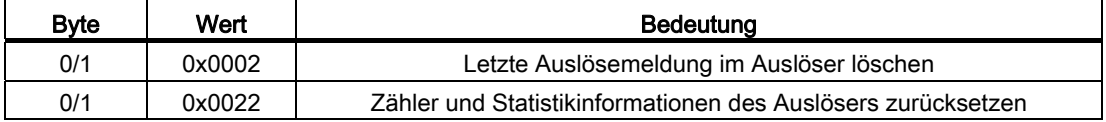

Die folgende Tabelle zeigt das Format (410) "Erdschlusserfassung", über das die Art der Erdschlusserfassung eingestellt wird.

Tabelle 8- 83 Format (410) "Erdschlusserfassung"

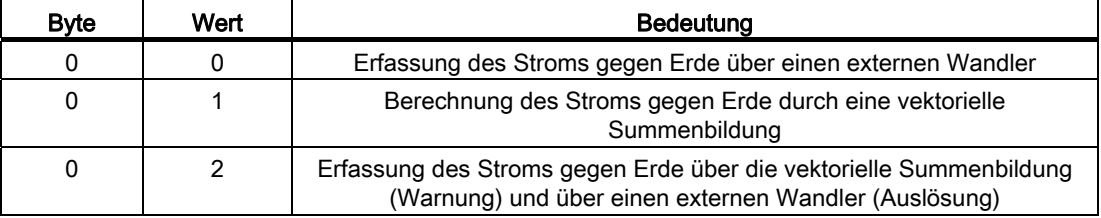

Die folgende Tabelle zeigt das Format (411) "N-Wandler", das anzeigt, ob ein N-Wandler angeschlossen ist.

Tabelle 8- 84 Format (411) "N-Wandler"

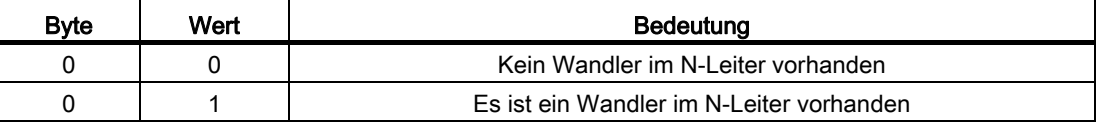

Die folgende Tabelle zeigt das Format (412) "Auslösertyp", der anzeigt, welcher Auslöser mit welcher Ausstattung verwendet wird.

### 8.7 Formate

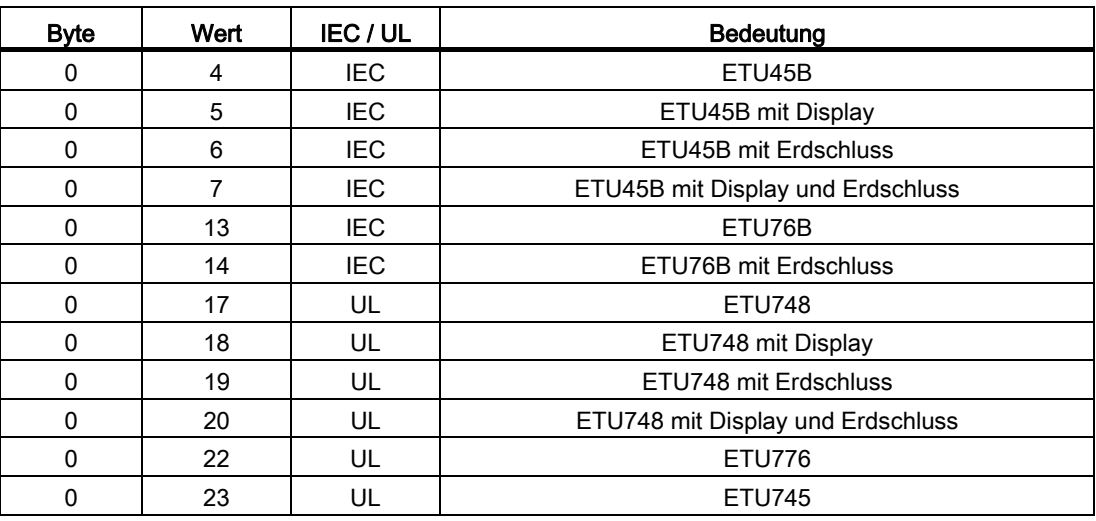

Tabelle 8- 85 Format (412) "Auslösertyp" 3WL

Tabelle 8- 86 Format (412) "Auslösertyp" 3VL

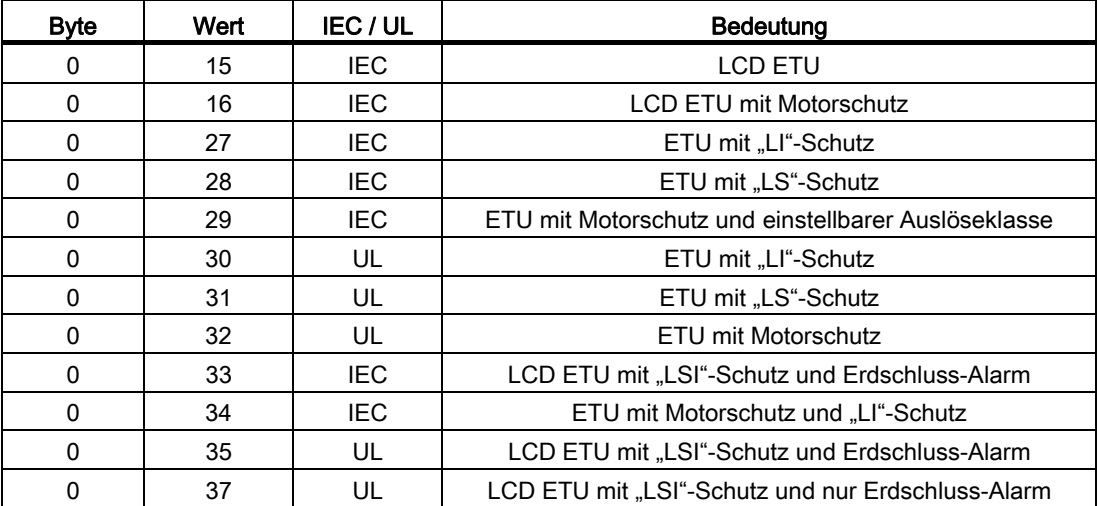

Die folgende Tabelle zeigt das Format (421) "Parameter ZSI".

| <b>Byte</b> | Bit | <b>Bedeutung</b>      |                           |  |
|-------------|-----|-----------------------|---------------------------|--|
| Ω           | 0   | ZSI-Kurzschluss aktiv |                           |  |
| 0           |     | ZSI-Erdschluss aktiv  |                           |  |
| 0           | 2   | Nicht verwendet       |                           |  |
| 0           | 3   | Nicht verwendet       |                           |  |
| 0           | 4/5 |                       | ZSI ausgeschaltet         |  |
|             |     |                       | ZSI Ein und Ausgang aktiv |  |
|             |     | $\mathcal{P}$         | ZSI Ausgang aktiv         |  |
| 0           | 6   | Nicht verwendet       |                           |  |
|             |     | Nicht verwendet       |                           |  |

Tabelle 8- 87 Format (421) "Parameter ZSI"

Die folgende Tabelle zeigt das Format (426) "PROFIBUS Bit", über die Signale vom PROFIBUS auf das konfigurierbare Ausgangsmodul gelegt werden können.

Tabelle 8- 88 Format (426) "PROFIBUS Bit"

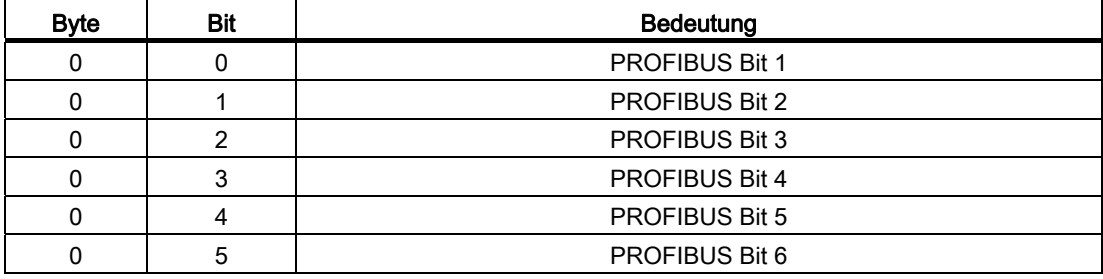

8.7 Formate

# A.1 Liste der Abkürzungen

Nachfolgend sind die im Handbuch verwendeten Abkürzungen erläutert.

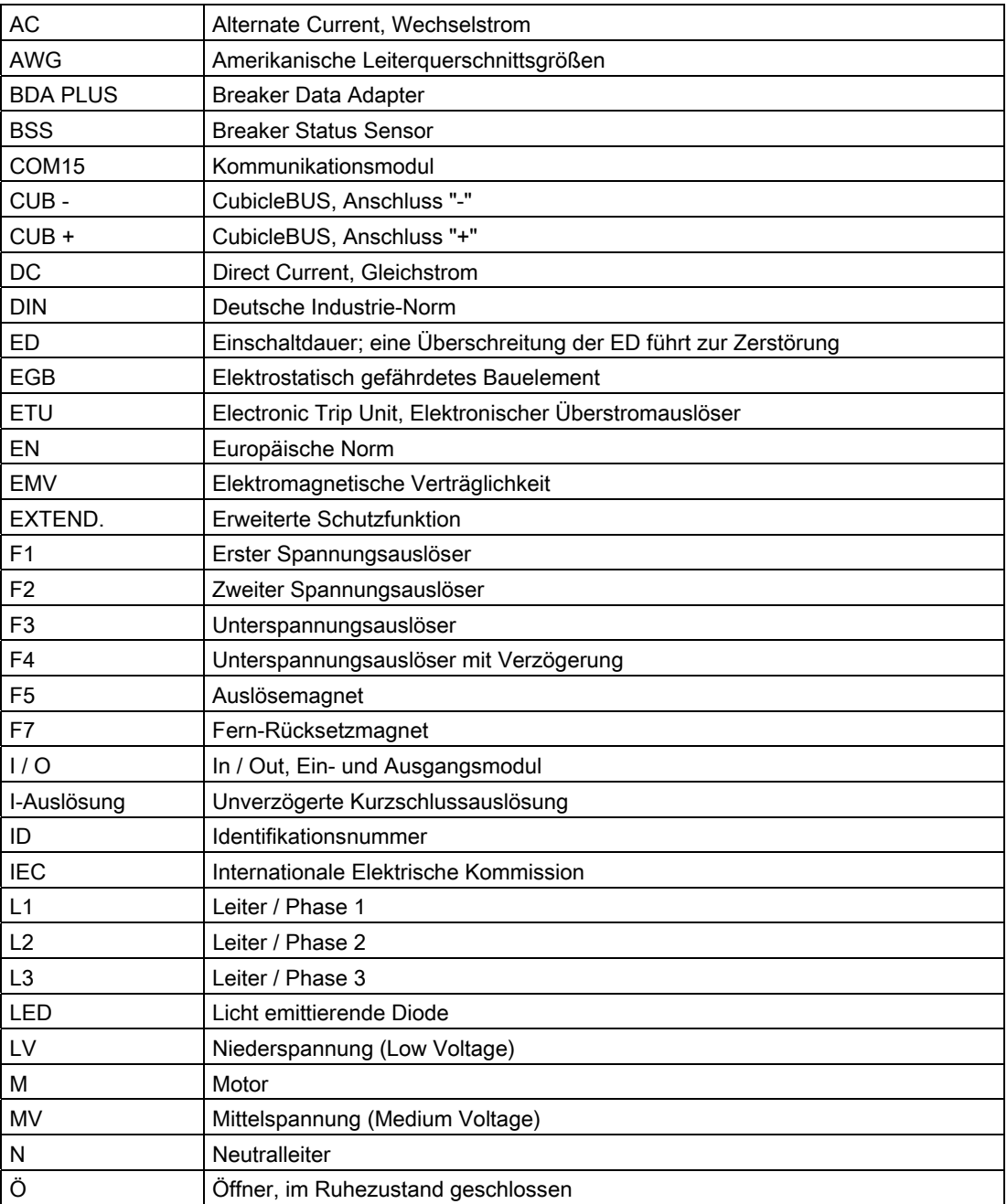

A.1 Liste der Abkürzungen

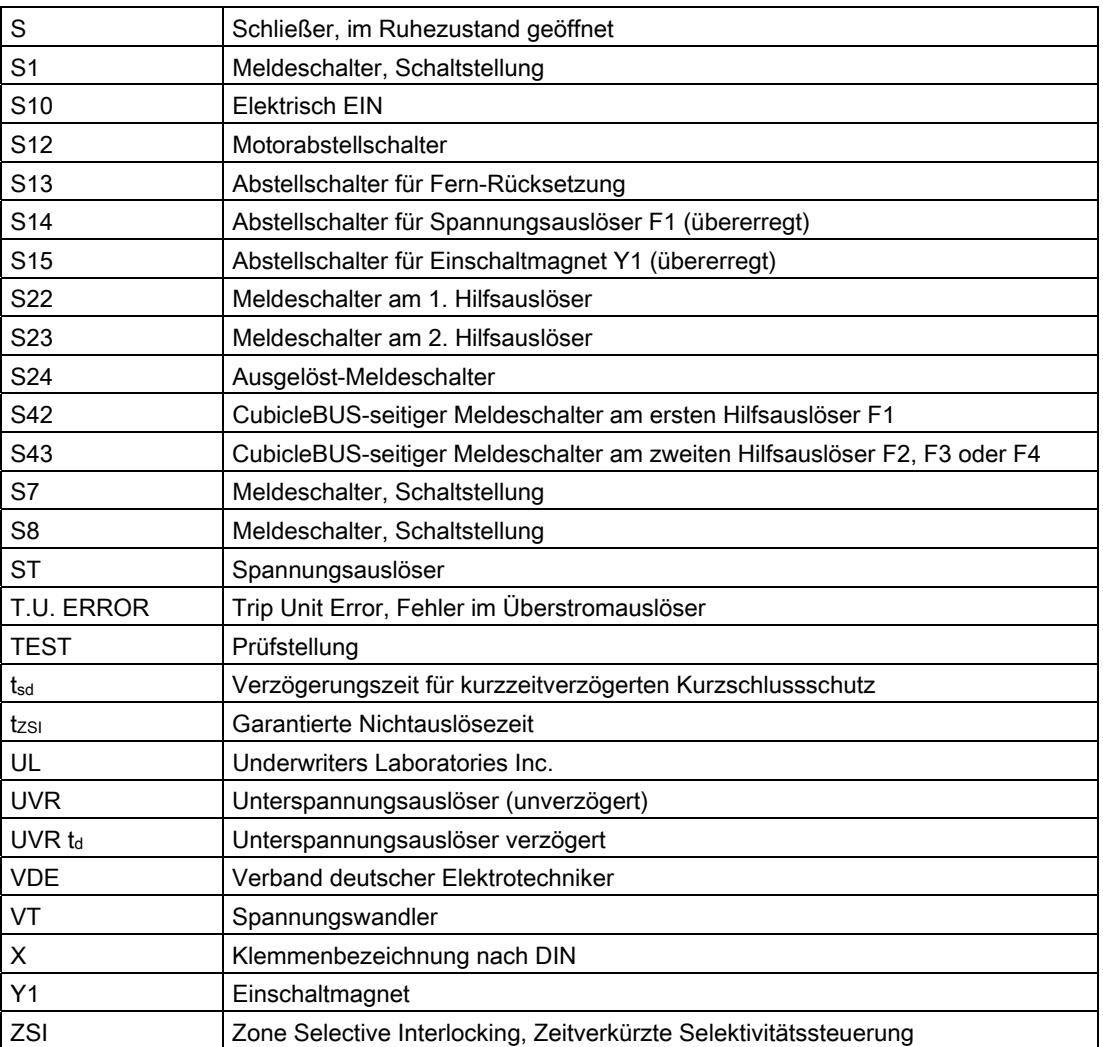

Weitere Abkürzungen, v. a. auch im Hinblick auf mögliche Einstellungen, finden Sie im 3WL Handbuch.

# Glossar

#### Bemessungsstromkodierung

Eine Bemessungsstromkodierung erfolgt werksseitig, d. h. jeder Leistungsschalter lässt sich nur in einen Einschubrahmen mit gleichem Bemessungsstrom einsetzen.

#### BSS-Modul

Breaker Status Sensor - für das Sammeln von Informationen über den Zustand des Leistungsschalters mittels Meldeschalter und die Übertragung dieser Informationen auf den CubicleBUS.

#### COM15 - Modul

Das Kommunikationsmodul ist der Schnittstellenadapter für

- Die Umsetzung der CubicleBUS-Signale auf PROFIBUS-DP-Signale und umgekehrt
- Bereitstellung von drei potentialfreien Ausgängen für Steuerungsfunktionen ( EIN, AUS, 1x frei verfügbar)
- Einen Eingang, frei verwendbar für Informationen aus der Schaltanlage
- Zusatzfunktion bei Verwendung als Einschubschalter:
	- Erfassen der Position des Leistungsschalters im Einschubrahmen mit den Meldeschaltern S46, S47 und S48.

#### **CubicleBUS**

Datenbussystem im Schalternahbereich und zum Feldbus (PROFIBUS-DP)

#### Energiewandler

Energieerzeugung (Spannungsversorgung) für die Eigenversorgung des Überstromauslösers.

#### Fern-Rücksetzung

Mittels des optionalen Fernrücksetzmagneten werden die elektrische Meldung des Ausgelöst-Meldeschalters und der Resetknopf zurückgesetzt.

#### Gegenseitige mechanische Verriegelung

 Diese ermöglicht verschiedene Varianten der gegenseitigen Verriegelung von Leistungsschaltern.

#### Hilfsauslöser

Es gibt Unterspannungs- und Spannungsauslöser (=Arbeitsstromauslöser).

#### Kodierung Handstecker

Um eine Vertauschen der Hilfsleiteranschlüsse zu verhindern, wurden die Handstecker kodierbar gestaltet.

#### Meldeschalter Schaltstellung

Die Betätigung dieser Hilfsstromschalter erfolgt in Abhängigkeit vom Schaltzustand des Leistungsschalters.

#### **Motorantrieb**

Durch einen Getriebemotor wird der Federspeicherantrieb automatisch gespannt, sobald Spannung an den Hilfsstromanschlüssen anliegt. Nach einer Einschaltung wird der Federspeicherantrieb automatisch für die nächste Einschaltung gespannt.

#### Positionsanzeige

Dient der Anzeige der Schalterposition (Trenn-, Test- oder Prüf- und Betriebsstellung) im Einschubrahmen.

#### Positionsmeldeschalter

Dient der Fernanzeige der Schalterposition im Einschubrahmen.

#### Sicheres AUS

Mit dieser zusätzlichen Funktion wird ein Einschalten des Leistungsschalters verhindert und die Trennerbedingung in AUS-Stellung nach IEC 60947-2 erfüllt:

- "Mechanisch AUS"-Taster wurde gedrückt
- Die Hauptkontakte sind geöffnet
- Bei Einschubschaltern ist die Kurbel eingezogen
- Die verschiedenen Verriegelungsbedingungen sind erfüllt.

### Spannungsauslöser (F1, F2)

Zum Fernausschalten des Leistungsschalters und Sperren gegen Einschalten.

#### Unterspannungsauslöser (unverzögert bzw. kurzzeitverzögert)

Zum Fernausschalten und Verriegeln des Leistungsschalters, bzw. zum Einsatz des Leistungsschalters in NOT-AUS Kreisen (nach EN 60204-1 / DIN VDE 0113 Teil1) zusammen mit einer getrennt angeordneten NOT-AUS Einrichtung. Kurzzeitige Spannungseinbrüche ( $t_d$  < 80ms beim unverzögerten,  $t_d$  < 200ms beim kurzzeitverzögerten Unterspannungsauslöser) sollen nicht zum Ausschalten des Leistungsschalters führen.

#### Unterspannungsauslöser (verzögert)

Zum Fernausschalten und Verriegeln des Leistungsschalters. Spannungseinbrüche sollen nicht zum Ausschalten des Leistungsschalters führen.

# Index

## A

Adressieren PROFIBUS-Module, [136](#page-135-0) Analoges Ausgangsmodul Maximalbelegung, [81](#page-80-0) Messwertauswahl, [81](#page-80-1) Schnittstellen, [80](#page-79-0) Skalenendwertberechnung, [82](#page-81-0)  Technische Daten, [85](#page-84-0) Testfunktion, [85](#page-84-1) Ansc hlussbelegung X3, [63](#page-62-0)  Aufbaurichtlinien COM20, [102](#page-101-0) 

## C

COM20 Anschluss optionaler Motorantrieb, [103](#page-102-0) Anschlussbelegung, [101](#page-100-0)  Aufbaurichtlinien, [102](#page-101-0) Kommunikationsverbindung ETU, [103](#page-102-1) LED-Anzeige, [106](#page-105-0) PROFIBUS-Adresse einstellen, [100](#page-99-0) **CubicleBUS** Anschluss mit COM15, [66](#page-65-0)  Anschluss ohne COM15, [65](#page-64-0) Aufbaurichtlinien, [64](#page-63-0)  LED Anzeige, [67](#page-66-0)  Maximalausbau, [63](#page-62-1)  Spannungsversorgungsauswahl, [89](#page-88-0)  Strombedarf SENRON WL, [88](#page-87-0)  Test Eingang/Ausgang, [68](#page-67-0) 

# D

Datenaustausch FREEZE, [176](#page-175-0)  SYNC, [176](#page-175-0) UNSYNC, [176](#page-175-0) Datenübertragung PROFIBUS, [127](#page-126-0) Digitales Ausgangsmodul Ausgangsbelegung, [76](#page-75-0)

Drehkodierschalter, [73](#page-72-0) Konfiguration, [76](#page-75-1) LED-Anzeige, [77](#page-76-0) Schwellwertverzögerung, [77](#page-76-1) Statuserkennung, [77](#page-76-2) Technische Daten, [75](#page-74-0) Digitales Eingangsmodul, [71](#page-70-0) Parametersatzumschaltung, [72](#page-71-0) Technische Daten, [73](#page-72-1) Digitales konfigurierbares Ausgangsmodul Technische Daten, [80](#page-79-1) Drehkodierschalter, [73](#page-72-0) Delay Time, [62](#page-61-0) Verzögerungszeit, [75](#page-74-1)

## F

Forcen, [69](#page-68-0) Funktionsprüfgerät ZSI, [124](#page-123-0)  Funktionsübersicht Überstromauslöser, [95](#page-94-0)  VL160, [95](#page-94-0) VL1600, [95](#page-94-0) 

## G

GSD installieren, [130](#page-129-0)

## K

Kommunikationswege, [135](#page-134-0)  Konfiguration Digitales Ausgangsmodul, [76](#page-75-1)

### M

Mastersystem erzeugen, [131](#page-130-0)  Messfunktion PLUS, [45](#page-44-0)

# P

**PROFIBUS** GSD-Datei, [129](#page-128-0) Kommunikationswege, [135](#page-134-0)  Profile, [140](#page-139-0)

PROFIBUS Datenübertragung Einbindung Leistungsschalter, [127](#page-126-1)  Kommunikation, [127](#page-126-0)  PROFIBUS-Module Adressieren, [136](#page-135-0) Projektierungsmaster, [129](#page-128-1)

## S

Schutzfunktionen SENTRON VL, [94](#page-93-0) SENTRON VL Datenübertragung, [97](#page-96-0) Eigenschaften Auslöser, [94](#page-93-1) Kurzbeschreibung, [91](#page-90-0) Schutzfunktionen, [94](#page-93-0) Überstromauslösesysteme, [94](#page-93-2)  Zubehör, [92](#page-91-0)  Slave Adressieren, [132](#page-131-0) Einfügen, [132](#page-131-0)

### T

Technische Daten Analoges Ausgangsmodul, [85](#page-84-0)  Digitales Ausgangsmodul, [75](#page-74-0) Digitales Eingangsmodul, [73](#page-72-1) Digitales konfigurierbares Ausgangsmodul, [80](#page-79-1) 

### V

Verzögerungszeit Drehkodierschalter, [75](#page-74-1)

# Z

Zeitselektivität, [110](#page-109-0) ZSI 3VL Anschluss, [126](#page-125-0) 3VL Anwendungsfälle, [126](#page-125-1)  3VL COM20/COM21, [125](#page-124-0) 3VL Konfiguration, [126](#page-125-2)  3VL LED, [126](#page-125-3)  3WL Anschluss, [123](#page-122-0)  3WL Anwendungsfälle, [123](#page-122-1) 3WL Technische Daten, [123](#page-122-2)  Funktionsprüfgerät, [124](#page-123-0) Konfiguration, [123](#page-122-3)  LED, [124](#page-123-1)

SENTRON 3WL, [122](#page-121-0) Testfunktion, [124](#page-123-2) ZSI-Modul, [86](#page-85-0) Zubehör SENTRON VL, [92](#page-91-0) Zyklischer Datenverkehr, [140](#page-139-1)